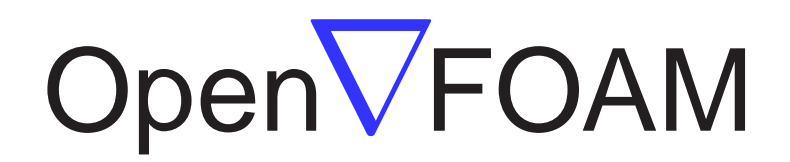

# The Open Source CFD Toolbox

# User Guide

Version 2.0.0 16th June 2011 <span id="page-1-0"></span>Copyright  $\odot$  2004-2011 OpenCFD Limited.

Permission is granted to copy, distribute and/or modify this document under the terms of the GNU Free Documentation License, Version 1.2 published by the Free Software Foundation; with no Invariant Sections, no Back-Cover Texts and one Front-Cover Text: "Available free from openfoam.org." A copy of the license is included in the section entitled "GNU Free Documentation License".

This document is distributed in the hope that it will be useful, but WITHOUT ANY WARRANTY; without even the implied warranty of MERCHANTABILITY or FITNESS FOR A PARTICULAR PURPOSE.

Typeset in L<sup>AT</sup>FX.

# GNU Free Documentation License

Version 1.2, November 2002 Copyright  $\odot$ 2000,2001,2002 Free Software Foundation, Inc.

59 Temple Place, Suite 330, Boston, MA 02111-1307 USA

Everyone is permitted to copy and distribute verbatim copies of this license document, but changing it is not allowed.

#### Preamble

The purpose of this License is to make a manual, textbook, or other functional and useful document "free" in the sense of freedom: to assure everyone the effective freedom to copy and redistribute it, with or without modifying it, either commercially or noncommercially. Secondarily, this License preserves for the author and publisher a way to get credit for their work, while not being considered responsible for modifications made by others.

This License is a kind of "copyleft", which means that derivative works of the document must themselves be free in the same sense. It complements the GNU General Public License, which is a copyleft license designed for free software.

We have designed this License in order to use it for manuals for free software, because free software needs free documentation: a free program should come with manuals providing the same freedoms that the software does. But this License is not limited to software manuals; it can be used for any textual work, regardless of subject matter or whether it is published as a printed book. We recommend this License principally for works whose purpose is instruction or reference.

#### <span id="page-2-0"></span>1. APPLICABILITY AND DEFINITIONS

This License applies to any manual or other work, in any medium, that contains a notice placed by the copyright holder saying it can be distributed under the terms of this License. Such a notice grants a world-wide, royalty-free license, unlimited in duration, to use that work under the conditions stated herein. The "Document", below, refers to any such manual or work. Any member of the public is a licensee, and is addressed as "you". You accept the license if you copy, modify or distribute the work in a way requiring permission under copyright law.

A "Modified Version" of the Document means any work containing the Document or a portion of it, either copied verbatim, or with modifications and/or translated into another language.

A "Secondary Section" is a named appendix or a front-matter section of the Document that deals exclusively with the relationship of the publishers or authors of the Document to the Document's overall subject (or to related matters) and contains nothing that could fall directly within that overall subject. (Thus, if the Document is in part a textbook of mathematics, a Secondary Section may not explain any mathematics.) The relationship could be a matter of historical connection with the subject or with related matters, or of legal, commercial, philosophical, ethical or political position regarding them.

The "Invariant Sections" are certain Secondary Sections whose titles are designated, as being those of Invariant Sections, in the notice that says that the Document is released under this License. If a section does not fit the above definition of Secondary then it is not allowed to be designated as Invariant. The Document may contain zero Invariant Sections. If the Document does not identify any Invariant Sections then there are none.

The "Cover Texts" are certain short passages of text that are listed, as Front-Cover Texts or Back-Cover Texts, in the notice that says that the Document is released under this License. A Front-Cover Text may be at most 5 words, and a Back-Cover Text may be at most 25 words.

A "Transparent" copy of the Document means a machine-readable copy, represented in a format whose specification is available to the general public, that is suitable for revising the document straightforwardly with generic text editors or (for images composed of pixels) generic paint programs or (for drawings) some widely available drawing editor, and that is suitable for input to text formatters or for automatic translation to a variety of formats suitable for input to

text formatters. A copy made in an otherwise Transparent file format whose markup, or absence of markup, has been arranged to thwart or discourage subsequent modification by readers is not Transparent. An image format is not Transparent if used for any substantial amount of text. A copy that is not "Transparent" is called "Opaque". Examples of suitable formats for Transparent copies include plain ASCII without markup,

Texinfo input format, LaTeX input format, SGML or XML using a publicly available DTD, and standard-conforming simple HTML, PostScript or PDF designed for human modification. Examples of transparent image formats include PNG, XCF and JPG. Opaque formats include proprietary formats that can be read and edited only by proprietary word processors, SGML or XML for which the DTD and/or processing tools are not generally available, and the machine-generated HTML, PostScript or PDF produced by some word processors for output purposes only.

The "Title Page" means, for a printed book, the title page itself, plus such following pages as are needed to hold, legibly, the material this License requires to appear in the title page. For works in formats which do not have any title page as such, "Title Page" means the text near the most prominent appearance of the work's title, preceding the beginning of the body of the text.

A section "**Entitled XYZ**" means a named subunit of the Document whose title either is precisely XYZ or contains XYZ in parentheses following text that translates XYZ in another language. (Here XYZ stands for a specific section name mentioned below, such as "Acknowledgements", "Dedications", "Endorsements", or "History".) To "Preserve the Title" of such a section when you modify the Document means that it remains a section "Entitled XYZ" according to this definition.

The Document may include Warranty Disclaimers next to the notice which states that this License applies to the Document. These Warranty Disclaimers are considered to be included by reference in this License, but only as regards disclaiming warranties: any other implication that these Warranty Disclaimers may have is void and has no effect on the meaning of this License.

#### <span id="page-3-0"></span>2. VERBATIM COPYING

You may copy and distribute the Document in any medium, either commercially or noncommercially, provided that this License, the copyright notices, and the license notice saying this License applies to the Document are reproduced in all copies, and that you add no other conditions whatsoever to those of this License. You may not use technical measures to obstruct or control the reading or further copying of the copies you make or distribute. However, you may accept compensation in exchange for copies. If you distribute a large enough number of copies you must also follow the conditions in section 3.

You may also lend copies, under the same conditions stated above, and you may publicly display copies.

#### <span id="page-3-1"></span>3. COPYING IN QUANTITY

If you publish printed copies (or copies in media that commonly have printed covers) of the Document, numbering more than 100, and the Document's license notice requires Cover Texts, you must enclose the copies in covers that carry, clearly and legibly, all these Cover Texts: Front-Cover Texts on the front cover, and Back-Cover Texts on the back cover. Both covers must also clearly and legibly identify you as the publisher of these copies. The front cover must present the full title with all words of the title equally prominent and visible. You may add other material on the covers in addition. Copying with changes limited to the covers, as long as they preserve the title of the Document and satisfy these conditions, can be treated as verbatim copying in other respects.

If the required texts for either cover are too voluminous to fit legibly, you should put the first ones listed (as many as fit reasonably) on the actual cover, and continue the rest onto adjacent pages.

If you publish or distribute Opaque copies of the Document numbering more than 100, you must either include a machine-readable Transparent copy along with each Opaque copy, or state in or with each Opaque copy a computer-network location from which the general network-using public has access to download using public-standard network protocols a complete Transparent copy of the Document, free of added material. If you use the latter option, you must take reasonably prudent steps, when you begin distribution of Opaque copies in quantity, to ensure that this Transparent copy will remain thus accessible at the stated location until at least one year after the last time you distribute an Opaque copy (directly or through your agents or retailers) of that edition to the public.

It is requested, but not required, that you contact the authors of the Document well before redistributing any large number of copies, to give them a chance to provide you with an updated version of the Document.

#### <span id="page-4-0"></span>4. MODIFICATIONS

You may copy and distribute a Modified Version of the Document under the conditions of sections 2 and 3 above, provided that you release the Modified Version under precisely this License, with the Modified Version filling the role of the Document, thus licensing distribution and modification of the Modified Version to whoever possesses a copy of it. In addition, you must do these things in the Modified Version:

- A. Use in the Title Page (and on the covers, if any) a title distinct from that of the Document, and from those of previous versions (which should, if there were any, be listed in the History section of the Document). You may use the same title as a previous version if the original publisher of that version gives permission.
- B. List on the Title Page, as authors, one or more persons or entities responsible for authorship of the modifications in the Modified Version, together with at least five of the principal authors of the Document (all of its principal authors, if it has fewer than five), unless they release you from this requirement.
- C. State on the Title page the name of the publisher of the Modified Version, as the publisher.
- D. Preserve all the copyright notices of the Document.
- E. Add an appropriate copyright notice for your modifications adjacent to the other copyright notices.
- F. Include, immediately after the copyright notices, a license notice giving the public permission to use the Modified Version under the terms of this License, in the form shown in the Addendum below.
- G. Preserve in that license notice the full lists of Invariant Sections and required Cover Texts given in the Document's license notice.
- H. Include an unaltered copy of this License.
- I. Preserve the section Entitled "History", Preserve its Title, and add to it an item stating at least the title, year, new authors, and publisher of the Modified Version as given on the Title Page. If there is no section Entitled "History" in the Document, create one stating the title, year, authors, and publisher of the Document as given on its Title Page, then add an item describing the Modified Version as stated in the previous sentence.
- J. Preserve the network location, if any, given in the Document for public access to a Transparent copy of the Document, and likewise the network locations given in the Document for previous versions it was based on. These may be placed in the "History" section. You may omit a network location for a work that was published at least four years before the Document itself, or if the original publisher of the version it refers to gives permission.
- K. For any section Entitled "Acknowledgements" or "Dedications", Preserve the Title of the section, and preserve in the section all the substance and tone of each of the contributor acknowledgements and/or dedications given therein.
- L. Preserve all the Invariant Sections of the Document, unaltered in their text and in their titles. Section numbers or the equivalent are not considered part of the section titles.
- M. Delete any section Entitled "Endorsements". Such a section may not be included in the Modified Version.
- N. Do not retitle any existing section to be Entitled "Endorsements" or to conflict in title with any Invariant Section.
- O. Preserve any Warranty Disclaimers.

If the Modified Version includes new front-matter sections or appendices that qualify as Secondary Sections and contain no material copied from the Document, you may at your option designate some or all of these sections as invariant. To do this, add their titles to the list of Invariant Sections in the Modified Version's license notice. These titles must be distinct from any other section titles.

You may add a section Entitled "Endorsements", provided it contains nothing but endorsements of your Modified Version by various parties–for example, statements of peer review or that the text has been approved by an organization as the authoritative definition of a standard.

You may add a passage of up to five words as a Front-Cover Text, and a passage of up to 25 words as a Back-Cover Text, to the end of the list of Cover Texts in the Modified Version. Only one passage of Front-Cover Text and one of Back-Cover Text may be added by (or through arrangements made by) any one entity. If the Document already includes a cover text for the same cover, previously added by you or by arrangement made by the same entity you are acting on behalf of, you may not add another; but you may replace the old one, on explicit permission from the previous publisher that added the old one.

The author(s) and publisher(s) of the Document do not by this License give permission to use their names for publicity for or to assert or imply endorsement of any Modified Version.

#### <span id="page-5-0"></span>5. COMBINING DOCUMENTS

You may combine the Document with other documents released under this License, under the terms defined in section 4 above for modified versions, provided that you include in the combination all of the Invariant Sections of all of the original documents, unmodified, and list them all as Invariant Sections of your combined work in its license notice, and that you preserve all their Warranty Disclaimers.

The combined work need only contain one copy of this License, and multiple identical Invariant Sections may be replaced with a single copy. If there are multiple Invariant Sections with the same

name but different contents, make the title of each such section unique by adding at the end of it, in parentheses, the name of the original author or publisher of that section if known, or else a unique number. Make the same adjustment to the section titles in the list of Invariant Sections in the license notice of the combined work.

In the combination, you must combine any sections Entitled "History" in the various original documents, forming one section Entitled "History"; likewise combine any sections Entitled "Acknowledgements", and any sections Entitled "Dedications". You must delete all sections Entitled "Endorsements".

#### <span id="page-6-0"></span>6. COLLECTIONS OF DOCUMENTS

You may make a collection consisting of the Document and other documents released under this License, and replace the individual copies of this License in the various documents with a single copy that is included in the collection, provided that you follow the rules of this License for verbatim copying of each of the documents in all other respects.

You may extract a single document from such a collection, and distribute it individually under this License, provided you insert a copy of this License into the extracted document, and follow this License in all other respects regarding verbatim copying of that document.

#### <span id="page-6-1"></span>7. AGGREGATION WITH INDEPENDENT WORKS

A compilation of the Document or its derivatives with other separate and independent documents or works, in or on a volume of a storage or distribution medium, is called an "aggregate" if the copyright resulting from the compilation is not used to limit the legal rights of the compilation's users beyond what the individual works permit. When the Document is included in an aggregate, this License does not apply to the other works in the aggregate which are not themselves derivative works of the Document.

If the Cover Text requirement of section 3 is applicable to these copies of the Document, then if the Document is less than one half of the entire aggregate, the Document's Cover Texts may be placed on covers that bracket the Document within the aggregate, or the electronic equivalent of covers if the Document is in electronic form. Otherwise they must appear on printed covers that bracket the whole aggregate.

#### <span id="page-6-2"></span>8. TRANSLATION

Translation is considered a kind of modification, so you may distribute translations of the Document under the terms of section 4. Replacing Invariant Sections with translations requires special permission from their copyright holders, but you may include translations of some or all Invariant Sections in addition to the original versions of these Invariant Sections. You may include a translation of this License, and all the license notices in the Document, and any Warranty Disclaimers, provided that you also include the original English version of this License and the original versions of those notices and disclaimers. In case of a disagreement between the translation and the original version of this License or a notice or disclaimer, the original version will prevail.

If a section in the Document is Entitled "Acknowledgements", "Dedications", or "History", the requirement (section 4) to Preserve its Title (section 1) will typically require changing the actual title.

#### <span id="page-6-3"></span>9. TERMINATION

You may not copy, modify, sublicense, or distribute the Document except as expressly provided for under this License. Any other attempt to copy, modify, sublicense or distribute the Document is void, and will automatically terminate your rights under this License. However, parties who have received copies, or rights, from you under this License will not have their licenses terminated so long as such parties remain in full compliance.

#### <span id="page-7-0"></span>10. FUTURE REVISIONS OF THIS LICENSE

The Free Software Foundation may publish new, revised versions of the GNU Free Documentation License from time to time. Such new versions will be similar in spirit to the present version, but may differ in detail to address new problems or concerns. See <http://www.gnu.org/copyleft/>.

Each version of the License is given a distinguishing version number. If the Document specifies that a particular numbered version of this License "or any later version" applies to it, you have the option of following the terms and conditions either of that specified version or of any later version that has been published (not as a draft) by the Free Software Foundation. If the Document does not specify a version number of this License, you may choose any version ever published (not as a draft) by the Free Software Foundation.

### Trademarks

ANSYS is a registered trademark of ANSYS Inc. CFX is a registered trademark of Ansys Inc. CHEMKIN is a registered trademark of Reaction Design Corporation EnSight is a registered trademark of Computational Engineering International Ltd. Fieldview is a registered trademark of Intelligent Light Fluent is a registered trademark of Ansys Inc. GAMBIT is a registered trademark of Ansys Inc. Icem-CFD is a registered trademark of Ansys Inc. I-DEAS is a registered trademark of Structural Dynamics Research Corporation JAVA is a registered trademark of Sun Microsystems Inc. Linux is a registered trademark of Linus Torvalds OpenFOAM is a registered trademark of OpenCFD Ltd ParaView is a registered trademark of Kitware STAR-CD is a registered trademark of Computational Dynamics Ltd. UNIX is a registered trademark of The Open Group

# **Contents**

<span id="page-10-0"></span>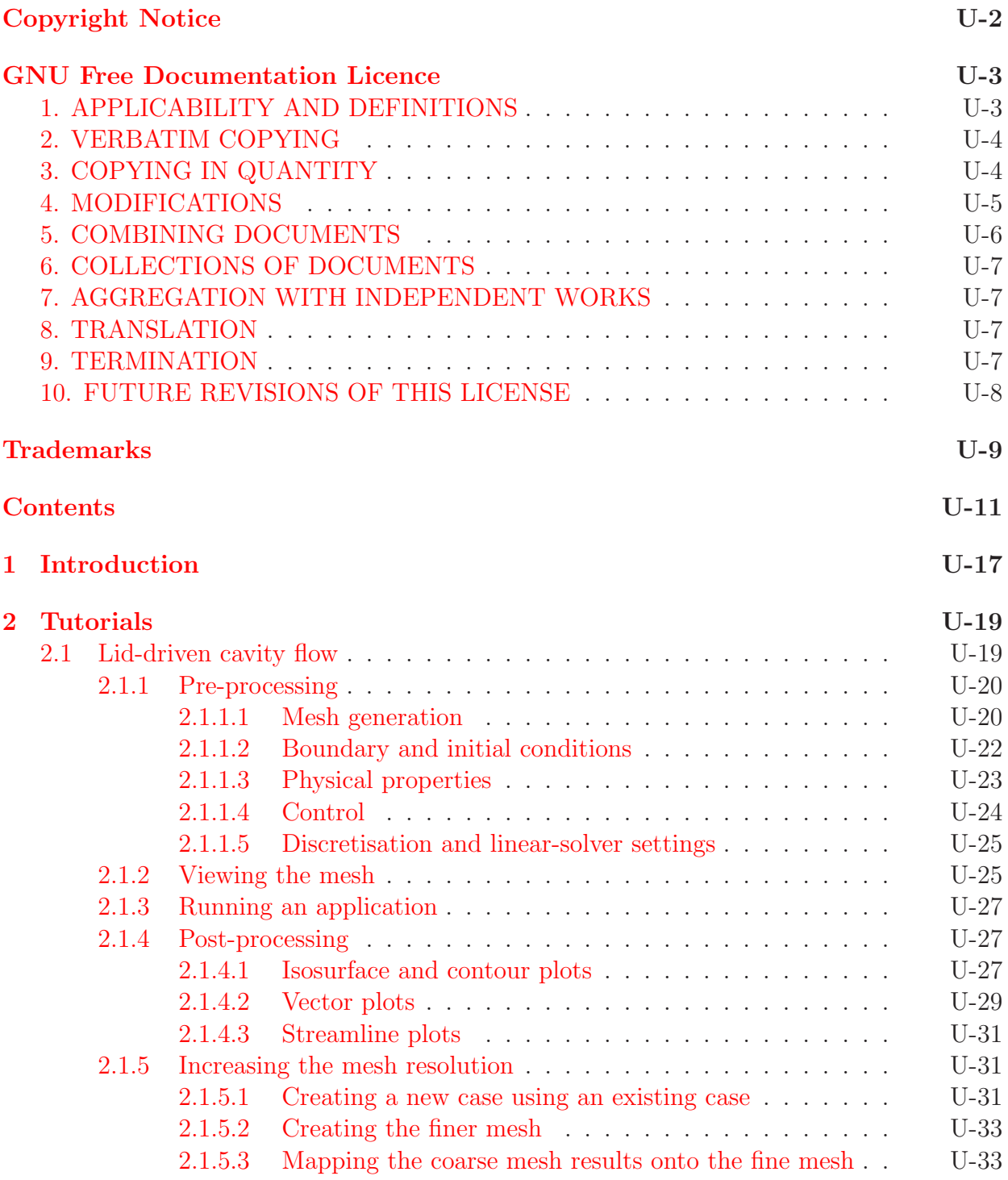

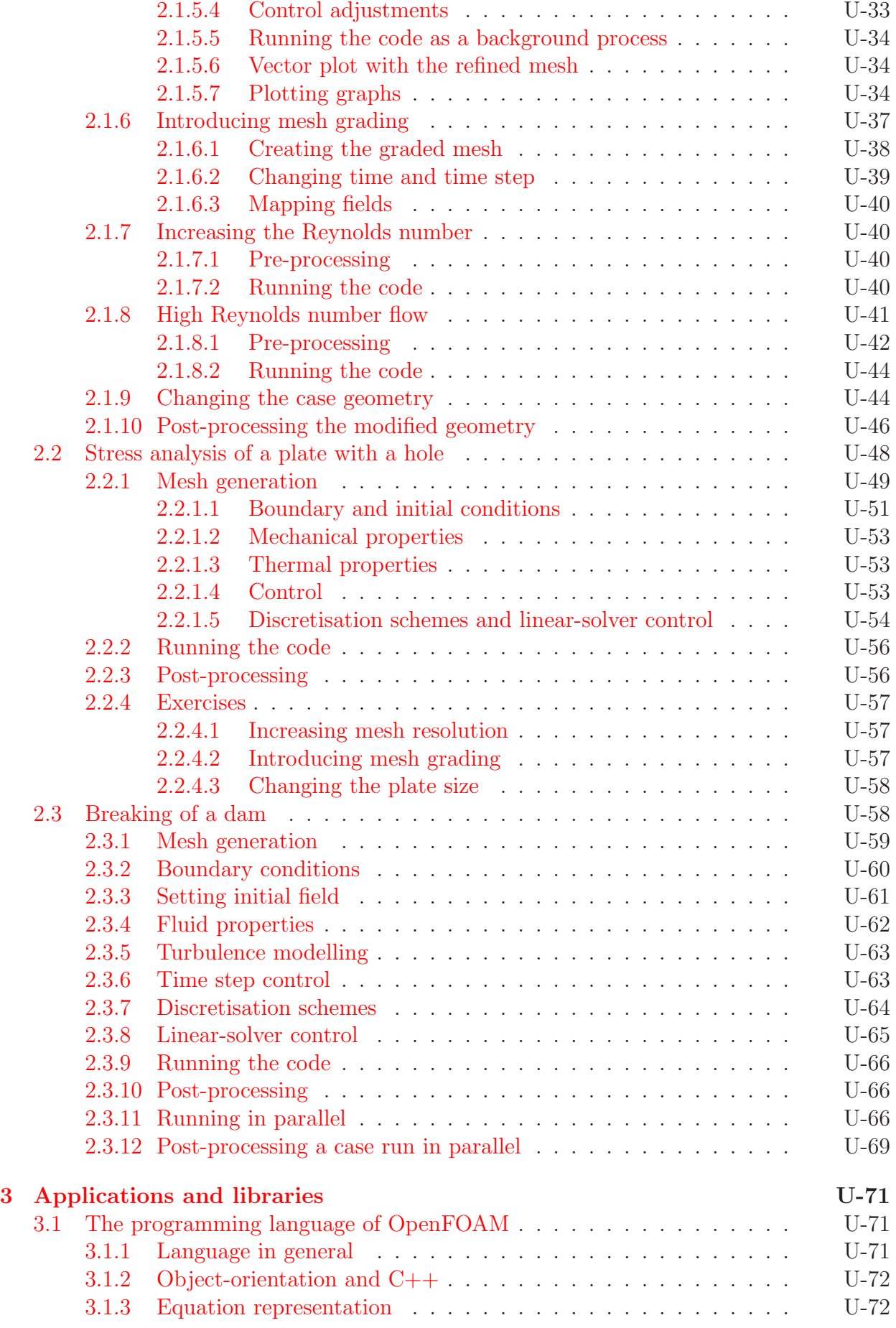

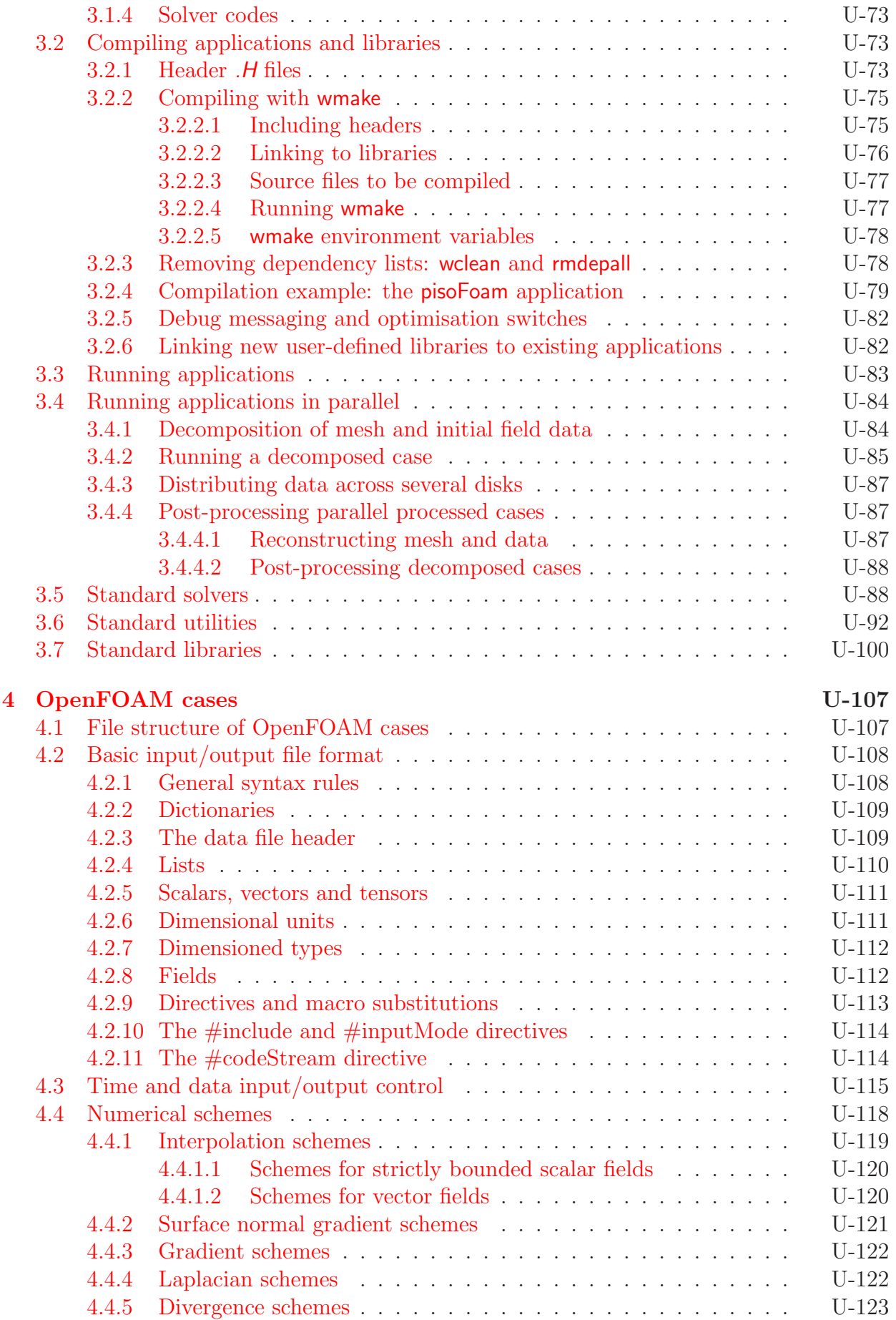

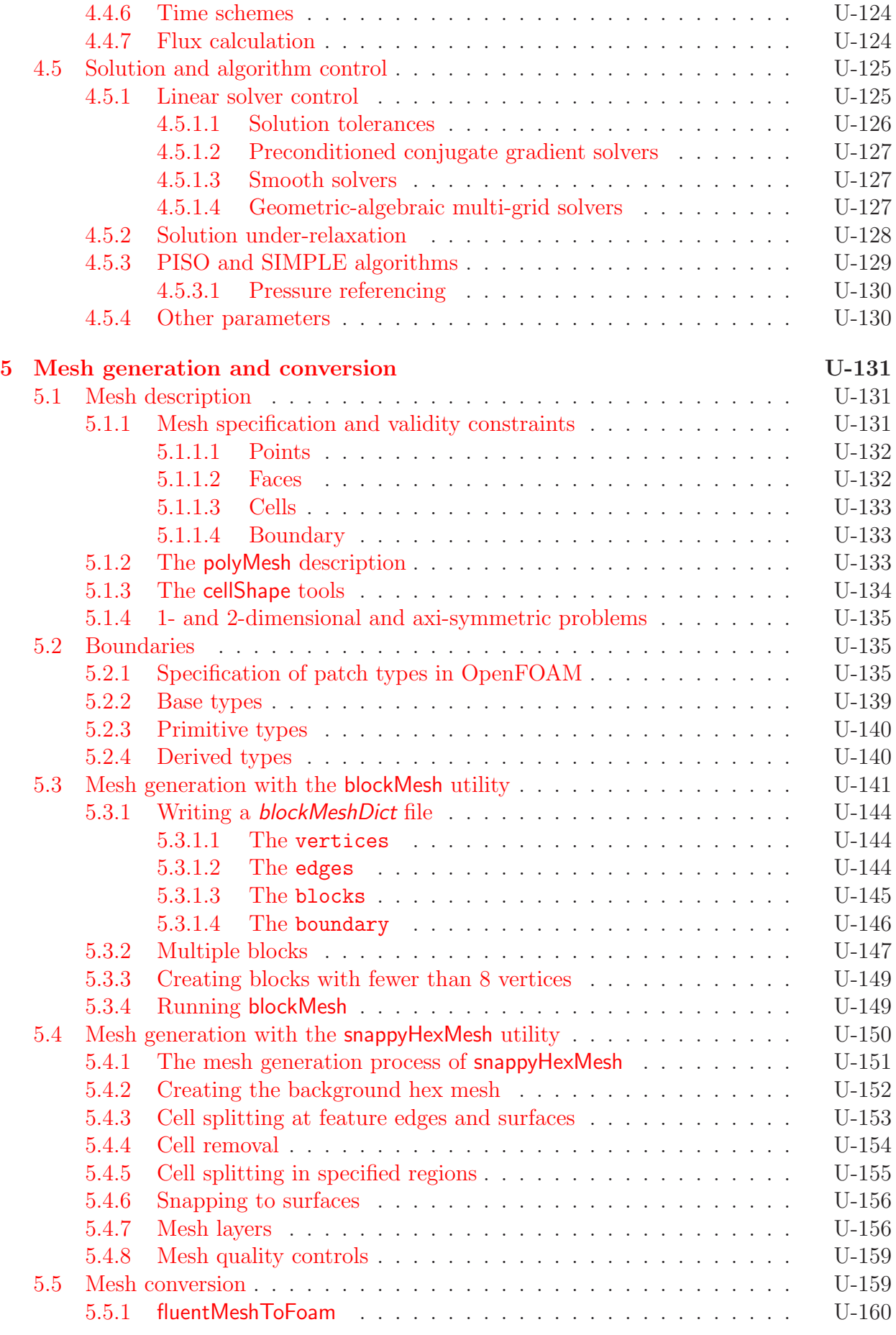

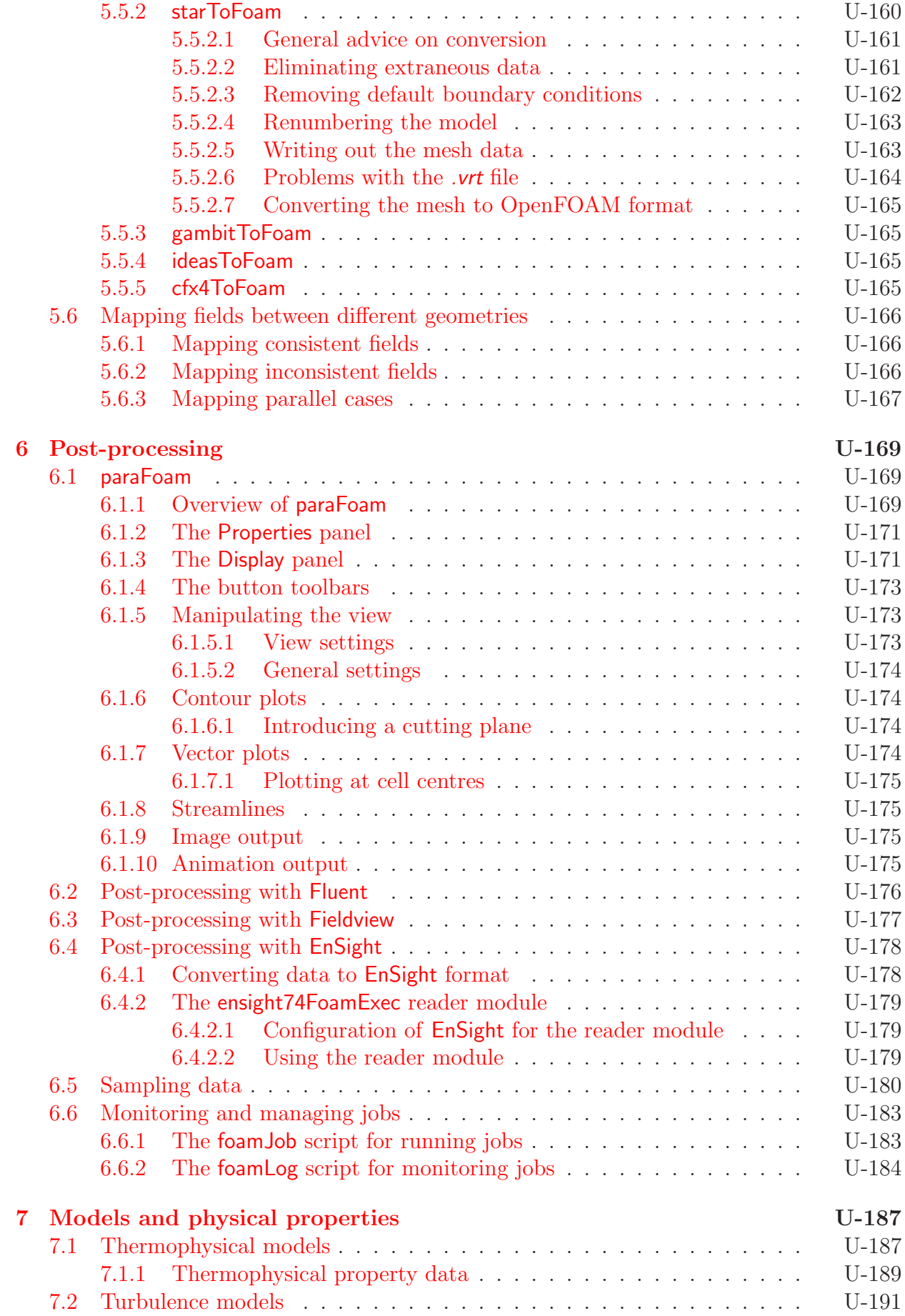

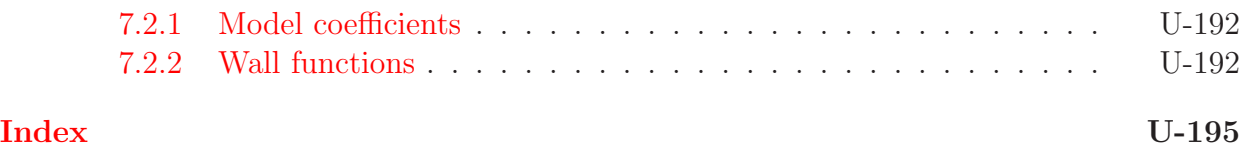

# <span id="page-16-0"></span>Chapter 1

# Introduction

This guide accompanies the release of version 2.0.0 of the Open Source Field Operation and Manipulation (OpenFOAM)  $C_{++}$  libraries. It provides a description of the basic operation of OpenFOAM, first through a set of tutorial exercises in chapter [2](#page-18-0) and later by a more detailed description of the individual components that make up OpenFOAM.

OpenFOAM is first and foremost a  $C++ library$ , used primarily to create executables, known as applications. The applications fall into two categories: solvers, that are each designed to solve a specific problem in continuum mechanics; and *utilities*, that are designed to perform tasks that involve data manipulation. The OpenFOAM distribution contains numerous solvers and utilities covering a wide range of problems, as described in chapter [3.](#page-70-0)

One of the strengths of OpenFOAM is that new solvers and utilities can be created by its users with some pre-requisite knowledge of the underlying method, physics and programming techniques involved.

OpenFOAM is supplied with pre- and post-processing environments. The interface to the pre- and post-processing are themselves OpenFOAM utilities, thereby ensuring consistent data handling across all environments. The overall structure of OpenFOAM is shown in Figure [1.1.](#page-16-1) The pre-processing and running of OpenFOAM cases is described in chapter [4.](#page-106-0)

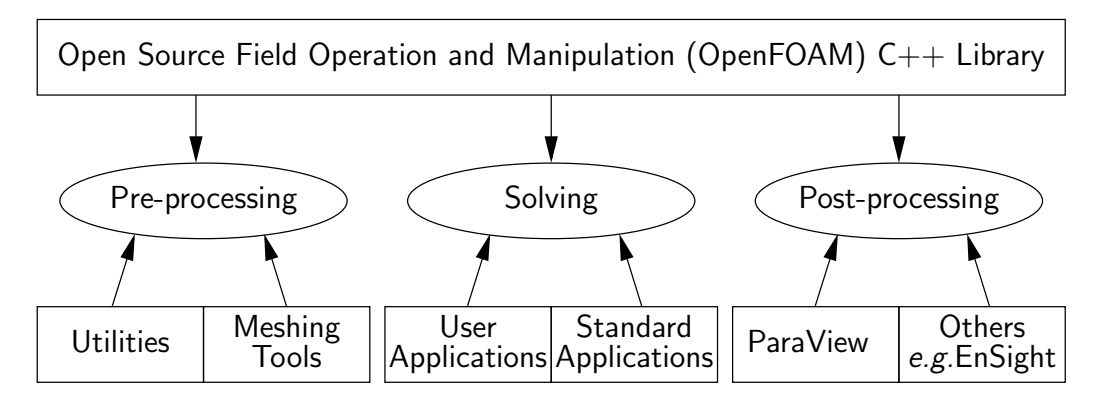

<span id="page-16-1"></span>Figure 1.1: Overview of OpenFOAM structure.

In chapter [5,](#page-130-0) we cover both the generation of meshes using the mesh generator supplied with OpenFOAM and conversion of mesh data generated by third-party products. Postprocessing is described in chapter [6.](#page-168-0)

# <span id="page-18-0"></span>Chapter 2

# Tutorials

In this chapter we shall describe in detail the process of setup, simulation and post-processing for some OpenFOAM test cases, with the principal aim of introducing a user to the basic procedures of running OpenFOAM. The \$FOAM TUTORIALS directory contains many more cases that demonstrate the use of all the solvers and many utilities supplied with Open-FOAM. Before attempting to run the tutorials, the user must first make sure that they have installed OpenFOAM correctly.

The tutorial cases describe the use of the blockMesh pre-processing tool, case setup and running OpenFOAM solvers and post-processing using paraFoam. Those users with access to third-party post-processing tools supported in OpenFOAM have an option: either they can follow the tutorials using **paraFoam**; or refer to the description of the use of the third-party product in chapter [6](#page-168-0) when post-processing is required.

Copies of all tutorials are available from the tutorials directory of the OpenFOAM installation. The tutorials are organised into a set of directories according to the type of flow and then subdirectories according to solver. For example, all the icoFoam cases are stored within a subdirectory *incompressible/icoFoam*, where *incompressible* indicates the type of flow. If the user wishes to run a range of example cases, it is recommended that the user copy the tutorials directory into their local run directory. They can be easily copied by typing:

mkdir -p \$FOAM RUN cp -r \$FOAM\_TUTORIALS \$FOAM\_RUN

# <span id="page-18-1"></span>2.1 Lid-driven cavity flow

This tutorial will describe how to pre-process, run and post-process a case involving isothermal, incompressible flow in a two-dimensional square domain. The geometry is shown in Figure [2.1](#page-19-2) in which all the boundaries of the square are walls. The top wall moves in the x-direction at a speed of  $1 \text{ m/s}$  while the other 3 are stationary. Initially, the flow will be assumed laminar and will be solved on a uniform mesh using the icoFoam solver for laminar, isothermal, incompressible flow. During the course of the tutorial, the effect of increased mesh resolution and mesh grading towards the walls will be investigated. Finally, the flow Reynolds number will be increased and the pisoFoam solver will be used for turbulent, isothermal, incompressible flow.

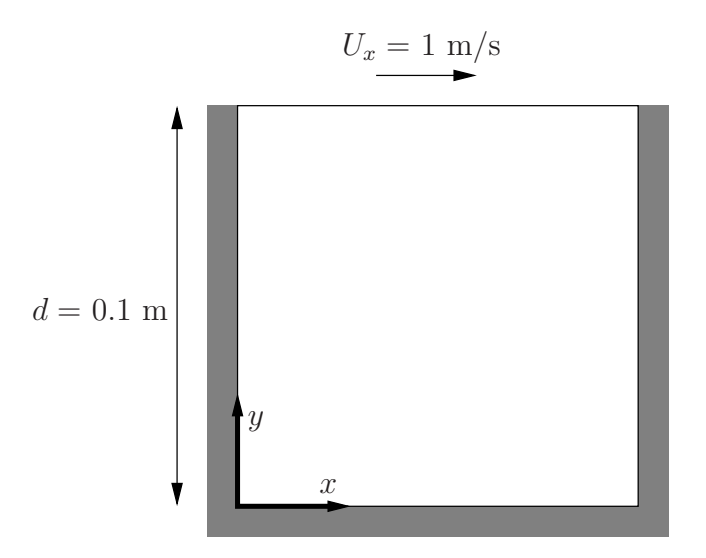

<span id="page-19-2"></span>Figure 2.1: Geometry of the lid driven cavity.

# <span id="page-19-0"></span>2.1.1 Pre-processing

Cases are setup in OpenFOAM by editing case files. Users should select an xeditor of choice with which to do this, such as emacs, vi, gedit, kate, nedit, *etc.* Editing files is possible in OpenFOAM because the I/O uses a dictionary format with keywords that convey sufficient meaning to be understood by even the least experienced users.

A case being simulated involves data for mesh, fields, properties, control parameters, etc. As described in section [4.1,](#page-106-1) in OpenFOAM this data is stored in a set of files within a case directory rather than in a single case file, as in many other CFD packages. The case directory is given a suitably descriptive name, e.g. the first example case for this tutorial is simply named cavity. In preparation of editing case files and running the first cavity case, the user should change to the case directory

```
cd $FOAM RUN/tutorials/incompressible/icoFoam/cavity
```
#### <span id="page-19-1"></span>2.1.1.1 Mesh generation

OpenFOAM always operates in a 3 dimensional Cartesian coordinate system and all geometries are generated in 3 dimensions. OpenFOAM solves the case in 3 dimensions by default but can be instructed to solve in 2 dimensions by specifying a 'special' empty boundary condition on boundaries normal to the (3rd) dimension for which no solution is required.

The cavity domain consists of a square of side length  $d = 0.1$  m in the x-y plane. A uniform mesh of 20 by 20 cells will be used initially. The block structure is shown in Figure [2.2.](#page-20-0) The mesh generator supplied with OpenFOAM, blockMesh, generates meshes from a description specified in an input dictionary, blockMeshDict located in the constant/polyMesh directory for a given case. The **blockMeshDict** entries for this case are as follows:

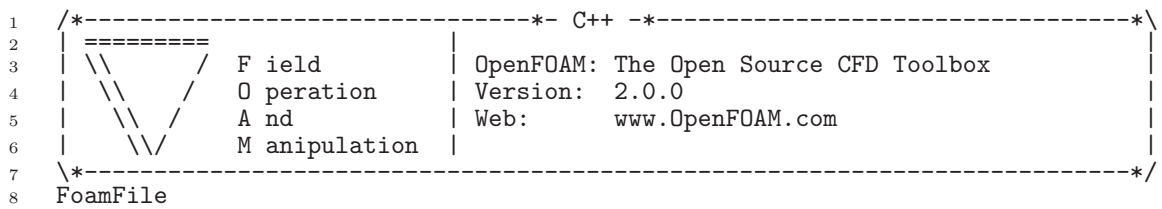

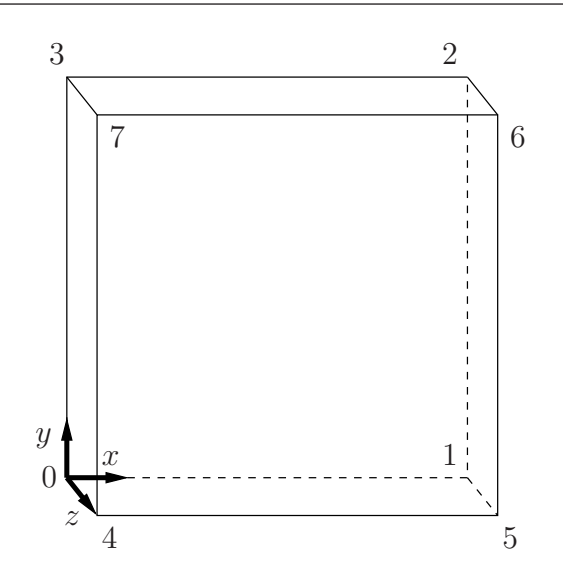

<span id="page-20-0"></span>Figure 2.2: Block structure of the mesh for the cavity.

```
\begin{array}{cc} 9 & \textbf{\textit{f}}\\ 10 & \end{array}10 version 2.0;<br>
11 format asci
11 format ascii;<br>12 class dictio
12 class dictionary;
13 object blockMeshDict;
\begin{array}{cc} 14 & \frac{1}{2} \\ 15 & \frac{1}{2} \end{array} *
15 // * * * * * * * * * * * * * * * * * * * * * * * * * * * * * * * * * * * * * //
16
17 convertToMeters 0.1;
18
\begin{array}{cc} 19 & \text{vertices} \\ 20 & \end{array}\frac{20}{21}21 (0 0 0)
22 (1 0 0)
23 (1 1 0)
24 (0 1 0)
25 (0 0 0.1)
26 (1 0 0.1)
27 (1 1 0.1)
28 (0 1 0.1)
\frac{1}{29} );
30
31 blocks<br>32 (
\frac{32}{33}hex (0 1 2 3 4 5 6 7) (20 20 1) simpleGrading (1 1 1)
34 );
35
36 edges
\begin{matrix} 37 \\ 38 \end{matrix} (
     );
39
40 boundary
41 (
42
43 movingWall
44 {<br>4545 type wall;<br>46 faces
46 faces
47 (
\frac{48}{49} (3 7 6 2)
          49 );
50\atop51fixedWalls<br>{
\frac{52}{53}53 type wall;
54 faces
\frac{55}{56} (
56 (0 4 7 3)
57 (2 6 5 1)
58 (1 5 4 0)
\begin{array}{c} 59 \\ 60 \end{array} );
\begin{array}{c} 60 \\ 61 \end{array}frontAndBack
```

```
62 {
63 type empty;
64 faces
65 6666 (0 3 2 1)
67 (4\ 5\ 6\ 7)\begin{array}{c} 68 \end{array} );
69 }
70 );
71
72 mergePatchPairs
73 (
74 );
75
76 // ************************************************************************* //
```
The file first contains header information in the form of a banner (lines 1-7), then file information contained in a FoamFile sub-dictionary, delimited by curly braces  $({\ldots})$ .

For the remainder of the manual:

For the sake of clarity and to save space, file headers, including the banner and FoamFile sub-dictionary, will be removed from verbatim quoting of case files

The file first specifies coordinates of the block vertices; it then defines the blocks (here, only 1) from the vertex labels and the number of cells within it; and finally, it defines the boundary patches. The user is encouraged to consult section [5.3](#page-140-0) to understand the meaning of the entries in the **blockMeshDict** file.

The mesh is generated by running blockMesh on this *blockMeshDict* file. From within the case directory, this is done, simply by typing in the terminal:

blockMesh

The running status of blockMesh is reported in the terminal window. Any mistakes in the blockMeshDict file are picked up by blockMesh and the resulting error message directs the user to the line in the file where the problem occurred. There should be no error messages at this stage.

#### <span id="page-21-0"></span>2.1.1.2 Boundary and initial conditions

Once the mesh generation is complete, the user can look at this initial fields set up for this case. The case is set up to start at time  $t = 0$  s, so the initial field data is stored in a 0 sub-directory of the *cavity* directory. The  $\theta$  sub-directory contains 2 files,  $\rho$  and  $U$ , one for each of the pressure  $(p)$  and velocity  $(U)$  fields whose initial values and boundary conditions must be set. Let us examine file  $p$ :

```
17 dimensions [0 2 -2 0 0 0 0];
18
19 internalField uniform 0;
20
21 boundaryField
22 \quad \text{I}23 movingWall
24 {
25 type zeroGradient;<br>26 }
26 }
27
28 fixedWalls<br>
29 f
29 {
30 type zeroGradient;
31 }
32
```
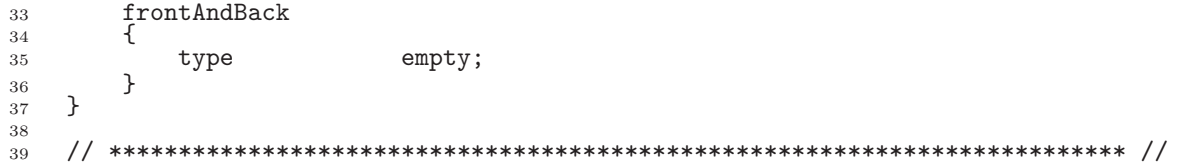

There are 3 principal entries in field data files:

- dimensions specifies the dimensions of the field, here kinematic pressure, i.e.  $m^2 s^{-2}$  (see section [4.2.6](#page-110-1) for more information);
- internalField the internal field data which can be uniform, described by a single value; or nonuniform, where all the values of the field must be specified (see section [4.2.8](#page-111-1) for more information);
- boundaryField the boundary field data that includes boundary conditions and data for all the boundary patches (see section [4.2.8](#page-111-1) for more information).

For this case cavity, the boundary consists of walls only, split into 2 patches named: (1) fixedWalls for the fixed sides and base of the cavity;  $(2)$  movingWall for the moving top of the cavity. As walls, both are given a zeroGradient boundary condition for p, meaning "the normal gradient of pressure is zero". The frontAndBack patch represents the front and back planes of the 2D case and therefore must be set as empty.

In this case, as in most we encounter, the initial fields are set to be uniform. Here the pressure is kinematic, and as an incompressible case, its absolute value is not relevant, so is set to uniform 0 for convenience.

The user can similarly examine the velocity field in the  $0/U$  file. The dimensions are those expected for velocity, the internal field is initialised as uniform zero, which in the case of velocity must be expressed by 3 vector components, *i.e.*uniform (0 0 0) (see section  $4.2.5$ for more information).

The boundary field for velocity requires the same boundary condition for the frontAnd-Back patch. The other patches are walls: a no-slip condition is assumed on the fixedWalls, hence a fixed Value condition with a value of uniform (0 0 0). The top surface moves at a speed of  $1 \text{ m/s}$  in the x-direction so requires a fixed Value condition also but with uniform  $(1 \ 0 \ 0).$ 

## <span id="page-22-0"></span>2.1.1.3 Physical properties

The physical properties for the case are stored in dictionaries whose names are given the suffix ... Properties, located in the Dictionaries directory tree. For an icoFoam case, the only property that must be specified is the kinematic viscosity which is stored from the transportProperties dictionary. The user can check that the kinematic viscosity is set correctly by opening the *transportProperties* dictionary to view/edit its entries. The keyword for kinematic viscosity is nu, the phonetic label for the Greek symbol  $\nu$  by which it is represented in equations. Initially this case will be run with a Reynolds number of 10, where the Reynolds number is defined as:

$$
Re = \frac{d|\mathbf{U}|}{\nu} \tag{2.1}
$$

where d and  $|U|$  are the characteristic length and velocity respectively and  $\nu$  is the kinematic viscosity. Here  $d = 0.1$  m,  $|\mathbf{U}| = 1$  ms<sup>-1</sup>, so that for  $Re = 10$ ,  $\nu = 0.01$  m<sup>2</sup>s<sup>-1</sup>. The correct file entry for kinematic viscosity is thus specified below:

Open∇FOAM-2.0.0

```
17
18 nu nu [ 0 2 -1 0 0 0 0 ] 0.01;
19
20
21 // ************************************************************************* //
```
## <span id="page-23-0"></span>2.1.1.4 Control

Input data relating to the control of time and reading and writing of the solution data are read in from the *controlDict* dictionary. The user should view this file; as a case control file, it is located in the system directory.

The start/stop times and the time step for the run must be set. OpenFOAM offers great flexibility with time control which is described in full in section [4.3.](#page-114-0) In this tutorial we wish to start the run at time  $t = 0$  which means that OpenFOAM needs to read field data from a directory named  $0$  — see section [4.1](#page-106-1) for more information of the case file structure. Therefore we set the startFrom keyword to startTime and then specify the startTime keyword to be 0.

For the end time, we wish to reach the steady state solution where the flow is circulating around the cavity. As a general rule, the fluid should pass through the domain 10 times to reach steady state in laminar flow. In this case the flow does not pass through this domain as there is no inlet or outlet, so instead the end time can be set to the time taken for the lid to travel ten times across the cavity, *i.e.* 1 s; in fact, with hindsight, we discover that 0.5 s is sufficient so we shall adopt this value. To specify this end time, we must specify the stopAt keyword as endTime and then set the endTime keyword to 0.5.

Now we need to set the time step, represented by the keyword deltaT. To achieve temporal accuracy and numerical stability when running icoFoam, a Courant number of less than 1 is required. The Courant number is defined for one cell as:

$$
Co = \frac{\delta t |\mathbf{U}|}{\delta x} \tag{2.2}
$$

where  $\delta t$  is the time step, |U| is the magnitude of the velocity through that cell and  $\delta x$  is the cell size in the direction of the velocity. The flow velocity varies across the domain and we must ensure  $Co < 1$  everywhere. We therefore choose  $\delta t$  based on the worst case: the maximum Co corresponding to the combined effect of a large flow velocity and small cell size. Here, the cell size is fixed across the domain so the maximum  $Co$  will occur next to the lid where the velocity approaches  $1 \text{ m s}^{-1}$ . The cell size is:

$$
\delta x = \frac{d}{n} = \frac{0.1}{20} = 0.005 \text{ m} \tag{2.3}
$$

Therefore to achieve a Courant number less than or equal to 1 throughout the domain the time step deltaT must be set to less than or equal to:

$$
\delta t = \frac{Co \ \delta x}{|\mathbf{U}|} = \frac{1 \times 0.005}{1} = 0.005 \ \mathrm{s}
$$
\n
$$
(2.4)
$$

As the simulation progresses we wish to write results at certain intervals of time that we can later view with a post-processing package. The writeControl keyword presents several options for setting the time at which the results are written; here we select the timeStep option which specifies that results are written every nth time step where the value  $n$  is specified under the writeInterval keyword. Let us decide that we wish to write our

results at times  $0.1, 0.2, \ldots, 0.5$  s. With a time step of  $0.005$  s, we therefore need to output results at every 20th time time step and so we set writeInterval to 20.

OpenFOAM creates a new directory named after the current time, e.g. 0.1 s, on each occasion that it writes a set of data, as discussed in full in section [4.1.](#page-106-1) In the icoFoam solver, it writes out the results for each field, U and p, into the time directories. For this case, the entries in the *controlDict* are shown below:

```
17
18 application icoFoam;
19
20 startFrom startTime;
21
22 startTime 0;
23
24 stopAt endTime;
25
26 endTime 0.5;
27
28 deltaT 0.005;
29
30 writeControl timeStep;
31
32 writeInterval 20;
33
34 purgeWrite 0;
35
36 writeFormat ascii;
37
38 writePrecision 6;
39
40 writeCompression off;
41
42 timeFormat general;
43
44 timePrecision 6;
45
46 runTimeModifiable true;
47
48
49 // ************************************************************************* //
```
# <span id="page-24-0"></span>2.1.1.5 Discretisation and linear-solver settings

The user specifies the choice of finite volume discretisation schemes in the fvSchemes dictionary in the **system** directory. The specification of the linear equation solvers and tolerances and other algorithm controls is made in the  $f\nu$ Solution dictionary, similarly in the system directory. The user is free to view these dictionaries but we do not need to discuss all their entries at this stage except for **pRefCell** and **pRefValue** in the **PISO** sub-dictionary of the fvSolution dictionary. In a closed incompressible system such as the cavity, pressure is relative: it is the pressure range that matters not the absolute values. In cases such as this, the solver sets a reference level by pRefValue in cell pRefCell. In this example both are set to 0. Changing either of these values will change the absolute pressure field, but not, of course, the relative pressures or velocity field.

# <span id="page-24-1"></span>2.1.2 Viewing the mesh

Before the case is run it is a good idea to view the mesh to check for any errors. The mesh is viewed in paraFoam, the post-processing tool supplied with OpenFOAM. The paraFoam post-processing is started by typing in the terminal from within the case directory

paraFoam

Alternatively, it can be launched from another directory location with an optional -case argument giving the case directory, e.g.

#### paraFoam -case \$FOAM RUN/tutorials/incompressible/icoFoam/cavity

This launches the ParaView window as shown in Figure [6.1.](#page-169-0) In the Pipeline Browser, the user can see that ParaView has opened cavity.OpenFOAM, the module for the cavity case. Before clicking the Apply button, the user needs to select some geometry from the Mesh Parts panel. Because the case is small, it is easiest to select all the data by checking the box adjacent to the Mesh Parts panel title, which automatically checks all individual components within the respective panel. The user should then click the Apply button to load the geometry into ParaView. There are some general settings are applied as described in section [6.1.5.1.](#page-172-2) Please consult this section about these settings.

The user should then open the Display panel that controls the visual representation of the selected module. Within the Display panel the user should do the following as shown in Figure [2.3:](#page-25-0) (1) set Color By Solid Color; (2) click Set Ambient Color and select an appropriate colour e.g. black (for a white background); (3) in the Style panel, select Wireframe from the Representation menu. The background colour can be set by selecting View Settings... from Edit in the top menu panel.

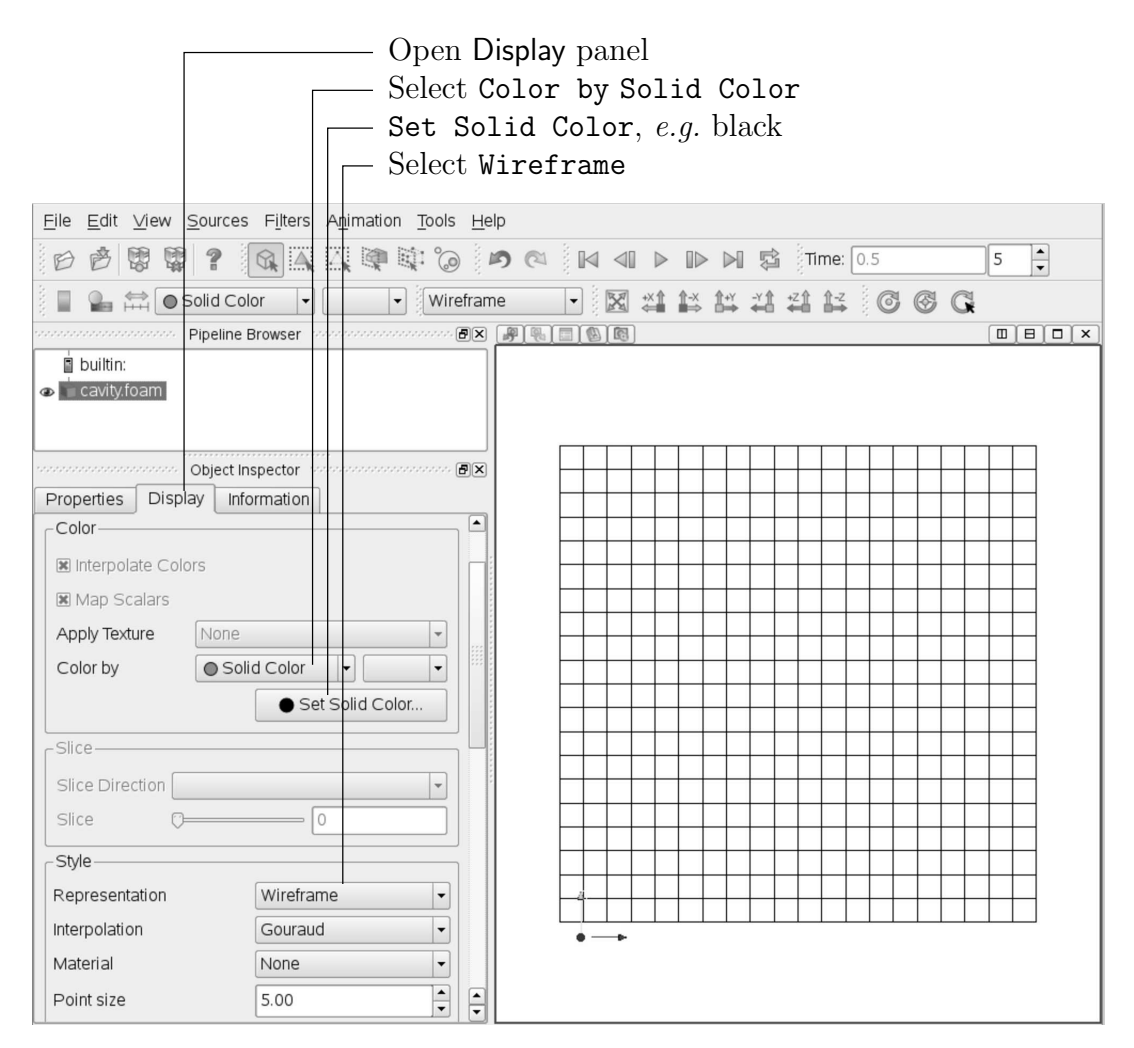

<span id="page-25-0"></span>Figure 2.3: Viewing the mesh in paraFoam.

Especially the first time the user starts ParaView, it is recommended that they manipulate the view as described in section [6.1.5.](#page-172-1) In particular, since this is a 2D case, it is recommended that Use Parallel Projection is selected in the General panel of View Settings window selected from the Edit menu. The Orientation Axes can be toggled on and off in the Annotation window or moved by drag and drop with the mouse.

# <span id="page-26-0"></span>2.1.3 Running an application

Like any UNIX/Linux executable, OpenFOAM applications can be run in two ways: as a foreground process, i.e. one in which the shell waits until the command has finished before giving a command prompt; as a background process, one which does not have to be completed before the shell accepts additional commands.

On this occasion, we will run icoFoam in the foreground. The icoFoam solver is executed either by entering the case directory and typing

icoFoam

at the command prompt, or with the optional -case argument giving the case directory, e.g.

icoFoam -case \$FOAM RUN/tutorials/incompressible/icoFoam/cavity

The progress of the job is written to the terminal window. It tells the user the current time, maximum Courant number, initial and final residuals for all fields.

# <span id="page-26-1"></span>2.1.4 Post-processing

As soon as results are written to time directories, they can be viewed using paraFoam. Return to the paraFoam window and select the Properties panel for the cavity.OpenFOAM case module. If the correct window panels for the case module do not seem to be present at any time, please ensure that: cavity.OpenFOAM is highlighted in blue; eye button alongside it is switched on to show the graphics are enabled;

To prepare paraFoam to display the data of interest, we must first load the data at the required run time of 0.5 s. If the case was run while ParaView was open, the output data in time directories will not be automatically loaded within ParaView. To load the data the user should click Refresh Times in the Properties window. The time data will be loaded into ParaView.

## <span id="page-26-2"></span>2.1.4.1 Isosurface and contour plots

To view pressure, the user should open the Display panel since it that controls the visual representation of the selected module. To make a simple plot of pressure, the user should select the following, as described in detail in Figure [2.4:](#page-27-0) in the Style panel, select Surface from the Representation menu; in the Color panel, select Color by  $\circ$  P and Rescale to Data Range. Now in order to view the solution at  $t = 0.5$  s, the user can use the VCR Controls or Current Time Controls to change the current time to 0.5. These are located in the toolbars below the menus at the top of the ParaView window, as shown in Figure [6.4.](#page-172-3) The

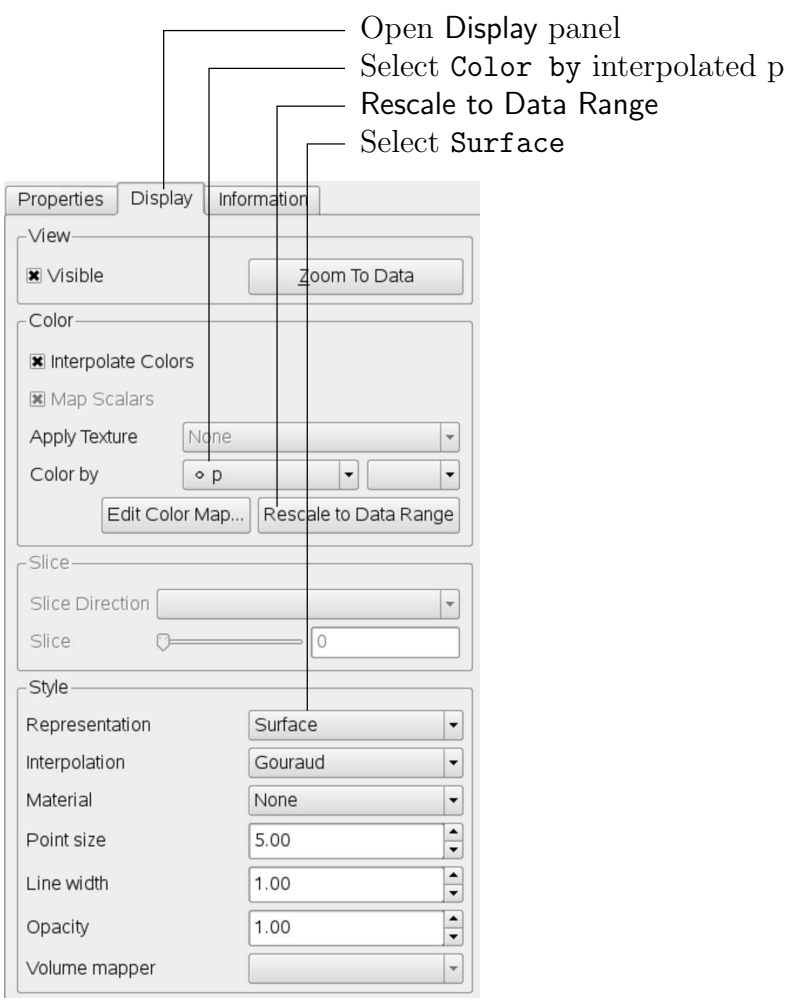

<span id="page-27-1"></span><span id="page-27-0"></span>Figure 2.4: Displaying pressure contours for the cavity case.

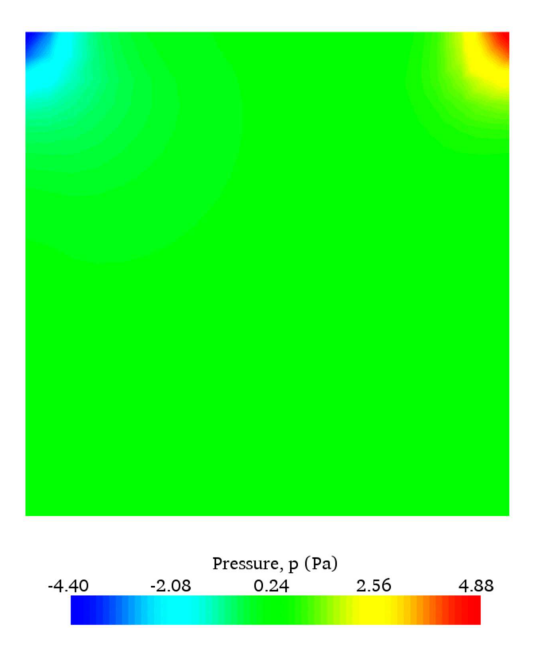

Figure 2.5: Pressures in the cavity case.

pressure field solution has, as expected, a region of low pressure at the top left of the cavity and one of high pressure at the top right of the cavity as shown in Figure [2.5.](#page-27-1)

With the point icon  $( \cdot \rho )$  the pressure field is interpolated across each cell to give a continuous appearance. Instead if the user selects the cell icon,  $\mathbb{P}_P$ , from the Color by menu, a single value for pressure will be attributed to each cell so that each cell will be denoted by a single colour with no grading.

A colour bar can be included by either by clicking the Toggle Color Legend Visibility button in the Active Variable Controls toolbar, or by selecting Show Color Legend from the View menu. Clicking the Edit Color Map button, either in the Active Variable Controls toolbar or in the Color panel of the Display window, the user can set a range of attributes of the colour bar, such as text size, font selection and numbering format for the scale. The colour bar can be located in the image window by drag and drop with the mouse.

New versions of ParaView default to using a colour scale of blue to white to red rather than the more common blue to green to red (rainbow). Therefore the first time that the user executes ParaView, they may wish to change the colour scale. This can be done by selecting Choose Preset in the Color Scale Editor and selecting Blue to Red Rainbow. After clicking the OK confirmation button, the user can click the Make Default button so that ParaView will always adopt this type of colour bar.

If the user rotates the image, they can see that they have now coloured the complete geometry surface by the pressure. In order to produce a genuine contour plot the user should first create a cutting plane, or 'slice', through the geometry using the Slice filter as described in section [6.1.6.1.](#page-173-2) The cutting plane should be centred at  $(0.05, 0.05, 0.005)$  and its normal should be set to  $(0, 0, 1)$  (clcik the **Z** Normal button). Having generated the cutting plane, the contours can be created using by the Contour filter described in section [6.1.6.](#page-173-1)

#### <span id="page-28-0"></span>2.1.4.2 Vector plots

Before we start to plot the vectors of the flow velocity, it may be useful to remove other modules that have been created, e.g. using the Slice and Contour filters described above. These can: either be deleted entirely, by highlighting the relevant module in the Pipeline Browser and clicking Delete in their respective Properties panel; or, be disabled by toggling the eye button for the relevant module in the Pipeline Browser.

We now wish to generate a vector glyph for velocity at the centre of each cell. We first need to filter the data to cell centres as described in section [6.1.7.1.](#page-174-0) With the cavity. OpenFOAM module highlighted in the Pipeline Browser, the user should select Cell Centers from the Filter->Alphabetical menu and then click Apply.

With these Centers highlighted in the Pipeline Browser, the user should then select Glyph from the Filter->Alphabetical menu. The Properties window panel should appear as shown in Figure [2.6.](#page-29-0) In the resulting Properties panel, the velocity field, U, is automatically selected in the vectors menu, since it is the only vector field present. By default the Scale Mode for the glyphs will be Vector Magnitude of velocity but, since the we may wish to view the velocities throughout the domain, the user should instead select off and Set Scale Factor to 0.005. On clicking Apply, the glyphs appear but, probably as a single colour, e.g. white. The user should colour the glyphs by velocity magnitude which, as usual, is controlled by setting Color by U in the Display panel. The user should also select Show Color Legend in Edit Color Map. The output is shown in Figure [2.7,](#page-29-1) in which uppercase Times Roman fonts are selected for the Color Legend headings and the labels are specified to 2 fixed significant figures by deselecting Automatic Label Format and entering %-#6.2f in

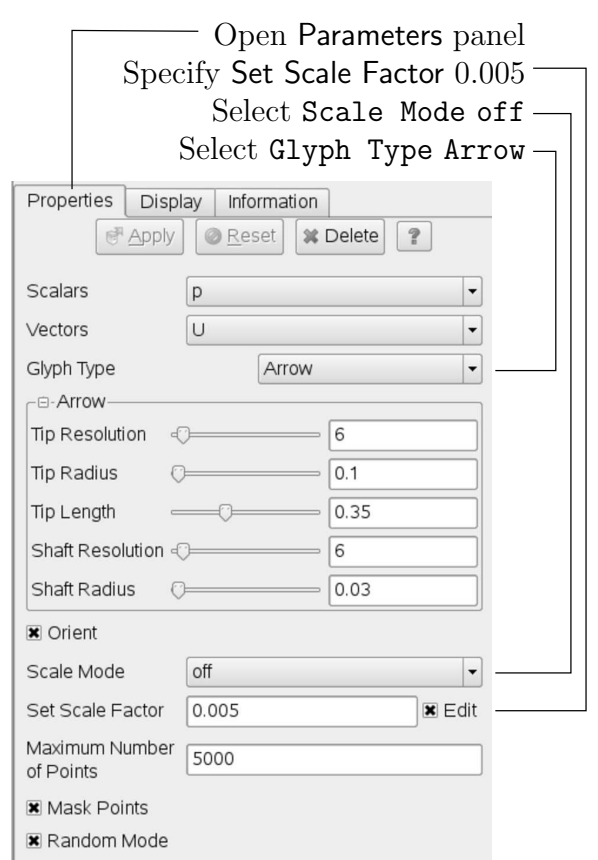

<span id="page-29-0"></span>Figure 2.6: Properties panel for the Glyph filter.

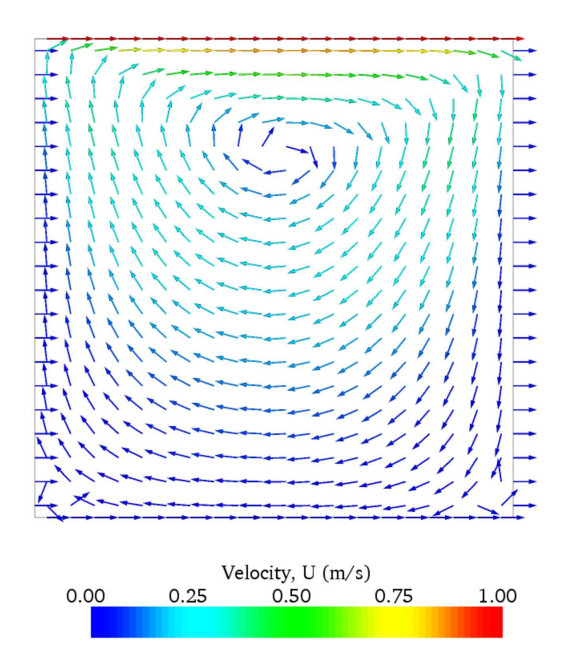

<span id="page-29-1"></span>Figure 2.7: Velocities in the cavity case.

the Label Format text box. The background colour is set to white in the General panel of View Settings as described in section [6.1.5.1.](#page-172-2)

Note that at the left and right walls, glyphs appear to indicate flow through the walls. On closer examination, however, the user can see that while the flow direction is normal to the wall, its magnitude is 0. This slightly confusing situation is caused by ParaView choosing to orientate the glyphs in the x-direction when the glyph scaling off and the velocity magnitude is 0.

### <span id="page-30-0"></span>2.1.4.3 Streamline plots

Again, before the user continues to post-process in ParaView, they should disable modules such as those for the vector plot described above. We now wish to plot a streamlines of velocity as described in section [6.1.8.](#page-174-1)

With the cavity. OpenFOAM module highlighted in the Pipeline Browser, the user should then select Stream Tracer from the Filter menu and then click Apply. The Properties window panel should appear as shown in Figure [2.8.](#page-31-0) The Seed points should be specified along a Line Source running vertically through the centre of the geometry, i.e. from  $(0.05, 0, 0.005)$  to  $(0.05, 0.1, 0.005)$ . For the image in this guide we used: a point Resolution of 21; Max Propagation by Length 0.5; Initial Step Length by Cell Length 0.01; and, Integration Direction BOTH. The Runge-Kutta 2 IntegratorType was used with default parameters.

On clicking Apply the tracer is generated. The user should then select Tube from the Filter menu to produce high quality streamline images. For the image in this report, we used: Num. sides 6; Radius 0.0003; and, Radius factor 10. The streamtubes are coloured by velocity magnitude. On clicking Apply the image in Figure [2.9](#page-31-1) should be produced.

# <span id="page-30-1"></span>2.1.5 Increasing the mesh resolution

The mesh resolution will now be increased by a factor of two in each direction. The results from the coarser mesh will be mapped onto the finer mesh to use as initial conditions for the problem. The solution from the finer mesh will then be compared with those from the coarser mesh.

#### <span id="page-30-2"></span>2.1.5.1 Creating a new case using an existing case

We now wish to create a new case named cavity Fine that is created from cavity. The user should therefore clone the cavity case and edit the necessary files. First the user should create a new case directory at the same directory level as the cavity case, e.g.

cd \$FOAM RUN/tutorials/incompressible/icoFoam mkdir cavityFine

The user should then copy the base directories from the cavity case into cavityFine, and then enter the cavityFine case.

```
cp -r cavity/constant cavityFine
cp -r cavity/system cavityFine
cd cavityFine
```
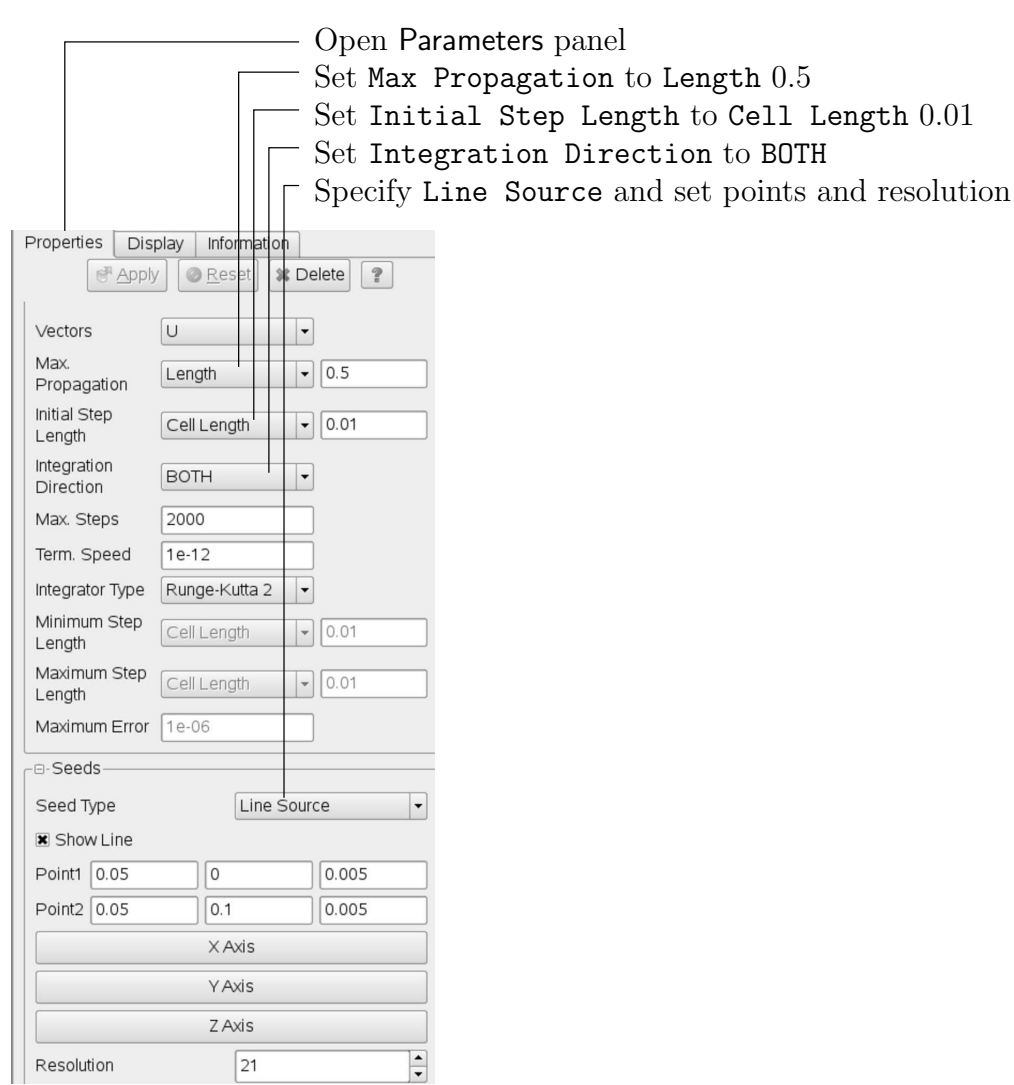

<span id="page-31-1"></span><span id="page-31-0"></span>Figure 2.8: Properties panel for the Stream Tracer filter.

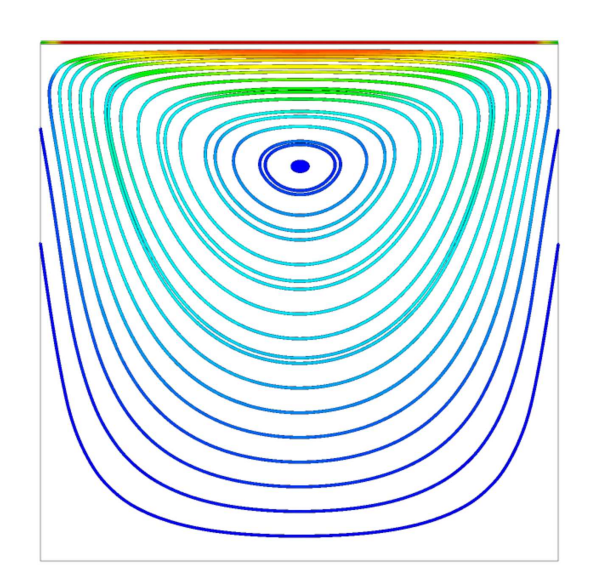

Figure 2.9: Streamlines in the cavity case.

# <span id="page-32-0"></span>2.1.5.2 Creating the finer mesh

We now wish to increase the number of cells in the mesh by using blockMesh. The user should open the *blockMeshDict* file in an editor and edit the block specification. The blocks are specified in a list under the blocks keyword. The syntax of the block definitions is described fully in section [5.3.1.3;](#page-144-0) at this stage it is sufficient to know that following hex is first the list of vertices in the block, then a list (or vector) of numbers of cells in each direction. This was originally set to (20 20 1) for the cavity case. The user should now change this to (40 40 1) and save the file. The new refined mesh should then be created by running blockMesh as before.

## <span id="page-32-1"></span>2.1.5.3 Mapping the coarse mesh results onto the fine mesh

The mapFields utility maps one or more fields relating to a given geometry onto the corresponding fields for another geometry. In our example, the fields are deemed 'consistent' because the geometry and the boundary types, or conditions, of both source and target fields are identical. We use the -consistent command line option when executing mapFields in this example.

The field data that mapFields maps is read from the time directory specified by startFrom/startTime in the *controlDict* of the target case, *i.e.* those **into which** the results are being mapped. In this example, we wish to map the final results of the coarser mesh from case cavity onto the finer mesh of case cavity Fine. Therefore, since these results are stored in the  $0.5$  directory of cavity, the startTime should be set to 0.5 s in the controlDict dictionary and startFrom should be set to startTime.

The case is ready to run mapFields. Typing mapFields -help quickly shows that map-Fields requires the source case directory as an argument. We are using the -consistent option, so the utility is executed from withing the cavityFine directory by

#### mapFields ../cavity -consistent

The utility should run with output to the terminal including:

```
Source: ".." "cavity"
Target: "." "cavityFine"
Create databases as time
Source time: 0.5
Target time: 0.5
Create meshes
Source mesh size: 400 Target mesh size: 1600
Consistently creating and mapping fields for time 0.5
    interpolating p
    interpolating U
```
End

## <span id="page-32-2"></span>2.1.5.4 Control adjustments

To maintain a Courant number of less that 1, as discussed in section [2.1.1.4,](#page-23-0) the time step must now be halved since the size of all cells has halved. Therefore deltaT should be set to to 0.0025 s in the controlDict dictionary. Field data is currently written out at an interval

of a fixed number of time steps. Here we demonstrate how to specify data output at fixed intervals of time. Under the writeControl keyword in *controlDict*, instead of requesting output by a fixed number of time steps with the timeStep entry, a fixed amount of run time can be specified between the writing of results using the runTime entry. In this case the user should specify output every 0.1 and therefore should set writeInterval to 0.1 and writeControl to runTime. Finally, since the case is starting with a the solution obtained on the coarse mesh we only need to run it for a short period to achieve reasonable convergence to steady-state. Therefore the endTime should be set to 0.7 s. Make sure these settings are correct and then save the file.

## <span id="page-33-0"></span>2.1.5.5 Running the code as a background process

The user should experience running icoFoam as a background process, redirecting the terminal output to a *log* file that can be viewed later. From the *cavityFine* directory, the user should execute:

icoFoam > log & cat log

# <span id="page-33-1"></span>2.1.5.6 Vector plot with the refined mesh

The user can open multiple cases simultaneously in ParaView; essentially because each new case is simply another module that appears in the Pipeline Browser. There is one minor inconvenience when opening a new case in ParaView because there is a prerequisite that the selected data is a file with a name that has an extension. However, in OpenFOAM, each case is stored in a multitude of files with no extensions within a specific directory structure. The solution, that the paraFoam script performs automatically, is to create a dummy file with the extension  $\mathcal{O}$ *penFOAM* — hence, the cavity case module is called cavity. OpenFOAM.

However, if the user wishes to open another case directly from within ParaView, they need to create such a dummy file. For example, to load the cavity Fine case the file would be created by typing at the command prompt:

```
cd $FOAM RUN/tutorials/incompressible/icoFoam
touch cavityFine/cavityFine.OpenFOAM
```
Now the cavityFine case can be loaded into ParaView by selecting Open from the File menu, and having navigated the directory tree, selecting cavityFine.OpenFOAM. The user can now make a vector plot of the results from the refined mesh in ParaView. The plot can be compared with the cavity case by enabling glyph images for both case simultaneously.

# <span id="page-33-2"></span>2.1.5.7 Plotting graphs

The user may wish to visualise the results by extracting some scalar measure of velocity and plotting 2-dimensional graphs along lines through the domain. OpenFOAM is well equipped for this kind of data manipulation. There are numerous utilities that do specialised data manipulations, and some, simpler calculations are incorporated into a single utility foamCalc. As a utility, it is unique in that it is executed by

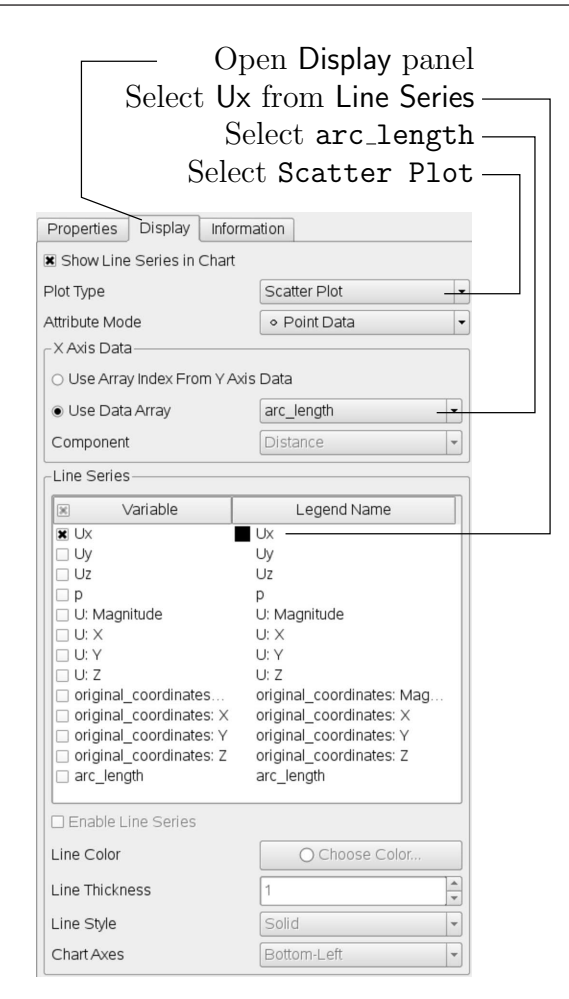

Figure 2.10: Selecting fields for graph plotting.

```
foamCalc <calcType> <fieldName1 ... fieldNameN>
```
The calculator operation is specified in <calcType>; at the time of writing, the following operations are implemented: addSubtract; randomise; div; components; mag; magGrad; magSqr; interpolate. The user can obtain the list of <calcType> by deliberately calling one that does not exist, so that foamCalc throws up an error message and lists the types available, e.g.

```
>> foamCalc xxxx
Selecting calcType xxxx
    unknown calcType type xxxx, constructor not in hash table
    Valid calcType selections are:
8
(
randomise
magSqr
magGrad
addSubtract
div
mag
interpolate
components
)
```
The components and mag calcTypes provide useful scalar measures of velocity. When "foamCalc components U" is run on a case, say cavity, it reads in the velocity vector field from each time directory and, in the corresponding time directories, writes scalar fields Ux, Uy and Uz representing the x, y and z components of velocity. Similarly "foamCalc mag U" writes a scalar field magU to each time directory representing the magnitude of velocity.

The user can run foamCalc with the components calcType on both cavity and cavityFine cases. For example, for the cavity case the user should do into the cavity directory and execute foamCalc as follows:

#### cd \$FOAM RUN/tutorials/incompressible/icoFoam/cavity foamCalc components U

The individual components can be plotted as a graph in ParaView. It is quick, convenient and has reasonably good control over labelling and formatting, so the printed output is a fairly good standard. However, to produce graphs for publication, users may prefer to write raw data and plot it with a dedicated graphing tool, such as gnuplot or Grace/xmgr. To do this, we recommend using the sample utility, described in section [6.5](#page-179-0) and section [2.2.3.](#page-55-1)

Before commencing plotting, the user needs to load the newly generated Ux, Uy and Uz fields into ParaView. To do this, the user should click the Refresh Times at the top of the Properties panel for the cavity.OpenFOAM module which will cause the new fields to be loaded into ParaView and appear in the Volume Fields window. Ensure the new fields are selected and the changes are applied, i.e. click Apply again if necessary. Also, data is interpolated incorrectly at boundaries if the boundary regions are selected in the Mesh Parts panel. Therefore the user should deselect the patches in the Mesh Parts panel, i.e.movingWall, fixedWall and frontAndBack, and apply the changes.

Now, in order to display a graph in ParaView the user should select the module of interest, e.g.cavity. OpenFOAM and apply the Plot Over Line filter from the Filter->Data Analysis menu. This opens up a new XY Plot window below or beside the existing 3D View window. A PlotOverLine module is created in which the user can specify the end points of the line in the Properties panel. In this example, the user should position the line vertically up the centre of the domain, *i.e.* from  $(0.05, 0.005)$  to  $(0.05, 0.1, 0.005)$ , in the Point1 and Point2 text boxes. The Resolution can be set to 100.

On clicking Apply, a graph is generated in the XY Plot window. In the Display panel, the user should set Attribute Mode to Point Data. The Use Data Array option can be selected for the X Axis Data, taking the arc length option so that the x-axis of the graph represents distance from the base of the cavity.

The user can choose the fields to be displayed in the Line Series panel of the Display window. From the list of scalar fields to be displayed, it can be seen that the magnitude and components of vector fields are available by default, e.g. displayed as U:X, so that it was not necessary to create Ux using foamCalc. Nevertheless, the user should deselect all series except  $Ux$  (or  $U:x$ ). A square colour box in the adjacent column to the selected series indicates the line colour. The user can edit this most easily by a double click of the mouse over that selection.

In order to format the graph, the user should modify the settings below the Line Series panel, namely Line Color, Line Thickness, Line Style, Marker Style and Chart Axes.

Also the user can click one of the buttons above the top left corner of the XY Plot. The third button, for example, allows the user to control View Settings in which the user can set title and legend for each axis, for example. Also, the user can set font, colour and alignment
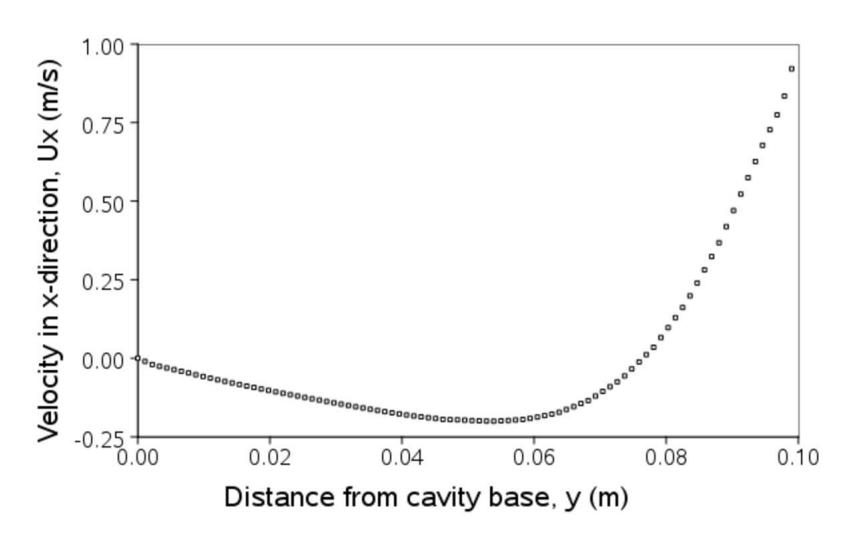

<span id="page-36-0"></span>Figure 2.11: Plotting graphs in paraFoam.

of the axes titles, and has several options for axis range and labels in linear or logarithmic scales.

Figure [2.11](#page-36-0) is a graph produced using ParaView. The user can produce a graph however he/she wishes. For information, the graph in Figure [2.11](#page-36-0) was produced with the options for axes of: Standard type of Notation; Specify Axis Range selected; titles in Sans Serif 12 font. The graph is displayed as a set of points rather than a line by activating the Enable Line Series button in the Display window. Note: if this button appears to be inactive by being "greyed out", it can be made active by selecting and deselecting the sets of variables in the Line Series panel. Once the Enable Line Series button is selected, the Line Style and Marker Style can be adjusted to the user's preference.

#### <span id="page-36-1"></span>2.1.6 Introducing mesh grading

The error in any solution will be more pronounced in regions where the form of the true solution differ widely from the form assumed in the chosen numerical schemes. For example a numerical scheme based on linear variations of variables over cells can only generate an exact solution if the true solution is itself linear in form. The error is largest in regions where the true solution deviates greatest from linear form, *i.e.* where the change in gradient is largest. Error decreases with cell size.

It is useful to have an intuitive appreciation of the form of the solution before setting up any problem. It is then possible to anticipate where the errors will be largest and to grade the mesh so that the smallest cells are in these regions. In the cavity case the large variations in velocity can be expected near a wall and so in this part of the tutorial the mesh will be graded to be smaller in this region. By using the same number of cells, greater accuracy can be achieved without a significant increase in computational cost.

A mesh of  $20 \times 20$  cells with grading towards the walls will be created for the lid-driven cavity problem and the results from the finer mesh of section [2.1.5.2](#page-32-0) will then be mapped onto the graded mesh to use as an initial condition. The results from the graded mesh will be compared with those from the previous meshes. Since the changes to the **blockMeshDict** dictionary are fairly substantial, the case used for this part of the tutorial, cavityGrade, is supplied in the **\$FOAM\_RUN/tutorials/incompressible/icoFoam** directory.

#### 2.1.6.1 Creating the graded mesh

The mesh now needs 4 blocks as different mesh grading is needed on the left and right and top and bottom of the domain. The block structure for this mesh is shown in Figure [2.12.](#page-37-0) The

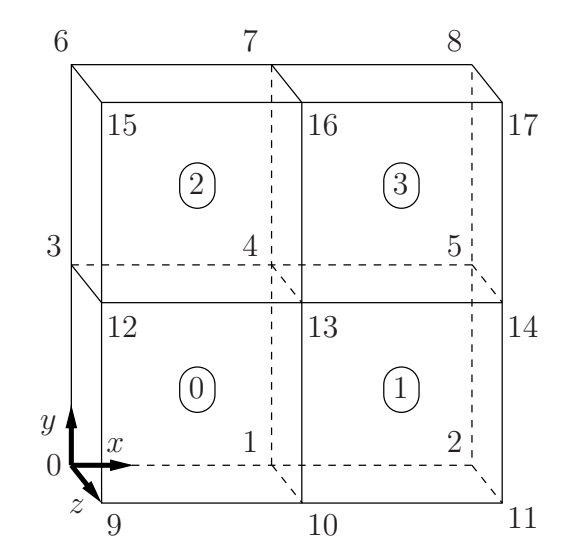

<span id="page-37-0"></span>Figure 2.12: Block structure of the graded mesh for the cavity (block numbers encircled).

user can view the *blockMeshDict* file in the *constant/polyMesh* subdirectory of cavityGrade; for completeness the key elements of the **blockMeshDict** file are also reproduced below. Each block now has 10 cells in the x and y directions and the ratio between largest and smallest cells is 2.

```
17 convertToMeters 0.1;
18
19 vertices
\frac{20}{21}\begin{array}{ccc} 21 & \phantom{00} & \phantom{00} & \phantom{00} & \phantom{00} & \phantom{0} & \phantom{0} & \phant\begin{array}{ccc} 22 & \text{(0.5 0 0)} \\ 23 & \text{(1 0 0)} \end{array}23 (1 0 0)
24 \quad (0 \ 0.5 \ 0)25 (0.5 \ 0.5 \ 0)26 (1 0.5 0)
27 (0 \ 1 \ 0)\begin{array}{c} 27 \\ 28 \\ 29 \end{array} (0 1 0)<br>
\begin{array}{c} (0.5 \ 1 \ 0) \\ (1 \ 1 \ 0) \end{array}29 (1 1 0)
30 (0 0 0.1)
31 (0.5 0 0.1)
32 (1 0 0.1)
\begin{array}{ccc} 32 & \text{(1 0 0.1)} \\ 33 & \text{(0 0.5 0.1)} \\ 34 & \text{(0.5 0.5 0.} \end{array}34 (0.5 0.5 0.1)
35 (1 0.5 0.1)
\frac{36}{37} (0 1 0 1)<br>\frac{37}{37} (0.5 1 0)
\begin{array}{cc} 37 & (0.5 \ 1 \ 0.1) \\ 38 & (1 \ 1 \ 0.1) \end{array}\frac{38}{39} (1 1 0.1)
        );
40
41 blocks
\frac{42}{43}hex (0 1 4 3 9 10 13 12) (10 10 1) simpleGrading (2 2 1)
44 hex (1 2 5 4 10 11 14 13) (10 10 1) simpleGrading (0.5 2 1)
45 hex (3 4 7 6 12 13 16 15) (10 10 1) simpleGrading (2 0.5 1)
46 hex (4 5 8 7 13 14 17 16) (10 10 1) simpleGrading (0.5 0.5 1)
47 );
48
49 edges
50 (
\overline{51} );
52
53 boundary
54 (
```
Open∇FOAM-2.0.0

```
55 movingWall
\begin{array}{cc} 56 \\ 57 \end{array} {
57 type wall;<br>58 faces
                  faces<br>(
59 (
60 (6 15 16 7)
61 (7 16 17 8)
\begin{matrix}62 & & \\ 63 & & \end{matrix} );
63 }
64 fixedWalls
65 {
66 type wall;<br>67 faces
67 faces
68 (
69 (3 12 15 6)
70 (0 9 12 3)
71 (0 1 10 9)
\begin{array}{cc}\n (1 \ 2 \ 11 \ 10) \\
 (2 \ 5 \ 14 \ 11) \\
 \hline\n 74 \end{array}
\begin{array}{cc}\n (1 \ 2 \ 11 \ 10) \\
 (2 \ 5 \ 14 \ 11) \\
 (5 \ 8 \ 17 \ 14)\n \end{array}\begin{array}{cc}\n 73 \\
 74\n \end{array}
(2\ 5\ 14\ 11) \\
 (5\ 8\ 17\ 14)\begin{array}{cc} 74 & 58 & 17 & 14 \end{array}<br>
\begin{array}{cc} 75 & 15 \end{array}\frac{75}{76} );
76 }
77 frontAndBack
\frac{78}{79}type empty;
\begin{array}{ccc}\n & 80 \\
81 \end{array} faces
81 (
\begin{array}{cc} 82 & 0 & 3 & 4 & 1 \\ 83 & 1 & 4 & 5 & 2 \end{array}83 (1 4 5 2)
84 \hspace{1.5cm} (3 \hspace{.1cm} 6 \hspace{.1cm} 7 \hspace{.1cm} 4)85 (4 7 8 5)
\begin{array}{r} 85 \\ 86 \\ 86 \end{array}
(4 7 8 5)<br>
86 (9 10 13 12)<br>
87 (10 11 14 13
87 (10 11 14 13)
88 (12 13 16 15)
89 (13 14 17 16)
\begin{matrix} 90 & 3 \ 91 & 3 \end{matrix} );
91 }
     );
93
94 mergePatchPairs
95 (
96 );
97
```
<sup>98</sup> // \*\*\*\*\*\*\*\*\*\*\*\*\*\*\*\*\*\*\*\*\*\*\*\*\*\*\*\*\*\*\*\*\*\*\*\*\*\*\*\*\*\*\*\*\*\*\*\*\*\*\*\*\*\*\*\*\*\*\*\*\*\*\*\*\*\*\*\*\*\*\*\*\* //

Once familiar with the blockMeshDict file for this case, the user can execute blockMesh from the command line. The graded mesh can be viewed as before using paraFoam as described in section [2.1.2.](#page-24-0)

#### 2.1.6.2 Changing time and time step

The highest velocities and smallest cells are next to the lid, therefore the highest Courant number will be generated next to the lid, for reasons given in section [2.1.1.4.](#page-23-0) It is therefore useful to estimate the size of the cells next to the lid to calculate an appropriate time step for this case.

When a nonuniform mesh grading is used, **blockMesh** calculates the cell sizes using a geometric progression. Along a length  $l$ , if n cells are requested with a ratio of R between the last and first cells, the size of the smallest cell,  $\delta x_s$ , is given by:

$$
\delta x_s = l \frac{r-1}{\alpha r - 1} \tag{2.5}
$$

where  $r$  is the ratio between one cell size and the next which is given by:

$$
r = R^{\frac{1}{n-1}} \tag{2.6}
$$

and

$$
\alpha = \begin{cases} R & \text{for } R > 1, \\ 1 - r^{-n} + r^{-1} & \text{for } R < 1. \end{cases}
$$
 (2.7)

 $OpenV$ FOAM- $2.0.0$ 

For the cavityGrade case the number of cells in each direction in a block is 10, the ratio between largest and smallest cells is 2 and the block height and width is 0.05 m. Therefore the smallest cell length is 3.45 mm. From Equation [2.2,](#page-23-1) the time step should be less than 3.45 ms to maintain a Courant of less than 1. To ensure that results are written out at convenient time intervals, the time step deltaT should be reduced to 2.5 ms and the writeInterval set to 40 so that results are written out every 0.1 s. These settings can be viewed in the cavityGrade/system/controlDict file.

The startTime needs to be set to that of the final conditions of the case cavityFine, i.e.0.7. Since cavity and cavityFine converged well within the prescribed run time, we can set the run time for case cavity Grade to  $0.1$  s, *i.e.* the end Time should be 0.8.

## 2.1.6.3 Mapping fields

As in section [2.1.5.3,](#page-32-1) use mapFields to map the final results from case cavityFine onto the mesh for case cavityGrade. Enter the *cavityGrade* directory and execute mapFields by:

cd \$FOAM RUN/tutorials/incompressible/icoFoam/cavityGrade mapFields ../cavityFine -consistent

Now run icoFoam from the case directory and monitor the run time information. View the converged results for this case and compare with other results using post-processing tools described previously in section [2.1.5.6](#page-33-0) and section [2.1.5.7.](#page-33-1)

# 2.1.7 Increasing the Reynolds number

The cases solved so far have had a Reynolds number of 10. This is very low and leads to a stable solution quickly with only small secondary vortices at the bottom corners of the cavity. We will now increase the Reynolds number to 100, at which point the solution takes a noticeably longer time to converge. The coarsest mesh in case cavity will be used initially. The user should make a copy of the cavity case and name it cavityHighRe by typing:

cd \$FOAM\_RUN/tutorials/incompressible/icoFoam cp -r cavity cavityHighRe

## 2.1.7.1 Pre-processing

Enter the the cavityHighRe case and edit the transportProperties dictionary. Since the Reynolds number is required to be increased by a factor of 10, decrease the kinematic viscosity by a factor of 10, *i.e.* to  $1 \times 10^{-3}$  m<sup>2</sup>s<sup>-1</sup>. We can now run this case by restarting from the solution at the end of the cavity case run. To do this we can use the option of setting the startFrom keyword to latestTime so that icoFoam takes as its initial data the values stored in the directory corresponding to the most recent time, *i.e.*  $0.5$ . The endTime should be set to 2 s.

## 2.1.7.2 Running the code

Run icoFoam for this case from the case directory and view the run time information. When running a job in the background, the following UNIX commands can be useful:

- nohup enables a command to keep running after the user who issues the command has logged out;
- nice changes the priority of the job in the kernel's scheduler; a niceness of -20 is the highest priority and 19 is the lowest priority.

This is useful, for example, if a user wishes to set a case running on a remote machine and does not wish to monitor it heavily, in which case they may wish to give it low priority on the machine. In that case the nohup command allows the user to log out of a remote machine he/she is running on and the job continues running, while nice can set the priority to 19. For our case of interest, we can execute the command in this manner as follows:

```
cd $FOAM RUN/tutorials/incompressible/icoFoam/cavityHighRe
nohup nice -n 19 icoFoam > log &
cat log
```
In previous runs you may have noticed that icoFoam stops solving for velocity U quite quickly but continues solving for pressure p for a lot longer or until the end of the run. In practice, once icoFoam stops solving for U and the initial residual of  $p$  is less than the tolerance set in the fvSolution dictionary (typically  $10^{-6}$ ), the run has effectively converged and can be stopped once the field data has been written out to a time directory. For example, at convergence a sample of the log file from the run on the cavityHighRe case appears as follows in which the velocity has already converged after 1.62 s and initial pressure residuals are small; No Iterations 0 indicates that the solution of U has stopped:

```
1
       Time = 1.633
 4 Courant Number mean: 0.108642 max: 0.818175
       5 DILUPBiCG: Solving for Ux, Initial residual = 7.86044e-06, Final residual = 7.86044e-06,
 6 No Iterations 0
7 DILUPBiCG: Solving for Uy, Initial residual = 9.4171e-06, Final residual = 9.4171e-06,
 8 No Iterations 0<br>9 DICPCG: Solving
\overline{9} DICPCG: Solving for p, Initial residual = 3.54721e-06, Final residual = 7.13506e-07,<br>10 No Iterations 4
10 No Iterations 4<br>11 time step conti
11 time step continuity errors : sum local = 6.46788e-09, global = -9.44516e-19,<br>12 cumulative = 1.04595e-17
12 cumulative = 1.04595e-17<br>13 DICPCG: Solving for p.
       DICPCG: Solving for p, Initial residual = 2.15824e-06, Final residual = 9.95068e-07,
14 No Iterations 3<br>15 time step conti
15 time step continuity errors : sum local = 8.67501e-09, global = 7.54182e-19, cumulative = 1.12136e-1716 cumulative = 1.12136e-17
17 ExecutionTime = 1.02 s ClockTime = 1 s
18
       Time = 1.635\frac{19}{20}21 Courant Number mean: 0.108643 max: 0.818176<br>22 DILUPBiCG: Solving for Ux, Initial residual
22 DILUPBiCG: Solving for Ux, Initial residual = 7.6728e-06, Final residual = 7.6728e-06,<br>23 No Iterations 0<br>24 DILUPBiCG: Solving for Uy, Initial residual = 9.19442e-06, Final residual = 9.19442e-0
       No Iterations 0
24 DILUPBiCG: Solving for Uy, Initial residual = 9.19442e-06, Final residual = 9.19442e-06,
25 No Iterations 0<br>26 DICPCG: Solving
\overline{26} DICPCG: Solving for p, Initial residual = 3.13107e-06, Final residual = 8.60504e-07,<br>27 No Iterations 4
27 No Iterations 4<br>28 time step conti
28 time step continuity errors : sum local = 8.15435e-09, global = -5.84817e-20,<br>29 cumulative = 1.11552e-17
29 cumulative = 1.11552e-17
30 DICPCG: Solving for p, Initial residual = 2.16689e-06, Final residual = 5.27197e-07,
31 No Iterations 14
\frac{32}{32} time step continuity errors : sum local = 3.45666e-09, global = -5.62297e-19, cumulative = 1.05929e-17
33 cumulative = 1.05929e-17
34 ExecutionTime = 1.02 s ClockTime = 1 s
```
## 2.1.8 High Reynolds number flow

View the results in paraFoam and display the velocity vectors. The secondary vortices in the corners have increased in size somewhat. The user can then increase the Reynolds number further by decreasing the viscosity and then rerun the case. The number of vortices increases so the mesh resolution around them will need to increase in order to resolve the more complicated flow patterns. In addition, as the Reynolds number increases the time to convergence increases. The user should monitor residuals and extend the endTime accordingly to ensure convergence.

The need to increase spatial and temporal resolution then becomes impractical as the flow moves into the turbulent regime, where problems of solution stability may also occur. Of course, many engineering problems have very high Reynolds numbers and it is infeasible to bear the huge cost of solving the turbulent behaviour directly. Instead Reynolds-averaged simulation (RAS) turbulence models are used to solve for the mean flow behaviour and calculate the statistics of the fluctuations. The standard  $k - \varepsilon$  model with wall functions will be used in this tutorial to solve the lid-driven cavity case with a Reynolds number of  $10^4$ . Two extra variables are solved for: k, the turbulent kinetic energy; and,  $\varepsilon$ , the turbulent dissipation rate. The additional equations and models for turbulent flow are implemented into a OpenFOAM solver called pisoFoam.

#### 2.1.8.1 Pre-processing

Change directory to the cavity case in the **\$FOAM\_RUN**/tutorials/incompressible/pisoFoam/ras directory (N.B: the **pisoFoam/ras** directory). Generate the mesh by running blockMesh as before. Mesh grading towards the wall is not necessary when using the standard  $k - \varepsilon$ model with wall functions since the flow in the near wall cell is modelled, rather than having to be resolved.

A range of wall function models is available in OpenFOAM that are applied as boundary conditions on individual patches. This enables different wall function models to be applied to different wall regions. The choice of wall function models are specified through the turbulent viscosity field,  $\nu_t$  in the  $0$ /nut file:

```
17
18 dimensions [0 2 -1 0 0 0 0];19
20 internalField uniform 0;
21
22 boundaryField
\begin{array}{c} 23 \\ 24 \end{array} {
        movingWall
25 {
26 type nutkWallFunction;<br>27 value uniform 0:
27 value uniform 0;<br>28 }
28 }
29 fixedWalls
30 {
31 type nutkWallFunction;<br>32 value uniform 0:
32 value uniform 0;
33 }
34 frontAndBack<br>35 f
35 {
36 type empty;
\begin{array}{ccc} 37 & & & \ 38 & & \end{array}\mathcal{F}39
40
41 // ************************************************************************* //
```
This case uses standard wall functions, specified by the nutWallFunction keyword entry one the movingWall and fixedWalls patches. Other wall function models include the rough wall functions, specified though the **nutRoughWallFunction** keyword.

The user should now open the field files for k and  $\varepsilon$  (0/k and 0/epsilon) and examine their boundary conditions. For a wall boundary condition,  $\varepsilon$  is assigned a epsilonWallFunction boundary condition and a kqRwallFunction boundary condition is assigned to  $k$ . The latter is a generic boundary condition that can be applied to any field that are of a turbulent

kinetic energy type, e.g. k, q or Reynolds Stress R. The initial values for k and  $\varepsilon$  are set using an estimated fluctuating component of velocity  $\mathbf{U}'$  and a turbulent length scale, l. k and  $\varepsilon$  are defined in terms of these parameters as follows:

$$
k = \frac{1}{2} \overline{\mathbf{U}' \cdot \mathbf{U}'} \tag{2.8}
$$

$$
\varepsilon = \frac{C_{\mu}^{0.75} k^{1.5}}{l} \tag{2.9}
$$

where  $C_{\mu}$  is a constant of the  $k - \varepsilon$  model equal to 0.09. For a Cartesian coordinate system,  $k$  is given by:

$$
k = \frac{1}{2}(U_x'^2 + U_y'^2 + U_z'^2) \tag{2.10}
$$

where  $U'_x$ <sup>2</sup>  $\frac{y}{x}$ ,  $U'_y$  2  $y^{\prime 2}$  and  $U_{z}^{\prime 2}$  $z^2$  are the fluctuating components of velocity in the x, y and z directions respectively. Let us assume the initial turbulence is isotropic, *i.e.*  $U'_x{}^2 = U'_y{}^2 =$  $U_z^{\prime}$ <sup>2</sup>  $\frac{7}{2}$ , and equal to 5% of the lid velocity and that l, is equal to 20% of the box width, 0.1 m, then k and  $\varepsilon$  are given by:

$$
U_x' = U_y' = U_z' = \frac{5}{100} 1 \text{ m s}^{-1}
$$
\n(2.11)

$$
\Rightarrow k = \frac{3}{2} \left( \frac{5}{100} \right)^2 \text{ m}^2 \text{s}^{-2} = 3.75 \times 10^{-3} \text{ m}^2 \text{s}^{-2}
$$
 (2.12)

$$
\varepsilon = \frac{C_{\mu}^{0.75} k^{1.5}}{l} \approx 7.65 \times 10^{-4} \text{ m}^2 \text{s}^{-3}
$$
 (2.13)

These form the initial conditions for k and  $\varepsilon$ . The initial conditions for U and p are  $(0,0,0)$ and 0 respectively as before.

Turbulence modelling includes a range of methods, e.g. RAS or large-eddy simulation (LES), that are provided in OpenFOAM. In most transient solvers, the choice of turbulence modelling method is selectable at run-time through the simulationType keyword in turbulenceProperties dictionary. The user can view this file in the constant directory:

```
17
18 simulationType RASModel;
19
20
21 // ************************************************************************* //
```
The options for simulationType are laminar, RASModel and LESModel. With RASModel selected in this case, the choice of RAS modelling is specified in a *RASProperties* file, also in the constant directory. The turbulence model is selected by the RASModel entry from a long list of available models that are listed in Table [3.9.](#page-103-0) The kEpsilon model should be selected which is is the standard  $k - \varepsilon$  model; the user should also ensure that turbulence calculation is switched on.

The coefficients for each turbulence model are stored within the respective code with a set of default values. Setting the optional switch called printCoeffs to on will make the default values be printed to standard output, i.e. the terminal, when the model is called at run time. The coefficients are printed out as a sub-dictionary whose name is that of the model name with the word Coeffs appended,  $e.g.$  kEpsilonCoeffs in the case of the **kEpsilon** model. The coefficients of the model,  $e.g.$  **kEpsilon**, can be modified by optionally including (copying and pasting) that sub-dictionary within the RASProperties dictionary and adjusting values accordingly.

The user should next set the laminar kinematic viscosity in the *transportProperties* dictionary. To achieve a Reynolds number of  $10^4$ , a kinematic viscosity of  $10^{-5}$  m is required based on the Reynolds number definition given in Equation [2.1.](#page-22-0)

Finally the user should set the startTime, stopTime, deltaT and the writeInterval in the controlDict. Set deltaT to 0.005 s to satisfy the Courant number restriction and the endTime to 10 s.

#### 2.1.8.2 Running the code

Execute pisoFoam by entering the case directory and typing "pisoFoam" in a terminal. In this case, where the viscosity is low, the boundary layer next to the moving lid is very thin and the cells next to the lid are comparatively large so the velocity at their centres are much less than the lid velocity. In fact, after  $\approx 100$  time steps it becomes apparent that the velocity in the cells adjacent to the lid reaches an upper limit of around  $0.2 \text{ m s}^{-1}$  hence the maximum Courant number does not rise much above 0.2. It is sensible to increase the solution time by increasing the time step to a level where the Courant number is much closer to 1. Therefore reset deltaT to 0.02 s and, on this occasion, set startFrom to latestTime. This instructs pisoFoam to read the start data from the latest time directory, i.e.10.0. The endTime should be set to 20 s since the run converges a lot slower than the laminar case. Restart the run as before and monitor the convergence of the solution. View the results at consecutive time steps as the solution progresses to see if the solution converges to a steadystate or perhaps reaches some periodically oscillating state. In the latter case, convergence may never occur but this does not mean the results are inaccurate.

## 2.1.9 Changing the case geometry

A user may wish to make changes to the geometry of a case and perform a new simulation. It may be useful to retain some or all of the original solution as the starting conditions for the new simulation. This is a little complex because the fields of the original solution are not consistent with the fields of the new case. However the mapFields utility can map fields that are inconsistent, either in terms of geometry or boundary types or both.

As an example, let us go to the **cavityClipped** case in the *icoFoam* directory which consists of the standard cavity geometry but with a square of length 0.04 m removed from the bottom right of the cavity, according to the **blockMeshDict** below:

```
17 convertToMeters 0.1;
18
19 vertices
\frac{20}{21}\begin{array}{c} 21 \\ 22 \end{array} (0 0 0)<br>
(0.6 \ 0)22 (0.6 0 0)
23 (0 0.4 0)
24 (0.6 \ 0.4 \ 0)\begin{array}{cc} 25 & (1 \ 0.4 \ 0) \\ 26 & (0 \ 1 \ 0) \end{array}26 (0 1 0)
27 (0.6 1 0)28 (1 1 0)
29
\begin{array}{cc} 2s & 0 & 0 & 0.1 \\ 30 & 0.6 & 0 & 0. \end{array}(0.6 0 0.1)\begin{array}{cc} 32 & (0 \ 0.4 \ 0.1) \\ 33 & (0.6 \ 0.4 \ 0. \end{array}(0.6 0.4 0.1)\begin{array}{cc}\n 34 \\
 35 \\
 0 \ 1 \ 0.1\n \end{array}\begin{array}{cc} 35 & 0 & 1 & 0.1 \\ 36 & 0 & 6 & 1 & 0 \end{array}(0.6 1 0.1)
```

```
37 (1 1 0.1)
38
39 );
40
41 blocks
\frac{42}{43}hex (0 1 3 2 8 9 11 10) (12 8 1) simpleGrading (1 1 1)
44 hex (2 3 6 5 10 11 14 13) (12 12 1) simpleGrading (1 1 1)
45 hex (3 4 7 6 11 12 15 14) (8 12 1) simpleGrading (1 1 1)
46 );
47
48 edges
\begin{array}{cc} 49 & \text{ } \left( \\ 50 & \text{ } \right) \\ \end{array}\mathcal{E};
51
52 boundary
\begin{array}{cc} 53 & 6 \\ 54 & 54 \end{array}54 lid
55 {
56 type wall;<br>57 faces
                      faces
58 (
59 (5 13 14 6)
60 (6 14 15 7)
61 );
62<br>63
               fixedWalls<br>{
64 {
65 type wall;
\begin{array}{ccc} 66 & \text{faces} \\ 67 & \text{G} \end{array}67 (
\begin{array}{cc}\n 68 \\
 69 \\
 \end{array}
(0 8 10 2)<br>
(2 10 13 5)
69 (2 10 13 5)
70 (7 15 12 4)
71 (4 12 11 3)
\begin{array}{cc}\n 72 \\
 73 \\
 \hline\n 73\n \end{array}
\begin{array}{cc}\n 3 & 11 & 9 & 1 \\
 1 & 9 & 8 & 0\n \end{array}\begin{array}{ccc} \n \begin{array}{ccc} 73 & & & \text{(1 } 9 & 8 & 0 \end{array} \\
 \n \begin{array}{ccc} 74 & & & \end{array} \n \end{array}\begin{array}{cc} 74 & 3 \\ 75 & 3 \end{array} );
75 }
76 frontAndBack
77 {
78 type empty;<br>
79 faces
\begin{array}{ccc} 79 & \text{faces} \\ 80 & \text{G} \end{array}80 (
\begin{array}{c} 81 \\ 82 \end{array} (0 2 3 1)<br>(2 5 6 3)(2 5 6 3)83 (3 6 7 4)
\begin{array}{@{}c@{\hspace{1em}}c@{\hspace{1em}}c@{\hspace{85 (10 11 14 13)
86 (11 12 15 14)
               \begin{matrix} \circ & \circ \\ \circ & \circ \end{matrix}88 }
       ) ;
90
91 mergePatchPairs
92 (
       \mathcal{E}:
94
95 // ************************************************************************* //
```
Generate the mesh with blockMesh. The patches are set accordingly as in previous cavity cases. For the sake of clarity in describing the field mapping process, the upper wall patch is renamed lid, previously the movingWall patch of the original cavity.

In an inconsistent mapping, there is no guarantee that all the field data can be mapped from the source case. The remaining data must come from field files in the target case itself. Therefore field data must exist in the time directory of the target case before mapping takes place. In the cavityClipped case the mapping is set to occur at time 0.5 s, since the startTime is set to 0.5 s in the *controlDict*. Therefore the user needs to copy initial field data to that directory, e.g. from time 0:

```
cd $FOAM RUN/tutorials/incompressible/icoFoam/cavityClipped
cp -r 0 0.5
```
Before mapping the data, the user should view the geometry and fields at 0.5 s.

Now we wish to map the velocity and pressure fields from cavity onto the new fields of cavityClipped. Since the mapping is inconsistent, we need to edit the mapFieldsDict dictionary, located in the *system* directory. The dictionary contains 2 keyword entries: patchMap and cuttingPatches. The patchMap list contains a mapping of patches from the source fields to the target fields. It is used if the user wishes a patch in the target field to inherit values from a corresponding patch in the source field. In cavityClipped, we wish to inherit the boundary values on the lid patch from movingWall in cavity so we must set the patchMap as:

```
patchMap
(
    lid movingWall
);
```
The cuttingPatches list contains names of target patches whose values are to be mapped from the source internal field through which the target patch cuts. In this case we will include the fixedWalls to demonstrate the interpolation process.

```
cuttingPatches
(
    fixedWalls
);
```
Now the user should run mapFields, from within the *cavityClipped* directory:

```
mapFields ../cavity
```
The user can view the mapped field as shown in Figure [2.13.](#page-46-0) The boundary patches have inherited values from the source case as we expected. Having demonstrated this, however, we actually wish to reset the velocity on the **fixedWalls** patch to  $(0, 0, 0)$ . Edit the U field, go to the fixedWalls patch and change the field from nonuniform to uniform  $(0, 0, 0)$ . The nonuniform field is a list of values that requires deleting in its entirety. Now run the case with icoFoam.

# 2.1.10 Post-processing the modified geometry

Velocity glyphs can be generated for the case as normal, first at time 0.5 s and later at time 0.6 s, to compare the initial and final solutions. In addition, we provide an outline of the geometry which requires some care to generate for a 2D case. The user should select Extract Block from the Filter menu and, in the Parameter panel, highlight the patches of interest, namely the lid and fixedWalls. On clicking Apply, these items of geometry can be displayed by selecting Wireframe in the Display panel. Figure [2.14](#page-46-1) displays the patches in black and shows vortices forming in the bottom corners of the modified geometry.

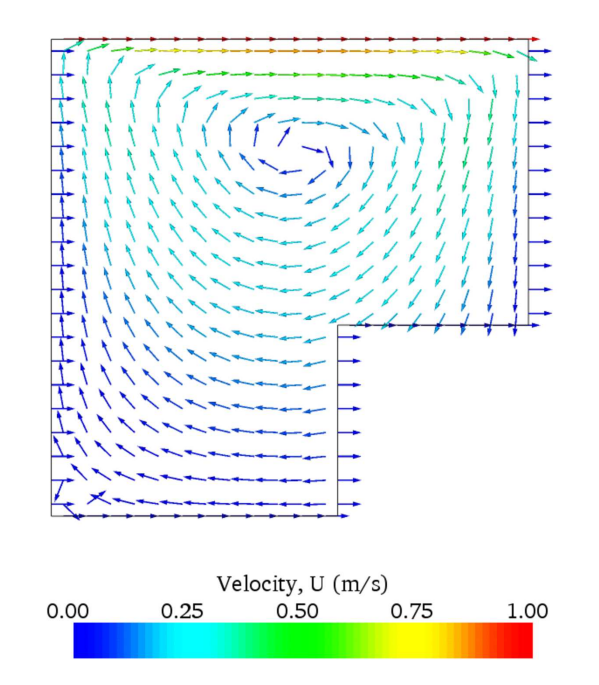

<span id="page-46-0"></span>Figure 2.13: cavity solution velocity field mapped onto cavityClipped.

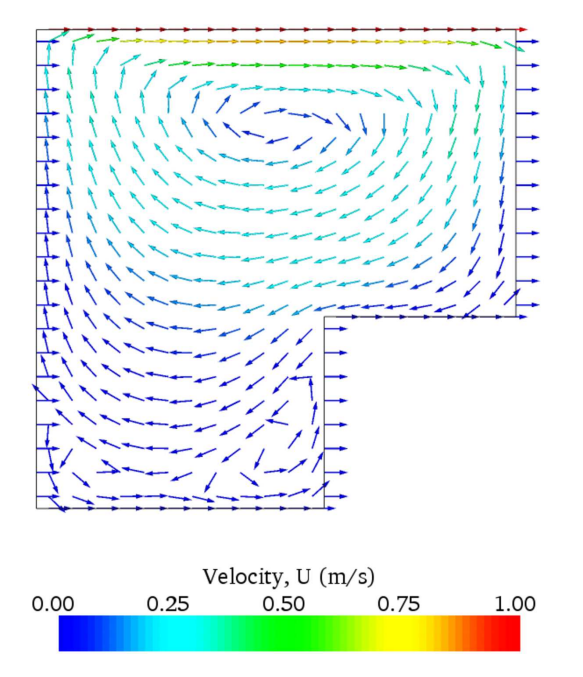

<span id="page-46-1"></span>Figure 2.14: cavityClipped solution for velocity field.

# 2.2 Stress analysis of a plate with a hole

This tutorial describes how to pre-process, run and post-process a case involving linearelastic, steady-state stress analysis on a square plate with a circular hole at its centre. The plate dimensions are: side length 4 m and radius  $R = 0.5$  m. It is loaded with a uniform traction of  $\sigma = 10$  kPa over its left and right faces as shown in Figure [2.15.](#page-47-0) Two symmetry planes can be identified for this geometry and therefore the solution domain need only cover a quarter of the geometry, shown by the shaded area in Figure [2.15.](#page-47-0)

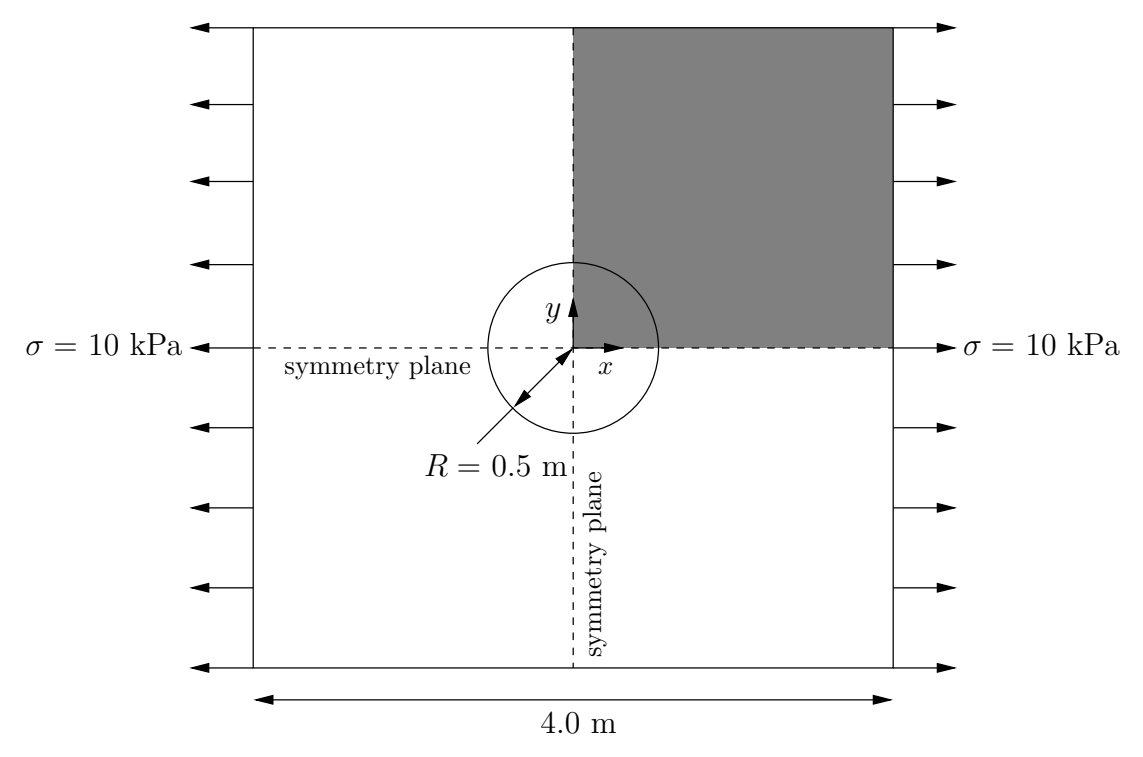

<span id="page-47-1"></span><span id="page-47-0"></span>Figure 2.15: Geometry of the plate with a hole.

The problem can be approximated as 2-dimensional since the load is applied in the plane of the plate. In a Cartesian coordinate system there are two possible assumptions to take in regard to the behaviour of the structure in the third dimension: (1) the plane stress condition, in which the stress components acting out of the 2D plane are assumed to be negligible; (2) the plane strain condition, in which the strain components out of the 2D plane are assumed negligible. The plane stress condition is appropriate for solids whose third dimension is thin as in this case; the plane strain condition is applicable for solids where the third dimension is thick.

An analytical solution exists for loading of an infinitely large, thin plate with a circular hole. The solution for the stress normal to the vertical plane of symmetry is

$$
\left(\sigma_{xx}\right)_{x=0} = \begin{cases} \sigma\left(1 + \frac{R^2}{2y^2} + \frac{3R^4}{2y^4}\right) & \text{for } |y| \ge R\\ 0 & \text{for } |y| < R \end{cases}
$$
\n
$$
(2.14)
$$

Results from the simulation will be compared with this solution. At the end of the tutorial, the user can: investigate the sensitivity of the solution to mesh resolution and mesh grading; and, increase the size of the plate in comparison to the hole to try to estimate the error in comparing the analytical solution for an infinite plate to the solution of this problem of a finite plate.

## 2.2.1 Mesh generation

The domain consists of four blocks, some of which have arc-shaped edges. The block structure for the part of the mesh in the  $x-y$  plane is shown in Figure [2.16.](#page-48-0) As already mentioned in section [2.1.1.1,](#page-19-0) all geometries are generated in 3 dimensions in OpenFOAM even if the case is to be as a 2 dimensional problem. Therefore a dimension of the block in the z direction has to be chosen; here, 0.5 m is selected. It does not affect the solution since the traction boundary condition is specified as a stress rather than a force, thereby making the solution independent of the cross-sectional area.

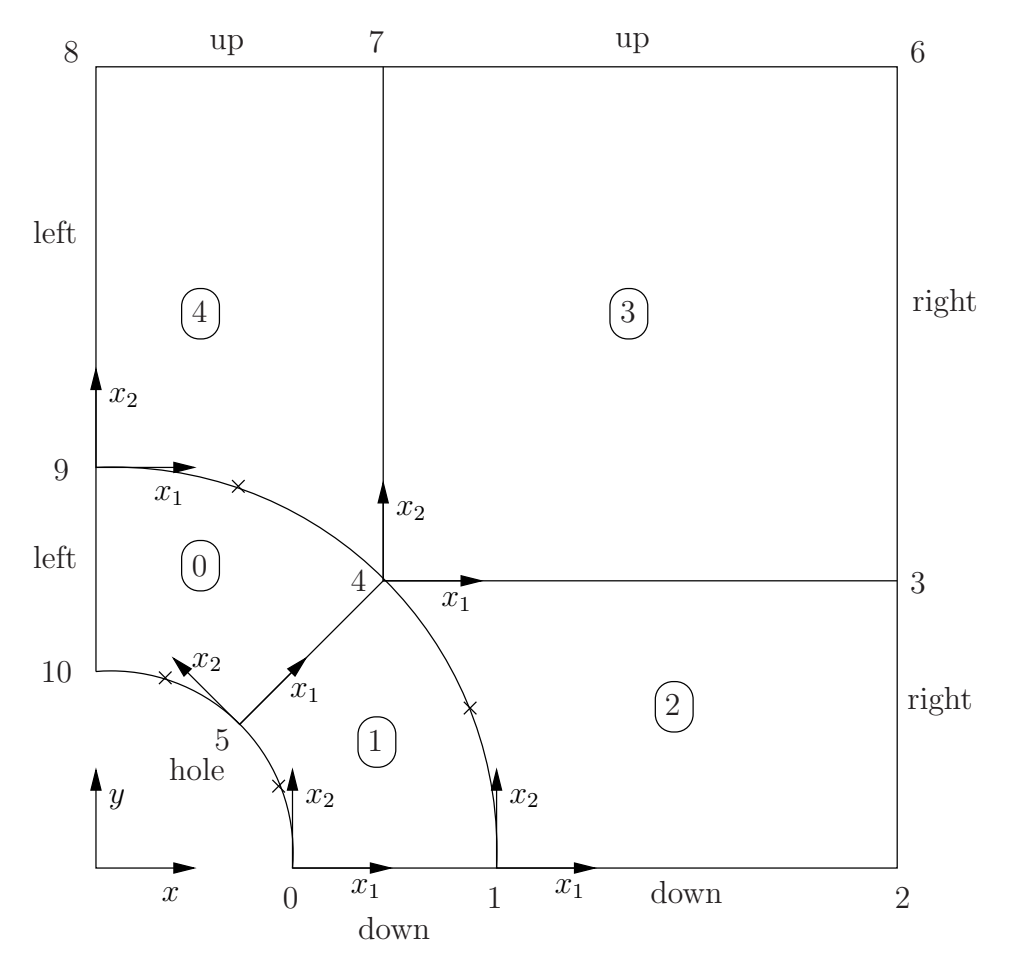

<span id="page-48-0"></span>Figure 2.16: Block structure of the mesh for the plate with a hole.

The user should change into the plateHole case in the **\$FOAM\_RUN/tutorials/stress-**Analysis/solidDisplacementFoam directory and open the constant/polyMesh/blockMeshDict file in an editor, as listed below

```
17 convertToMeters 1;
18
\begin{array}{cc} 19 & \text{vertices} \\ 20 & \text{ } \end{array}\frac{20}{21}\begin{array}{ccc} 21 & (0.5 \ 0 \ 0) & (1 \ 0 \ 0) \end{array}\begin{array}{c} 22 \\ 23 \end{array} (1 0 0)
\begin{array}{ccc} 23 & 22 & 20 & 0 \\ 24 & 22 & 0 & 70 \end{array}\begin{array}{r} 24 \\ 25 \end{array} (2 0.707107 0)<br>25 (0.707107 0.70
                        25 (0.707107 0.707107 0)
```

```
\frac{26}{27} (0.353553 0.353553 0)<br>\frac{27}{27} (2 2 0)
 27 (2 2 0)
 28 (0.707107 2 0)
 29 (0 2 0)
 30 (0 1 0)
 31 (0 0.5 0)
 32 \quad (0.5 \ 0 \ 0.5)\begin{array}{ccc} 32 & \text{(0.5 0 0.1)} \\ 33 & \text{(1 0 0.5)} \end{array}34 (2 0 0.5)
 35 (2 0.707107 0.5)
 36 (0.707107 0.707107 0.5)
 37 (0.353553 0.353553 0.5)
 38 (2 2 0.5)
\frac{38}{39} (2 2 0.5)<br>\frac{(0.707107 \ 2 \ 0.5)}{2}40 (0 2 0.5)
 41 (0 1 0.5)
\frac{42}{43} ); (0 0.5 0.5)
      );
44
45 blocks
\frac{46}{47} (
           hex (5 4 9 10 16 15 20 21) (10 10 1) simpleGrading (1 1 1)
48 hex (0 1 4 5 11 12 15 16) (10 10 1) simpleGrading (1 1 1)
49 hex (1 2 3 4 12 13 14 15) (20 10 1) simpleGrading (1 1 1)
50 hex (4 3 6 7 15 14 17 18) (20 20 1) simpleGrading (1 1 1)
51 hex (9 4 7 8 20 15 18 19) (10 20 1) simpleGrading (1 1 1)
52 );
53
54 edges
\begin{array}{cc} 55 & \text{C} \\ 56 & \text{C} \end{array}arc 0 5 (0.469846 0.17101 0)
57 arc 5 10 (0.17101 0.469846 0)
 58 arc 1 4 (0.939693 0.34202 0)
 59 arc 4 9 (0.34202 0.939693 0)
 60 arc 11 16 (0.469846 0.17101 0.5)
 61 arc 16 21 (0.17101 0.469846 0.5)
 62 arc 12 15 (0.939693 0.34202 0.5)
63 arc 15 20 (0.34202) 0.939693 0.5)<br>64 );
      );
65
66 boundary
\begin{array}{c} 67 \\ 68 \end{array} (
           left<br>{
69<br>70
70 type symmetryPlane;<br>
faces
\begin{array}{ccc} 71 & & \text{faces} \\ 72 & & \text{(} \end{array}72 (
73 (8 9 20 19)
                       (9 10 21 20)75 );
76 }<br>77 }
           right
78 {
79 type patch;<br>80 faces
\begin{array}{ccc}\n 80 & \text{faces} \\
 81 & \text{G} \\
 \end{array}81 (
 82 (2 3 14 13)
 83 (3 6 17 14)
\begin{array}{c} 83 \\ 84 \end{array} );
\begin{array}{ccc} 85 & & \frac{1}{2} \\ 86 & & \frac{1}{2} \end{array}down
\begin{array}{c} 87 \\ 88 \end{array}88 type symmetryPlane;<br>89 faces
\begin{array}{ccc}\n 89 & \text{faces} \\
 90 & \text{faces}\n \end{array}90 (
 91 (0 1 12 11)
 92 (1 2 13 12)
\begin{array}{ccc} 92 \\ 93 \\ 94 \end{array} ) ;
94 }
           up
\frac{96}{97} {
97 type patch;<br>98 faces
\begin{array}{ccc}\n 98 & \text{faces} \\
 99 & \text{G} \n\end{array}99 (
\begin{array}{cc}\n 100 \\
 101 \\
 101\n \end{array}
(17 8 19 18)<br>
(6 7 18 17)
\begin{array}{cc} 101 & (6 \ 7 \ 18 \ 17) \end{array} (6 7 18 17)
            102 );
103<br>104
           hole<br>{
105 {
```
Open∇FOAM-2.0.0

```
106 type patch;
\begin{array}{ccc} 107 & \text{faces} \\ 108 & \text{然} \end{array}108 (
109 (10 5 16 21)<br>110 (5 0 11 16)
\begin{array}{cc}\n 110 \\
 111\n \end{array}
(5 0 11 16)
           111 );
112 }
113 frontAndBack
\frac{114}{115}115 type empty;<br>
116 faces
                faces
\frac{117}{118}(10 9 4 5)119 (5 4 1 0)
120 (1 4 3 2)
121 (4 7 6 3)
122 (4 9 8 7)
123 (21 16 15 20)<br>124 (16 11 12 15)
                         11 \t12 \t15)125 (12 13 14 15)<br>
126 (15 14 17 18)<br>
127 (15 18 19 20)
126 (15 14 17 18)
127 (15 18 19 20)
\begin{array}{ccc} 128 & & \\ 129 & & \end{array} );
129<br>130
     ):
131
132 mergePatchPairs
133 (
     \mathcal{E};
135
136 // ************************************************************************* //
```
Until now, we have only specified straight edges in the geometries of previous tutorials but here we need to specify curved edges. These are specified under the **edges** keyword entry which is a list of non-straight edges. The syntax of each list entry begins with the type of curve, including  $arc$ , simpleSpline, polyLine *etc.*, described further in section [5.3.1.](#page-143-0) In this example, all the edges are circular and so can be specified by the arc keyword entry. The following entries are the labels of the start and end vertices of the arc and a point vector through which the circular arc passes.

The blocks in this **blockMeshDict** do not all have the same orientation. As can be seen in Figure [2.16](#page-48-0) the  $x_2$  direction of block 0 is equivalent to the  $-x_1$  direction for block 4. This means care must be taken when defining the number and distribution of cells in each block so that the cells match up at the block faces.

6 patches are defined: one for each side of the plate, one for the hole and one for the front and back planes. The left and down patches are both a symmetry plane. Since this is a *geometric* constraint, it is included in the definition of the *mesh*, rather than being purely a specification on the boundary condition of the fields. Therefore they are defined as such using a special symmetryPlane type as shown in the *blockMeshDict*.

The frontAndBack patch represents the plane which is ignored in a 2D case. Again this is a geometric constraint so is defined within the mesh, using the empty type as shown in the blockMeshDict. For further details of boundary types and geometric constraints, the user should refer to section [5.2.1.](#page-134-0)

The remaining patches are of the regular patch type. The mesh should be generated using blockMesh and can be viewed in paraFoam as described in section [2.1.2.](#page-24-0) It should appear as in Figure [2.17.](#page-51-0)

#### 2.2.1.1 Boundary and initial conditions

Once the mesh generation is complete, the initial field with boundary conditions must be set. For a stress analysis case without thermal stresses, only displacement D needs to be set. The  $0/D$  is as follows:

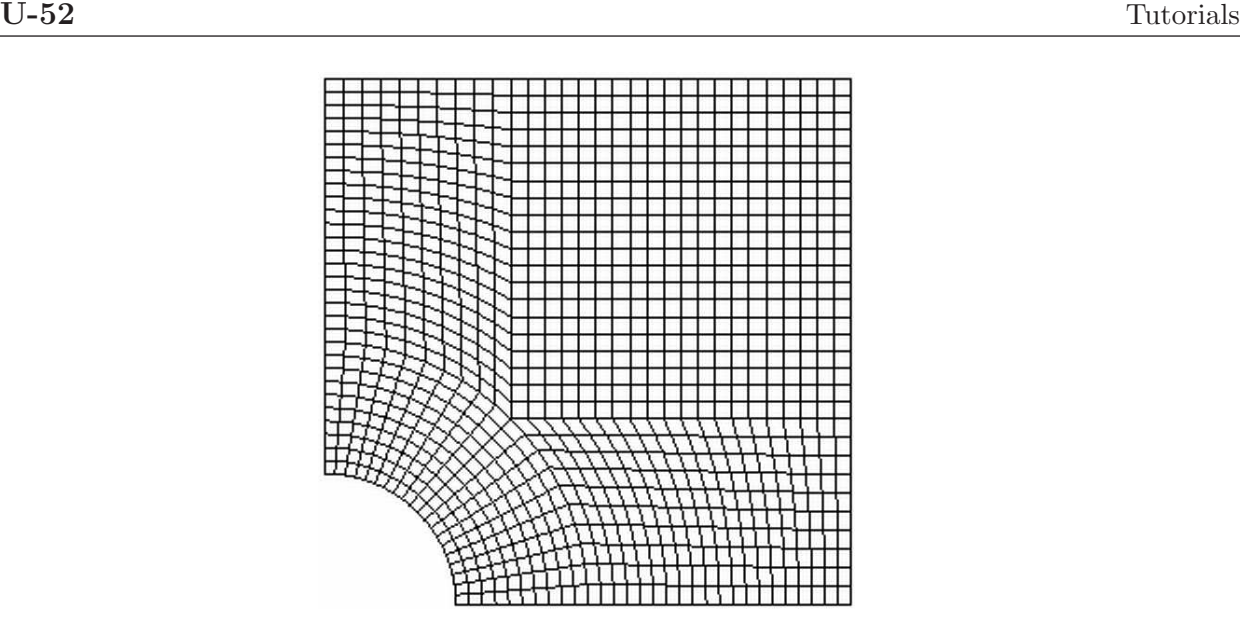

Figure 2.17: Mesh of the hole in a plate problem.

```
17 dimensions [0 1 0 0 0 0 0];
18
19 internalField uniform (0 0 0);
20
21 boundaryField
22 \{23 left
\frac{24}{25} {
               type symmetryPlane;
\begin{array}{ccc} 26 & & \text{ } \\ 27 & & \text{ } \\ \end{array}right
\frac{28}{29} {
               type tractionDisplacement;
30 traction uniform (10000 0 0 );<br>31 pressure uniform 0;
               pressure uniform 0;<br>value uniform (0
\frac{32}{33} value uniform (0\ 0\ 0);
\begin{array}{c} 33 \\ 34 \end{array}down
35 {
36 type symmetryPlane;
37 }
38 up
\frac{39}{40}type tractionDisplacement;
41 traction uniform (000);<br>
42 pressure uniform 0;
42 pressure<br>
43 value
          \frac{1}{3} value uniform (0\ 0\ 0);44 }
45 hole<br>46 \{46 {
47 type tractionDisplacement;
48 traction uniform (0000);<br>
49 pressure uniform 0;
               pressure uniform 0;<br>value uniform (0
\begin{array}{ccccc}\n50 & & \text{value} & & \text{uniform} & (0 & 0 & 0);\n\end{array}\begin{array}{c} 51 \\ 52 \end{array}frontAndBack
53 {
\begin{array}{ccccc}\n 54 & & & \text{type} & & & \text{empty;} \\
 55 & & & \end{array}\begin{matrix}55\\56\end{matrix} }
56 }
57
58 // ************************************************************************* //
```
Firstly, it can be seen that the displacement initial conditions are set to  $(0,0,0)$  m. The left and down patches must be both of symmetryPlane type since they are specified as such in the mesh description in the *constant/polyMesh/boundary* file. Similarly the frontAndBack patch is declared empty.

The other patches are traction boundary conditions, set by a specialist traction boundary type. The traction boundary conditions are specified by a linear combination of: (1) a boundary traction vector under keyword traction; (2) a pressure that produces a traction normal to the boundary surface that is defined as negative when pointing out of the surface, under keyword pressure. The up and hole patches are zero traction so the boundary traction and pressure are set to zero. For the right patch the traction should be  $(1e4, 0, 0)$  Pa and the pressure should be 0 Pa.

#### 2.2.1.2 Mechanical properties

The physical properties for the case are set in the *mechanicalProperties* dictionary in the *con*stant directory. For this problem, we need to specify the mechanical properties of steel given in Table [2.1.](#page-52-0) In the mechanical properties dictionary, the user must also set planeStress to yes.

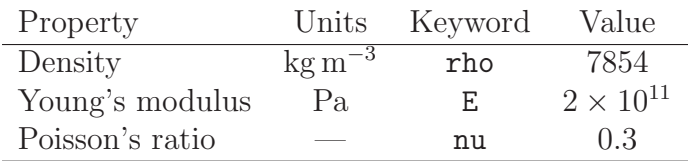

<span id="page-52-0"></span>Table 2.1: Mechanical properties for steel

#### 2.2.1.3 Thermal properties

The temperature field variable T is present in the solidDisplacementFoam solver since the user may opt to solve a thermal equation that is coupled with the momentum equation through the thermal stresses that are generated. The user specifies at run time whether OpenFOAM should solve the thermal equation by the thermalStress switch in the *thermalProperties* dictionary. This dictionary also sets the thermal properties for the case, e.g. for steel as listed in Table [2.2.](#page-52-1)

| Property                 | Units            | Keyword | Value                |
|--------------------------|------------------|---------|----------------------|
| Specific heat capacity   | $Jkg^{-1}K^{-1}$ |         | 434                  |
| Thermal conductivity     | $Wm^{-1}K^{-1}$  | ĸ       | 60.5                 |
| Thermal expansion coeff. | $K^{-1}$         | alpha   | $1.1 \times 10^{-5}$ |

<span id="page-52-1"></span>Table 2.2: Thermal properties for steel

In this case we do not want to solve for the thermal equation. Therefore we must set the thermalStress keyword entry to no in the thermalProperties dictionary.

#### 2.2.1.4 Control

As before, the information relating to the control of the solution procedure are read in from the controlDict dictionary. For this case, the startTime is 0 s. The time step is not important since this is a steady state case; in this situation it is best to set the time step deltaT to 1 so it simply acts as an iteration counter for the steady-state case. The endTime, set to 100, then acts as a limit on the number of iterations. The writeInterval can be set to 20.

The *controlDict* entries are as follows:

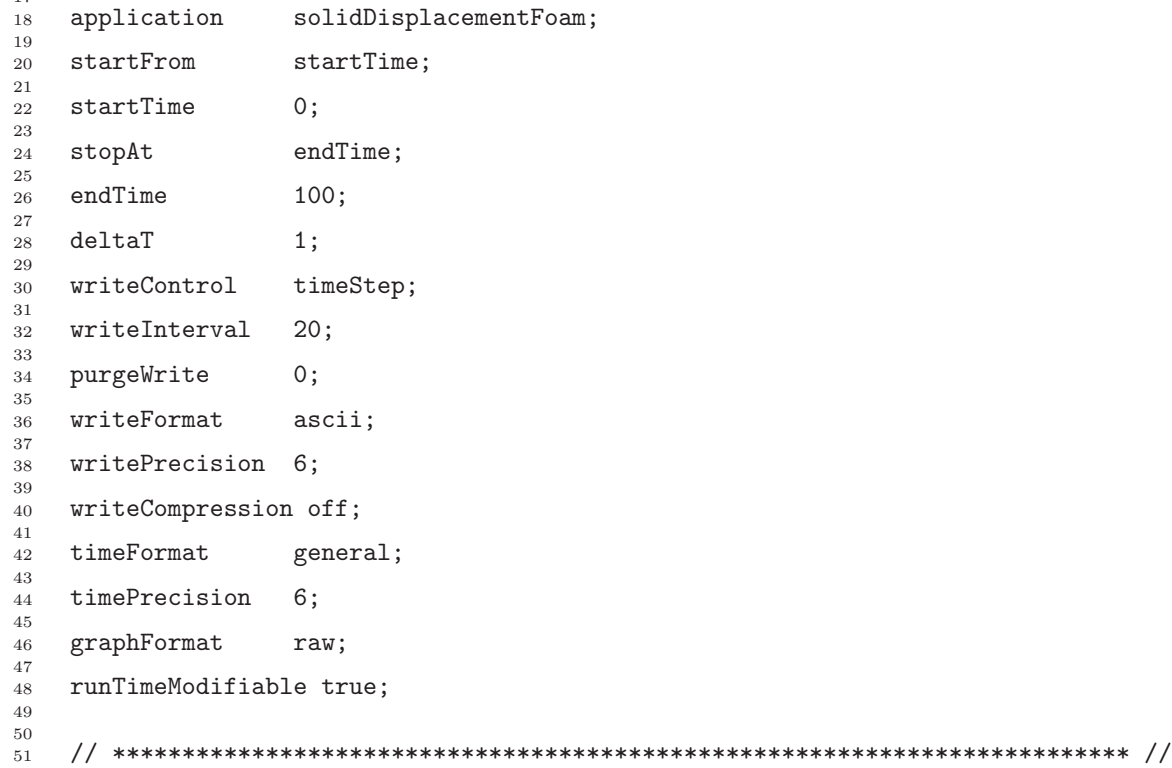

#### 2.2.1.5 Discretisation schemes and linear-solver control

Let us turn our attention to the *fvSchemes* dictionary. Firstly, the problem we are analysing is steady-state so the user should select SteadyState for the time derivatives in timeScheme. This essentially switches off the time derivative terms. Not all solvers, especially in fluid dynamics, work for both steady-state and transient problems but solidDisplacementFoam does work, since the base algorithm is the same for both types of simulation.

The momentum equation in linear-elastic stress analysis includes several explicit terms containing the gradient of displacement. The calculations benefit from accurate and smooth evaluation of the gradient. Normally, in the finite volume method the discretisation is based on Gauss's theorem The Gauss method is sufficiently accurate for most purposes but, in this case, the least squares method will be used. The user should therefore open the fvSchemes dictionary in the *system* directory and ensure the **least Squares** method is selected for the grad(U) gradient discretisation scheme in the gradSchemes sub-dictionary:

```
17
18 d2dt2Schemes
\frac{19}{20} {
    default steadyState;
21 }
22
23 gradSchemes
\frac{24}{25}default leastSquares;
26 grad(D) leastSquares;<br>27 grad(T) leastSquares;
27 grad(T) leastSquares;
28 }
29
30 divSchemes
```
Open∇FOAM-2.0.0

```
31 {
32 default none;<br>33 div(sigmaD) Gauss
33 div(sigmaD) Gauss linear;
34 }
35
36 laplacianSchemes
\frac{37}{38} {
38 default none;
39 laplacian(DD,D) Gauss linear corrected;
40 laplacian(DT,T) Gauss linear corrected;
41 }
42
43 interpolationSchemes
\begin{array}{cc} 44 & \text{1} \\ 45 & \end{array}default linear;<br>}
46 }
47
48 snGradSchemes<br>49 {
49<br>50
    default none;
5152
53 fluxRequired
\begin{matrix} 54 & 5 \\ 55 & 5 \end{matrix}default no;<br>D ves
56 D yes;<br>57 T no;
57 \qquad T \qquad \qquad \text{no};58 }
59
60
61 // ************************************************************************* //
```
The *fvSolution* dictionary in the *system* directory controls the linear equation solvers and algorithms used in the solution. The user should first look at the **solvers** sub-dictionary and notice that the choice of solver for D is GAMG. The solver tolerance should be set to 10<sup>−</sup><sup>6</sup> for this problem. The solver relative tolerance, denoted by relTol, sets the required reduction in the residuals within each iteration. It is uneconomical to set a tight (low) relative tolerance within each iteration since a lot of terms in each equation are explicit and are updated as part of the segregated iterative procedure. Therefore a reasonable value for the relative tolerance is 0.01, or possibly even higher, say 0.1, or in some cases even 0.9 (as in this case).

```
17
18 solvers<br>19 f
\frac{19}{20}" (D|T)"
21 {<br>22
<sup>22</sup> solver GAMG;<br><sup>23</sup> tolerance 1e-06;
<sup>23</sup> tolerance 1e-0<br><sup>24</sup> relTol 0.9;
<sup>24</sup> relTol<br><sup>25</sup> smoother
25 smoother GaussSeidel;<br>26 cacheAgglomeration true:
26 cacheAgglomeration true;
27 nCellsInCoarsestLevel 20;
28 agglomerator faceAreaPair;<br>29 mergeLevels 1;
          mergeLevels<br>}
30 }
31 }
32
33 stressAnalysis
34 {
35 compactNormalStress yes;<br>36 mCorrectors 1;
          nCorrectors 1;<br>D 1e
\frac{37}{38} D 1e-06;
     \mathcal{F}39
40
41 // ************************************************************************* //
```
The *fvSolution* dictionary contains a sub-dictionary, *stressAnalysis* that contains some control parameters specific to the application solver. Firstly there is nCorrectors which specifies the number of outer loops around the complete system of equations, including traction

boundary conditions *within each time step.* Since this problem is steady-state, we are performing a set of iterations towards a converged solution with the 'time step' acting as an iteration counter. We can therefore set nCorrectors to 1.

The D keyword specifies a convergence tolerance for the outer iteration loop, *i.e.* sets a level of initial residual below which solving will cease. It should be set to the desired solver tolerance specified earlier,  $10^{-6}$  for this problem.

#### 2.2.2 Running the code

The user should run the code here in the background from the command line as specified below, so he/she can look at convergence information in the log file afterwards.

```
cd $FOAM RUN/tutorials/stressAnalysis/solidDisplacementFoam/plateHole
solidDisplacementFoam > log &
```
The user should check the convergence information by viewing the generated log file which shows the number of iterations and the initial and final residuals of the displacement in each direction being solved. The final residual should always be less than 0.9 times the initial residual as this iteration tolerance set. Once both initial residuals have dropped below the convergence tolerance of 10<sup>−</sup><sup>6</sup> the run has converged and can be stopped by killing the batch job.

#### <span id="page-55-0"></span>2.2.3 Post-processing

Post processing can be performed as in section [2.1.4.](#page-26-0) The solidDisplacementFoam solver outputs the stress field  $\sigma$  as a symmetric tensor field sigma. This is consistent with the way variables are usually represented in OpenFOAM solvers by the mathematical symbol by which they are represented; in the case of Greek symbols, the variable is named phonetically.

For post-processing individual scalar field components,  $\sigma_{xx}$ ,  $\sigma_{xy}$  etc., can be generated by running the foamCalc utility as before in section [2.1.5.7,](#page-33-1) this time on sigma:

#### foamCalc components sigma

Components named sigmaxx, sigmaxy *etc.* are written to time directories of the case. The  $\sigma_{xx}$  stresses can be viewed in paraFoam as shown in Figure [2.18.](#page-56-0)

We would like to compare the analytical solution of Equation [2.14](#page-47-1) to our solution. We therefore must output a set of data of  $\sigma_{xx}$  along the left edge symmetry plane of our domain. The user may generate the required graph data using the sample utility. The utility uses a sampleDict dictionary located in the system directory, whose entries are summarised in Table [6.3.](#page-180-0) The sample line specified in sets is set between  $(0.0, 0.5, 0.25)$  and  $(0.0, 2.0, 0.25)$ , and the fields are specified in the fields list:

```
17
18 interpolationScheme cellPoint;
19
20 setFormat raw;
21
22 sets
23 (
24 leftPatch
25 {
26 type uniform;<br>27 axis y;
           axis
```
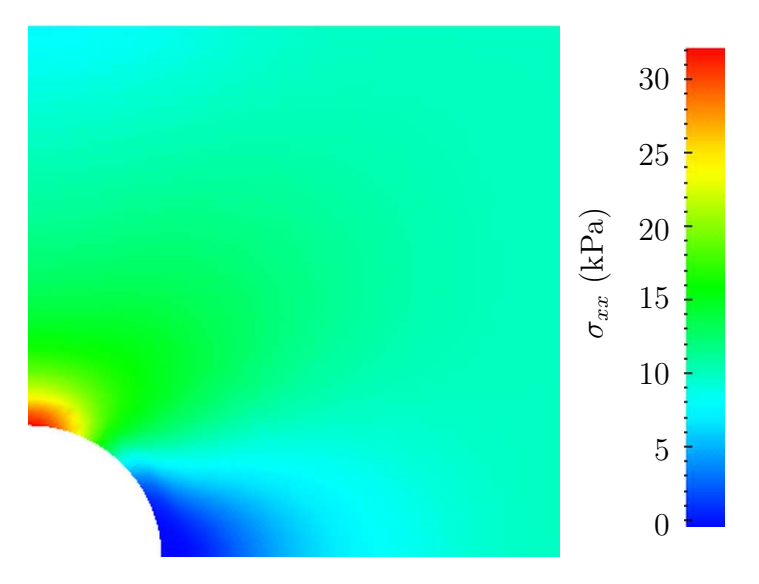

<span id="page-56-0"></span>Figure 2.18:  $\sigma_{xx}$  stress field in the plate with hole.

```
28 start ( 0 0.5 0.25 );<br>29 end ( 0 2 0.25 );
                       (0 2 0.25);
\begin{array}{cc}\n 30 \\
 31\n \end{array} nPoints 100;
31 }
32 );
33
34 fields ( sigmaxx );
35
36
37 // ************************************************************************* //
```
The user should execute sample as normal. The writeFormat is raw 2 column format. The data is written into files within time subdirectories of a **sets** directory, e.g. the data at  $t = 100$  s is found within the file sets/100/leftPatch sigmaxx.xy. In an application such as GnuPlot, one could type the following at the command prompt would be sufficient to plot both the numerical data and analytical solution:

plot [0.5:2] [0:] 'sets/100/leftPatch sigmaxx.xy', 1e4\*(1+(0.125/(x\*\*2))+(0.09375/(x\*\*4)))

An example plot is shown in Figure [2.19.](#page-57-0)

## 2.2.4 Exercises

The user may wish to experiment with solidDisplacementFoam by trying the following exercises:

#### 2.2.4.1 Increasing mesh resolution

Increase the mesh resolution in each of the x and y directions. Use mapFields to map the final coarse mesh results from section [2.2.3](#page-55-0) to the initial conditions for the fine mesh.

#### 2.2.4.2 Introducing mesh grading

Grade the mesh so that the cells near the hole are finer than those away from the hole. Design the mesh so that the ratio of sizes between adjacent cells is no more than 1.1 and so

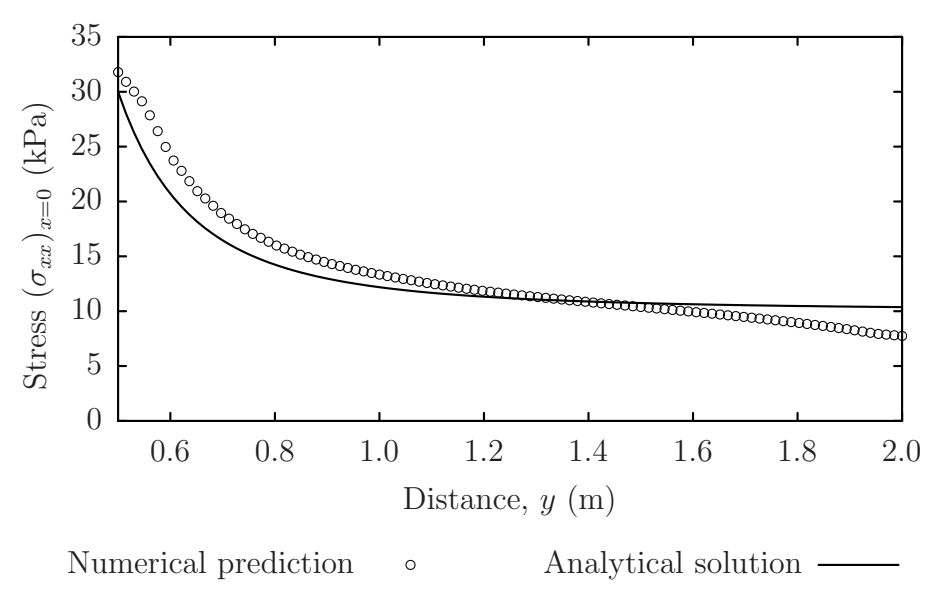

<span id="page-57-0"></span>Figure 2.19: Normal stress along the vertical symmetry  $(\sigma_{xx})_{x=0}$ 

that the ratio of cell sizes between blocks is similar to the ratios within blocks. Mesh grading is described in section [2.1.6.](#page-36-1) Again use mapFields to map the final coarse mesh results from section [2.2.3](#page-55-0) to the initial conditions for the graded mesh. Compare the results with those from the analytical solution and previous calculations. Can this solution be improved upon using the same number of cells with a different solution?

#### 2.2.4.3 Changing the plate size

The analytical solution is for an infinitely large plate with a finite sized hole in it. Therefore this solution is not completely accurate for a finite sized plate. To estimate the error, increase the plate size while maintaining the hole size at the same value.

# 2.3 Breaking of a dam

In this tutorial we shall solve a problem of simplified dam break in 2 dimensions using the interFoam.The feature of the problem is a transient flow of two fluids separated by a sharp interface, or free surface. The two-phase algorithm in interFoam is based on the volume of fluid (VOF) method in which a specie transport equation is used to determine the relative volume fraction of the two phases, or phase fraction  $\alpha_1$ , in each computational cell. Physical properties are calculated as weighted averages based on this fraction. The nature of the VOF method means that an interface between the species is not explicitly computed, but rather emerges as a property of the phase fraction field. Since the phase fraction can have any value between 0 and 1, the interface is never sharply defined, but occupies a volume around the region where a sharp interface should exist.

The test setup consists of a column of water at rest located behind a membrane on the left side of a tank. At time  $t = 0$  s, the membrane is removed and the column of water collapses. During the collapse, the water impacts an obstacle at the bottom of the tank and creates a complicated flow structure, including several captured pockets of air. The geometry and the initial setup is shown in Figure [2.20.](#page-58-0)

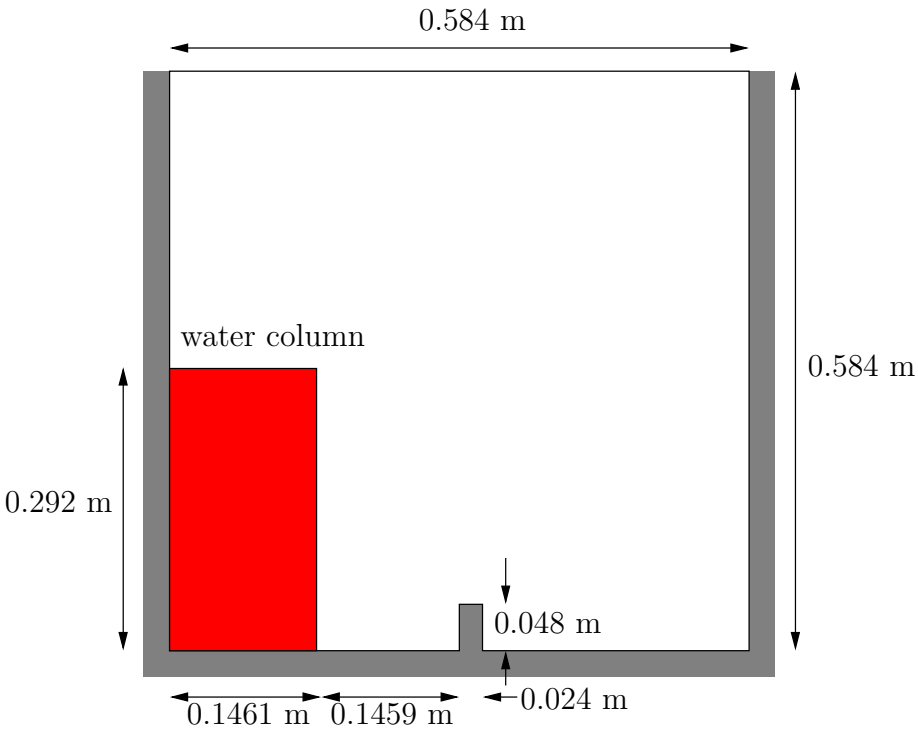

<span id="page-58-0"></span>Figure 2.20: Geometry of the dam break.

## 2.3.1 Mesh generation

The user should go to the *damBreak* case in their **\$FOAM\_RUN/tutorials/multiphase/inter-**Foam/laminar directory. Generate the mesh running blockMesh as described previously. The damBreak mesh consist of 5 blocks; the *blockMeshDict* entries are given below.

```
17 convertToMeters 0.146;
18
\begin{array}{cc} 19 & \text{vertices} \\ 20 & \text{ } \end{array}\frac{20}{21}\begin{array}{c} 21 \\ 22 \end{array} (0 0 0)<br>
\begin{array}{c} (2 \ 0 \ 0) \end{array}22 (2 0 0)
23 (2.16438 0 0)
24 (4 0 0)
25 (0 0.32876 0)
26 (2 0.32876 0)
27 (2.16438 0.32876 0)
\frac{28}{29} \frac{(4 \t0.32876 \t0)}{(0 \t4 \t0)}29 (0 4 0)
30 (2 4 0)
31 (2.16438 4 0)
32 (4 4 0)
33 (0 0 0.1)
34 \qquad (2 \; 0 \; 0.1)35 (2.16438 0 0.1)
36 (4 0 0.1)
37 (0 0.32876 0.1)
38 (2 0.32876 0.1)
39 (2.16438 0.32876 0.1)
40 (4 \t0.32876 \t0.1)<br>41 (0 \t4 \t0.1)\begin{array}{cc} 41 & \text{(0 4 0.1)} \\ 42 & \text{(2 4 0.1)} \end{array}42 \hspace{1.5cm} (2 \hspace{.1cm} 4 \hspace{.1cm} 0.1)43 (2.16438 4 0.1)
\begin{array}{cc} (4\ 4\ 0.1) \\ (4\ 4\ 0.1) \end{array});
46
\begin{array}{cc} 47 & \text{blocks} \\ 48 & \text{(} \end{array}48 (
49 hex (0 1 5 4 12 13 17 16) (23 8 1) simpleGrading (1 1 1)
50 hex (2 3 7 6 14 15 19 18) (19 8 1) simpleGrading (1 1 1)
51 hex (4 5 9 8 16 17 21 20) (23 42 1) simpleGrading (1 1 1)
52 hex (5 6 10 9 17 18 22 21) (4 42 1) simpleGrading (1 1 1)
```

```
53 hex (6 7 11 10 18 19 23 22) (19 42 1) simpleGrading (1 1 1)
 54 );
 55
 56 edges
 57 (
 58 );
 59
 60 boundary
 61 \t62leftWall
 63<br>64
 64 type wall;<br>65 faces
                          faces<br>(
 66 (
 \begin{array}{cc}\n 67 \\
 68 \\
 \end{array}
(0 12 16 4)<br>
68
(4 16 20 8)
 \begin{array}{cc} 68 & (4 \ 16 \ 20 \ 8) \\ 69 & \end{array} );
                           );
 \frac{70}{71}rightWall
 rac{72}{73}type wall;
 74 faces
 75 (
 76 (7 19 15 3)
                                    (11 \t23 \t19 \t7)78 );
 79 }
 80 lowerWall
 81 {
 82 type wall;<br>83 faces
                           faces
 84 (
 85 (0 1 13 12)
 86 (1 5 17 13)
 \begin{array}{@{}c@{\hspace{1em}}c@{\hspace{1em}}c@{\hspace{\begin{array}{@{}c@{\hspace{1em}}c@{\hspace{1em}}c@{\hspace{(2 \ 3 \ 15 \ 14)90 );
 \begin{array}{ccc} 91 & & & \end{array}atmosphere
 93 {
 93 {<br>
94 type patch;<br>
95 faces
 \begin{array}{ccc} 95 & & \text{faces} \\ 96 & & \text{G} \end{array}96 (
 97 (8 20 21 9)<br>98 (9 21 22 10
                                    98 (9 21 22 10)
 99 (10 22 23 11)
\begin{array}{ccc} 100 & & \\ 101 & & \end{array} );
\frac{101}{102});
103
104 mergePatchPairs
\frac{105}{106});
107
108 // ************************************************************************* //
```
## 2.3.2 Boundary conditions

The user can examine the boundary geometry generated by **blockMesh** by viewing the **bound**ary file in the constant/polyMesh directory. The file contains a list of 5 boundary patches: leftWall, rightWall, lowerWall, atmosphere and defaultFaces. The user should notice the type of the patches. The atmosphere is a standard patch, *i.e.* has no special attributes, merely an entity on which boundary conditions can be specified. The **defaultFaces** patch is empty since the patch normal is in the direction we will not solve in this 2D case. The leftWall, rightWall and lowerWall patches are each a wall. Like the plain patch, the wall type contains no geometric or topological information about the mesh and only differs from the plain patch in that it identifies the patch as a wall, should an application need to know, e.g. to apply special wall surface modelling.

A good example is that the interFoam solver includes modelling of surface tension at the

contact point between the interface and wall surface. The models are applied by specifying the alphaContactAngle boundary condition on the alpha1  $(\alpha_1)$  field. With it, the user must specify the following: a static contact angle, theta0  $\theta_0$ ; leading and trailing edge dynamic contact angles, thetaA  $\theta_A$  and thetaR  $\theta_R$  respectively; and a velocity scaling function for dynamic contact angle, uTheta.

In this tutorial we would like to ignore surface tension effects between the wall and interface. We can do this by setting the static contact angle,  $\theta_0 = 90^\circ$  and the velocity scaling function to 0. However, the simpler option which we shall choose here is to specify a zeroGradient type on alpha1, rather than use the alphaContactAngle boundary condition.

The top boundary is free to the atmosphere so needs to permit both outflow and inflow according to the internal flow. We therefore use a combination of boundary conditions for pressure and velocity that does this while maintaining stability. They are:

- totalPressure which is a fixedValue condition calculated from specified total pressure p0 and local velocity U;
- pressureInletOutletVelocity, which applies zeroGradient on all components, except where there is inflow, in which case a fixedValue condition is applied to the *tangential* component;
- inletOutlet, which is a zeroGradient condition when flow outwards, fixedValue when flow is inwards.

At all wall boundaries, the buoyantPressure boundary condition is applied to the pressure field, which calculates the normal gradient from the local density gradient.

The defaultFaces patch representing the front and back planes of the 2D problem, is, as usual, an empty type.

# 2.3.3 Setting initial field

Unlike the previous cases, we shall now specify a non-uniform initial condition for the phase fraction  $\alpha_1$  where

$$
\alpha_1 = \begin{cases} 1 & \text{for the liquid phase} \\ 0 & \text{for the gas phase} \end{cases} \tag{2.15}
$$

This will be done by running the setFields utility. It requires a setFieldsDict dictionary, located in the system directory, whose entries for this case are shown below.

```
17
18 defaultFieldValues<br>19 (
\frac{19}{20}20 volScalarFieldValue alpha1 0
_{21} );
22
23 regions
\frac{24}{25} (
          boxToCell
26 {
27 box (0 \t -1) (0.1461 \t 0.292 \t 1);<br>28 fieldValues
               fieldValues
29 (
30 volScalarFieldValue alpha1 1
\begin{array}{ccc} \n\frac{31}{32} & \rightarrow \n\end{array}32 }
     );
34
35
36 // ************************************************************************* //
```
The default  $F$ ieldValues sets the default value of the fields, *i.e.* the value the field takes unless specified otherwise in the regions sub-dictionary. That sub-dictionary contains a list of subdictionaries containing fieldValues that override the defaults in a specified region. The region is expressed in terms of a topoSetSource that creates a set of points, cells or faces based on some topological constraint. Here, boxToCell creates a bounding box within a vector minimum and maximum to define the set of cells of the liquid region. The phase fraction  $\alpha_1$  is defined as 1 in this region.

The setFields utility reads fields from file and, after re-calculating those fields, will write them back to file. Because the files are then overridden, it is recommended that a backup is made before setFields is executed. In the damBreak tutorial, the alpha1 field is initially stored as a backup *only*, named alpha1.org. Before running setFields, the user first needs to copy alpha1.org to alpha1,  $e.g.$  by typing:

```
cp 0/alpha1.org 0/alpha1
```
The user should then execute setFields as any other utility is executed. Using paraFoam, check that the initial alpha1 field corresponds to the desired distribution as in Figure [2.21.](#page-61-0)

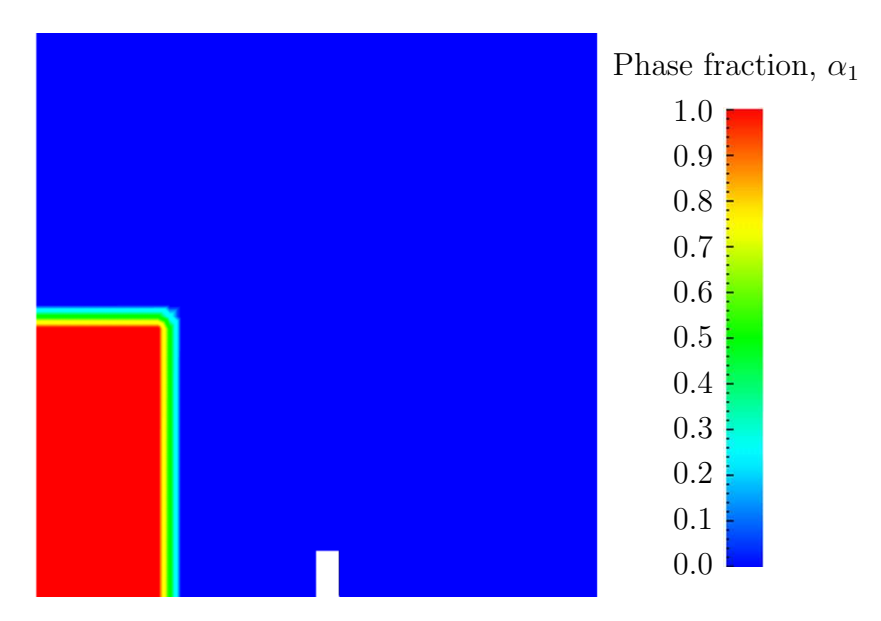

<span id="page-61-0"></span>Figure 2.21: Initial conditions for phase fraction alpha1.

## 2.3.4 Fluid properties

Let us examine the *transportProperties* file in the *constant* directory. It dictionary contains the material properties for each fluid, separated into two subdictionaries phase1 and phase2. The transport model for each phase is selected by the transportModel keyword. The user should select Newtonian in which case the kinematic viscosity is single valued and specified under the keyword nu. The viscosity parameters for the other models, e.g.CrossPowerLaw, are specified within subdictionaries with the generic name  $\langle$  model>Coeffs, *i.e.CrossPowerLawCoeffs* in this example. The density is specified under the keyword rho.

| phase1 properties         |                                 |       |                       |  |
|---------------------------|---------------------------------|-------|-----------------------|--|
| Kinematic viscosity       | $\mathrm{m}^{2}\mathrm{s}^{-1}$ | nu    | $1.0 \times 10^{-6}$  |  |
| Density                   | $\text{kg m}^{-3}$              | rho   | $1.0 \times 10^{3}$   |  |
|                           |                                 |       |                       |  |
| phase2 properties         |                                 |       |                       |  |
| Kinematic viscosity       | $\mathrm{m}^{2}\mathrm{s}^{-1}$ | nu    | $1.48 \times 10^{-5}$ |  |
| Density                   | $\text{kg m}^{-3}$              | rho   | 1.0                   |  |
|                           |                                 |       |                       |  |
| Properties of both phases |                                 |       |                       |  |
| Surface tension           | $N m^{-1}$                      | sigma |                       |  |

<span id="page-62-0"></span>Table 2.3: Fluid properties for the damBreak tutorial

The surface tension between the two phases is specified under the keyword sigma. The values used in this tutorial are listed in Table [2.3.](#page-62-0)

Gravitational acceleration is uniform across the domain and is specified in a file named g in the constant directory. Unlike a normal field file, e.g. U and  $p, g$  is a uniform DimensionedVectorField and so simply contains a set of dimensions and a value that represents  $(0, 9.81, 0)$  m s<sup>-2</sup> for this tutorial:

```
17
18 dimensions [0 1 -2 0 0 0 0];
19 value (0 -9.81 0);
20
21
22 // ************************************************************************* //
```
## 2.3.5 Turbulence modelling

As in the cavity example, the choice of turbulence modelling method is selectable at run-time through the simulationType keyword in *turbulenceProperties* dictionary. In this example, we wish to run without turbulence modelling so we set laminar:

```
17
18 simulationType laminar;
19
20
21 // ************************************************************************* //
```
## 2.3.6 Time step control

Time step control is an important issue in free surface tracking since the surface-tracking algorithm is considerably more sensitive to the Courant number Co than in standard fluid flow calculations. Ideally, we should not exceed an upper limit  $Co \approx 0.5$  in the region of the interface. In some cases, where the propagation velocity is easy to predict, the user should specify a fixed time-step to satisfy the Co criterion. For more complex cases, this is considerably more difficult. interFoam therefore offers automatic adjustment of the time step as standard in the *controlDict*. The user should specify adjustTimeStep to be on and the the maximum Co for the phase fields,  $maxAlphaCo$ , and other fields,  $maxCo$ , to be 0.5. The upper limit on time step maxDeltaT can be set to a value that will not be exceeded in this simulation, e.g. 1.0.

By using automatic time step control, the steps themselves are never rounded to a convenient value. Consequently if we request that OpenFOAM saves results at a fixed

number of time step intervals, the times at which results are saved are somewhat arbitrary. However even with automatic time step adjustment, OpenFOAM allows the user to specify that results are written at fixed times; in this case OpenFOAM forces the automatic time stepping procedure to adjust time steps so that it 'hits' on the exact times specified for write output. The user selects this with the adjustable RunTime option for writeControl in the *controlDict* dictionary. The *controlDict* dictionary entries should be:

```
17
18 application interFoam;
19
20 startFrom startTime;
21
22 startTime 0;
23
24 stopAt endTime;
25
26 endTime 1;
27
28 deltaT 0.001;
2930 writeControl adjustableRunTime;
31
32 writeInterval 0.05;
33
34 purgeWrite 0;
35
36 writeFormat ascii;
37
38 writePrecision 6;
39
40 writeCompression uncompressed;
41
42 timeFormat general;
43
44 timePrecision 6;
45
46 runTimeModifiable yes;
47
48 adjustTimeStep yes;
49
50 maxCo 0.5;
51 maxAlphaCo
52
53 maxDeltaT 1;
54
55
56 // ************************************************************************* //
```
## 2.3.7 Discretisation schemes

The interFoam solver uses the multidimensional universal limiter for explicit solution (MULES) method, created by OpenCFD, to maintain boundedness of the phase fraction independent of underlying numerical scheme, mesh structure, etc. The choice of schemes for convection are therfore not restricted to those that are strongly stable or bounded, e.g. upwind differencing.

The convection schemes settings are made in the **divSchemes** sub-dictionary of the fvSchemes dictionary. In this example, the convection term in the momentum equation  $(\nabla \cdot (\rho \mathbf{U} \mathbf{U}))$ , denoted by the div(rho\*phi,U) keyword, uses Gauss limitedLinearV 1.0 to produce good accuracy. The limited linear schemes require a coefficient  $\phi$  as described in section [4.4.1.](#page-118-0) Here, we have opted for best stability with  $\phi = 1.0$ . The  $\nabla \cdot (\mathbf{U}\alpha_1)$  term, represented by the div(phi,alpha) keyword uses the vanLeer scheme. The  $\nabla \cdot (\mathbf{U}_{rb}\alpha_1)$  term, represented by the div(phirb,alpha) keyword, can similarly use the vanLeer scheme, but generally produces smoother interfaces using the specialised interfaceCompression scheme.

The other discretised terms use commonly employed schemes so that the fvSchemes dictionary entries should therefore be:

```
17
18 ddtSchemes<br>19 f
\frac{19}{20}20 default Euler;
    \mathcal{P}22
23 gradSchemes
\frac{24}{25}default Gauss linear;
26 }
27
28 divSchemes
\frac{29}{30}div(rho*phi,U) Gauss limitedLinearV 1;
31 div(phi,alpha) Gauss vanLeer;
32 div(phirb,alpha) Gauss interfaceCompression;
33 }
34
35 laplacianSchemes
36 {
37 default Gauss linear corrected;<br>38 }
    \mathcal{F}39
40 interpolationSchemes
41 {
42 default linear;
    \uparrow44
45 snGradSchemes
\frac{46}{47}default corrected;
48 }
49
50 fluxRequired
\begin{matrix} 51 & 52 \end{matrix}52 default no;<br>53 p_rgh;
53 p_rgh;<br>54 pcorr:
<sup>54</sup> pcorr<br><sup>55</sup> alpha
         alpha1;
56 }
57
58
59 // ************************************************************************* //
```
## 2.3.8 Linear-solver control

In the *fvSolution*, the *PISO* sub-dictionary contains elements that are specific to interFoam. There are the usual correctors to the momentum equation but also correctors to a PISO loop around the  $\alpha_1$  phase equation. Of particular interest are the nAlphaSubCycles and cAlpha keywords. nAlphaSubCycles represents the number of sub-cycles within the  $\alpha_1$  equation; sub-cycles are additional solutions to an equation within a given time step. It is used to enable the solution to be stable without reducing the time step and vastly increasing the solution time. Here we specify 2 sub-cycles, which means that the  $\alpha_1$  equation is solved in  $2\times$  half length time steps within each actual time step.

The cAlpha keyword is a factor that controls the compression of the interface where: 0 corresponds to no compression; 1 corresponds to conservative compression; and, anything larger than 1, relates to enhanced compression of the interface. We generally recommend a value of 1.0 which is employed in this example.

## 2.3.9 Running the code

Running of the code has been described in detail in previous tutorials. Try the following, that uses tee, a command that enables output to be written to both standard output and files:

cd \$FOAM RUN/tutorials/multiphase/interFoam/laminar/damBreak interFoam | tee log

The code will now be run interactively, with a copy of output stored in the *log* file.

# 2.3.10 Post-processing

Post-processing of the results can now be done in the usual way. The user can monitor the development of the phase fraction alpha1 in time,  $e.g.$  see Figure [2.22.](#page-66-0)

# 2.3.11 Running in parallel

The results from the previous example are generated using a fairly coarse mesh. We now wish to increase the mesh resolution and re-run the case. The new case will typically take a few hours to run with a single processor so, should the user have access to multiple processors, we can demonstrate the parallel processing capability of OpenFOAM.

The user should first make a copy of the **damBreak** case, e.g. by

```
cd $FOAM RUN/tutorials/multiphase/interFoam/laminar
mkdir damBreakFine
cp -r damBreak/0 damBreakFine
cp -r damBreak/system damBreakFine
cp -r damBreak/constant damBreakFine
```
Enter the new case directory and change the blocks description in the blockMeshDict dictionary to

```
blocks
(
    hex (0 1 5 4 12 13 17 16) (46 10 1) simpleGrading (1 1 1)
    hex (2 3 7 6 14 15 19 18) (40 10 1) simpleGrading (1 1 1)
    hex (4 5 9 8 16 17 21 20) (46 76 1) simpleGrading (1 2 1)
    hex (5 6 10 9 17 18 22 21) (4 76 1) simpleGrading (1 2 1)
    hex (6 7 11 10 18 19 23 22) (40 76 1) simpleGrading (1 2 1)
);
```
Here, the entry is presented as printed from the **blockMeshDict** file; in short the user must change the mesh densities, e.g. the 46 10 1 entry, and some of the mesh grading entries to 1 2 1. Once the dictionary is correct, generate the mesh.

As the mesh has now changed from the damBreak example, the user must re-initialise the phase field alpha1 in the  $\theta$  time directory since it contains a number of elements that is inconsistent with the new mesh. Note that there is no need to change the U and  $p\_rgh$ 

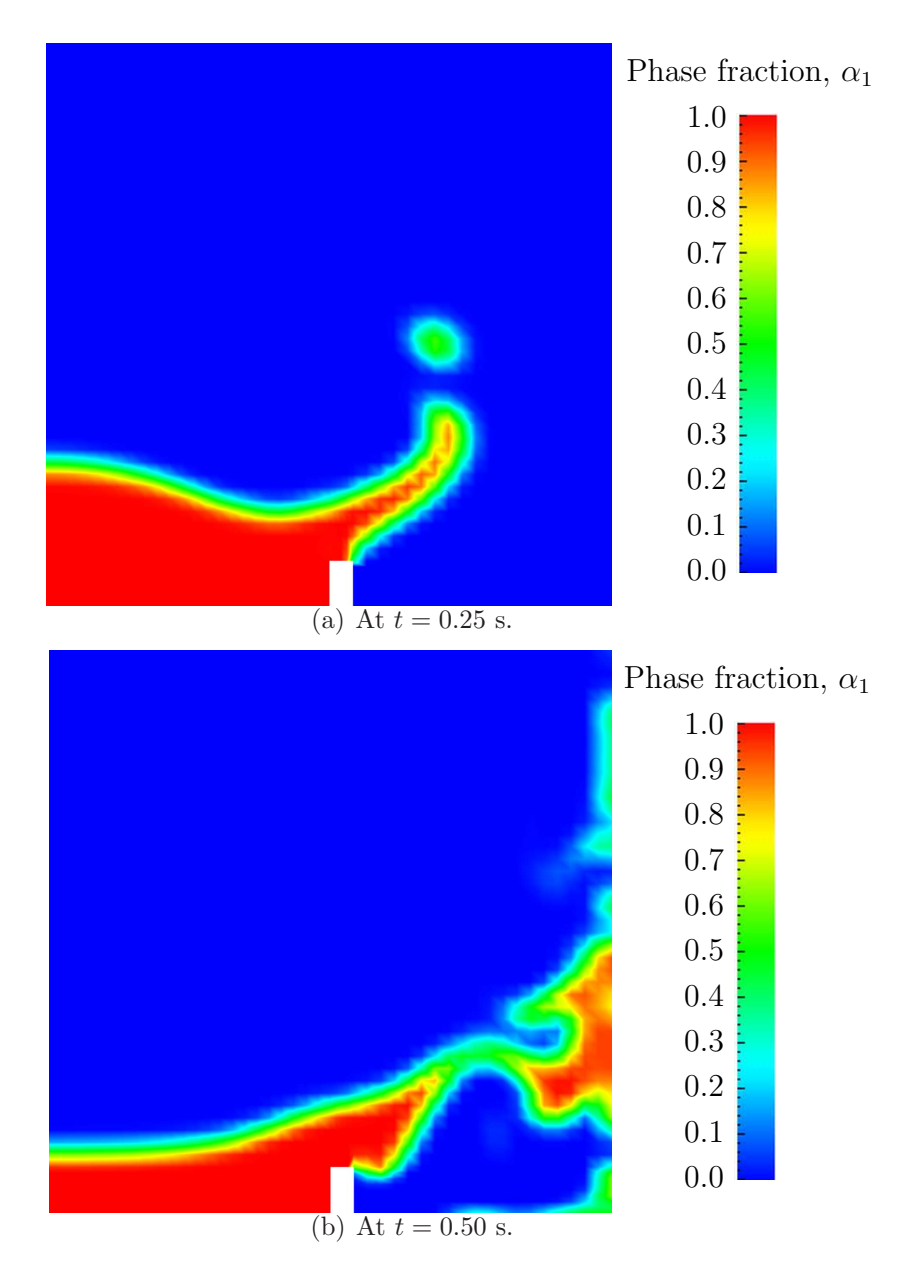

<span id="page-66-0"></span>Figure 2.22: Snapshots of phase  $\alpha_1$ .

fields since they are specified as uniform which is independent of the number of elements in the field. We wish to initialise the field with a sharp interface, *i.e.* it elements would have  $\alpha_1 = 1$  or  $\alpha_1 = 0$ . Updating the field with map Fields may produce interpolated values  $0 < \alpha_1 < 1$  at the interface, so it is better to rerun the set Fields utility. There is a backup copy of the initial uniform  $\alpha_1$  field named  $0/a$  phase that the user should copy to  $0/a$  phase before running setFields:

```
cd $FOAM RUN/tutorials/multiphase/interFoam/laminar/damBreakFine
cp -r 0/alpha1.org 0/alpha1
setFields
```
The method of parallel computing used by OpenFOAM is known as domain decomposition, in which the geometry and associated fields are broken into pieces and allocated to separate processors for solution. The first step required to run a parallel case is therefore to decompose the domain using the decomposePar utility. There is a dictionary associated with decomposePar named decomposeParDict which is located in the system directory of the tutorial case; also, like with many utilities, a default dictionary can be found in the directory of the source code of the specific utility, *i.e.* in **\$FOAM\_UTILITIES**/parallelProcessing/decomposePar for this case.

The first entry is numberOfSubdomains which specifies the number of subdomains into which the case will be decomposed, usually corresponding to the number of processors available for the case.

In this tutorial, the method of decomposition should be simple and the corresponding simpleCoeffs should be edited according to the following criteria. The domain is split into pieces, or subdomains, in the  $x, y$  and  $z$  directions, the number of subdomains in each direction being given by the vector n. As this geometry is 2 dimensional, the 3rd direction, z, cannot be split, hence  $n_z$  must equal 1. The  $n_x$  and  $n_y$  components of **n** split the domain in the  $x$  and  $y$  directions and must be specified so that the number of subdomains specified by  $n_x$  and  $n_y$  equals the specified numberOfSubdomains, *i.e.*  $n_x n_y =$  numberOfSubdomains. It is beneficial to keep the number of cell faces adjoining the subdomains to a minimum so, for a square geometry, it is best to keep the split between the x and y directions should be fairly even. The delta keyword should be set to 0.001.

For example, let us assume we wish to run on 4 processors. We would set numberOfSubdomains to 4 and  $\mathbf{n} = (2, 2, 1)$ . When running decomposePar, we can see from the screen messages that the decomposition is distributed fairly even between the processors.

The user should consult section [3.4](#page-83-0) for details of how to run a case in parallel; in this tutorial we merely present an example of running in parallel. We use the openMPI implementation of the standard message-passing interface (MPI). As a test here, the user can run in parallel on a single node, the local host only, by typing:

```
mpirun -np 4 interFoam -parallel > log &
```
The user may run on more nodes over a network by creating a file that lists the host names of the machines on which the case is to be run as described in section [3.4.2.](#page-84-0) The case should run in the background and the user can follow its progress by monitoring the *log* file as usual.

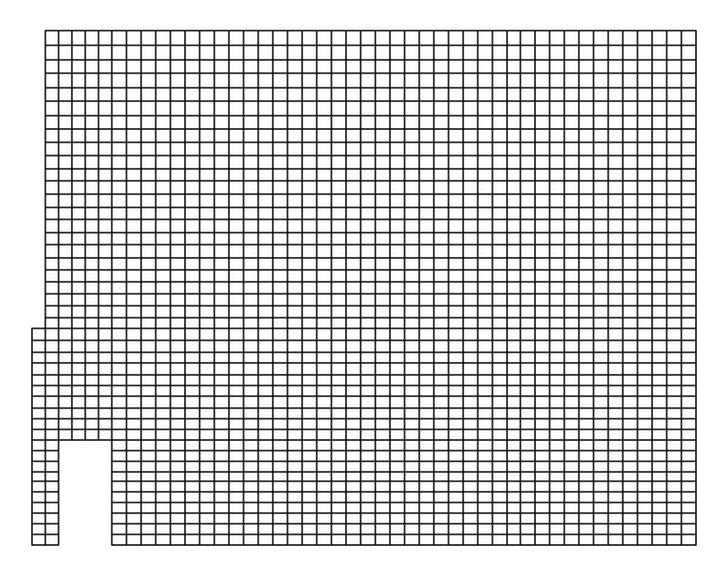

Figure 2.23: Mesh of processor 2 in parallel processed case.

## <span id="page-68-0"></span>2.3.12 Post-processing a case run in parallel

Once the case has completed running, the decomposed fields and mesh must be reassembled for post-processing using the reconstructPar utility. Simply execute it from the command line. The results from the fine mesh are shown in Figure [2.24.](#page-69-0) The user can see that the resolution of interface has improved significantly compared to the coarse mesh.

The user may also post-process a segment of the decomposed domain individually by simply treating the individual processor directory as a case in its own right. For example if the user starts paraFoam by

```
paraFoam -case processor1
```
then processor1 will appear as a case module in ParaView. Figure [2.23](#page-68-0) shows the mesh from processor 1 following the decomposition of the domain using the simple method.

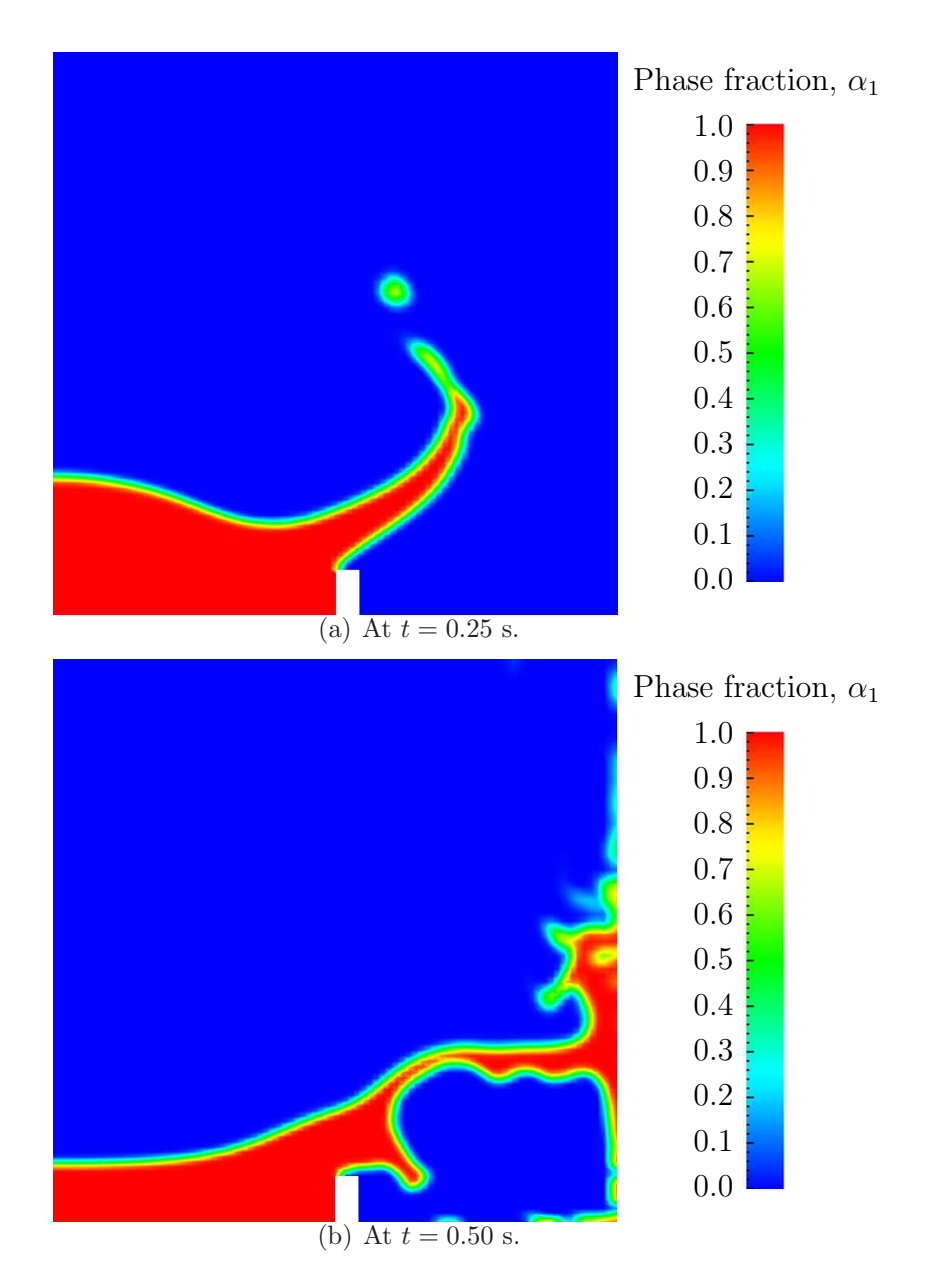

<span id="page-69-0"></span>Figure 2.24: Snapshots of phase  $\alpha_1$  with refined mesh.

# Chapter 3

# Applications and libraries

We should reiterate from the outset that  $OpenFORM$  is a  $C++$  library used primarily to create executables, known as applications. OpenFOAM is distributed with a large set of precompiled applications but users also have the freedom to create their own or modify existing ones. Applications are split into two main categories:

- solvers that are each designed to solve a specific problem in computational continuum mechanics;
- utilities that perform simple pre-and post-processing tasks, mainly involving data manipulation and algebraic calculations.

OpenFOAM is divided into a set of precompiled libraries that are dynamically linked during compilation of the solvers and utilities. Libraries such as those for physical models are supplied as source code so that users may conveniently add their own models to the libraries. This chapter gives an overview of solvers, utilities and libraries, their creation, modification, compilation and execution.

# 3.1 The programming language of OpenFOAM

In order to understand the way in which the OpenFOAM library works, some background knowledge of C++, the base language of OpenFOAM, is required; the necessary information will be presented in this chapter. Before doing so, it is worthwhile addressing the concept of language in general terms to explain some of the ideas behind object-oriented programming and our choice of C++ as the main programming language of OpenFOAM.

#### 3.1.1 Language in general

The success of verbal language and mathematics is based on efficiency, especially in expressing abstract concepts. For example, in fluid flow, we use the term "velocity field", which has meaning without any reference to the nature of the flow or any specific velocity data. The term encapsulates the idea of movement with direction and magnitude and relates to other physical properties. In mathematics, we can represent velocity field by a single symbol, e.g. U, and express certain concepts using symbols, e.g. "the field of velocity magnitude" by |U|. The advantage of mathematics over verbal language is its greater efficiency, making it possible to express complex concepts with extreme clarity.

The problems that we wish to solve in continuum mechanics are not presented in terms of intrinsic entities, or types, known to a computer, e.g. bits, bytes, integers. They are usually presented first in verbal language, then as partial differential equations in 3 dimensions of space and time. The equations contain the following concepts: scalars, vectors, tensors, and fields thereof; tensor algebra; tensor calculus; dimensional units. The solution to these equations involves discretisation procedures, matrices, solvers, and solution algorithms.

# 3.1.2 Object-orientation and C++

Progamming languages that are object-oriented, such as  $C_{++}$ , provide the mechanism classes — to declare types and associated operations that are part of the verbal and mathematical languages used in science and engineering. Our velocity field introduced earlier can be represented in programming code by the symbol U and "the field of velocity magnitude" can be  $\text{mag}(U)$ . The velocity is a vector field for which there should exist, in an object-oriented code, a vectorField class. The velocity field U would then be an instance, or object, of the vectorField class; hence the term object-oriented.

The clarity of having objects in programming that represent physical objects and abstract entities should not be underestimated. The class structure concentrates code development to contained regions of the code, i.e. the classes themselves, thereby making the code easier to manage. New classes can be derived or inherit properties from other classes, e.g. the vectorField can be derived from a vector class and a Field class.  $C++$  provides the mechanism of template classes such that the template class Field<Type> can represent a field of any  $\langle \nabla \rangle$ , e.g.scalar, vector, tensor. The general features of the template class are passed on to any class created from the template. Templating and inheritance reduce duplication of code and create class hierarchies that impose an overall structure on the code.

# 3.1.3 Equation representation

A central theme of the OpenFOAM design is that the solver applications, written using the OpenFOAM classes, have a syntax that closely resembles the partial differential equations being solved. For example the equation

$$
\frac{\partial \rho \mathbf{U}}{\partial t} + \nabla \cdot \phi \mathbf{U} - \nabla \cdot \mu \nabla \mathbf{U} = -\nabla p
$$

is represented by the code

```
solve
(
    fvm::ddt(rho, U)
  + fvm::div(phi, U)
  - fvm::laplacian(mu, U)
    ==
  - fvc::grad(p)
);
```
This and other requirements demand that the principal programming language of Open-FOAM has object-oriented features such as inheritance, template classes, virtual functions and operator overloading. These features are not available in many languages that purport
to be object-orientated but actually have very limited object-orientated capability, such as FORTRAN-90. C++, however, possesses all these features while having the additional advantage that it is widely used with a standard specification so that reliable compilers are available that produce efficient executables. It is therefore the primary language of OpenFOAM.

## 3.1.4 Solver codes

Solver codes are largely procedural since they are a close representation of solution algorithms and equations, which are themselves procedural in nature. Users do not need a deep knowledge of object-orientation and C++ programming to write a solver but should know the principles behind object-orientation and classes, and to have a basic knowledge of some C++ code syntax. An understanding of the underlying equations, models and solution method and algorithms is far more important.

There is often little need for a user to immerse themselves in the code of any of the OpenFOAM classes. The essence of object-orientation is that the user should not have to; merely the knowledge of the class' existence and its functionality are sufficient to use the class. A description of each class, its functions etc. is supplied with the OpenFOAM distribution in HTML documentation generated with Doxygen at \$WM\_PROJECT\_DIR/doc/Doxygen/html/index.html.

# 3.2 Compiling applications and libraries

Compilation is an integral part of application development that requires careful management since every piece of code requires its own set instructions to access dependent components of the OpenFOAM library. In UNIX/Linux systems these instructions are often organised and delivered to the compiler using the standard UNIXmake utility. OpenFOAM, however, is supplied with the wmake compilation script that is based on make but is considerably more versatile and easier to use; wmake can, in fact, be used on any code, not simply the OpenFOAM library. To understand the compilation process, we first need to explain certain aspects of  $C++$  and its file structure, shown schematically in Figure [3.1.](#page-73-0) A class is defined through a set of instructions such as object construction, data storage and class member functions. The file containing the class *definition* takes a  $\mathcal{C}$  extension, e.g. a class no would be written in the file  $nc.C$ . This file can be compiled independently of other code into a binary executable library file known as a shared object library with the .so file extension, *i.e.nc.so.* When compiling a piece of code, say **newApp.C**, that uses the nc class,  $nc.C$  need not be recompiled, rather newApp. C calls nc. so at runtime. This is known as *dynamic linking*.

## 3.2.1 Header .H files

As a means of checking errors, the piece of code being compiled must know that the classes it uses and the operations they perform actually exist. Therefore each class requires a class declaration, contained in a header file with a  $H$  file extension, e.g.nc.H, that includes the names of the class and its functions. This file is included at the beginning of any piece of code using the class, including the class declaration code itself. Any piece of .C code can resource any number of classes and must begin with all the .H files required to declare these classes. The classes in turn can resource other classes and begin with the relevant .H

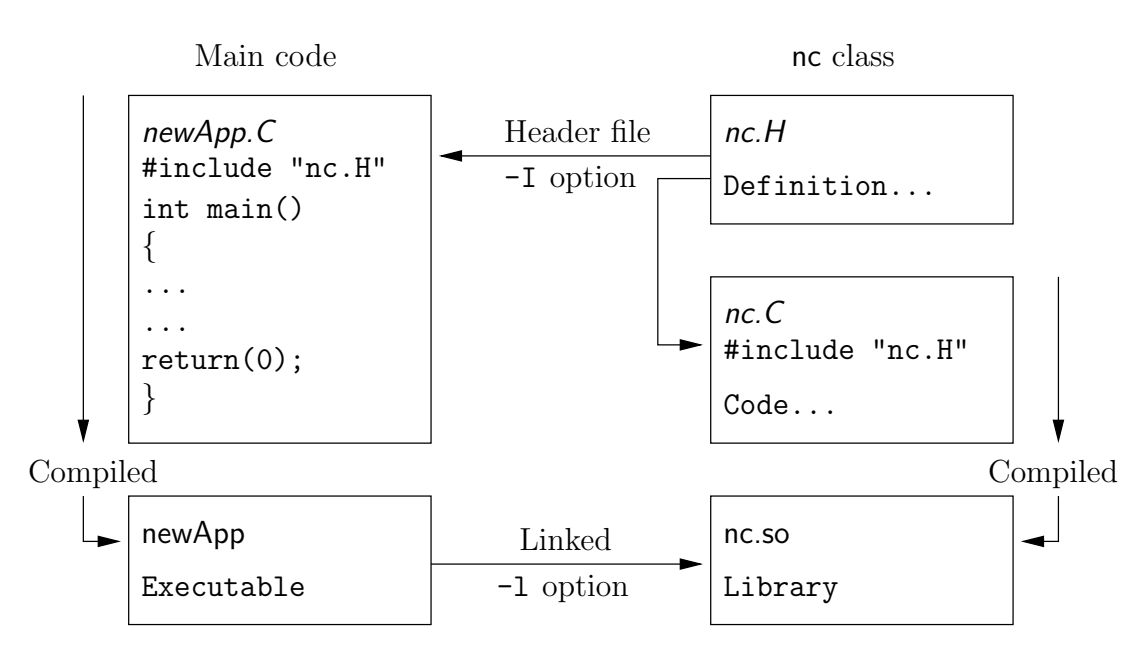

<span id="page-73-0"></span>Figure 3.1: Header files, source files, compilation and linking

files. By searching recursively down the class hierarchy we can produce a complete list of header files for all the classes on which the top level .C code ultimately depends; these .H files are known as the dependencies. With a dependency list, a compiler can check whether the source files have been updated since their last compilation and selectively compile only those that need to be.

Header files are included in the code using # include statements, e.g.

### # include "otherHeader.H";

causes the compiler to suspend reading from the current file to read the file specified. Any self-contained piece of code can be put into a header file and included at the relevant location in the main code in order to improve code readability. For example, in most OpenFOAM applications the code for creating fields and reading field input data is included in a file createFields.H which is called at the beginning of the code. In this way, header files are not solely used as class declarations. It is wmake that performs the task of maintaining file dependency lists amongst other functions listed below.

- Automatic generation and maintenance of file dependency lists, *i.e.* lists of files which are included in the source files and hence on which they depend.
- Multi-platform compilation and linkage, handled through appropriate directory structure.
- Multi-language compilation and linkage,  $e.g. C, C++, Java$ .
- Multi-option compilation and linkage, e.g. debug, optimised, parallel and profiling.
- Support for source code generation programs,  $e.g.$  lex, yacc, IDL, MOC.
- Simple syntax for source file lists.
- Automatic creation of source file lists for new codes.
- Simple handling of multiple shared or static libraries.
- Extensible to new machine types.
- Extremely portable, works on any machine with: make; sh, ksh or csh; lex, cc.
- Has been tested on Apollo, SUN, SGI, HP (HPUX), Compaq (DEC), IBM (AIX), Cray, Ardent, Stardent, PC Linux, PPC Linux, NEC, SX4, Fujitsu VP1000.

## 3.2.2 Compiling with wmake

OpenFOAM applications are organised using a standard convention that the source code of each application is placed in a directory whose name is that of the application. The top level source file takes the application name with the  $\mathcal C$  extension. For example, the source code for an application called newApp would reside is a directory *newApp* and the top level file would be newApp. C as shown in Figure [3.2.](#page-74-0) The directory must also contain a Make

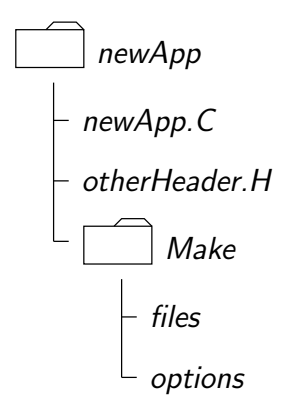

<span id="page-74-0"></span>Figure 3.2: Directory structure for an application

subdirectory containing 2 files, *options* and *files*, that are described in the following sections.

### 3.2.2.1 Including headers

The compiler searches for the included header files in the following order, specified with the -I option in wmake:

- 1. the \$WM\_PROJECT\_DIR/src/OpenFOAM/InInclude directory;
- 2. a local lnInclude directory, i.e.newApp/lnInclude;
- 3. the local directory, *i.e.newApp*;
- 4. platform dependent paths set in files in the **\$WM\_PROJECT\_DIR/wmake/rules/\$WM\_**  $ARCH/$  directory, e.g./usr/X11/include and  $$(MPICH\_ARCH\_PATH)/$ include;
- 5. other directories specified explicitly in the *Make/options* file with the  $-I$  option.

The *Make/options* file contains the full directory paths to locate header files using the syntax:

```
EXE<sub>INC</sub> = \setminus-I<directoryPath1> \
    -I<directoryPath2> \
    ... \
    -I<directoryPathN>
```
Notice first that the directory names are preceded by the  $-I$  flag and that the syntax uses the  $\setminus$  to continue the EXE\_INC across several lines, with no  $\setminus$  after the final entry.

### 3.2.2.2 Linking to libraries

The compiler links to shared object library files in the following directory paths, specified with the -L option in wmake:

- 1. the **\$FOAM\_LIBBIN** directory;
- 2. platform dependent paths set in files in the  $$WM\_DIR/rules/$WM\_ARCH/$  directory, e.g./usr/X11/lib and  $\frac{\mathcal{L}}{\mathcal{L}}(MPICH\_ARCH\_PATH)/$ lib;
- 3. other directories specified in the Make/options file.

The actual library files to be linked must be specified using the -l option and removing the lib prefix and .so extension from the library file name, e.g.libnew.so is included with the flag -lnew. By default, wmake loads the following libraries:

- 1. the libOpenFOAM.so library from the **\$FOAM\_LIBBIN** directory;
- 2. platform dependent libraries specified in set in files in the **\$WM\_DIR/rules/\$WM\_ARCH/** directory, e.g.libm.so from /usr/X11/lib and liblam.so from  $\frac{\mathcal{L}}{\mathcal{L}}(LAM \text{L}\mathcal{R}CH \text{L}\mathcal{P}ATH)$ /lib;
- 3. other libraries specified in the Make/options file.

The Make/options file contains the full directory paths and library names using the syntax:

```
EXELIBS = \setminus-L<libraryPath1> \
     -L<libraryPath2> \
     \ldots-L<libraryPathN> \
     -l<library1>
     -l <library2> \qquad \backslash. . . . . . . . . . \setminus-1<libraryN>
```
Let us reiterate that the directory paths are preceded by the  $-L$  flag, the library names are preceeded by the -l flag.

### 3.2.2.3 Source files to be compiled

The compiler requires a list of  $\mathcal L$  source files that must be compiled. The list must contain the main .C file but also any other source files that are created for the specific application but are not included in a class library. For example, users may create a new class or some new functionality to an existing class for a particular application. The full list of .C source files must be included in the Make/files file. As might be expected, for many applications the list only includes the name of the main  $\mathcal{L}$  file, e.g. new App. C in the case of our earlier example.

The Make/files file also includes a full path and name of the compiled executable, specified by the EXE = syntax. Standard convention stipulates the name is that of the application, i.e.newApp in our example. The OpenFOAM release offers two useful choices for path: standard release applications are stored in **\$FOAM\_APPBIN**; applications developed by the user are stored in **\$FOAM\_USER\_APPBIN.** 

If the user is developing their own applications, we recommend they create an applications subdirectory in their **\$WM\_PROJECT\_USER\_DIR** directory containing the source code for personal OpenFOAM applications. As with standard applications, the source code for each OpenFOAM application should be stored within its own directory. The only difference between a user application and one from the standard release is that the Make/files file should specify that the user's executables are written into their **\$FOAM\_USER\_APPBIN** directory. The *Make/files* file for our example would appear as follows:

newApp.C

```
EXE = $(FOAM_USER_APPBIN)/newApp
```
### 3.2.2.4 Running wmake

The wmake script is executed by typing:

### wmake <optionalArguments> <optionalDirectory>

The <optionalDirectory> is the directory path of the application that is being compiled. Typically, wmake is executed from within the directory of the application being compiled, in which case <optionalDirectory> can be omitted.

If a user wishes to build an application executable, then no  $\leq$  optional Arguments  $>$  are required. However  $\leq$  optional Arguments may be specified for building libraries *etc.* as described in Table [3.1.](#page-76-0)

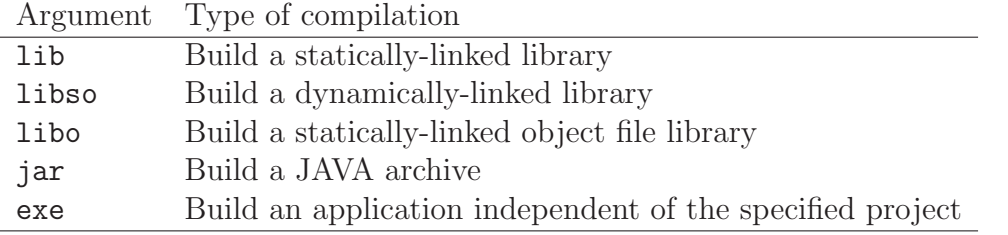

<span id="page-76-0"></span>Table 3.1: Optional compilation arguments to wmake.

### 3.2.2.5 wmake environment variables

For information, the environment variable settings used by wmake are listed in Table [3.2.](#page-77-0)

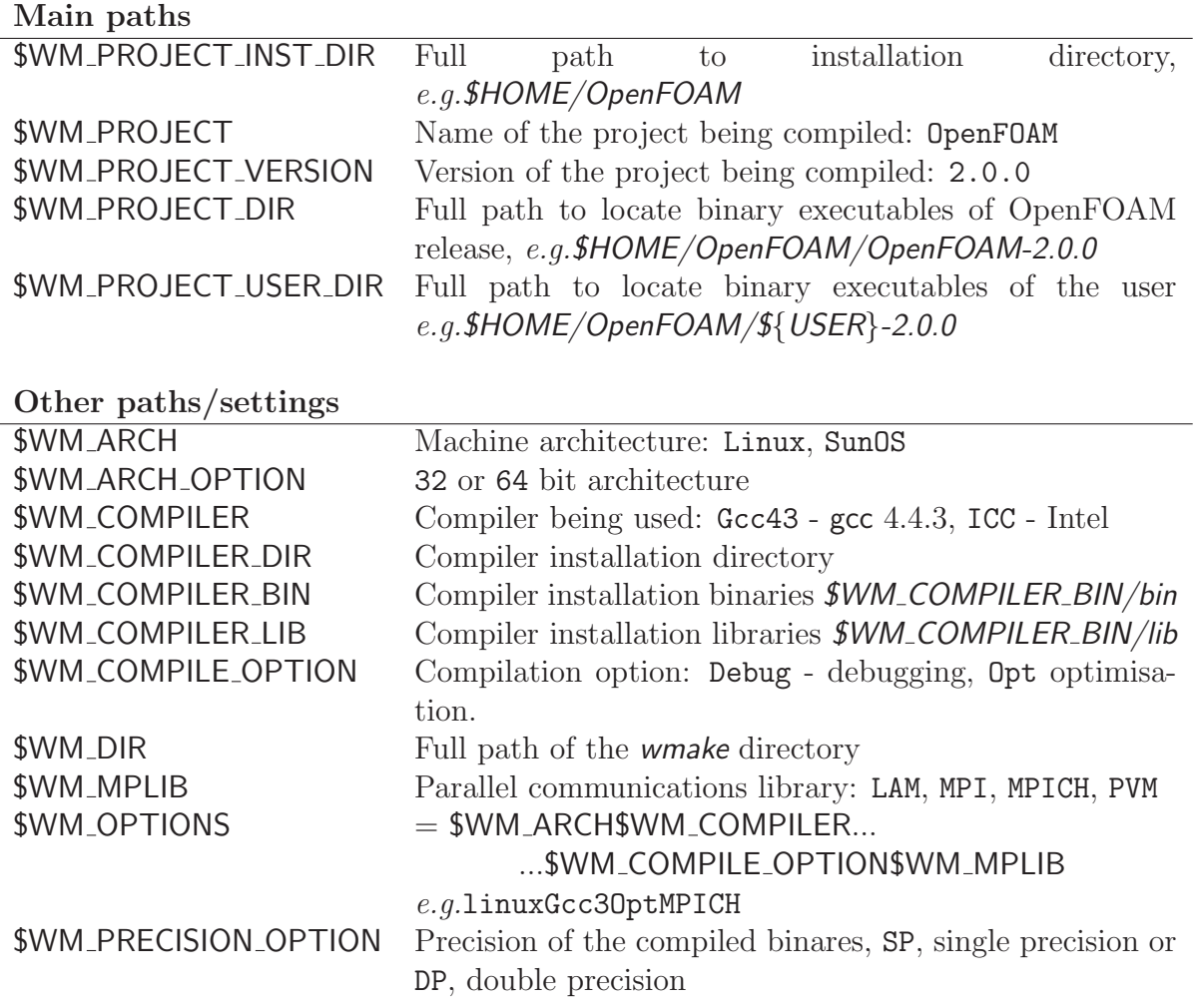

<span id="page-77-0"></span>Table 3.2: Environment variable settings for wmake.

## 3.2.3 Removing dependency lists: wclean and rmdepall

On execution, wmake builds a dependency list file with a .dep file extension, e.g.newApp.dep in our example, and a list of files in a Make/\$WM\_OPTIONS directory. If the user wishes to remove these files, perhaps after making code changes, the user can run the wclean script by typing:

```
wclean <optionalArguments> <optionalDirectory>
```
Again, the <optionalDirectory> is a path to the directory of the application that is being compiled. Typically, wclean is executed from within the directory of the application, in which case the path can be omitted.

If a user wishes to remove the dependency files and files from the Make directory, then no  $\leq$ optionalArguments $>$  are required. However if lib is specified in  $\leq$ optionalArguments $>$ a local *lninclude* directory will be deleted also.

An additional script, rmdepall removes all dependency *dep* files recursively down the directory tree from the point at which it is executed. This can be useful when updating OpenFOAM libraries.

### 3.2.4 Compilation example: the pisoFoam application

The source code for application pisoFoam is in the **\$FOAM\_APP/solvers/incompressible/pisoFoam** directory and the top level source file is named *pisoFoam.C*. The *pisoFoam.C* source code is:

```
1 /*---------------------------------------------------------------------------*\
 \begin{array}{ccc} 2 & = \text{2} & \text{2} \\ 3 & \sqrt{2} & \text{7} \\ 2 & \sqrt{2} & \text{8} \\ 3 & \sqrt{2} & \text{9} \\ 2 & \sqrt{2} & \text{10} \\ 2 & \sqrt{2} & \text{11} \\ 2 & \sqrt{2} & \text{12} \\ 2 & \sqrt{2} & \text{12} \\ 2 & \sqrt{2} & \text{12} \\ 2 & \sqrt{2} & \text{12} \\ 2 & \sqrt{2} & \text{12} \\ 2 & \sqrt{2} & \text{12} \\ 2 & \sqrt{2} & \text{12} \\ 2 & \sqrt{2}| OpenFOAM: The Open Source CFD Toolbox
 4 \\ / 0 peration |
 5 \\ / A nd | Copyright (C) 2004-2010 OpenCFD Ltd.<br>6 \\/ M anipulation |
 6 \searrow \searrow \se7 -------------------------------------------------------------------------------
8 License<br>9 Thi
           This file is part of OpenFOAM.
10
11 OpenFOAM is free software: you can redistribute it and/or modify it
12 under the terms of the GNU General Public License as published by
13 the Free Software Foundation, either version 3 of the License, or
14 (at your option) any later version.
15
16 OpenFOAM is distributed in the hope that it will be useful, but WITHOUT
17 ANY WARRANTY; without even the implied warranty of MERCHANTABILITY or
18 FITNESS FOR A PARTICULAR PURPOSE. See the GNU General Public License
19 for more details.
20
21 You should have received a copy of the GNU General Public License
22 along with OpenFOAM. If not, see <http://www.gnu.org/licenses/>.
23
24 Application
25 pisoFoam
26
27 Description<br>28 Transie:
           Transient solver for incompressible flow.
29
30 Turbulence modelling is generic, i.e. laminar, RAS or LES may be selected.
31
32 \*---------------------------------------------------------------------------*/
33
34 #include "fvCFD.H"
35 #include "singlePhaseTransportModel.H"
36 #include "turbulenceModel.H"
37
38 // * * * * * * * * * * * * * * * * * * * * * * * * * * * * * * * * * * * * * //
39
40 int main(int argc, char *argv[])
\begin{matrix}41 & 1\\ 42 & 1 \end{matrix}#include "setRootCase.H"
43
44 #include "createTime.H"<br>45 #include "createMesh.H"
45 #include "createMesh.H"<br>46 #include "createFields.
46 #include "createFields.H"<br>47 #include "initContinuityE
           47 #include "initContinuityErrs.H"
48
49 // * * * * * * * * * * * * * * * * * * * * * * * * * * * * * * * * * * * //
50
51 Info<< "\nStarting time loop\n" << endl;
52
53 while (runTime.loop())
\frac{54}{55} {
                 Info<< "Time = " << runTime.timeName() << nl << endl;
56
57 #include "readPISOControls.H"
58 #include "CourantNo.H"
59
60 // Pressure-velocity PISO corrector
61 \left\{ \begin{array}{c} 61 \end{array} \right.
```

```
62 // Momentum predictor
63
64 fvVectorMatrix UEqn
 65 (
66 fvm::ddt(U)<br>67 fvm::div(ph
               67 + fvm::div(phi, U)
68 + turbulence->divDevReff(U) \overset{68}{\phantom{1}});
70
71 UEqn.relax();
72
73 if (momentumPredictor)<br>
74 f
 74 \{75 solve(UEqn == -fvc::grad(p));<br>76
 76 }
77
78 // --- PISO loop
79
80 for (int corr=0; corr<nCorr; corr++)
 81 \{82 volScalarField rAU(1.0/UEqn.A());
83
84 \qquad \qquad U = rAU*UEqn.H();85 phi = (fvc::interpolate(U) & mesh.Sf())
86 + fvc::ddtPhiCorr(rAU, U, phi);
87
88 adjustPhi(phi, U, p);
89
90 // Non-orthogonal pressure corrector loop
91 for (int non0rth=0; non0rth<=nNon0rthCorr; non0rth++)<br>92
 92 {
93 // Pressure corrector
94
95 fvScalarMatrix pEqn
 96 (
97 fvm::laplacian(rAU, p) == fvc::div(phi)
 98 );
99
100 pEqn.setReference(pRefCell, pRefValue);
101
102 if
103 (
104 corr == nCorr-1<br>\&&\text{nonOrth} == nNon105 <br>
106 <br>
107 <br>
107 <br>
107 <br>
108 <br>
107 <br>
108 <br>
108 <br>
108 <br>
108 <br>
108 <br>
108 <br>
108 <br>
108 <br>
108 <br>
108 <br>
108 <br>
108 <br>
108 <br>
108 <br>
108 <br>
108 <br>
108 <br>
108 <br>
108 <br>
108 <br>
108 <br>
108 <br>
108 <br>
108 <br>
108 <br>
108 <br>
108 <br>
108 <br>
108 <br>
108 <br>

106 )
107 \left\{107 { pEqn.solve(mesh.solver("pFinal"));
109 }
110 else
\overline{\mathbf{1}} 111 \overline{\mathbf{1}}PEqn.solve();<br>113
113 }
114
115 if (nonOrth == nNonOrthCorr)<br>{
116 \{117 phi - pEqn.flux();
118 }
119 }
120
121 #include "continuityErrs.H"
122
123 U = rAU*fvc::grad(p);124 U.correctBoundaryConditions();<br>125 }
125 }
126 }
127
128 turbulence->correct();
129
130 runTime.write();
131
132 Info<< "ExecutionTime = " << runTime.elapsedCpuTime() << " s"
133 << " ClockTime = " << runTime.elapsedClockTime() << " s" << n1 << endl;
       134 << nl << endl;
135 }
136
137 Info<< "End\n" << endl;
138
139 return 0;
```

```
140 }
141
142
143 // ************************************************************************* //
```
The code begins with a brief description of the application contained within comments over 1 line  $\left(\frac{1}{\pi}\right)$  and multiple lines  $\left(\frac{1}{\pi}, \frac{1}{\pi}\right)$ . Following that, the code contains several # include statements,  $e.g.$ # include "fvCFD.H", which causes the compiler to suspend reading from the current file,  $p$ *isoFoam.C* to read the  $f$  $\sqrt{CFD.H.}$ 

pisoFoam resources the incompressibleRASModels, incompressibleLESModels and incompressibleTransportModels libraries and therefore requires the necessary header files, specified by the EXE INC =  $-I$ ... option, and links to the libraries with the EXE LIBS =  $-1$ ... option. The Make/options therefore contains the following:

```
1 EXE_INC = \
2 -I$(LIB_SRC)/turbulenceModels/incompressible/turbulenceModel \
3 -I$(LIB_SRC)/transportModels \
4 -I$(LIB_SRC)/transportModels/incompressible/singlePhaseTransportModel \
5 -I$(LIB_SRC)/finiteVolume/lnInclude
6
7 EXE_LIBS = \<br>8 -lincomp
        8 -lincompressibleTurbulenceModel \
9 -lincompressibleRASModels \
10 -lincompressibleLESModels \
11 -lincompressibleTransportModels \
12 -lfiniteVolume \<br>13 -lmeshTools
       -lmeshTools
```
pisoFoam contains only the *pisoFoam.C* source and the executable is written to the **\$FOAM\_APPBIN** directory as all standard applications are. The *Make/files* therefore contains:

<sup>1</sup> pisoFoam.C 2 <sup>3</sup> EXE = \$(FOAM\_APPBIN)/pisoFoam

The user can compile pisoFoam by going to the \$FOAM\_SOLVERS/incompressible/pisoFoam directory and typing:

### wmake

The code should compile and produce a message similar to the following

```
Making dependency list for source file pisoFoam.C
SOURCE DIR=.
SOURCE=pisoFoam.C ;
g++ -DFOAM EXCEPTION -Dlinux -DlinuxOptMPICH
-DscalarMachine -DoptSolvers -DPARALLEL -DUSEMPI -Wall -O2 -DNoRepository
-ftemplate-depth-17 -I.../OpenFOAM/OpenFOAM-2.0.0/src/OpenFOAM/lnInclude
-IlnInclude
-I.......
-lmpich -L/usr/X11/lib -lm
-o .../OpenFOAM/OpenFOAM-2.0.0/applications/bin/linuxOptMPICH/pisoFoam
```
The user can now try recompiling and will receive a message similar to the following to say that the executable is up to date and compiling is not necessary:

```
make: Nothing to be done for 'allFiles'.
make: 'Make/linuxOptMPICH/dependencies' is up to date.
make: '.../OpenFOAM/OpenFOAM-2.0.0/applications/bin/linuxOptMPICH/pisoFoam'
is up to date.
```
The user can compile the application from scratch by removing the dependency list with

wclean

and running wmake.

### 3.2.5 Debug messaging and optimisation switches

OpenFOAM provides a system of messaging that is written during runtime, most of which are to help debugging problems encountered during running of a OpenFOAM case. The switches are listed in the  $$WM\_PROJECT\_DIR/etc/controlDict$  file; should the user wish to change the settings they should make a copy to their **\$HOME** directory, *i.e.* \$HOME .OpenFOAM/2.0.0/controlDict file. The list of possible switches is extensive and can be viewed by running the foamDebugSwitches application. Most of the switches correspond to a class or range of functionality and can be switched on by their inclusion in the controlDict file, and by being set to 1. For example, OpenFOAM can perform the checking of dimensional units in all calculations by setting the dimensionSet switch to 1. There are some switches that control messaging at a higher level than most, listed in Table [3.3.](#page-82-0)

In addition, there are some switches that control certain operational and optimisation issues. These switches are also listed in Table [3.3.](#page-82-0) Of particular importance is fileModificationSkew. OpenFOAM scans the write time of data files to check for modification. When running over a NFS with some disparity in the clock settings on different machines, field data files appear to be modified ahead of time. This can cause a problem if OpenFOAM views the files as newly modified and attempting to re-read this data. The fileModificationSkew keyword is the time in seconds that OpenFOAM will subtract from the file write time when assessing whether the file has been newly modified.

## 3.2.6 Linking new user-defined libraries to existing applications

The situation may arise that a user creates a new library, say new, and wishes the features within that library to be available across a range of applications. For example, the user may create a new boundary condition, compiled into new, that would need to be recognised by a range of solver applications, pre- and post-processing utilities, mesh tools, etc. Under normal circumstances, the user would need to recompile every application with the new linked to it.

Instead there is a simple mechanism to link one or more shared object libraries dynamically at run-time in OpenFOAM. Simply add the optional keyword entry libs to the controlDict file for a case and enter the full names of the libraries within a list (as quoted string entries). For example, if a user wished to link the libraries new1 and new2 at run-time, they would simply need to add the following to the case controlDict file:

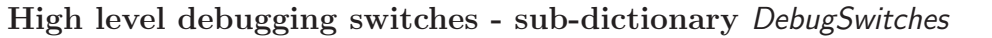

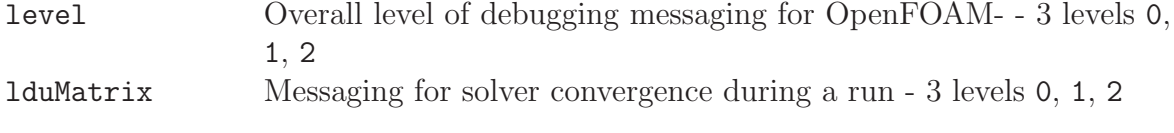

### Optimisation switches - sub-dictionary OptimisationSwitches

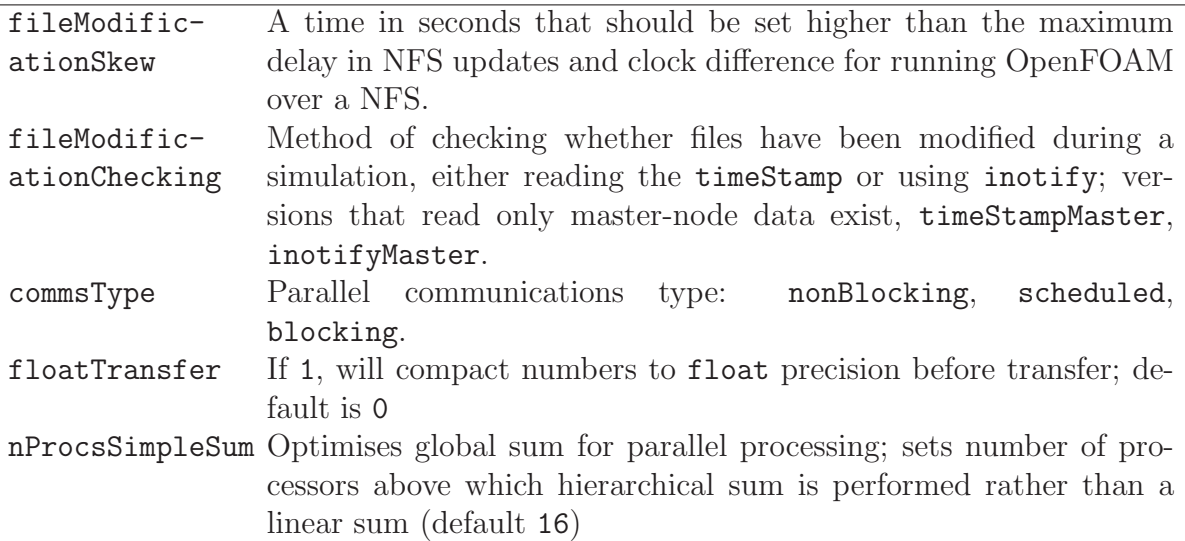

<span id="page-82-0"></span>Table 3.3: Runtime message switches.

```
libs
(
    "libnew1.so"
    "libnew2.so"
);
```
# 3.3 Running applications

Each application is designed to be executed from a terminal command line, typically reading and writing a set of data files associated with a particular case. The data files for a case are stored in a directory named after the case as described in section [4.1;](#page-106-0) the directory name with full path is here given the generic name  $\langle \text{caseDir} \rangle$ .

For any application, the form of the command line entry for any can be found by simply entering the application name at the command line with the  $-\text{help}$  option, e.g. typing

blockMesh -help

returns the usage

```
Usage: blockMesh [-region region name] [-case dir] [-blockTopology]
    [-help] [-doc] [-srcDoc]
```
The arguments in square brackets, [ ], are optional flags. If the application is executed from within a case directory, it will operate on that case. Alternatively, the  $-\text{case} < \text{caseDir} >$ option allows the case to be specified directly so that the application can be executed from anywhere in the filing system.

Like any UNIX/Linux executable, applications can be run as as a background process, i.e. one which does not have to be completed before the user can give the shell additional commands. If the user wished to run the blockMesh example as a background process and output the case progress to a log file, they could enter:

blockMesh > log &

# 3.4 Running applications in parallel

This section describes how to run OpenFOAM in parallel on distributed processors. The method of parallel computing used by OpenFOAM is known as domain decomposition, in which the geometry and associated fields are broken into pieces and allocated to separate processors for solution. The process of parallel computation involves: decomposition of mesh and fields; running the application in parallel; and, post-processing the decomposed case as described in the following sections. The parallel running uses the public domain openMPI implementation of the standard message passing interface (MPI).

## 3.4.1 Decomposition of mesh and initial field data

The mesh and fields are decomposed using the decomposePar utility. The underlying aim is to break up the domain with minimal effort but in such a way to guarantee a fairly economic solution. The geometry and fields are broken up according to a set of parameters specified in a dictionary named *decomposeParDict* that must be located in the *system* directory of the case of interest. An example *decomposeParDict* dictionary can be copied from the interFoam/damBreak tutorial if the user requires one; the dictionary entries within it are reproduced below:

```
17
18 numberOfSubdomains 4;
19
20 method simple;
21
22 simpleCoeffs
23 \frac{1}{2}24 n (221);
25 delta 0.001;
\begin{matrix} 25\ 26 \end{matrix} }
27
28 hierarchicalCoeffs
29 {
\begin{array}{ccccc}\n 30 & & n & & (1 1 1);\n 31 & & & \text{delta} & & 0.001;\n \end{array}31 delta 0.001;<br>32 order xyz;
                            xyz;
33 }
34
35 manualCoeffs
36 {
\begin{array}{cc} 37 \\ 38 \end{array} dataFile "";
38 }
39
40 distributed no;
41
42 roots ( );
43
44
45 // ************************************************************************* //
```
Open**VFOAM-2.0.0** 

The user has a choice of four methods of decomposition, specified by the method keyword as described below.

- simple Simple geometric decomposition in which the domain is split into pieces by direction, e.g. 2 pieces in the x direction, 1 in y etc.
- hierarchical Hierarchical geometric decomposition which is the same as simple except the user specifies the order in which the directional split is done, e.g. first in the y-direction, then the x-direction  $etc.$
- scotch Scotch decomposition which requires no geometric input from the user and attempts to minimise the number of processor boundaries. The user can specify a weighting for the decomposition between processors, through an optional processorWeights keyword which can be useful on machines with differing performance between processors. There is also an optional keyword entry strategy that controls the decomposition strategy through a complex string supplied to Scotch. For more information, see the source code file:  $$FOAM\_SRC/decompositionMethods/decompositionMethods/$ scotchDecomp/scotchDecomp.C
- manual Manual decomposition, where the user directly specifies the allocation of each cell to a particular processor.

For each method there are a set of coefficients specified in a sub-dictionary of *decomposi*tionDict, named <method>Coeffs as shown in the dictionary listing. The full set of keyword entries in the *decomposeParDict* dictionary are explained in Table [3.4.](#page-85-0)

The decomposePar utility is executed in the normal manner by typing

decomposePar

On completion, a set of subdirectories will have been created, one for each processor, in the case directory. The directories are named **processor** N where  $N = 0, 1, \ldots$  represents a processor number and contains a time directory, containing the decomposed field descriptions, and a *constant/polyMesh* directory containing the decomposed mesh description.

## 3.4.2 Running a decomposed case

A decomposed OpenFOAM case is run in parallel using the openMPI implementation of MPI.

openMPI can be run on a local multiprocessor machine very simply but when running on machines across a network, a file must be created that contains the host names of the machines. The file can be given any name and located at any path. In the following description we shall refer to such a file by the generic name, including full path,  $\langle$  machines  $\rangle$ .

The  $\leq$  machines file contains the names of the machines listed one machine per line. The names must correspond to a fully resolved hostname in the /etc/hosts file of the machine on which the openMPI is run. The list must contain the name of the machine running the openMPI. Where a machine node contains more than one processor, the node name may be followed by the entry  $cpu=n$  where n is the number of processors openMPI should run on that node.

For example, let us imagine a user wishes to run openMPI from machine aaa on the following machines: aaa; bbb, which has 2 processors; and ccc. The  $\langle$  machines would contain:

<span id="page-85-0"></span>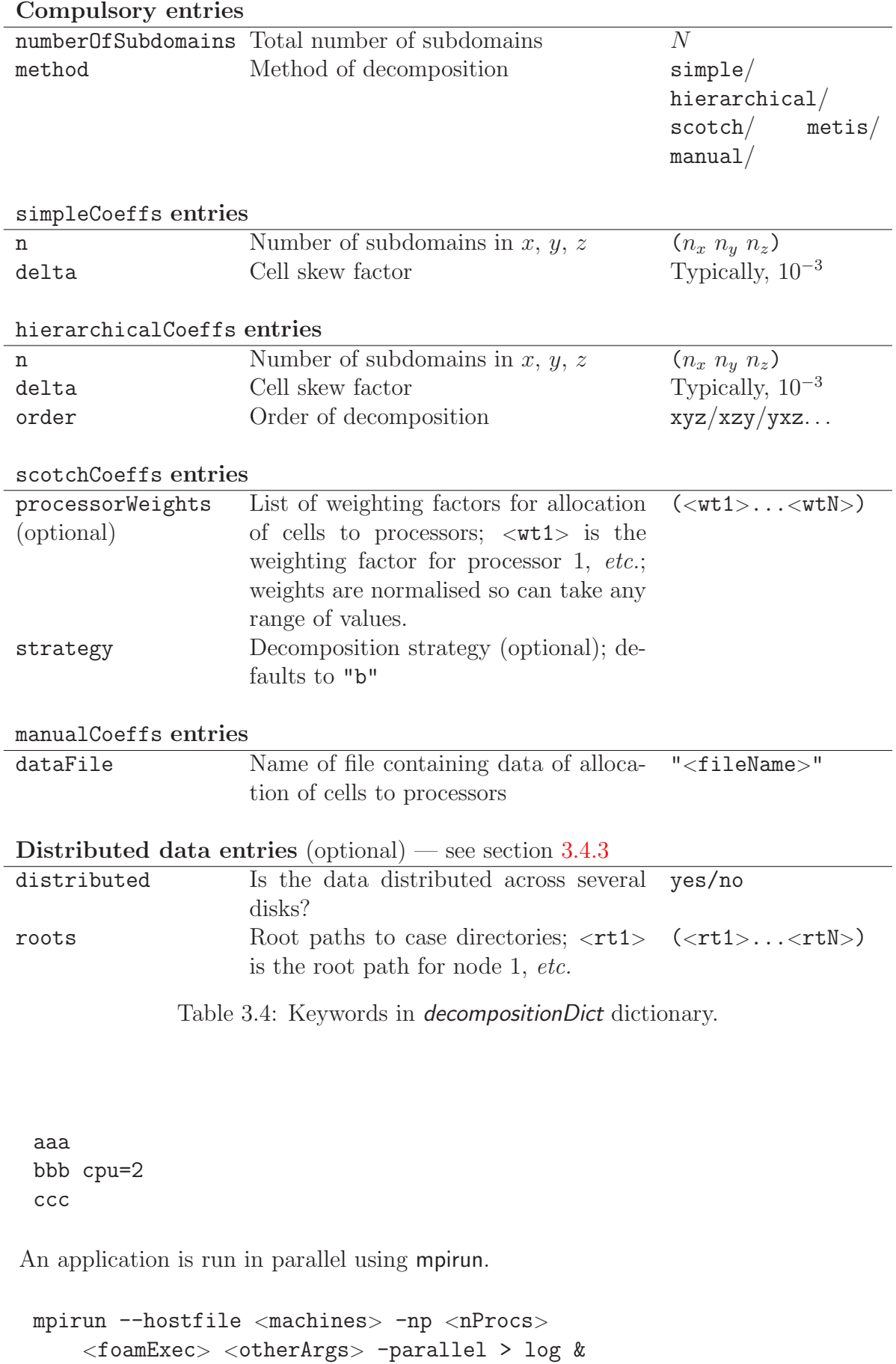

where:  $\langle$ nProcs> is the number of processors;  $\langle$ foamExec> is the executable, e.g.icoFoam; and, the output is redirected to a file named log. For example, if icoFoam is run on 4 nodes, specified in a file named *machines*, on the cavity tutorial in the  $$FOAM_RUN/tutorials$ incompressible/icoFoam directory, then the following command should be executed:

```
mpirun --hostfile machines -np 4 icoFoam -parallel > log &
```
## <span id="page-86-0"></span>3.4.3 Distributing data across several disks

Data files may need to be distributed if, for example, if only local disks are used in order to improve performance. In this case, the user may find that the root path to the case directory may differ between machines. The paths must then be specified in the *decomposeParDict* dictionary using distributed and roots keywords. The distributed entry should read

```
distributed yes;
```
and the roots entry is a list of root paths,  $\langle \text{root0>} \rangle$ ,  $\langle \text{root1>} \rangle$ , ..., for each node

```
roots
<nRoots(
   "<root0>"
   "<root1>"
   ...
);
```
where  $\langle n$ Roots $\rangle$  is the number of roots.

Each of the *processorN* directories should be placed in the case directory at each of the root paths specified in the *decomposeParDict* dictionary. The *system* directory and *files* within the *constant* directory must also be present in each case directory. Note: the files in the *constant* directory are needed, but the *polyMesh* directory is not.

## 3.4.4 Post-processing parallel processed cases

When post-processing cases that have been run in parallel the user has two options:

- reconstruction of the mesh and field data to recreate the complete domain and fields, which can be post-processed as normal;
- post-processing each segment of decomposed domain individually.

### 3.4.4.1 Reconstructing mesh and data

After a case has been run in parallel, it can be reconstructed for post-processing. The case is reconstructed by merging the sets of time directories from each *processorN* directory into a single set of time directories. The reconstructPar utility performs such a reconstruction by executing the command:

reconstructPar

When the data is distributed across several disks, it must be first copied to the local case directory for reconstruction.

### 3.4.4.2 Post-processing decomposed cases

The user may post-process decomposed cases using the paraFoam post-processor, described in section [6.1.](#page-168-0) The whole simulation can be post-processed by reconstructing the case or alternatively it is possible to post-process a segment of the decomposed domain individually by simply treating the individual processor directory as a case in its own right.

# 3.5 Standard solvers

The solvers with the OpenFOAM distribution are in the **\$FOAM\_SOLVERS** directory, reached quickly by typing app at the command line. This directory is further subdivided into several directories by category of continuum mechanics, e.g. incompressible flow, combustion and solid body stress analysis. Each solver is given a name that is reasonably descriptive, e.g.icoFoam solves incompressible, laminar flow. The current list of solvers distributed with OpenFOAM is given in Table [3.5.](#page-87-0)

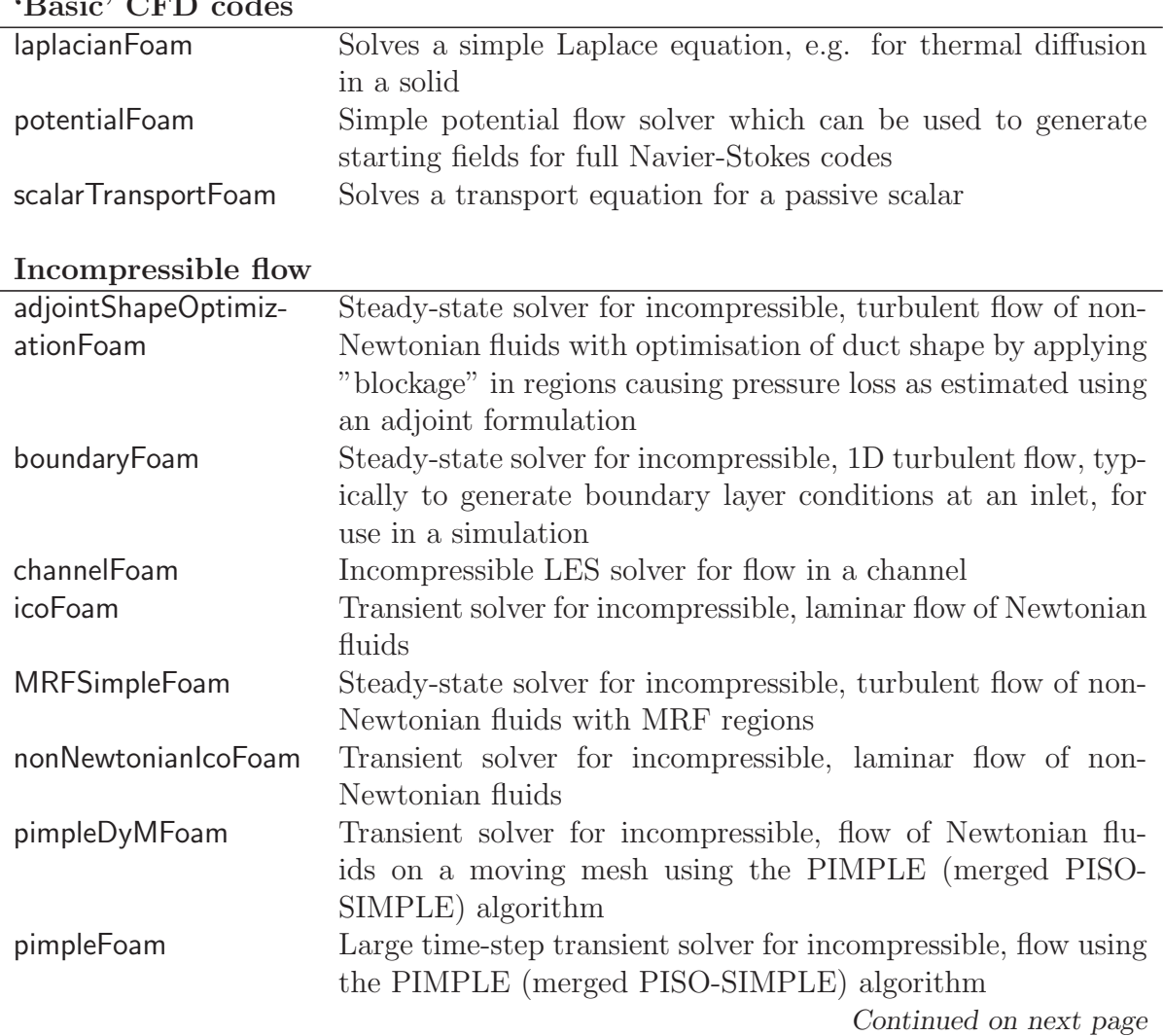

## <span id="page-87-0"></span>'Basic' CFD codes

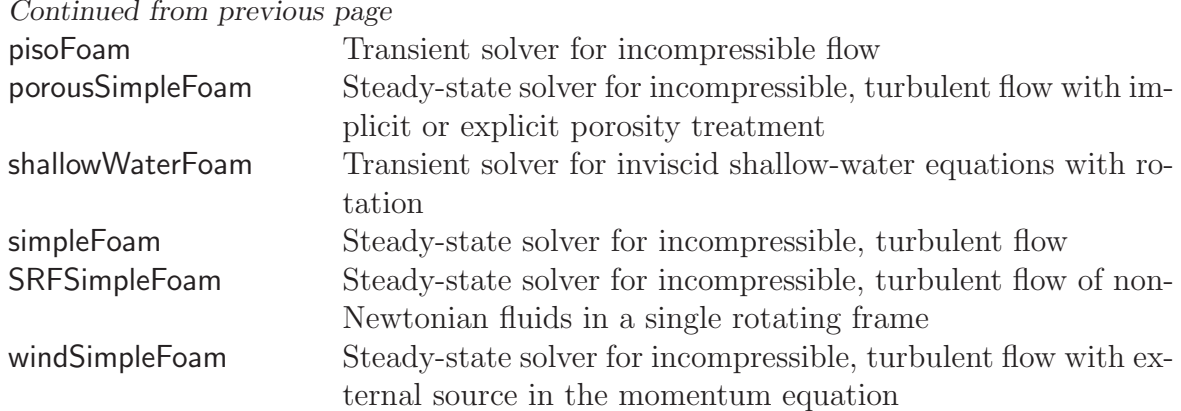

### Compressible flow

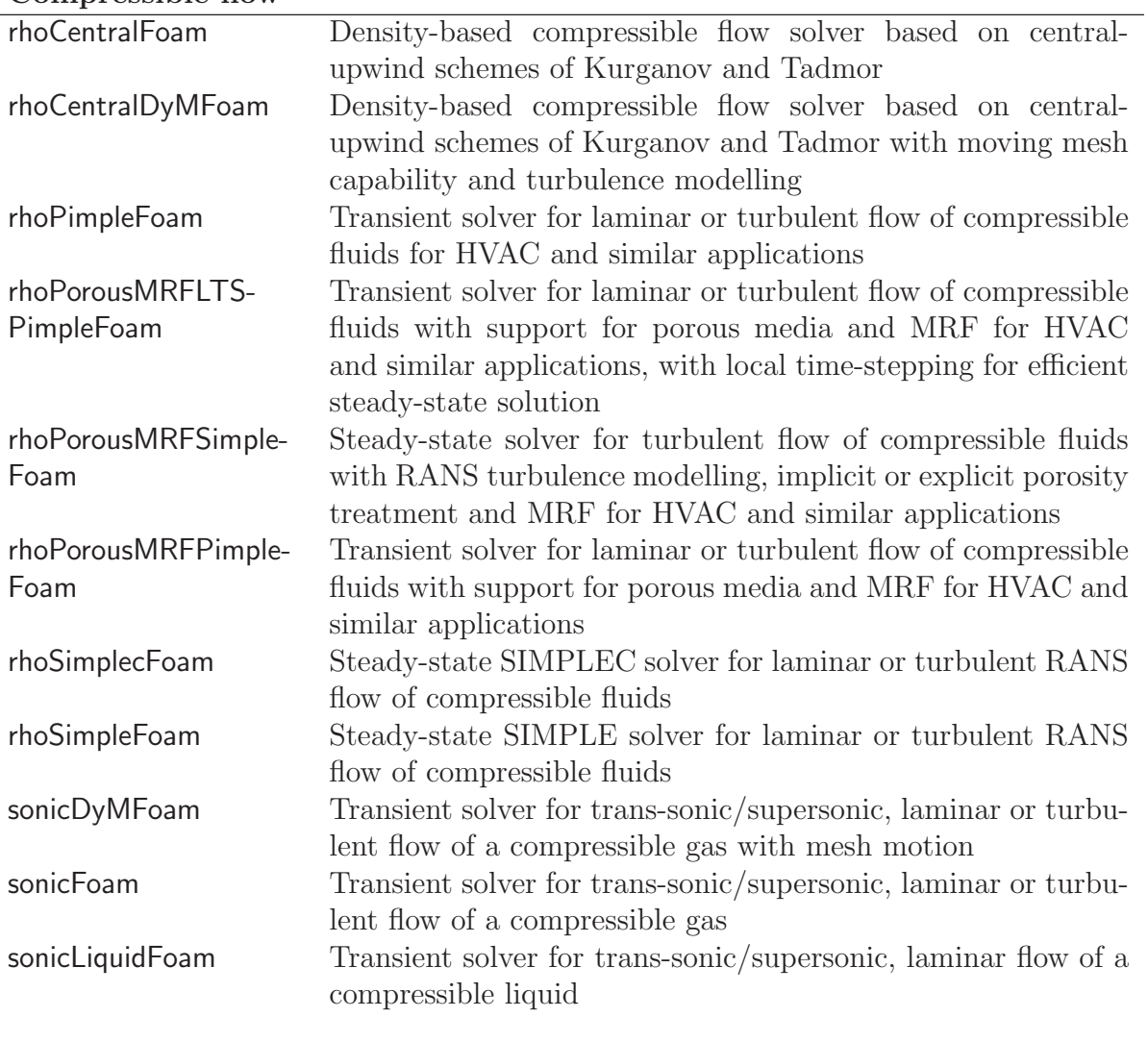

# Multiphase flow

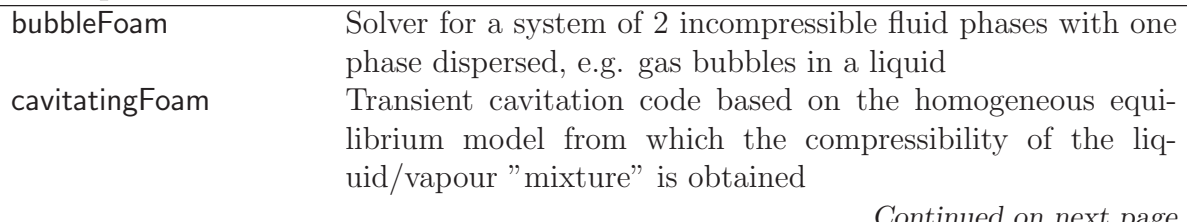

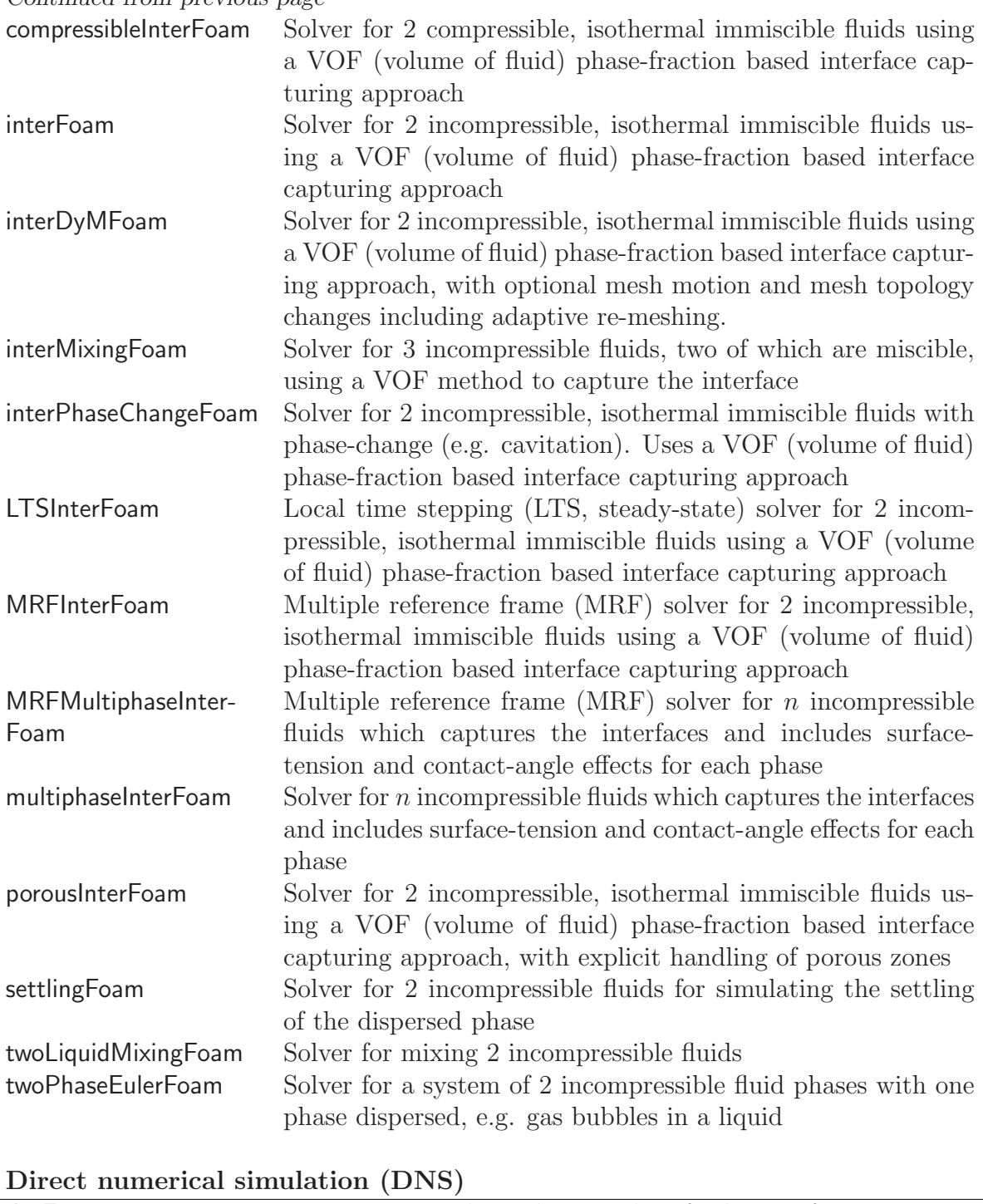

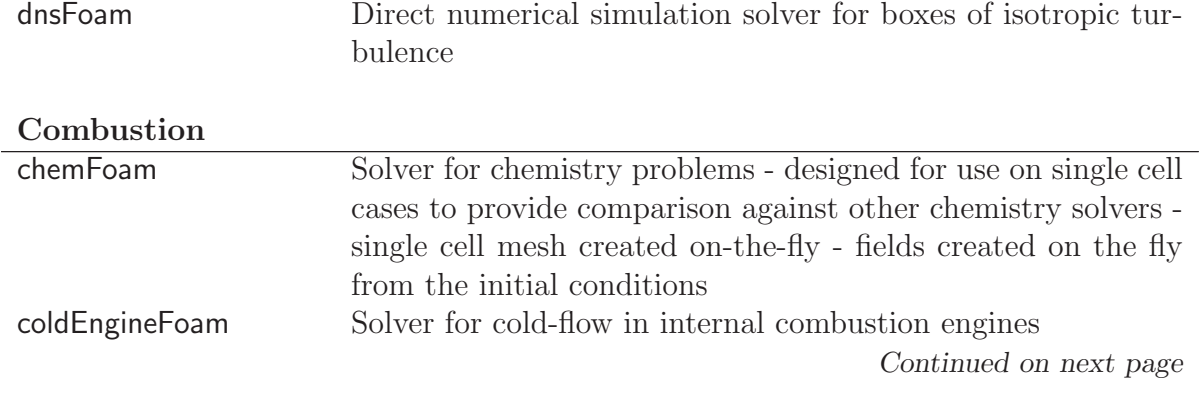

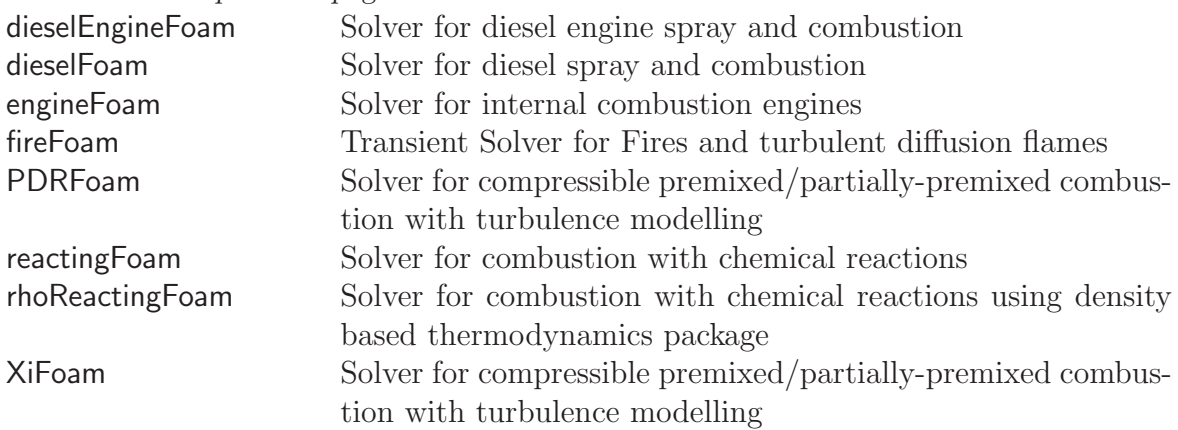

# Heat transfer and buoyancy-driven flows

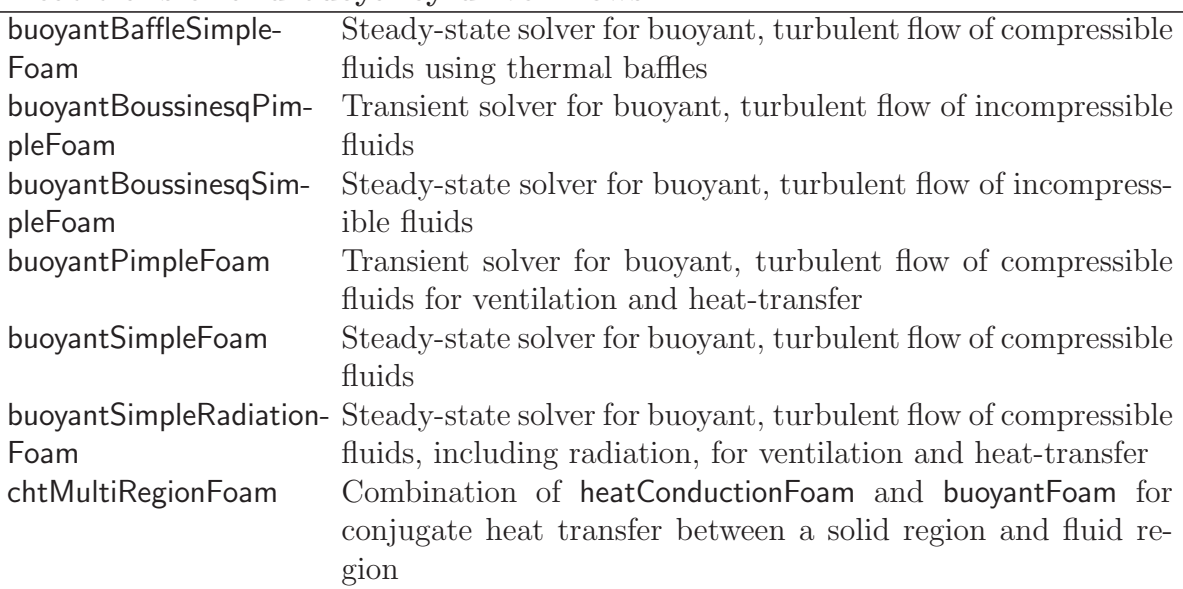

# Particle-tracking flows

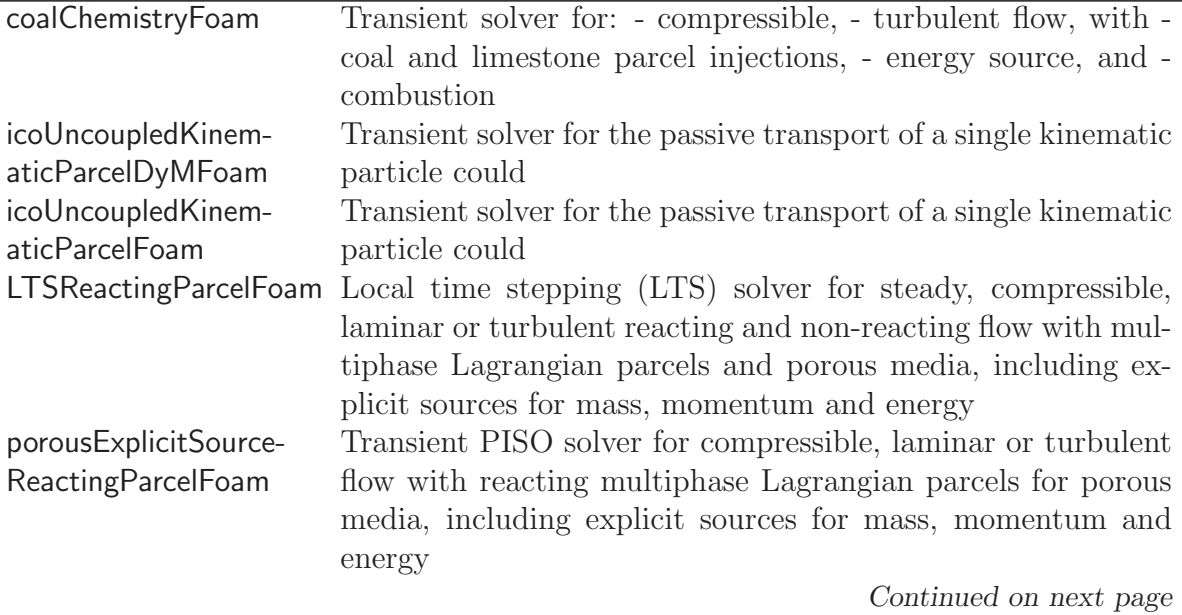

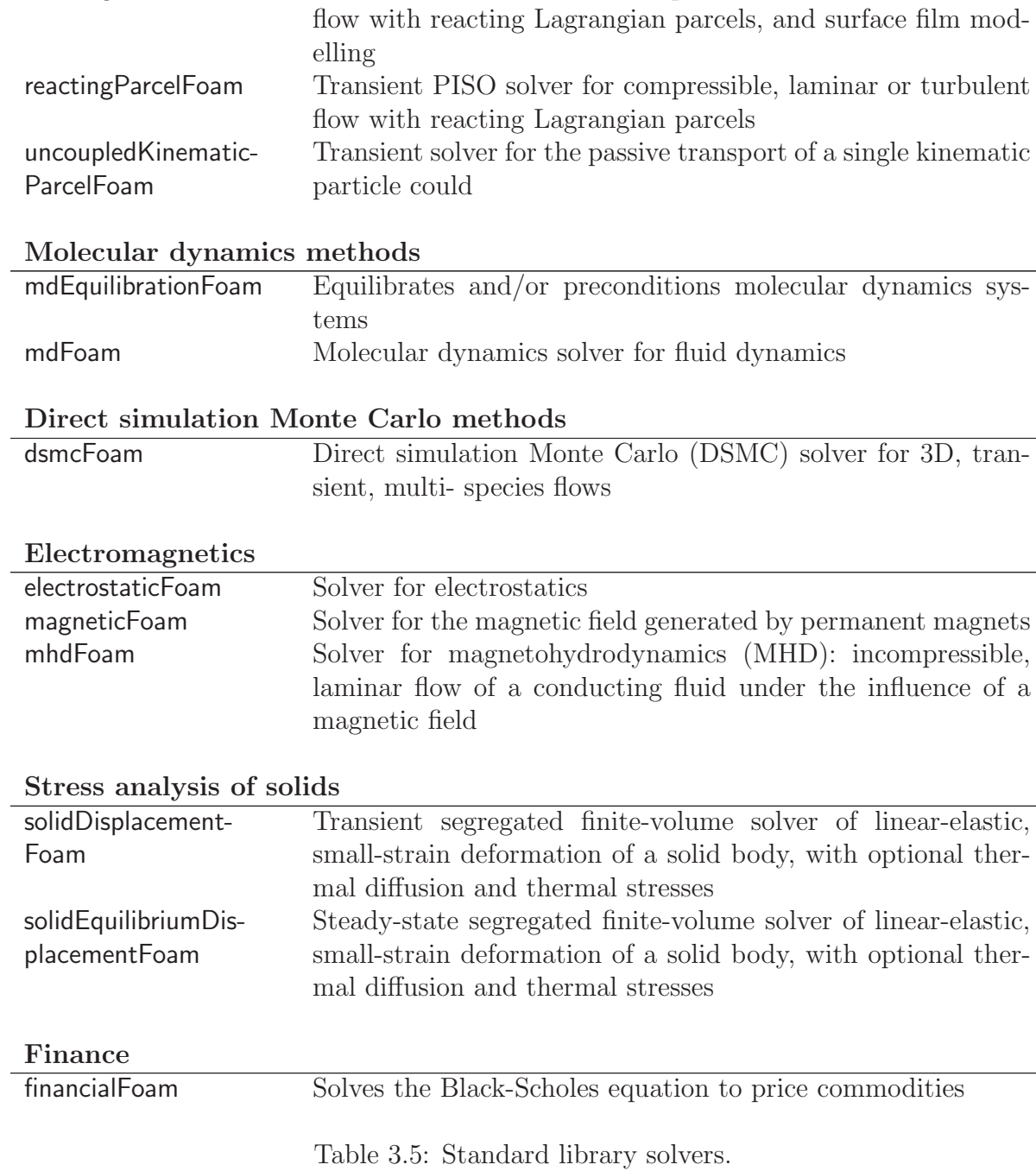

reactingParcelFilmFoam Transient PISO solver for compressible, laminar or turbulent

### Continued from previous page

# 3.6 Standard utilities

The utilities with the OpenFOAM distribution are in the **\$FOAM\_UTILITIES** directory, reached quickly by typing util at the command line. Again the names are reasonably descriptive, e.g.ideasToFoam converts mesh data from the format written by I-DEAS to the OpenFOAM format. The current list of utilities distributed with OpenFOAM is given in Table [3.6.](#page-92-0)

<span id="page-92-0"></span>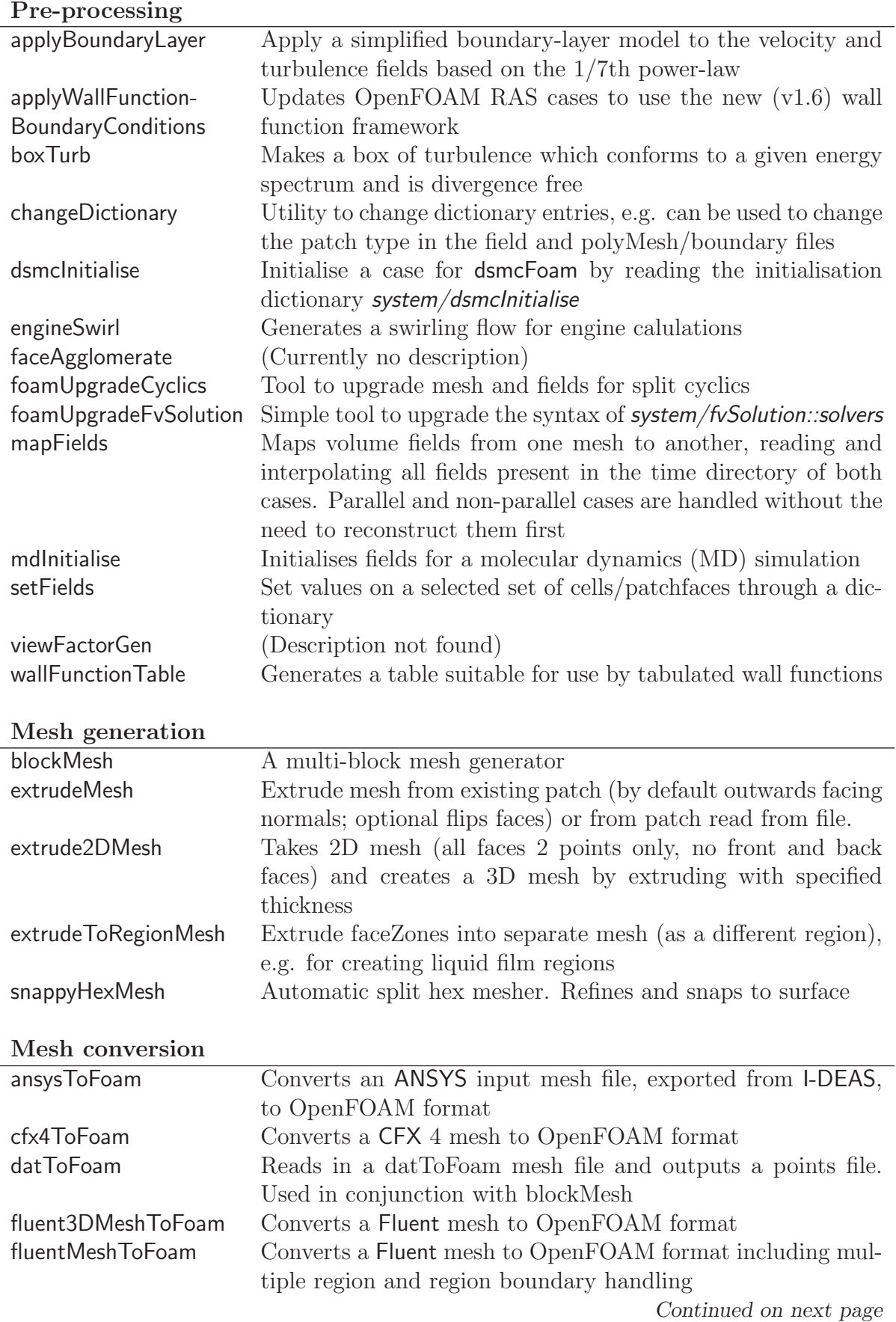

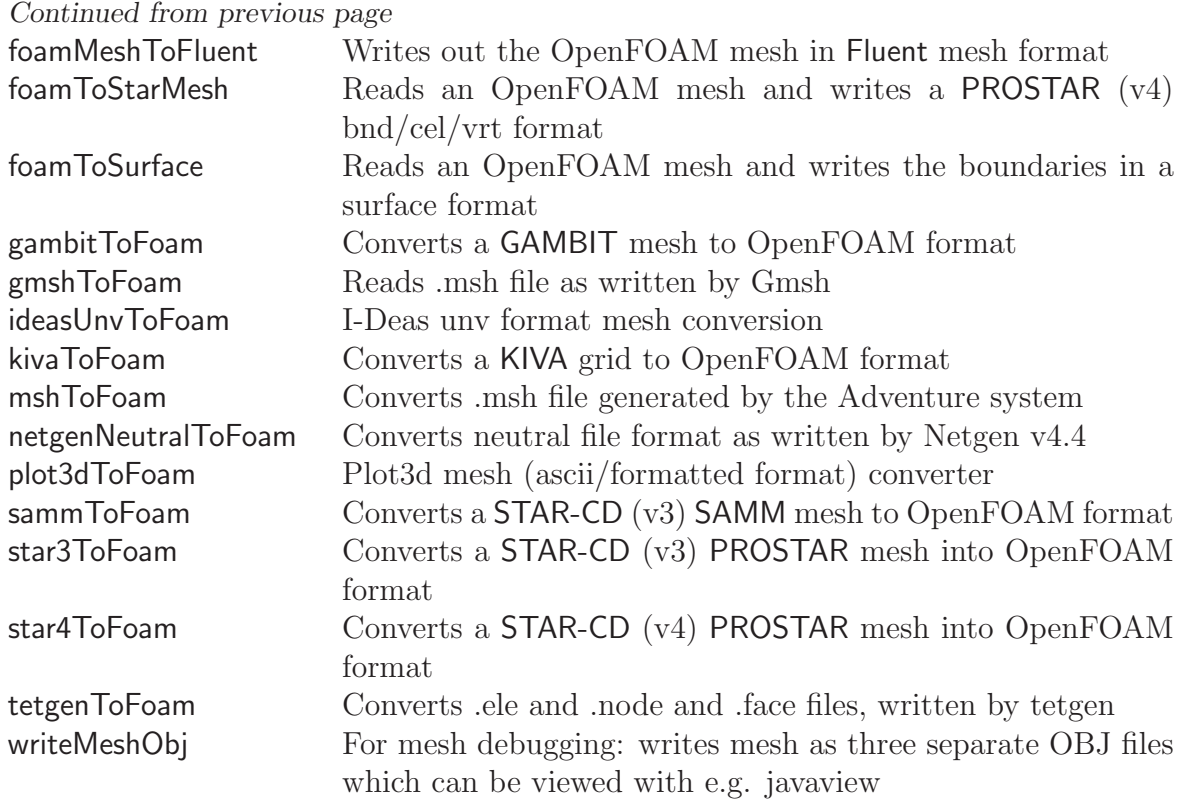

# Mesh manipulation

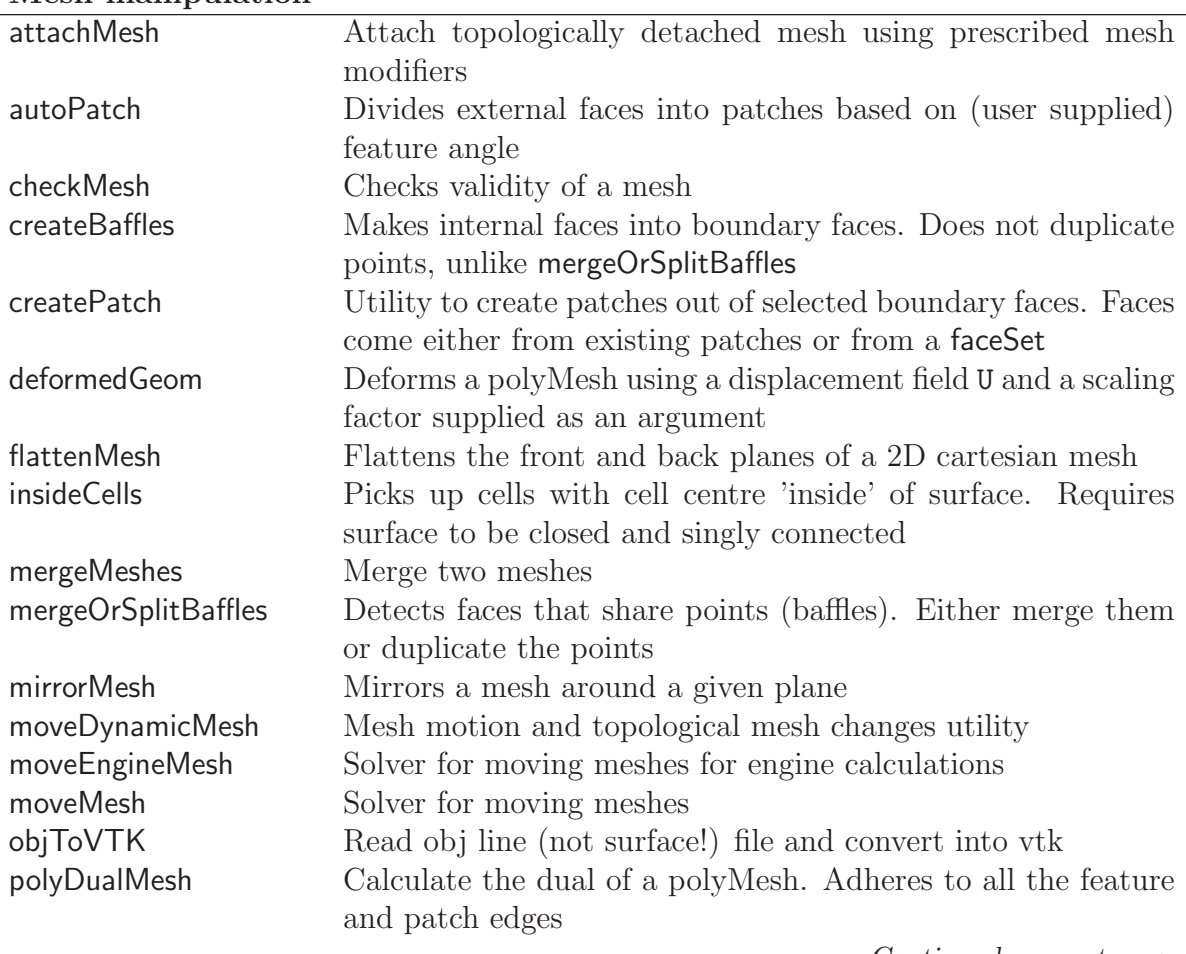

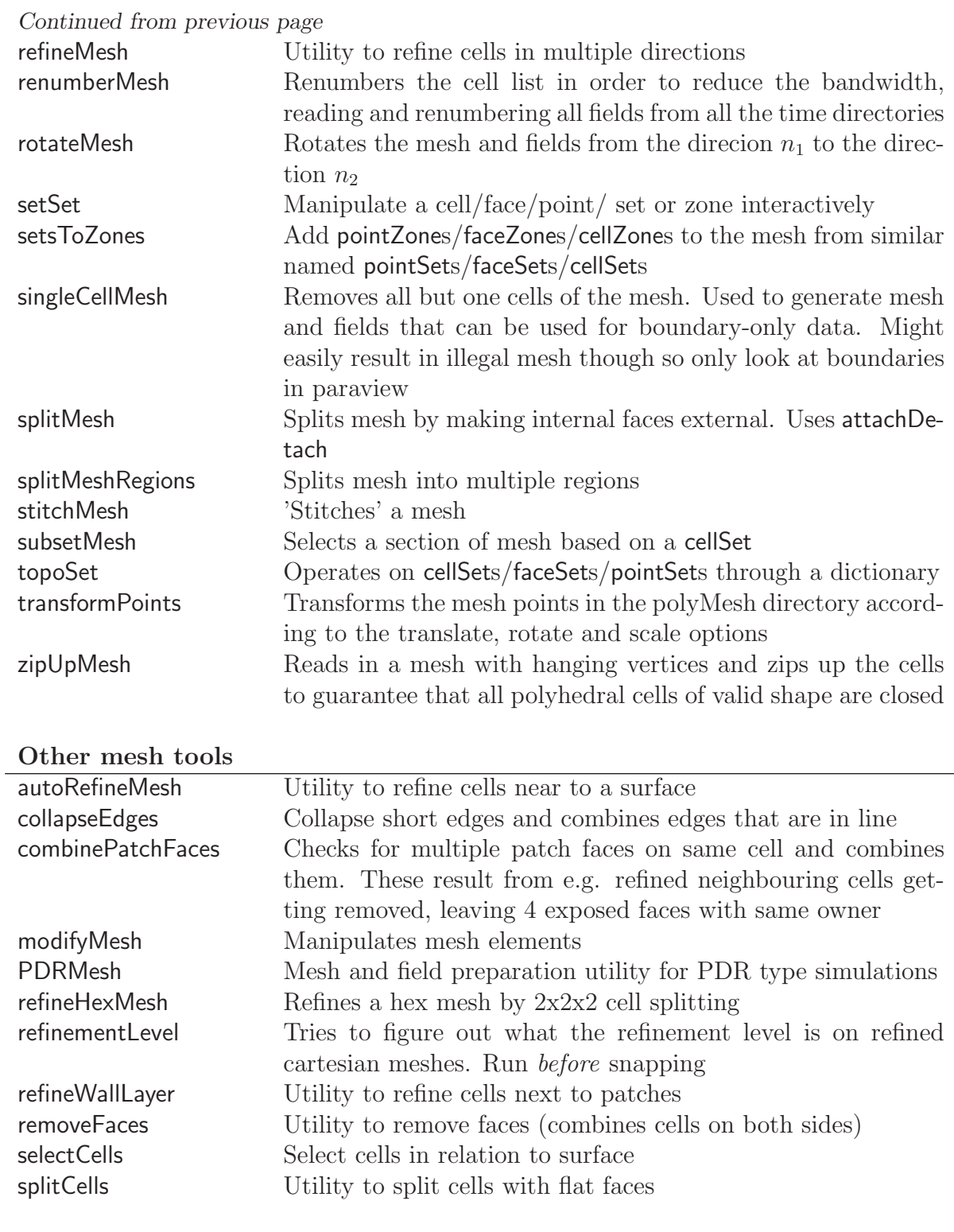

### Post-processing graphics

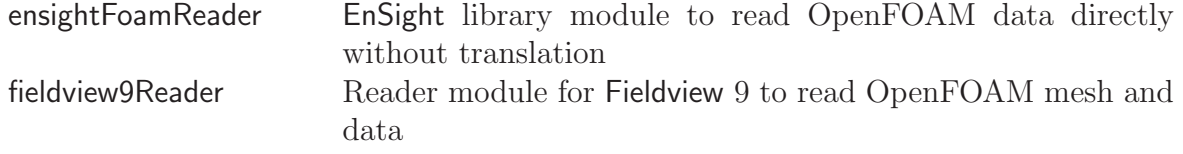

 $\overline{a}$ 

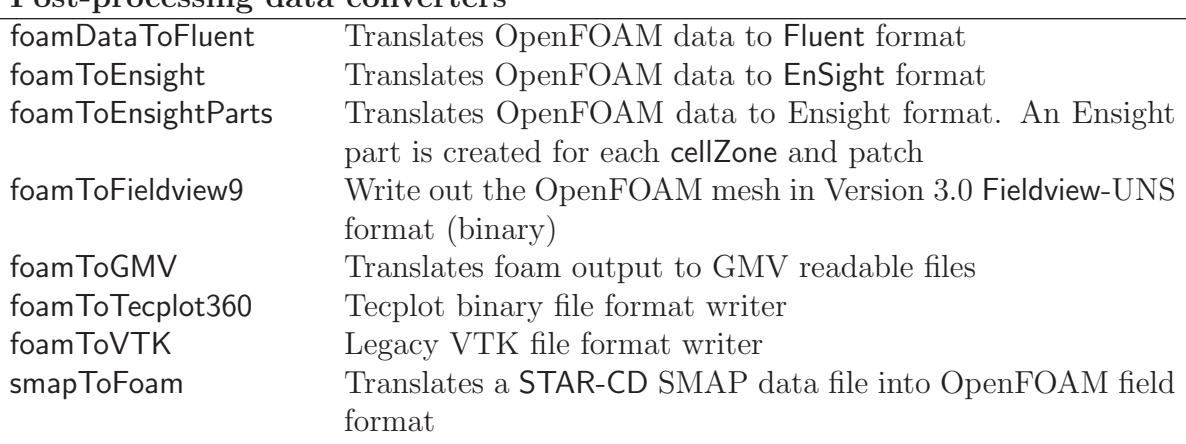

Continued from previous page Post-processing data converters

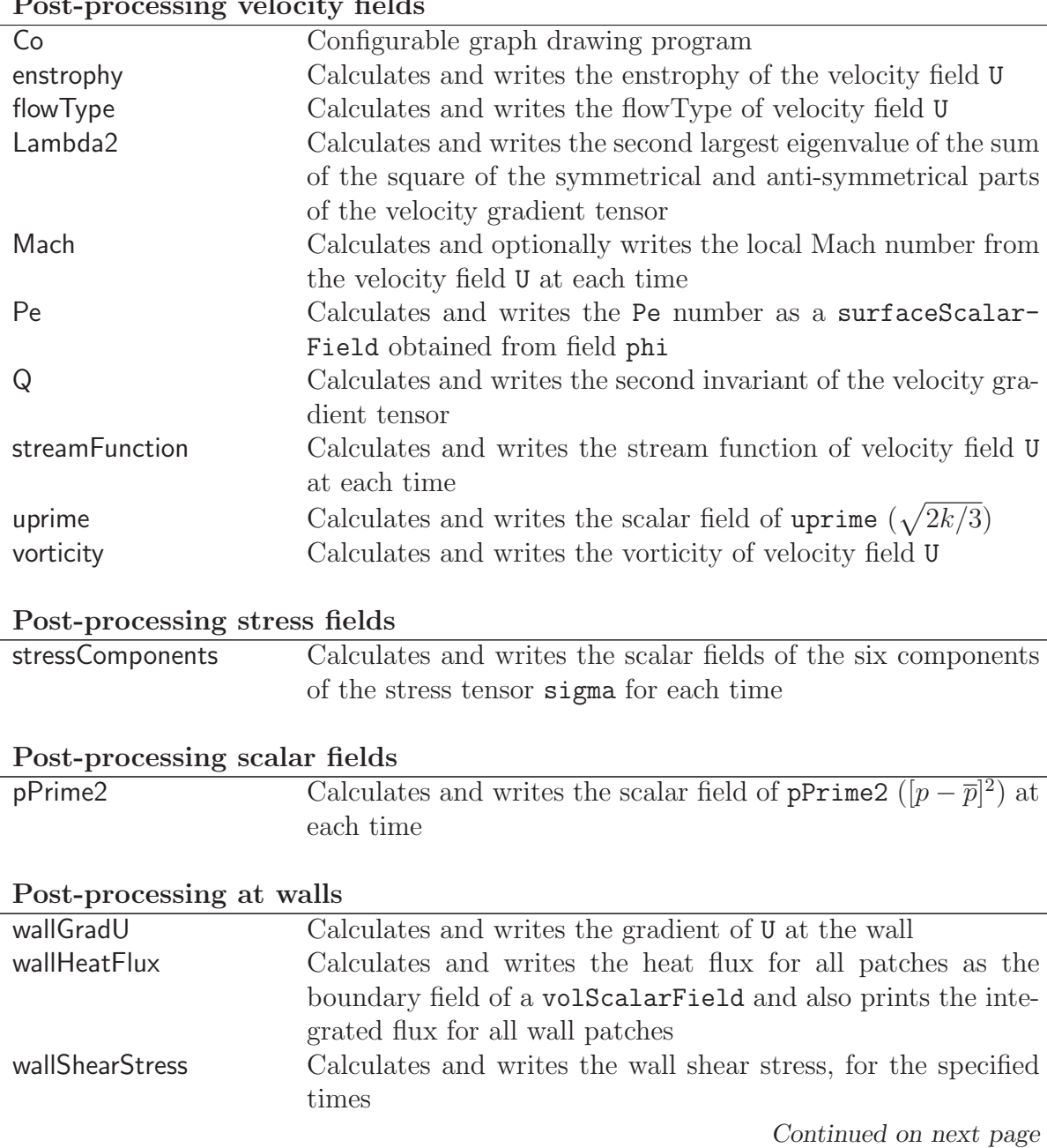

Post-processing velocity fields

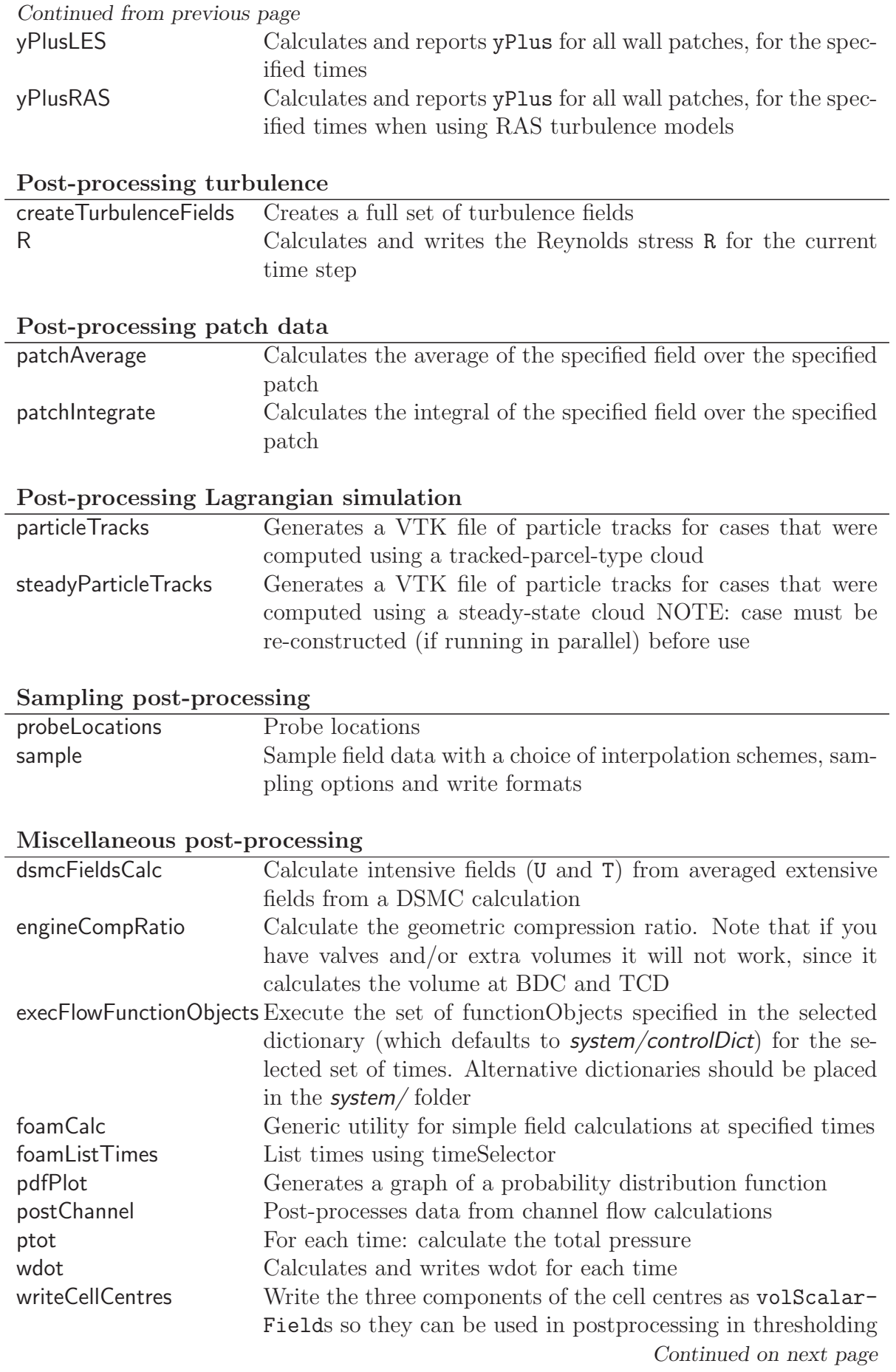

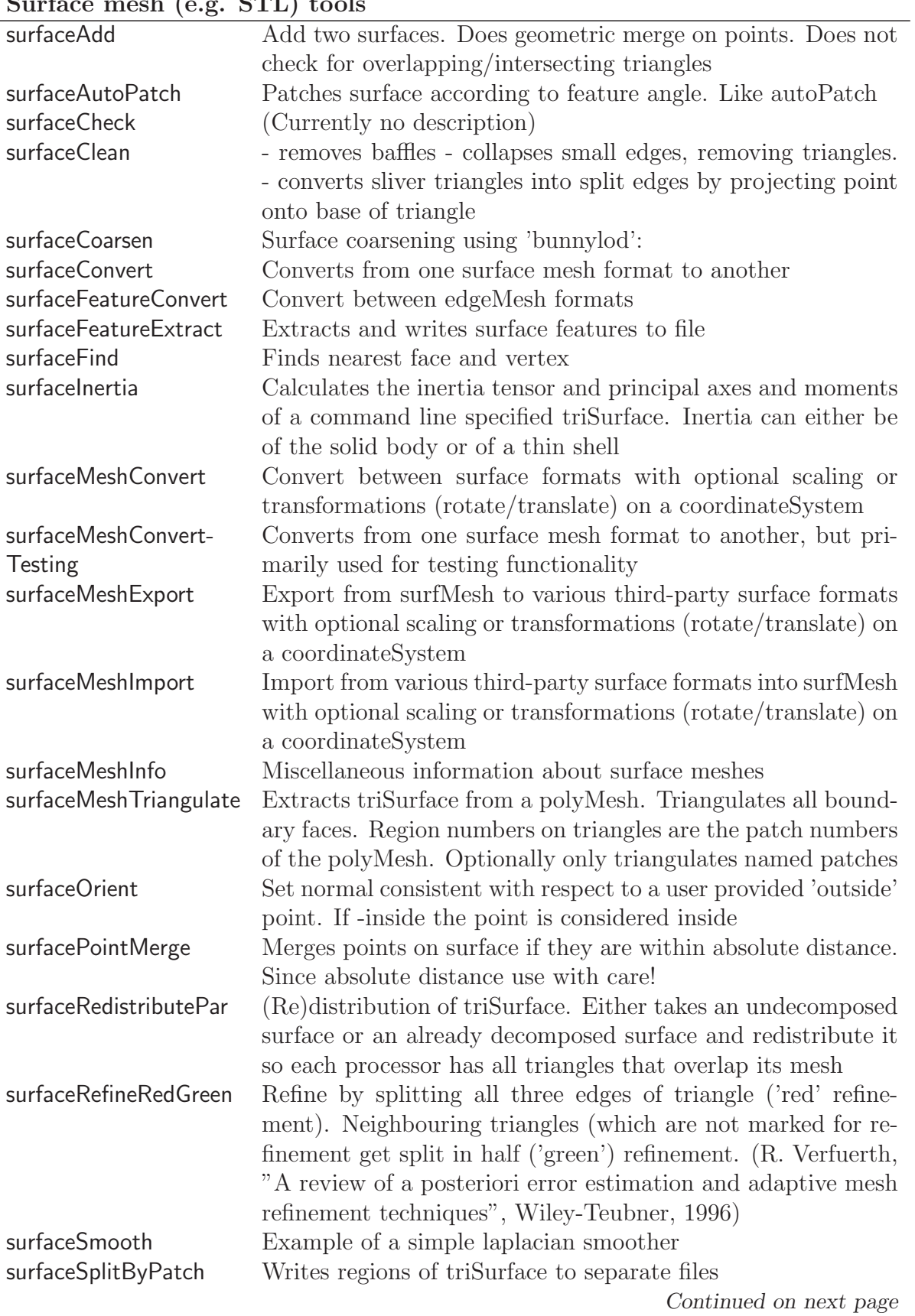

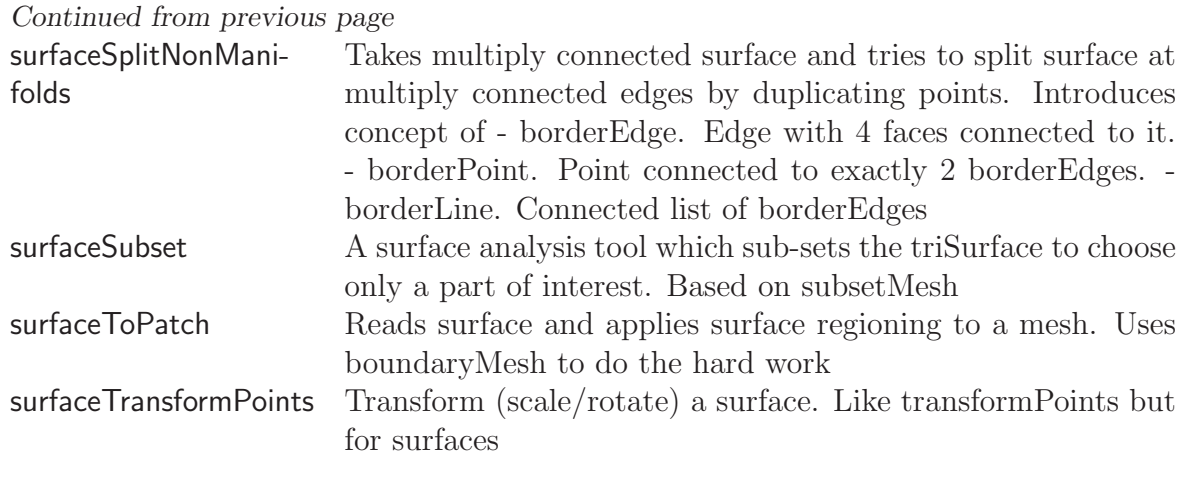

# Parallel processing

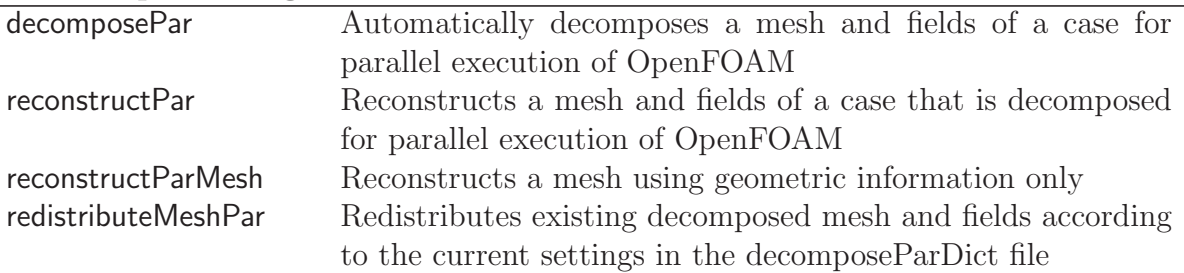

# Thermophysical-related utilities

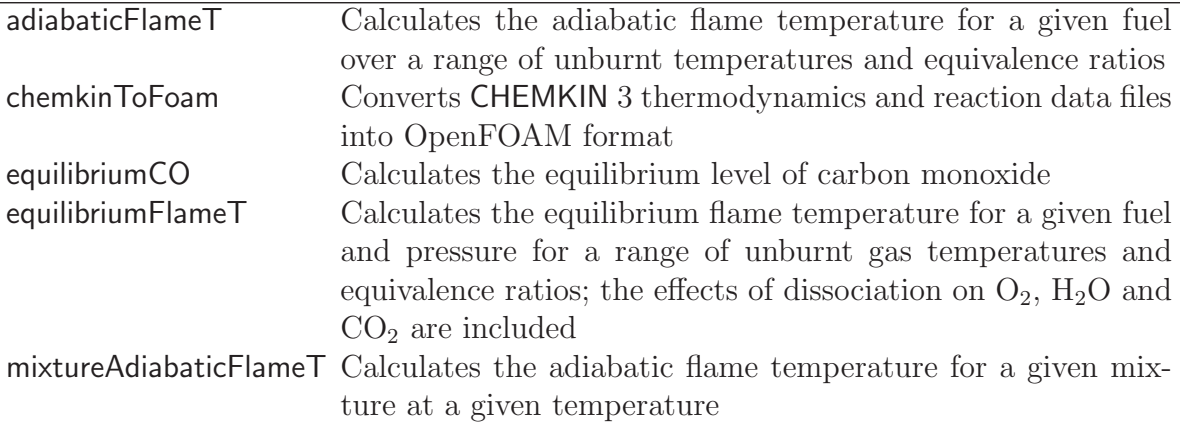

# Miscellaneous utilities

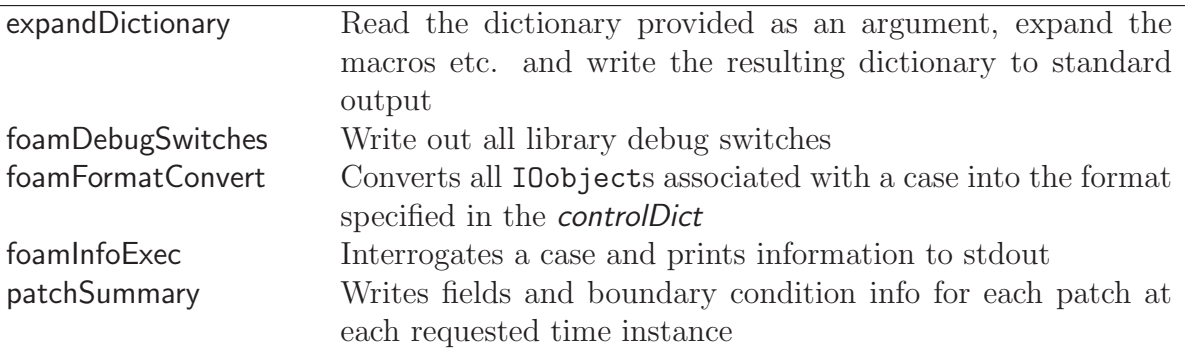

Table 3.6: Standard library utilities.

# 3.7 Standard libraries

The libraries with the OpenFOAM distribution are in the **\$FOAM\_LIB/\$WM\_OPTIONS** directory, reached quickly by typing  $\text{lib}$  at the command line. Again, the names are prefixed by lib and reasonably descriptive, e.g. incompressibleTransportModels contains the library of incompressible transport models. For ease of presentation, the libraries are separated into two types:

- General libraries those that provide general classes and associated functions listed in Table [3.7;](#page-99-0)
- Model libraries those that specify models used in computational continuum mechanics, listed in Table [3.8,](#page-101-0) Table [3.9](#page-103-0) and Table [3.10.](#page-105-0)

| algorithms                                     | Algorithms                                                 |
|------------------------------------------------|------------------------------------------------------------|
| containers                                     | Container classes                                          |
| db                                             | Database classes                                           |
| dimensionedTypes                               | dimensioned <type> class and derivatives</type>            |
| dimensionSet                                   | dimensionSet class                                         |
| fields                                         | Field classes                                              |
| global                                         | Global settings                                            |
| graph                                          | graph class                                                |
| interpolations                                 | Interpolation schemes                                      |
| matrices                                       | Matrix classes                                             |
| memory                                         | Memory management tools                                    |
| meshes                                         | Mesh classes                                               |
| primitives                                     | Primitive classes                                          |
|                                                |                                                            |
| Finite volume method library $-$ finite Volume |                                                            |
| cfdTools                                       | CFD tools                                                  |
| fields                                         | Volume, surface and patch field classes; includes boundary |
|                                                | conditions                                                 |
| finiteVolume                                   | Finite volume discretisation                               |
| fvMatrices                                     | Matrices for finite volume solution                        |
| fvMesh                                         | Meshes for finite volume discretisation                    |
| interpolation                                  | Field interpolation and mapping                            |
| surfaceMesh                                    | Mesh surface data for finite volume discretisation         |
| volMesh                                        | Mesh volume (cell) data for finite volume discretisation   |

<span id="page-99-0"></span>Library of basic OpenFOAM tools — OpenFOAM

Post-processing libraries

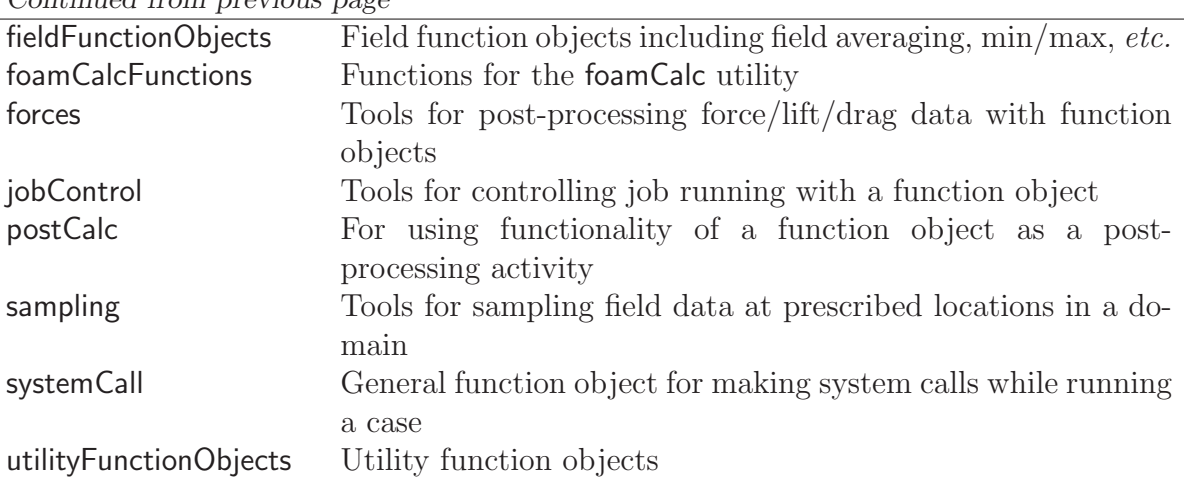

# Solution and mesh manipulation libraries

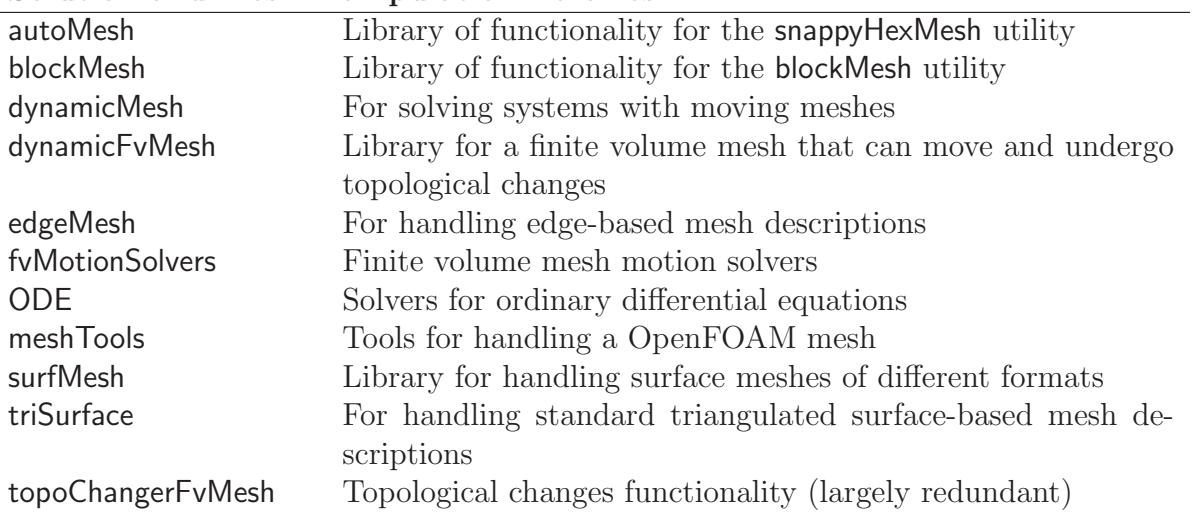

## Lagrangian particle tracking libraries

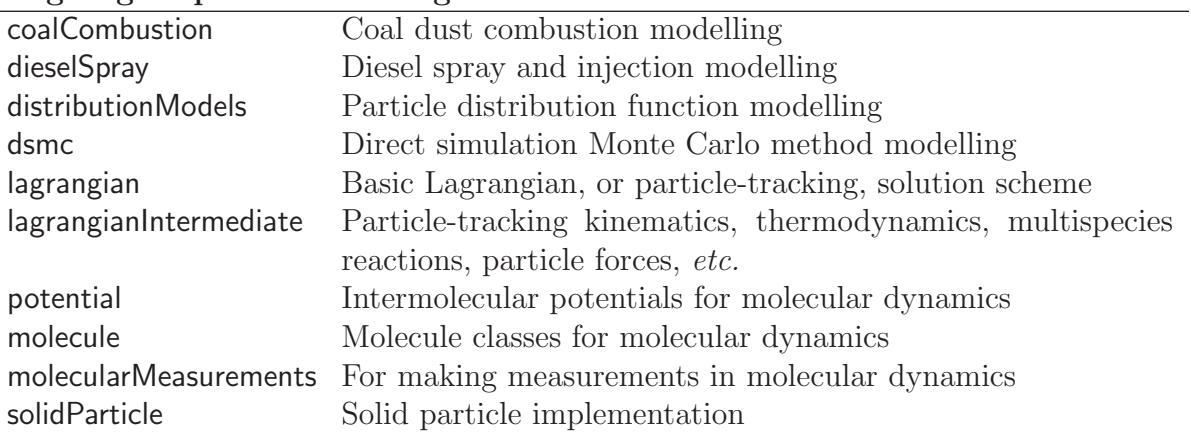

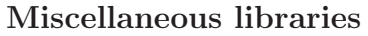

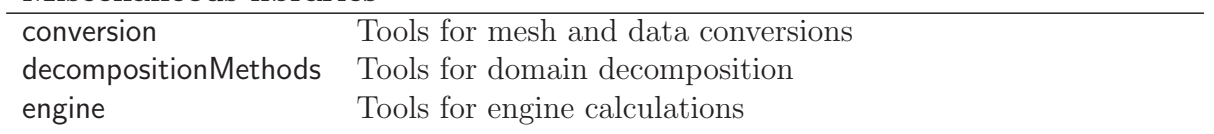

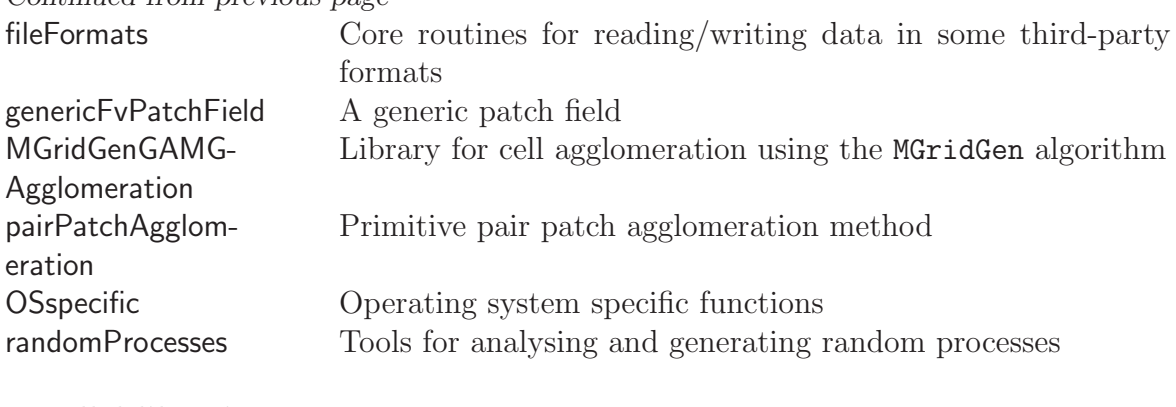

# Parallel libraries

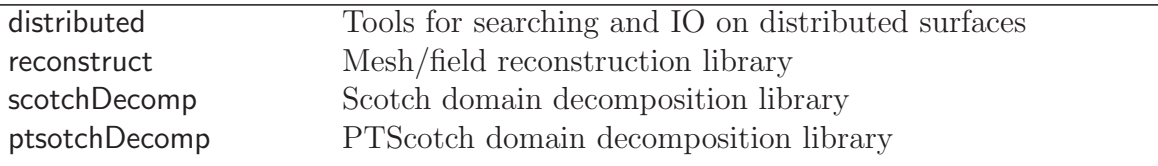

Table 3.7: Shared object libraries for general use.

# <span id="page-101-0"></span>Basic thermophysical models — basicThermophysicalModels

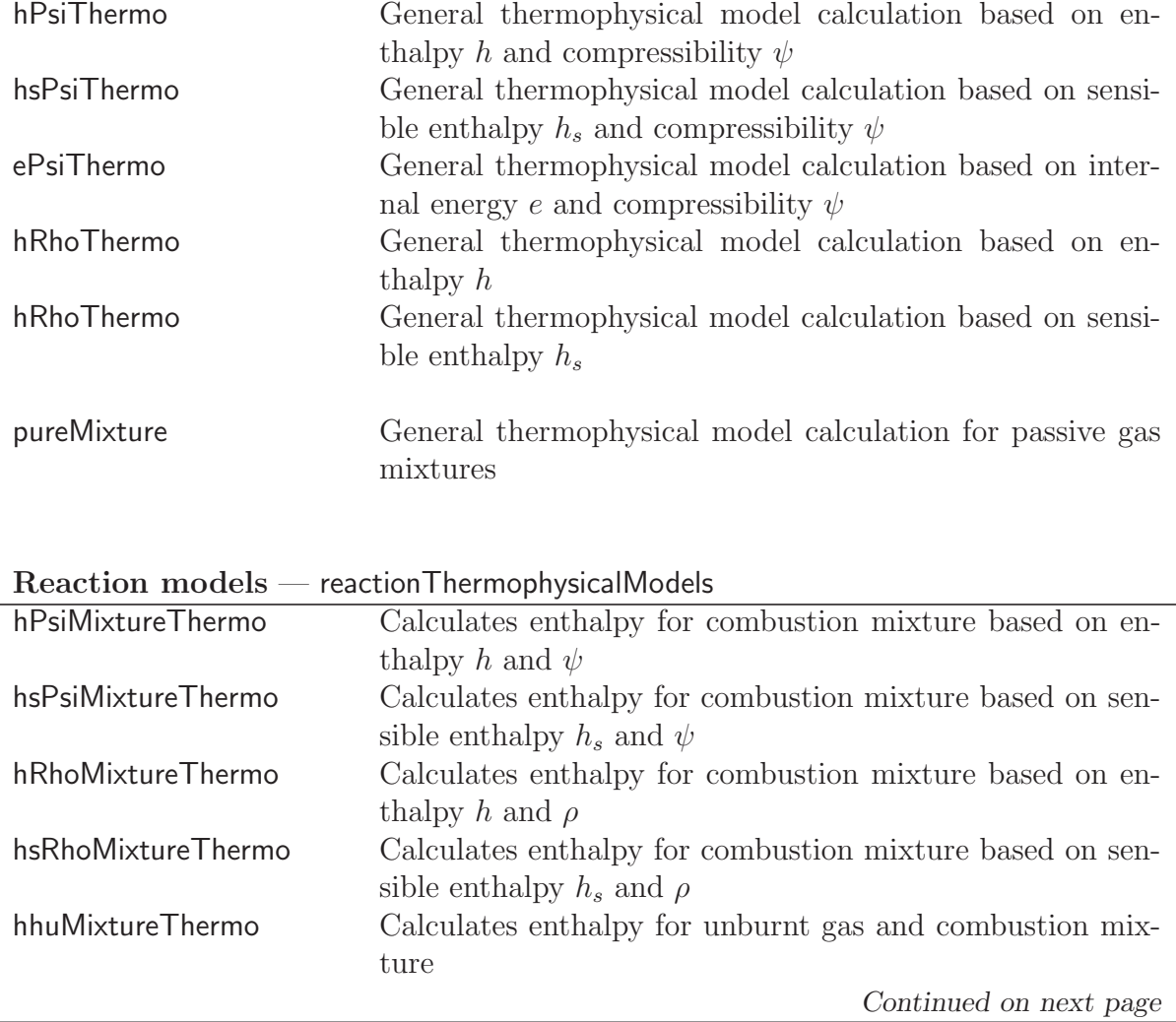

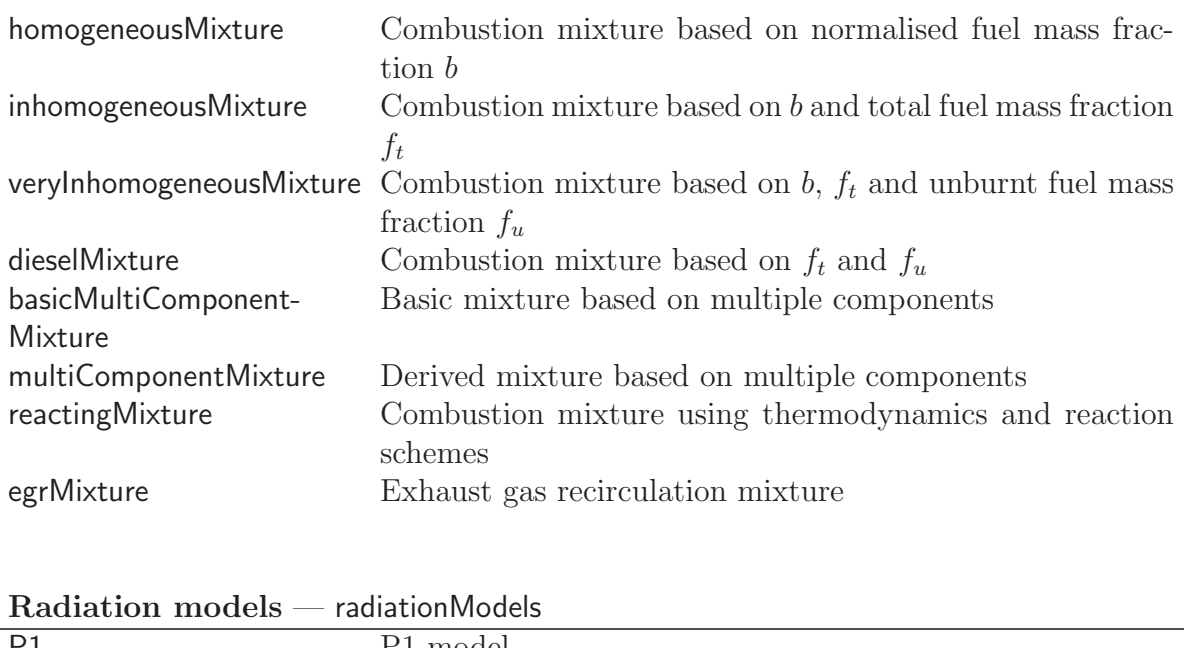

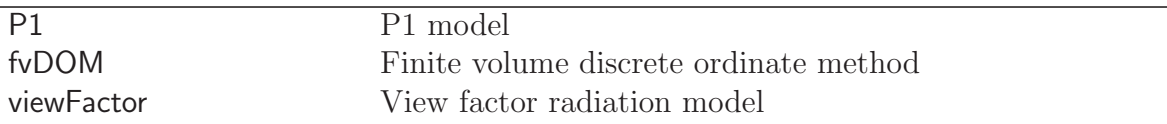

## Laminar flame speed models — laminarFlameSpeedModels

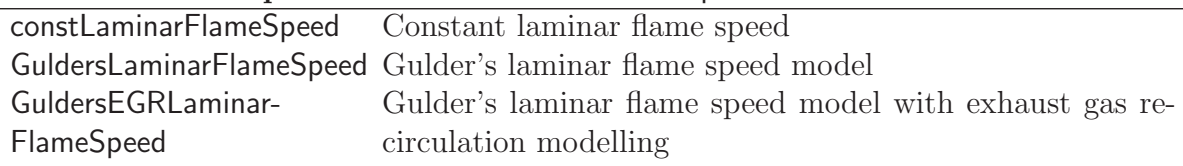

## Barotropic compressibility models — barotropicCompressibilityModels

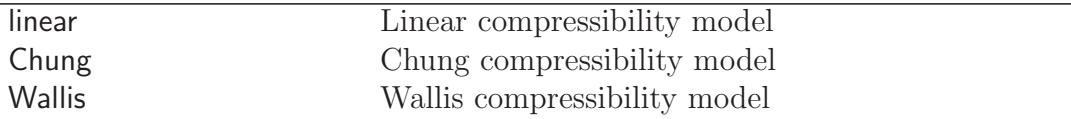

## Thermophysical properties of gaseous species — specie

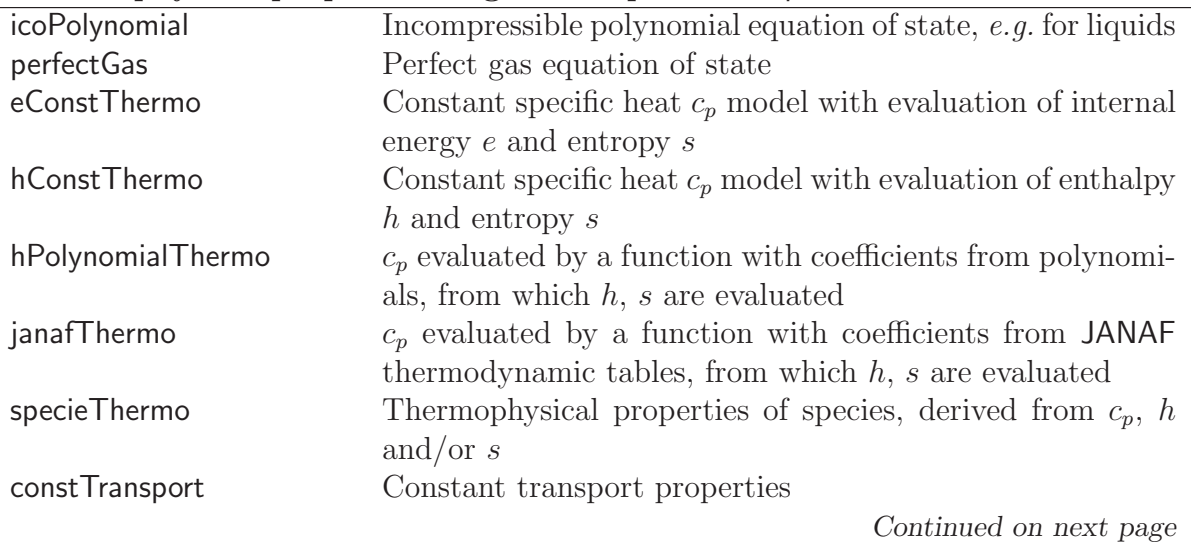

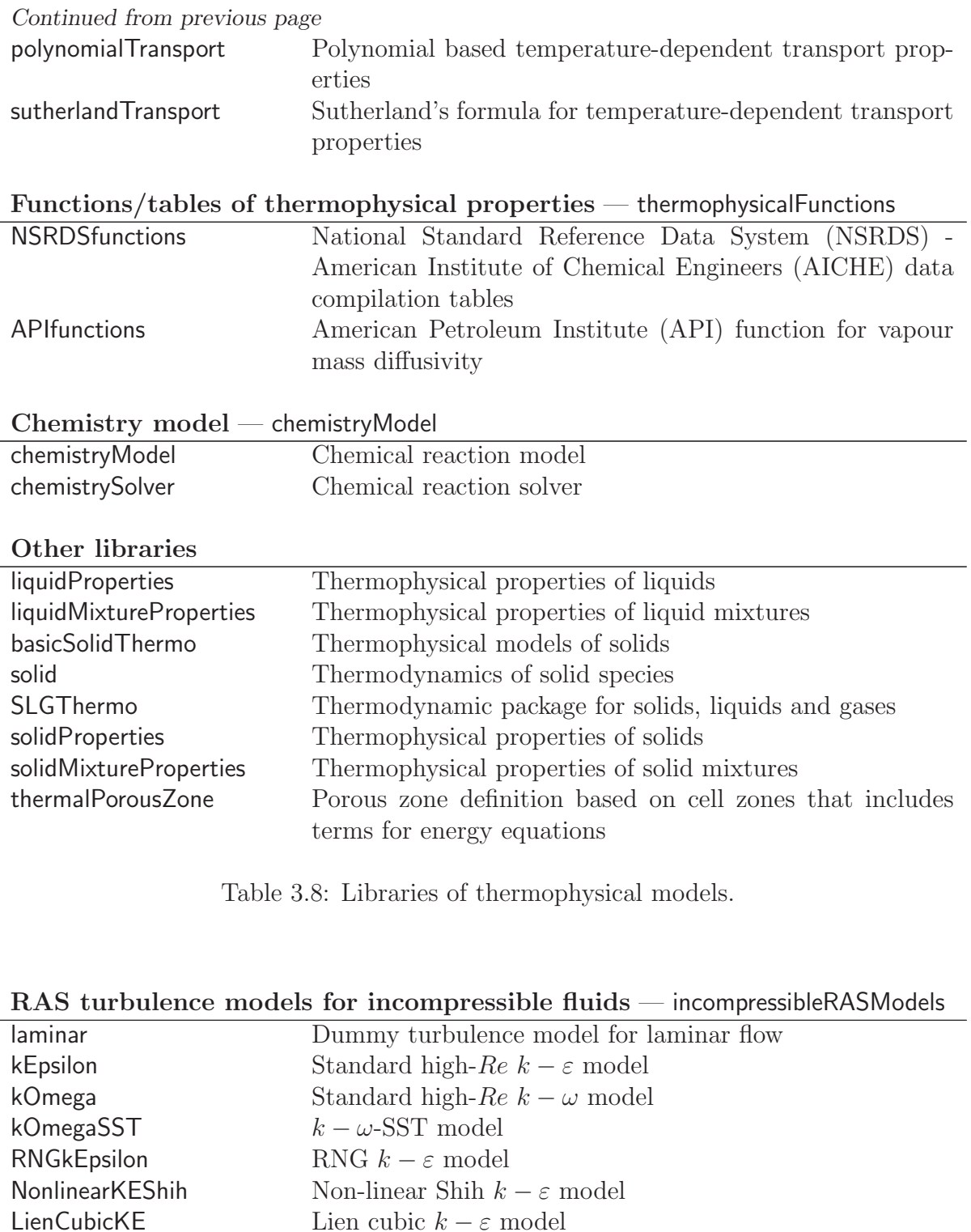

Open**VFOAM-2.0.0** 

<span id="page-103-0"></span>LienCubicKE Lien cubic  $k - \varepsilon$  model<br>qZeta  $q - \zeta$  model

realizableKE Realizable  $k - \varepsilon$  model

LaunderSharmaKE Launder-Sharma low- $Re k - \varepsilon$  model<br>LamBremhorstKE Lam-Bremhorst low- $Re k - \varepsilon$  model LamBremhorstKE Lam-Bremhorst low- $Re k - \varepsilon$  model<br>LienCubicKELowRe Lien cubic low- $Re k - \varepsilon$  model

Launder-Reece-Rodi RSTM LaunderGibsonRSTM Launder-Gibson RSTM with wall-reflection terms

LienCubicKELowRe Lien cubic low- $Re\ k - \varepsilon$  model<br>LienLeschzinerLowRe Lien-Leschziner low- $Re\ k - \varepsilon$  n LienLeschzinerLowRe Lien-Leschziner low- $Re\ k - \varepsilon$  model<br>LRR Launder-Reece-Rodi RSTM

qZeta  $q - \zeta$  model<br>
LaunderSharmaKE Launder-Sha

SpalartAllmaras Spalart-Allmaras 1-eqn mixing-length model

### RAS turbulence models for compressible fluids — compressibleRASModels

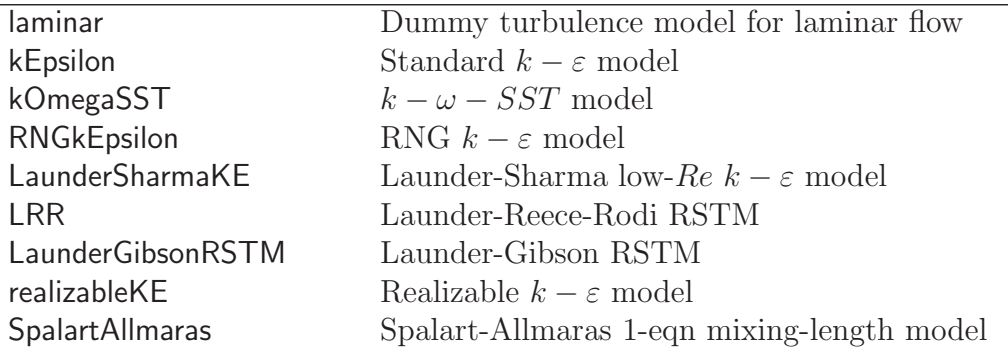

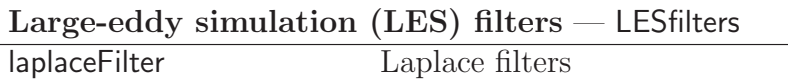

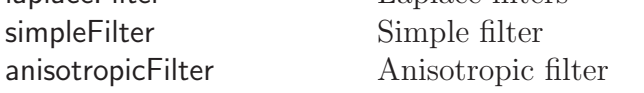

### Large-eddy simulation deltas — LESdeltas

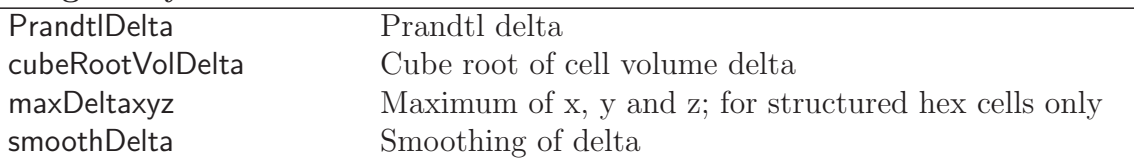

### Incompressible LES turbulence models — incompressibleLESModels

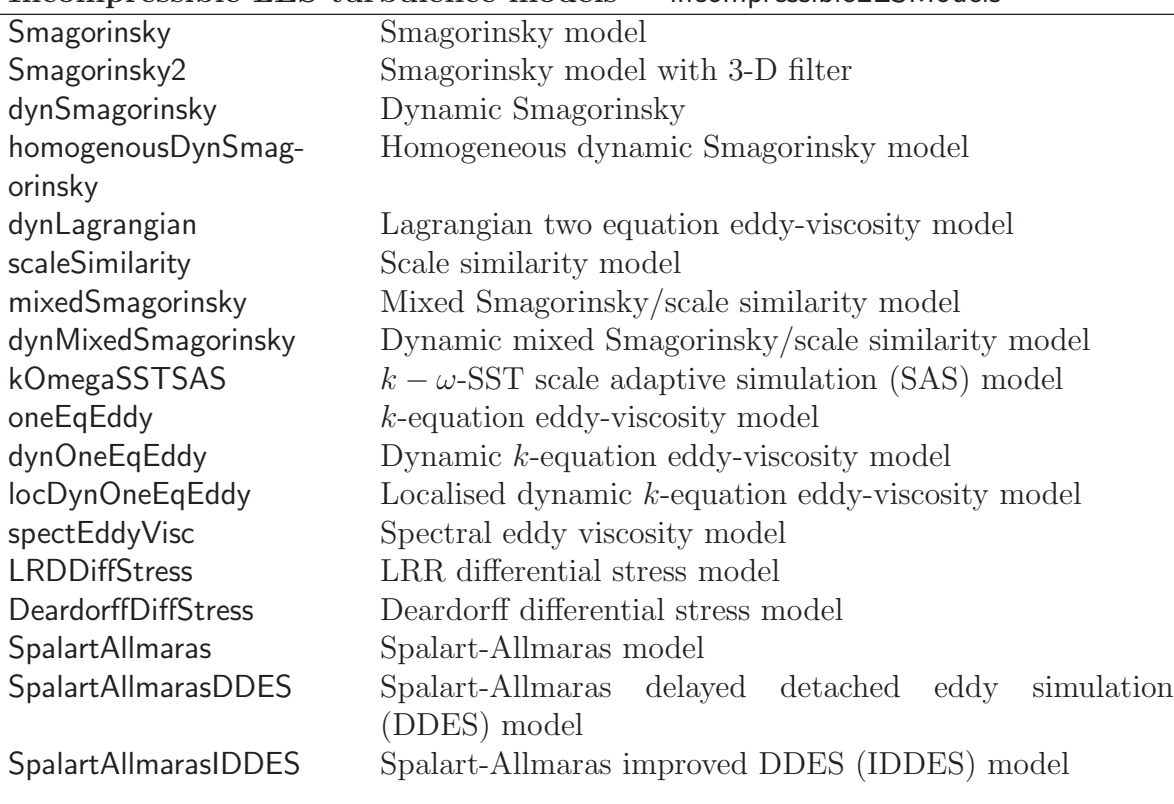

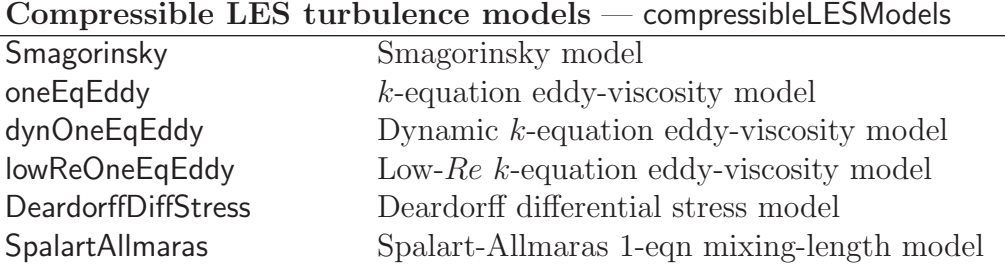

Table 3.9: Libraries of RAS and LES turbulence models.

# <span id="page-105-0"></span> $\underline{\textbf{Transport models for incompressible fluids}} - \textbf{incompressible TransportModels}$

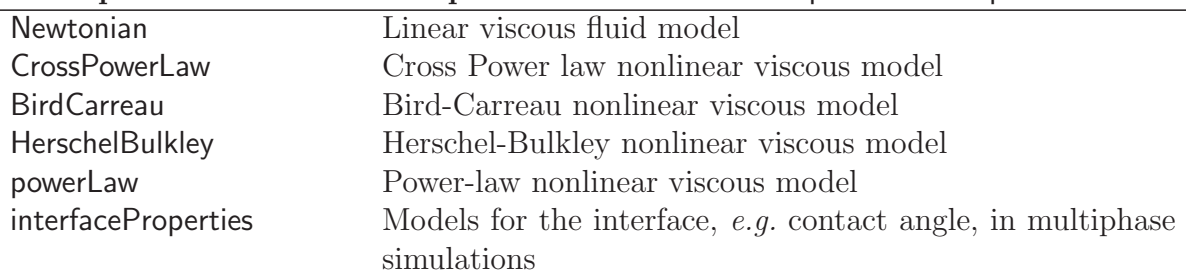

## Miscellaneous transport modelling libraries

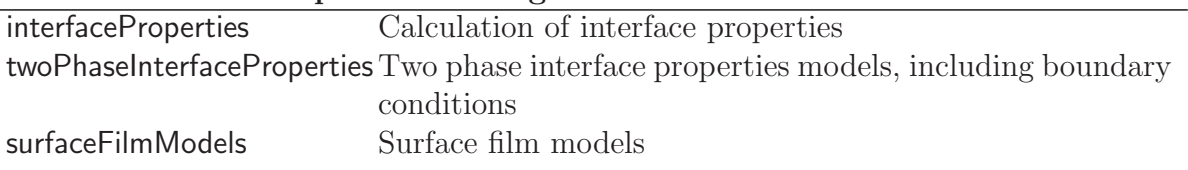

Table 3.10: Shared object libraries of transport models.

# Chapter 4

# OpenFOAM cases

This chapter deals with the file structure and organisation of OpenFOAM cases. Normally, a user would assign a name to a case,  $e.g.$  the tutorial case of flow in a cavity is simply named cavity. This name becomes the name of a directory in which all the case files and subdirectories are stored. The case directories themselves can be located anywhere but we recommend they are within a *run* subdirectory of the user's project directory, *i.e.*\$HOME/OpenFOAM/\${USER}-2.0.0 as described at the beginning of chapter [2.](#page-18-0) One advantage of this is that the \$FOAM RUN environment variable is set to  $$HOME/OpenFOAM/$   ${USER}$ -2.0.0/run by default; the user can quickly move to that directory by executing a preset alias, run, at the command line.

The tutorial cases that accompany the OpenFOAM distribution provide useful examples of the case directory structures. The tutorials are located in the \$FOAM TUTORIALS directory, reached quickly by executing the tut alias at the command line. Users can view tutorial examples at their leisure while reading this chapter.

## <span id="page-106-0"></span>4.1 File structure of OpenFOAM cases

The basic directory structure for a OpenFOAM case, that contains the minimum set of files required to run an application, is shown in Figure [4.1](#page-107-0) and described as follows:

- A constant directory that contains a full description of the case mesh in a subdirectory polyMesh and files specifying physical properties for the application concerned, e.g.transportProperties.
- A system directory for setting parameters associated with the solution procedure itself. It contains at least the following 3 files: *controlDict* where run control parameters are set including start/end time, time step and parameters for data output; *fvSchemes* where discretisation schemes used in the solution may be selected at run-time; and, fvSolution where the equation solvers, tolerances and other algorithm controls are set for the run.
- The 'time' directories containing individual files of data for particular fields. The data can be: either, initial values and boundary conditions that the user must specify to define the problem; or, results written to file by OpenFOAM. Note that the OpenFOAM fields must always be initialised, even when the solution does not strictly require it, as in steady-state problems. The name of each time directory is based on the simulated

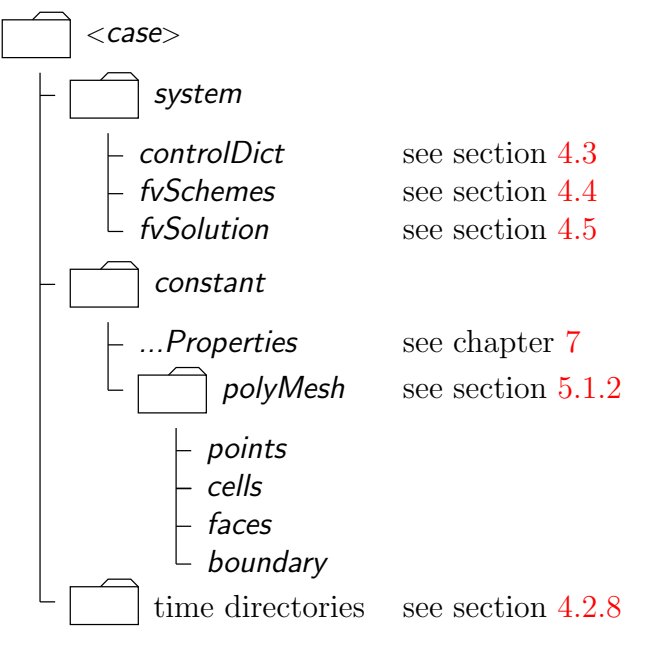

<span id="page-107-0"></span>Figure 4.1: Case directory structure

time at which the data is written and is described fully in section [4.3.](#page-114-0) It is sufficient to say now that since we usually start our simulations at time  $t = 0$ , the initial conditions are usually stored in a directory named 0 or  $0.000000e+00$ , depending on the name format specified. For example, in the cavity tutorial, the velocity field U and pressure field p are initialised from files  $0/U$  and  $0/p$  respectively.

# 4.2 Basic input/output file format

OpenFOAM needs to read a range of data structures such as strings, scalars, vectors, tensors, lists and fields. The input/output (I/O) format of files is designed to be extremely flexible to enable the user to modify the I/O in OpenFOAM applications as easily as possible. The I/O follows a simple set of rules that make the files extremely easy to understand, in contrast to many software packages whose file format may not only be difficult to understand intuitively but also not be published anywhere. The description of the OpenFOAM file format is described in the following sections.

## 4.2.1 General syntax rules

The format follows the following some general principles of C++ source code.

- Files have free form, with no particular meaning assigned to any column and no need to indicate continuation across lines.
- Lines have no particular meaning except to a // comment delimiter which makes OpenFOAM ignore any text that follows it until the end of line.
- A comment over multiple lines is done by enclosing the text between /\* and \*/ delimiters.
## 4.2.2 Dictionaries

OpenFOAM uses dictionaries as the most common means of specifying data. A dictionary is an entity that contains as set data entries that can be retrieved by the I/O by means of keywords. The keyword entries follow the general format

<keyword> <dataEntry1> ... <dataEntryN>;

Most entries are single data entries of the form:

```
<keyword> <dataEntry>;
```
Most OpenFOAM data files are themselves dictionaries containing a set of keyword entries. Dictionaries provide the means for organising entries into logical categories and can be specified hierarchically so that any dictionary can itself contain one or more dictionary entries. The format for a dictionary is to specify the dictionary name followed the the entries enclosed in curly braces {} as follows

```
<dictionaryName>
{
    ... keyword entries ...
}
```
## 4.2.3 The data file header

All data files that are read and written by OpenFOAM begin with a dictionary named FoamFile containing a standard set of keyword entries, listed in Table [4.1.](#page-108-0) The table

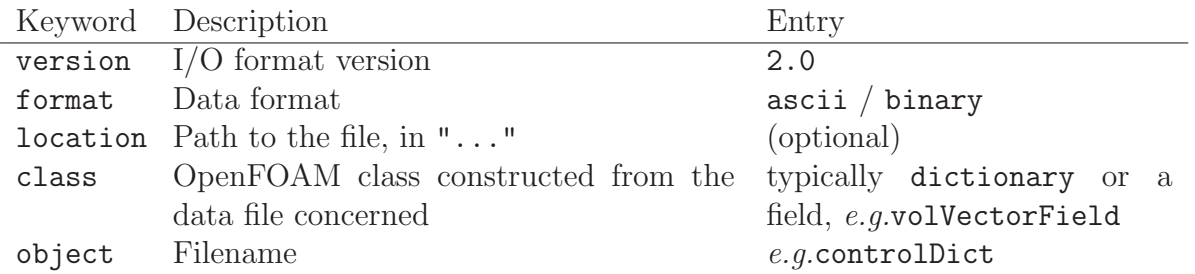

<span id="page-108-0"></span>Table 4.1: Header keywords entries for data files.

provides brief descriptions of each entry, which is probably sufficient for most entries with the notable exception of class. The class entry is the name of the  $C++$  class in the OpenFOAM library that will be constructed from the data in the file. Without knowledge of the underlying code which calls the file to be read, and knowledge of the OpenFOAM classes, the user will probably be unable to surmise the class entry correctly. However, most data files with simple keyword entries are read into an internal dictionary class and therefore the class entry is dictionary in those cases.

The following example shows the use of keywords to provide data for a case using the types of entry described so far. The extract, from an *fvSolution* dictionary file, contains 2 dictionaries, solvers and PISO. The solvers dictionary contains multiple data entries for

solver and tolerances for each of the pressure and velocity equations, represented by the p and U keywords respectively; the PISO dictionary contains algorithm controls.

```
17
18 solvers<br>19 {
\frac{19}{20}20 p
21 {
21 {<br>
22 solver PCG;<br>
23 preconditioner DIC;
<sup>23</sup> preconditioner DIC;<br><sup>24</sup> bolerance 1e-06;
<sup>24</sup> tolerance 1e-<br><sup>25</sup> relTol 0;
             relTol<br>}
26\,27
\begin{array}{ccc} 28 & & \text{U} \\ 29 & & \text{f} \end{array}29 {
30 solver PBiCG;<br>31 preconditioner DILU;<br>32 tolerance 1e-05;
31 preconditioner<br>32 tolerance
32 tolerance 1e-<br>33 relTol 0;
                   relTol\begin{array}{ccc} 34 & & \\ 35 & & \end{array}\mathcal{F}36
37 PISO<br>38 {
38 {
39 nCorrectors 2;
40 nNonOrthogonalCorrectors 0;<br>
41 pRefCell 0;<br>
42 pRefValue 0;
41 pRefCell<br>42 pRefValue
      pRefValue<br>}
43 }
44
45
46 // ************************************************************************* //
```
## 4.2.4 Lists

OpenFOAM applications contain lists, e.g. a list of vertex coordinates for a mesh description. Lists are commonly found in  $I/O$  and have a format of their own in which the entries are contained within round braces ( ). There is also a choice of format preceeding the round braces:

simple the keyword is followed immediately by round braces

```
<listName>(
    ... entries ...
);
```
numbered the keyword is followed by the number of elements  $\langle n \rangle$  in the list

```
<listName><n>(
    ... entries ...
);
```
token identifier the keyword is followed by a class name identifier Label<Type> where  $\langle$ Type> states what the list contains, e.g. for a list of scalar elements is

```
<listName>List<scalar>
```
<n> // optional ( ... entries ... );

Note that <scalar> in List<scalar> is not a generic name but the actual text that should be entered.

The simple format is a convenient way of writing a list. The other formats allow the code to read the data faster since the size of the list can be allocated to memory in advance of reading the data. The simple format is therefore preferred for short lists, where read time is minimal, and the other formats are preferred for long lists.

### 4.2.5 Scalars, vectors and tensors

A scalar is a single number represented as such in a data file. A vector is a VectorSpace of rank 1 and dimension 3, and since the number of elements is always fixed to 3, the simple List format is used. Therefore a vector  $(1.0, 1.1, 1.2)$  is written:

(1.0 1.1 1.2)

In OpenFOAM, a tensor is a VectorSpace of rank 2 and dimension 3 and therefore the data entries are always fixed to 9 real numbers. Therefore the identity tensor can be written:

This example demonstrates the way in which OpenFOAM ignores the line return is so that the entry can be written over multiple lines. It is treated no differently to listing the numbers on a single line:

```
( 1 0 0 0 1 0 0 0 1 )
```
## 4.2.6 Dimensional units

In continuum mechanics, properties are represented in some chosen units, e.g. mass in kilograms (kg), volume in cubic metres  $(m^3)$ , pressure in Pascals (kg m<sup>-1</sup>s<sup>-2</sup>). Algebraic operations must be performed on these properties using consistent units of measurement; in particular, addition, subtraction and equality are only physically meaningful for properties of the same dimensional units. As a safeguard against implementing a meaningless operation, OpenFOAM attaches dimensions to field data and physical properties and performs dimension checking on any tensor operation.

The I/O format for a dimension Set is 7 scalars delimited by square brackets,  $e.g.$ 

 $[0 2 -1 0 0 0 0]$ 

|              | No. Property       | SI unit                                  | USCS unit                      |
|--------------|--------------------|------------------------------------------|--------------------------------|
|              | <b>Mass</b>        | kilogram (kg)                            | pound-mass (lbm)               |
|              | Length             | metre $(m)$                              | foot $(ft)$                    |
| 3            | Time               | second (s)                               |                                |
| 4            | Temperature        | Kelvin $(K)$                             | degree Rankine $({}^{\circ}R)$ |
| $\mathbf{5}$ | Quantity           | kilogram-mole (kgmol) pound-mole (lbmol) |                                |
|              | Current            | ampere $(A)$                             |                                |
|              | Luminous intensity | candela (cd)                             |                                |

<span id="page-111-0"></span>Table 4.2: Base units for SI and USCS

where each of the values corresponds to the power of each of the base units of measurement listed in Table [4.2.](#page-111-0) The table gives the base units for the Système International (SI) and the United States Customary System (USCS) but OpenFOAM can be used with any system of units. All that is required is that the *input data is correct for the chosen set of units*. It is particularly important to recognise that OpenFOAM requires some dimensioned physical constants, e.g. the Universal Gas Constant  $R$ , for certain calculations, e.g. thermophysical modelling. These dimensioned constants are specified in a DimensionedConstant sub-dictionary of main controlDict file of the OpenFOAM installation (\$WM\_PROJECT\_DIR/etc/controlDict). By default these constants are set in SI units. Those wishing to use the USCS or any other system of units should modify these constants to their chosen set of units accordingly.

## 4.2.7 Dimensioned types

Physical properties are typically specified with their associated dimensions. These entries have the format that the following example of a dimensioned Scalar demonstrates:

nu  $\begin{bmatrix} 0 & 2 & -1 & 0 & 0 & 0 \end{bmatrix}$  1;

The first nu is the keyword; the second nu is the word name stored in class word, usually chosen to be the same as the keyword; the next entry is the dimensionSet and the final entry is the scalar value.

## <span id="page-111-2"></span>4.2.8 Fields

Much of the I/O data in OpenFOAM are tensor fields, e.g. velocity, pressure data, that are read from and written into the time directories. OpenFOAM writes field data using keyword entries as described in Table [4.3.](#page-111-1)

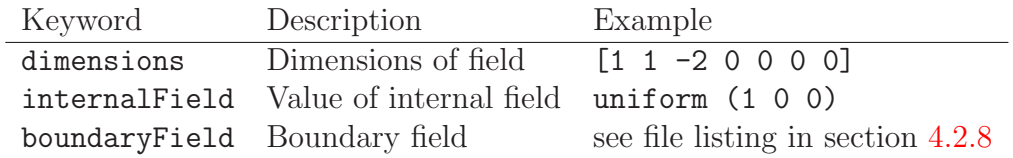

<span id="page-111-1"></span>Table 4.3: Main keywords used in field dictionaries.

The data begins with an entry for its dimensions. Following that, is the internalField, described in one of the following ways.

Uniform field a single value is assigned to all elements within the field, taking the form:

```
internalField uniform <entry>;
```
Nonuniform field each field element is assigned a unique value from a list, taking the following form where the token identifier form of list is recommended:

```
internalField nonuniform <List>;
```
The boundaryField is a dictionary containing a set of entries whose names correspond to each of the names of the boundary patches listed in the *boundary* file in the *polyMesh* directory. Each patch entry is itself a dictionary containing a list of keyword entries. The compulsory entry, type, describes the patch field condition specified for the field. The remaining entries correspond to the type of patch field condition selected and can typically include field data specifying initial conditions on patch faces. A selection of patch field conditions available in OpenFOAM are listed in Table [5.3](#page-140-0) and Table [5.4](#page-141-0) with a description and the data that must be specified with it. Example field dictionary entries for velocity U are shown below:

```
17 dimensions [0 1 -1 0 0 0 0];
18
19 internalField uniform (0 0 0);
20
21 boundaryField
\frac{22}{23} {
        movingWall
\frac{24}{25} {
            type fixedValue;
26 value uniform (1\ 0\ 0);<br>27 }
27 }
28
29 fixedWalls
30 {
            type fixedValue;
32 value uniform (0\ 0\ 0);<br>33 }
33 }
34
35 frontAndBack<br>36 f
36 {
37 type empty;
\begin{array}{ccc} 38 & & & \ \end{array} }
   \mathcal{F}40
41 // ************************************************************************* //
```
## 4.2.9 Directives and macro substitutions

There is additional file syntax that offers great flexibility for the setting up of OpenFOAM case files, namely directives and macro substitutions. Directives are commands that can be contained within case files that begin with the hash (#) symbol. Macro substitutions begin with the dollar  $(\$)$  symbol.

At present there are 4 directive commands available in OpenFOAM:

#include "<fileName>" (or #includeIfPresent "<fileName>" reads the file of name <fileName>;

#inputMode has two options: merge, which merges keyword entries in successive dictionaries, so that a keyword entry specified in one place will be overridden by a later specification of the same keyword entry; overwrite, which overwrites the contents of an entire dictionary; generally, use merge;

- #remove <keywordEntry> removes any included keyword entry; can take a word or regular expression;
- #codeStream followed by verbatim C++ code, compiles, loads and executes the code onthe-fly to generate the entry.

## 4.2.10 The  $\#$ include and  $\#$ inputMode directives

For example, let us say a user wishes to set an initial value of pressure once to be used as the internal field and initial value at a boundary. We could create a file, e.g. named initial Conditions, which contains the following entries:

pressure 1e+05; #inputMode merge

In order to use this pressure for both the internal and initial boundary fields, the user would simply include the following macro substitutions in the pressure field file  $p$ .

```
#include "initialConditions"
internalField uniform $pressure;
boundaryField
{
    patch1
    {
        type fixedValue;
        value $internalField;
    }
}
```
This is a fairly trivial example that simply demonstrates how this functionality works. However, the functionality can be used in many, more powerful ways particularly as a means of generalising case data to suit the user's needs. For example, if a user has a set of cases that require the same RAS turbulence model settings, a single file can be created with those settings which is simply included in the RASProperties file of each case. Macro substitutions can extend well beyond a singe value so that, for example, sets of boundary conditions can be predefined and called by a single macro. The extent to which such functionality can be used is almost endless.

## 4.2.11 The #codeStream directive

The #codeStream directive takes C++ code which is compiled and executed to deliver the dictionary entry. The code and compilation instructions are specified through the following keywords.

• code: specifies the code, called with arguments OStream& os and const dictionary& dict which the user can use in the code,  $e.g.$  to lookup keyword entries from within the current case dictionary (file).

- codeInclude (optional): specifies additional C++ #include statements to include OpenFOAM files.
- codeOptions (optional): specifies any extra compilation flags to be added to **EXE** INC in Make/options.
- codeLibs (optional): specifies any extra compilation flags to be added to LIB LIBS in Make/options.

Code, like any string, can be written across multiple lines by enclosing it within hash-bracket delimiters, *i.e.*  $\#\{\dots,\#\}$ . Anything in between these two delimiters becomes a string with all newlines, quotes, etc. preserved.

An example of #codeStream is given below. The code in the *controlDict* file looks up dictionary entries and does a simple calculation for the write interval:

```
startTime 0;<br>endTime 100;
endTime
...
writeInterval #codeStream
{
    code
    #{
        scalar start = readScalar(dict.lookup("startTime"));
        scalar end = readScalar(dict.lookup("endTime"));
        label nDumps = 5;
        os << ((end - start)/nDumps);
    #};
};
```
## 4.3 Time and data input/output control

The OpenFOAM solvers begin all runs by setting up a database. The database controls I/O and, since output of data is usually requested at intervals of time during the run, time is an inextricable part of the database. The controlDict dictionary sets input parameters essential for the creation of the database. The keyword entries in controlDict are listed in Table [4.4.](#page-114-0) Only the time control and writeInterval entries are truly compulsory, with the database taking default values indicated by  $\dagger$  in Table [4.4](#page-114-0) for any of the optional entries that are omitted.

<span id="page-114-0"></span>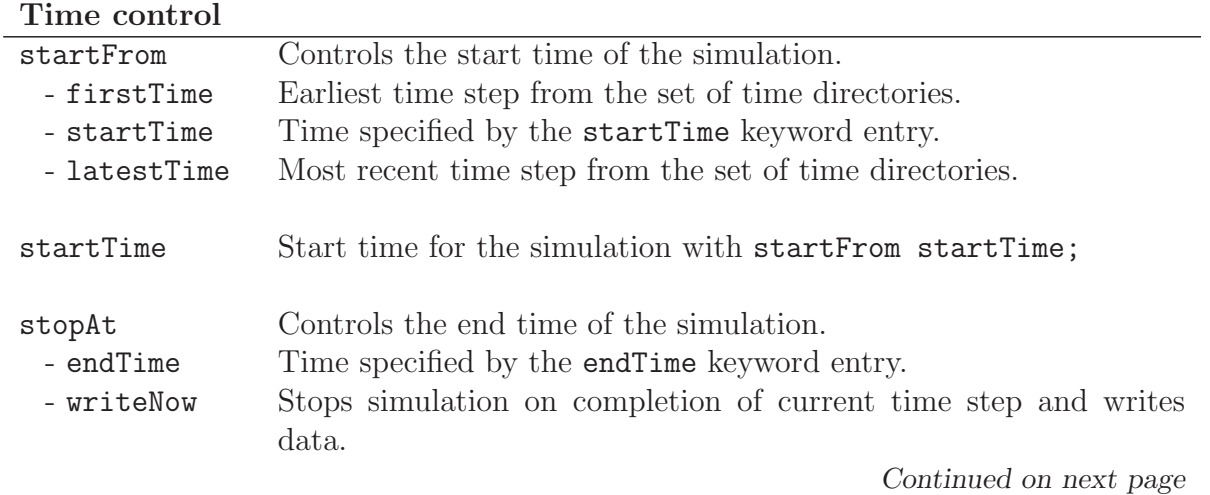

Continued from previous page

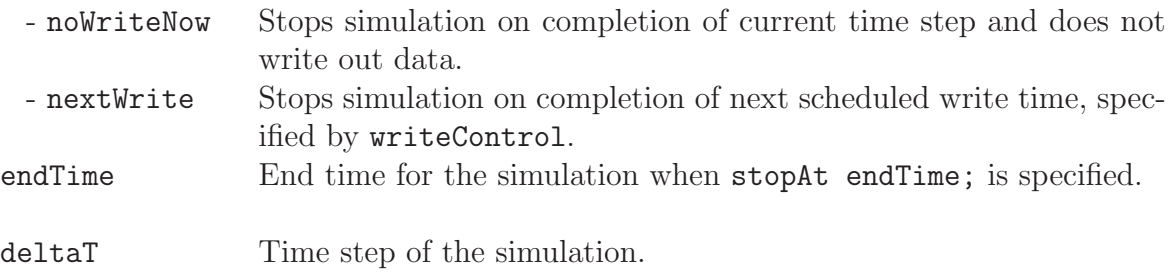

## Data writing

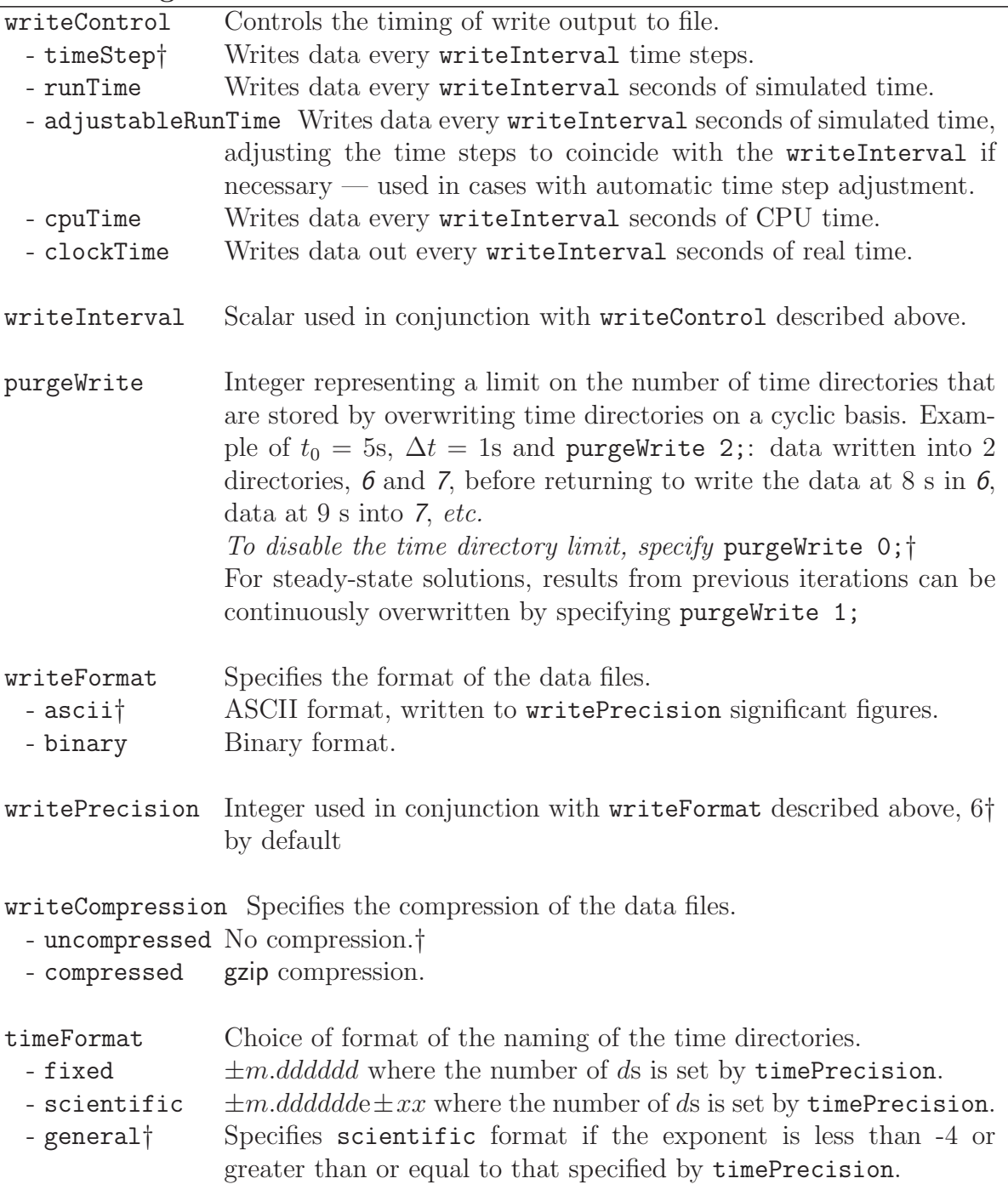

Continued on next page

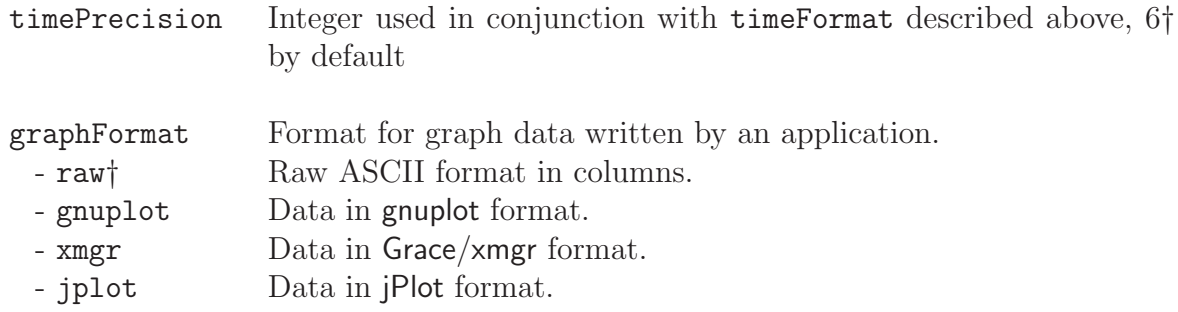

#### Data reading

runTimeModifiable yes†/no switch for whether dictionaries, e.g.controlDict, are reread by OpenFOAM at the beginning of each time step.

#### Run-time loadable functionality

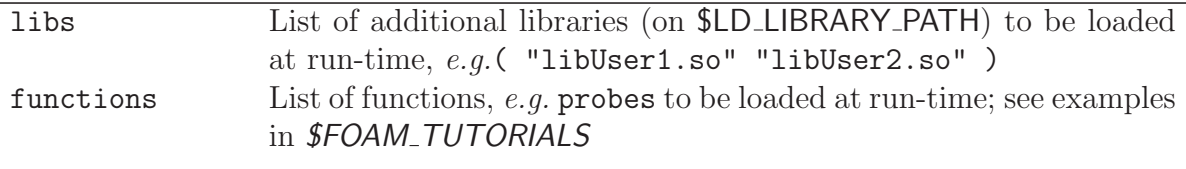

† denotes default entry if associated keyword is omitted.

Table 4.4: Keyword entries in the controlDict dictionary.

Example entries from a *controlDict* dictionary are given below:

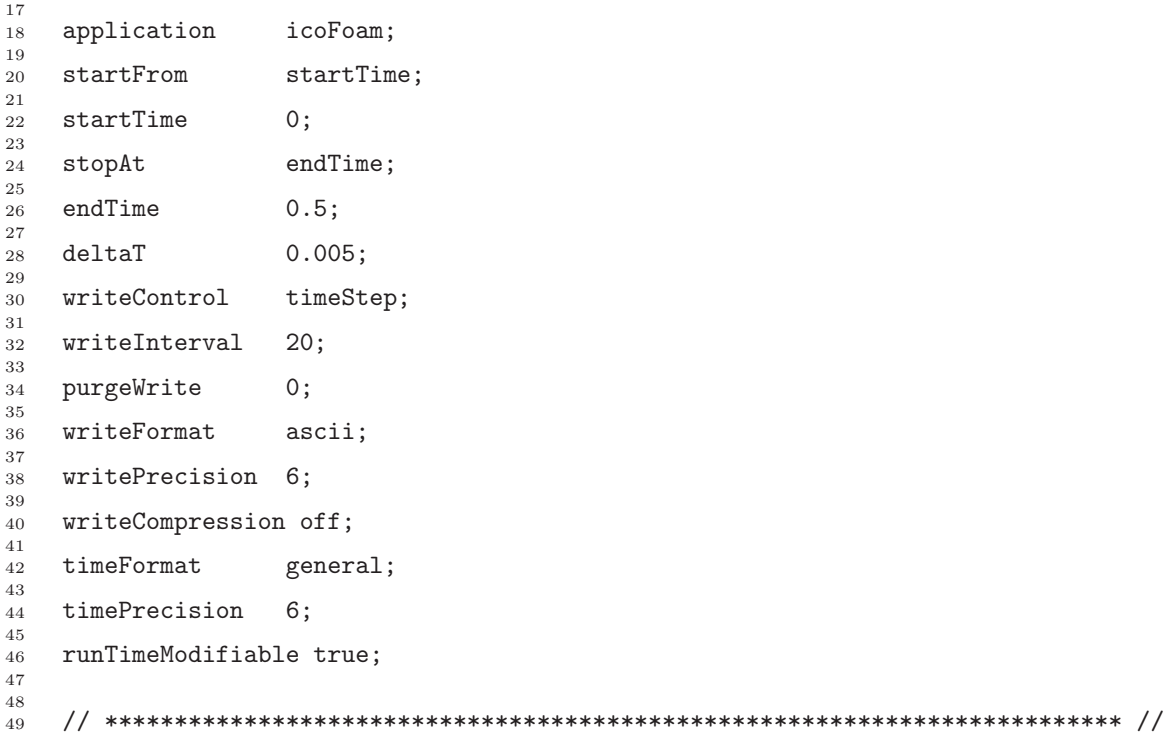

## 4.4 Numerical schemes

The *fvSchemes* dictionary in the *system* directory sets the numerical schemes for terms, such as derivatives in equations, that appear in applications being run. This section describes how to specify the schemes in the fvSchemes dictionary.

The terms that must typically be assigned a numerical scheme in *fvSchemes* range from derivatives, e.g. gradient  $\nabla$ , and interpolations of values from one set of points to another. The aim in OpenFOAM is to offer an unrestricted choice to the user. For example, while linear interpolation is effective in many cases, OpenFOAM offers complete freedom to choose from a wide selection of interpolation schemes for all interpolation terms.

The derivative terms further exemplify this freedom of choice. The user first has a choice of discretisation practice where standard Gaussian finite volume integration is the common choice. Gaussian integration is based on summing values on cell faces, which must be interpolated from cell centres. The user again has a completely free choice of interpolation scheme, with certain schemes being specifically designed for particular derivative terms, especially the convection divergence  $\nabla \cdot$  terms.

The set of terms, for which numerical schemes must be specified, are subdivided within the fvSchemes dictionary into the categories listed in Table [4.5.](#page-117-0) Each keyword in Table [4.5](#page-117-0) is the name of a sub-dictionary which contains terms of a particular type, e.g.gradSchemes contains all the gradient derivative terms such as  $grad(p)$  (which represents  $\nabla p$ ). Further examples can be seen in the extract from an  $\hat{r}$  *h*  $\hat{r}$  discussed below:

| Keyword              | Category of mathematical terms                                                      |
|----------------------|-------------------------------------------------------------------------------------|
| interpolationSchemes | Point-to-point interpolations of values                                             |
| snGradSchemes        | Component of gradient normal to a cell face                                         |
| gradSchemes          | Gradient $\nabla$                                                                   |
| divSchemes           | Divergence $\nabla$ .                                                               |
| laplacianSchemes     | Laplacian $\nabla^2$                                                                |
| timeScheme           | First and second time derivatives $\partial/\partial t$ , $\partial^2/\partial^2 t$ |
| fluxRequired         | Fields which require the generation of a flux                                       |

<span id="page-117-0"></span>Table 4.5: Main keywords used in fvSchemes.

```
17
18 ddtSchemes<br>19 {
\frac{19}{20}default Euler;
21 }
22
23 gradSchemes
24 {
25 default Gauss linear;
_{26} grad(p) Gauss linear;
27 }
28
29 divSchemes
30 {
31 default none;<br>32 div(phi.U) Gauss linear;
       div(phi,U)
33 }
34
35 laplacianSchemes
36 {
37 default none;
38 laplacian(nu,U) Gauss linear corrected;
39 laplacian((1|A(U)),p) Gauss linear corrected;
```
Open∇FOAM-2.0.0

```
40 }
41
42 interpolationSchemes
43 {
44 default linear;
45 interpolate(HbyA) linear;
46 }
47
48 snGradSchemes
49 {
50 default corrected;<br>51 }
   \mathcal{F}52
53 fluxRequired
\begin{matrix} 54 & 5 \\ 55 & 5 \end{matrix}55 default no;<br>56 p ;
56 p ;
57 }
58
59
60 // ************************************************************************* //
```
The example shows that the *fvSchemes* dictionary contains the following:

- 6 ... Schemes subdictionaries containing keyword entries for each term specified within including: a default entry; other entries whose names correspond to a word identifier for the particular term specified, e.g.grad(p) for  $\nabla p$
- a *fluxRequired* sub-dictionary containing fields for which the flux is generated in the application, e.g.p in the example.

If a default scheme is specified in a particular ... Schemes sub-dictionary, it is assigned to all of the terms to which the sub-dictionary refers, e.g. specifying a default in gradSchemes sets the scheme for all gradient terms in the application, e.g.  $\nabla p$ ,  $\nabla U$ . When a default is specified, it is not necessary to specify each specific term itself in that sub-dictionary, *i.e.* the entries for  $grad(p)$ ,  $grad(U)$  in this example. However, if any of these terms are included, the specified scheme overrides the default scheme for that term.

Alternatively the user may insist on no default scheme by the none entry. In this instance the user is obliged to specify all terms in that sub-dictionary individually. Setting default to none may appear superfluous since default can be overridden. However, specifying none forces the user to specify all terms individually which can be useful to remind the user which terms are actually present in the application.

The following sections describe the choice of schemes for each of the categories of terms in Table [4.5.](#page-117-0)

## 4.4.1 Interpolation schemes

The *interpolationSchemes* sub-dictionary contains terms that are interpolations of values typically from cell centres to face centres. A selection of interpolation schemes in OpenFOAM are listed in Table [4.6,](#page-120-0) being divided into 4 categories: 1 category of general schemes; and, 3 categories of schemes used primarily in conjunction with Gaussian discretisation of convection (divergence) terms in fluid flow, described in section [4.4.5.](#page-122-0) It is highly unlikely that the user would adopt any of the convection-specific schemes for general field interpolations in the *interpolationSchemes* sub-dictionary, but, as valid interpolation schemes, they are described here rather than in section [4.4.5.](#page-122-0) Note that additional schemes such as UMIST are available in OpenFOAM but only those schemes that are generally recommended are listed in Table [4.6.](#page-120-0)

A general scheme is simply specified by quoting the keyword and entry, e.g. a linear scheme is specified as default by:

default linear;

The convection-specific schemes calculate the interpolation based on the flux of the flow velocity. The specification of these schemes requires the name of the flux field on which the interpolation is based; in most OpenFOAM applications this is phi, the name commonly adopted for the surfaceScalarField velocity flux  $\phi$ . The 3 categories of convection-specific schemes are referred to in this text as: general convection; normalised variable (NV); and, total variation diminishing (TVD). With the exception of the blended scheme, the general convection and TVD schemes are specified by the scheme and flux,  $e.g.$  an upwind scheme based on a flux phi is specified as default by:

default upwind phi;

Some TVD/NVD schemes require a coefficient  $\psi, 0 \leq \psi \leq 1$  where  $\psi = 1$  corresponds to TVD conformance, usually giving best convergence and  $\psi = 0$  corresponds to best accuracy. Running with  $\psi = 1$  is generally recommended. A limitedLinear scheme based on a flux phi with  $\psi = 1.0$  is specified as default by:

default limitedLinear 1.0 phi;

#### 4.4.1.1 Schemes for strictly bounded scalar fields

There are enhanced versions of some of the limited schemes for scalars that need to be strictly bounded. To bound between user-specified limits, the scheme name should be preprended by the word limited and followed by the lower and upper limits respectively. For example, to bound the vanLeer scheme strictly between -2 and 3, the user would specify:

default limitedVanLeer -2.0 3.0;

There are specialised versions of these schemes for scalar fields that are commonly bounded between 0 and 1. These are selected by adding 01 to the name of the scheme. For example, to bound the vanLeer scheme strictly between 0 and 1, the user would specify:

default vanLeer01;

Strictly bounded versions are available for the following schemes: limitedLinear, vanLeer, Gamma, limitedCubic, MUSCL and SuperBee.

#### 4.4.1.2 Schemes for vector fields

There are improved versions of some of the limited schemes for vector fields in which the limited is formulated to take into account the direction of the field. These schemes are selected by adding V to the name of the general scheme,  $e.g.$  limitedLinearV for limitedLinear. 'V' versions are available for the following schemes: limitedLinearV, vanLeerV, GammaV, limitedCubicV and SFCDV.

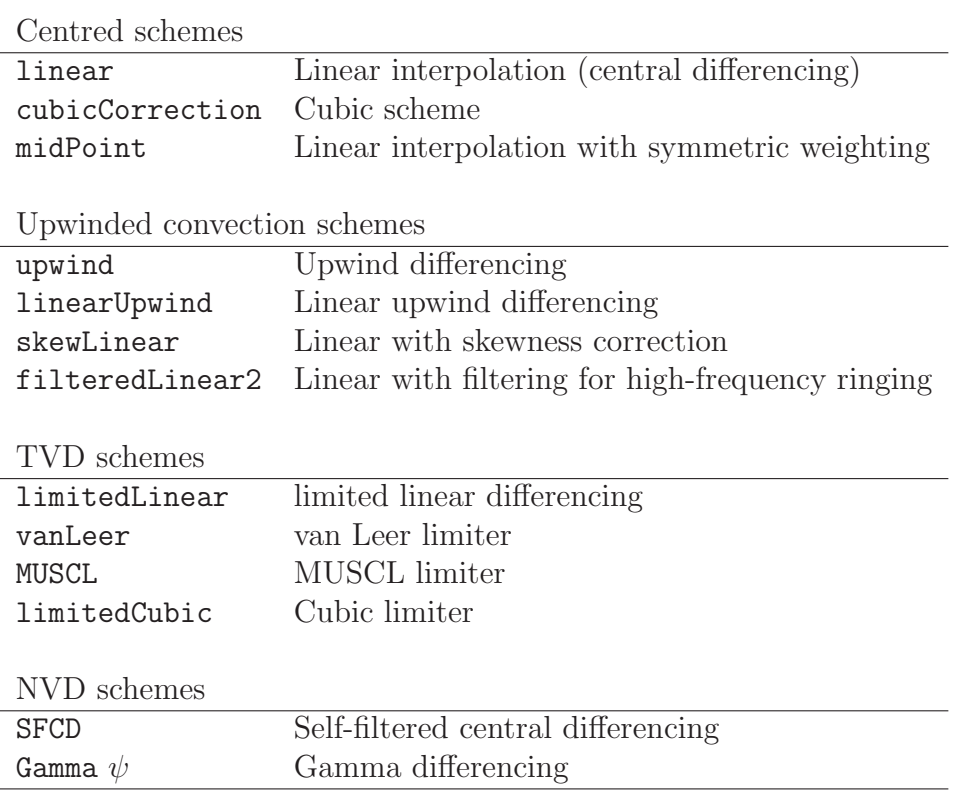

<span id="page-120-0"></span>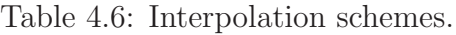

#### 4.4.2 Surface normal gradient schemes

The snGradSchemes sub-dictionary contains surface normal gradient terms. A surface normal gradient is evaluated at a cell face; it is the component, normal to the face, of the gradient of values at the centres of the 2 cells that the face connects. A surface normal gradient may be specified in its own right and is also required to evaluate a Laplacian term using Gaussian integration.

The available schemes are listed in Table [4.7](#page-121-0) and are specified by simply quoting the keyword and entry, with the exception of limited which requires a coefficient  $\psi, 0 \leq \psi \leq 1$ where

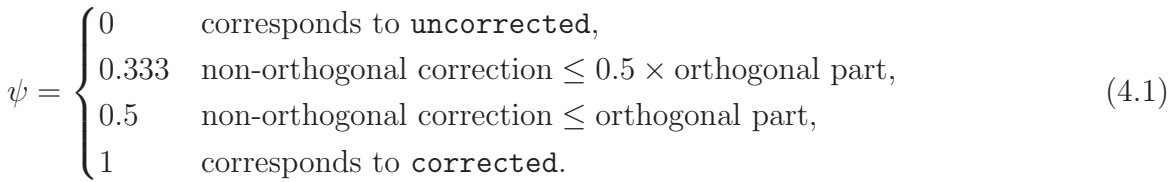

A limited scheme with  $\psi = 0.5$  is therefore specified as default by:

default limited 0.5;

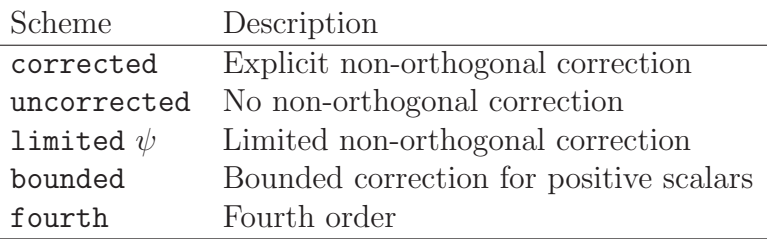

<span id="page-121-0"></span>Table 4.7: Surface normal gradient schemes.

## 4.4.3 Gradient schemes

The gradSchemes sub-dictionary contains gradient terms. The discretisation scheme for each term can be selected from those listed in Table [4.8.](#page-121-1)

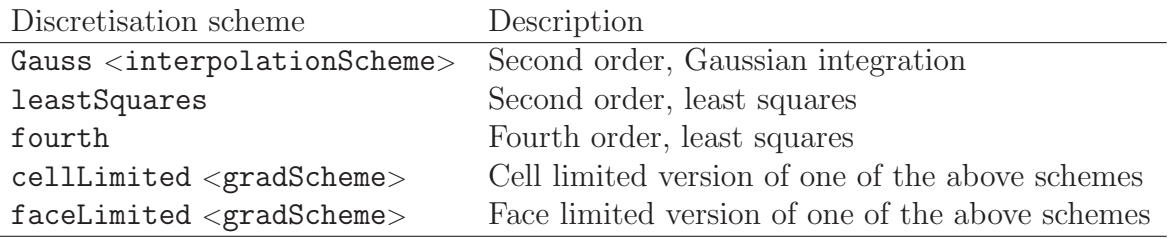

<span id="page-121-1"></span>Table 4.8: Discretisation schemes available in **gradSchemes**.

The discretisation scheme is sufficient to specify the scheme completely in the cases of leastSquares and fourth, e.g.

grad(p) leastSquares;

The Gauss keyword specifies the standard finite volume discretisation of Gaussian integration which requires the interpolation of values from cell centres to face centres. Therefore, the Gauss entry must be followed by the choice of interpolation scheme from Table [4.6.](#page-120-0) It would be extremely unusual to select anything other than general interpolation schemes and in most cases the linear scheme is an effective choice, e.g.

grad(p) Gauss linear;

Limited versions of any of the 3 base gradient schemes — Gauss, least Squares and fourth — can be selected by preceding the discretisation scheme by cellLimited (or faceLimited), e.g. a cell limited Gauss scheme

grad(p) cellLimited Gauss linear 1;

## 4.4.4 Laplacian schemes

The *laplacianSchemes* sub-dictionary contains Laplacian terms. Let us discuss the syntax of the entry in reference to a typical Laplacian term found in fluid dynamics,  $\nabla \cdot (\nu \nabla U)$ , given the word identifier laplacian(nu,U). The Gauss scheme is the only choice of discretisation

and requires a selection of both an interpolation scheme for the diffusion coefficient, *i.e.*  $\nu$ in our example, and a surface normal gradient scheme, *i.e.*  $\nabla U$ . To summarise, the entries required are:

Gauss <interpolationScheme> <snGradScheme>

The interpolation scheme is selected from Table [4.6,](#page-120-0) the typical choices being from the general schemes and, in most cases, linear. The surface normal gradient scheme is selected from Table [4.7;](#page-121-0) the choice of scheme determines numerical behaviour as described in Table [4.9.](#page-122-1) A typical entry for our example Laplacian term would be:

#### laplacian(nu,U) Gauss linear corrected;

| Scheme         | Numerical behaviour                    |
|----------------|----------------------------------------|
| corrected      | Unbounded, second order, conservative  |
| uncorrected    | Bounded, first order, non-conservative |
| limited $\psi$ | Blend of corrected and uncorrected     |
| bounded        | First order for bounded scalars        |
| fourth         | Unbounded, fourth order, conservative  |

<span id="page-122-1"></span>Table 4.9: Behaviour of surface normal schemes used in *laplacianSchemes*.

## <span id="page-122-0"></span>4.4.5 Divergence schemes

The *divSchemes* sub-dictionary contains divergence terms. Let us discuss the syntax of the entry in reference to a typical convection term found in fluid dynamics  $\nabla \cdot (\rho \mathbf{U} \mathbf{U})$ , which in OpenFOAM applications is commonly given the identifier  $div(\phi h i, U)$ , where  $\phi h i$  refers to the flux  $\phi = \rho U$ .

The Gauss scheme is only choice of discretisation and requires a selection of the interpolation scheme for the dependent field, i.e. U in our example. To summarise, the entries required are:

#### Gauss <interpolationScheme>

The interpolation scheme is selected from the full range of schemes in Table [4.6,](#page-120-0) both general and convection-specific. The choice critically determines numerical behaviour as described in Table [4.10.](#page-123-0) The syntax here for specifying convection-specific interpolation schemes does not include the flux as it is already known for the particular term, *i.e.* for  $div(\phi h i, U)$ , we know the flux is phi so specifying it in the interpolation scheme would only invite an inconsistency. Specification of upwind interpolation in our example would therefore be:

div(phi,U) Gauss upwind;

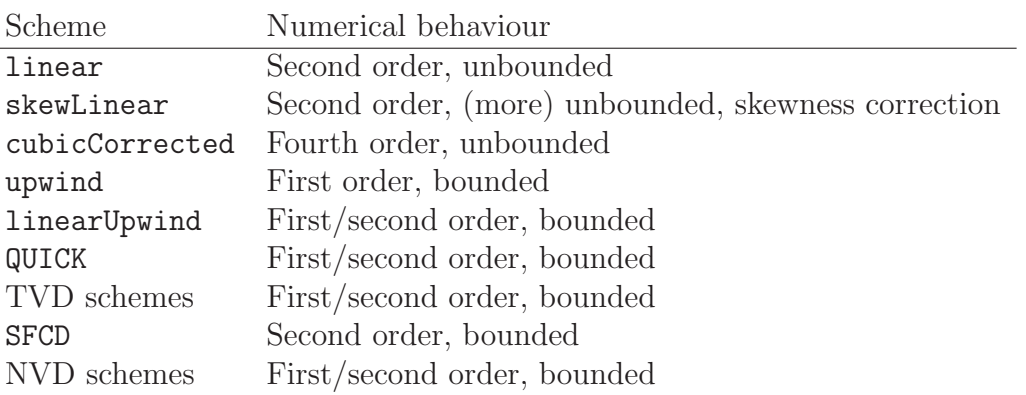

<span id="page-123-0"></span>Table 4.10: Behaviour of interpolation schemes used in *divSchemes*.

#### 4.4.6 Time schemes

The first time derivative  $(\partial/\partial t)$  terms are specified in the *ddtSchemes* sub-dictionary. The discretisation scheme for each term can be selected from those listed in Table [4.11.](#page-123-1)

There is an off-centering coefficient  $\psi$  with the CrankNicholson scheme that blends it with the Euler scheme. A coefficient of  $\psi = 1$  corresponds to pure CrankNicholson and and  $\psi = 0$  corresponds to pure Euler. The blending coefficient can help to improve stability in cases where pure CrankNicholson are unstable.

| Scheme                | Description                                     |
|-----------------------|-------------------------------------------------|
| Euler                 | First order, bounded, implicit                  |
| localEuler            | Local-time step, first order, bounded, implicit |
| CrankNicholson $\psi$ | Second order, bounded, implicit                 |
| backward              | Second order, implicit                          |
| steadyState           | Does not solve for time derivatives             |

<span id="page-123-1"></span>Table 4.11: Discretisation schemes available in **ddtSchemes**.

When specifying a time scheme it must be noted that an application designed for transient problems will not necessarily run as steady-state and visa versa. For example the solution will not converge if steadyState is specified when running icoFoam, the transient, laminar incompressible flow code; rather, simpleFoam should be used for steady-state, incompressible flow.

Any second time derivative  $\left(\frac{\partial^2}{\partial t^2}\right)$  terms are specified in the **d2dt2Schemes** sub-dictionary. Only the Euler scheme is available for d2dt2Schemes.

## 4.4.7 Flux calculation

The *fluxRequired* sub-dictionary lists the fields for which the flux is generated in the application. For example, in many fluid dynamics applications the flux is generated after solving a pressure equation, in which case the fluxRequired sub-dictionary would simply be entered as follows, p being the word identifier for pressure:

```
fluxRequired
{
```
p;

}

# <span id="page-124-0"></span>4.5 Solution and algorithm control

The equation solvers, tolerances and algorithms are controlled from the  $\hat{\mu}$ Solution dictionary in the system directory. Below is an example set of entries from the  $\kappa$  Solution dictionary required for the icoFoam solver.

```
17
18 solvers
\frac{19}{20}20 p
21 {
<sup>21</sup> 22 solver PCG;<br>
<sup>23</sup> preconditioner DIC;
                     preconditioner DIC;<br>tolerance 1e-06;
<sup>24</sup> tolerance 1e<br><sup>25</sup> relTol 0;
\begin{array}{cc} 25 & \text{relTol} \\ 26 & \text{array} \end{array}\mathcal{F}27
28 U<br>
29 \leftarrow 1
\frac{29}{30}solver PBiCG;<br>preconditioner DILU;
31 preconditioner DILU;<br>32 bolerance 1e-05;
32 tolerance 1e<br>33 relTol 0;
\begin{array}{ccc} 33 & & \text{relTol} \\ 34 & & \end{array}\begin{array}{ccc} 34 & & & \ 35 & & \end{array}\mathcal{F}36
37 PISO
\frac{38}{39} {
39 nCorrectors 2;<br>40 nNonOrthogonalCorr
40 nNon0rthogonalCorrectors 0;<br>
pRefCell 0;
41 pRefCell 0;<br>42 pRefValue 0;
              pRefValue
43 }
44
45
46 // ************************************************************************* //
```
fvSolution contains a set of subdictionaries that are specific to the solver being run. However, there is a small set of standard subdictionaries that cover most of those used by the standard solvers. These subdictionaries include *solvers, relaxationFactors, PISO* and *SIMPLE* which are described in the remainder of this section.

## 4.5.1 Linear solver control

The first sub-dictionary in our example, and one that appears in all solver applications, is solvers. It specifies each linear-solver that is used for each discretised equation; it is emphasised that the term linear-solver refers to the method of number-crunching to solve the set of linear equations, as opposed to *application* solver which describes the set of equations and algorithms to solve a particular problem. The term 'linear-solver' is abbreviated to 'solver' in much of the following discussion; we hope the context of the term avoids any ambiguity.

The syntax for each entry within *solvers* uses a keyword that is the word relating to the variable being solved in the particular equation. For example, icoFoam solves equations for velocity  $U$  and pressure p, hence the entries for  $U$  and  $p$ . The keyword is followed by a dictionary containing the type of solver and the parameters that the solver uses. The solver is selected through the solver keyword from the choice in OpenFOAM, listed

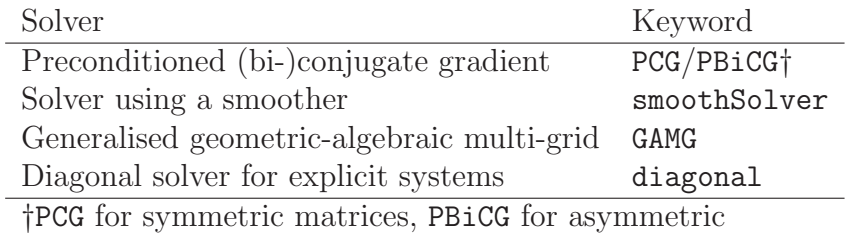

in Table [4.12.](#page-125-0) The parameters, including tolerance, relTol, preconditioner, *etc.* are described in following sections.

<span id="page-125-0"></span>Table  $4.12$ : Linear solvers.

The solvers distinguish between symmetric matrices and asymmetric matrices. The symmetry of the matrix depends on the structure of the equation being solved and, while the user may be able to determine this, it is not essential since OpenFOAM will produce an error message to advise the user if an inappropriate solver has been selected, e.g.

```
--> FOAM FATAL IO ERROR : Unknown asymmetric matrix solver PCG
Valid asymmetric matrix solvers are :
3
(
PBiCG
smoothSolver
GAMG
)
```
#### 4.5.1.1 Solution tolerances

The sparse matrix solvers are iterative, *i.e.* they are based on reducing the equation residual over a succession of solutions. The residual is ostensibly a measure of the error in the solution so that the smaller it is, the more accurate the solution. More precisely, the residual is evaluated by substituting the current solution into the equation and taking the magnitude of the difference between the left and right hand sides; it is also normalised in to make it independent of the scale of problem being analysed.

Before solving an equation for a particular field, the initial residual is evaluated based on the current values of the field. After each solver iteration the residual is re-evaluated. The solver stops if *either* of the following conditions are reached:

- the residual falls below the *solver tolerance*, tolerance;
- the ratio of current to initial residuals falls below the *solver relative tolerance*, relTol;
- the number of iterations exceeds a maximum number of iterations, maxIter;

The solver tolerance should represents the level at which the residual is small enough that the solution can be deemed sufficiently accurate. The solver relative tolerance limits the relative improvement from initial to final solution. In transient simulations, it is usual to set the solver relative tolerance to 0 to force the solution to converge to the solver tolerance in each time step. The tolerances, tolerance and relTol must be specified in the dictionaries for all solvers; maxIter is optional.

#### 4.5.1.2 Preconditioned conjugate gradient solvers

There are a range of options for preconditioning of matrices in the conjugate gradient solvers, represented by the preconditioner keyword in the solver dictionary. The preconditioners are listed in Table [4.13.](#page-126-0)

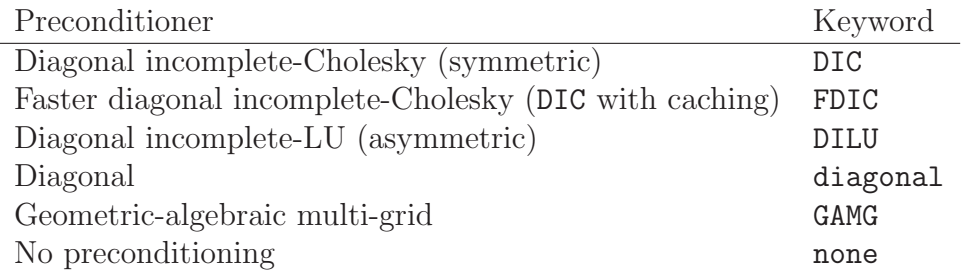

<span id="page-126-0"></span>Table 4.13: Preconditioner options.

#### <span id="page-126-2"></span>4.5.1.3 Smooth solvers

The solvers that use a smoother require the smoother to be specified. The smoother options are listed in Table [4.14.](#page-126-1) Generally GaussSeidel is the most reliable option, but for bad matrices DIC can offer better convergence. In some cases, additional post-smoothing using GaussSeidel is further beneficial, i.e. the method denoted as DICGaussSeidel

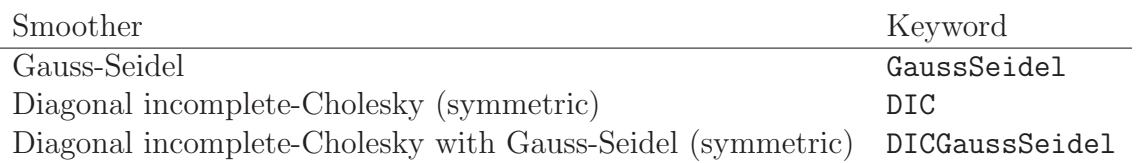

<span id="page-126-1"></span>Table 4.14: Smoother options.

The user must also pecify the number of sweeps, by the nSweeps keyword, before the residual is recalculated, following the tolerance parameters.

#### 4.5.1.4 Geometric-algebraic multi-grid solvers

The generalised method of geometric-algebraic multi-grid (GAMG) uses the principle of: generating a quick solution on a mesh with a small number of cells; mapping this solution onto a finer mesh; using it as an initial guess to obtain an accurate solution on the fine mesh. GAMG is faster than standard methods when the increase in speed by solving first on coarser meshes outweighs the additional costs of mesh refinement and mapping of field data. In practice, GAMG starts with the mesh specified by the user and coarsens/refines the mesh in stages. The user is only required to specify an approximate mesh size at the most coarse level in terms of the number of cells nCoarsestCells.

The agglomeration of cells is performed by the algorithm specified by the agglomerator keyword. Presently we recommend the faceAreaPair method. It is worth noting there is an MGridGen option that requires an additional entry specifying the shared object library for MGridGen:

```
geometricGamgAgglomerationLibs ("libMGridGenGamgAgglomeration.so");
```
In the experience of OpenCFD, the [MGridGen](http://www-users.cs.umn.edu/~moulitsa/software.html) method offers no obvious benefit over the faceAreaPair method. For all methods, agglomeration can be optionally cached by the cacheAgglomeration switch.

Smoothing is specified by the smoother as described in section [4.5.1.3.](#page-126-2) The number of sweeps used by the smoother at different levels of mesh density are specified by the nPreSweeps, nPostSweeps and nFinestSweeps keywords. The nPreSweeps entry is used as the algorithm is coarsening the mesh, nPostSweeps is used as the algorithm is refining, and nFinestSweeps is used when the solution is at its finest level.

The mergeLevels keyword controls the speed at which coarsening or refinement levels is performed. It is often best to do so only at one level at a time, i.e. set mergeLevels 1. In some cases, particularly for simple meshes, the solution can be safely speeded up by coarsening/refining two levels at a time, i.e. setting mergeLevels 2.

#### 4.5.2 Solution under-relaxation

A second sub-dictionary of fvSolution that is often used in OpenFOAM is relaxationFactors which controls under-relaxation, a technique used for improving stability of a computation, particularly in solving steady-state problems. Under-relaxation works by limiting the amount which a variable changes from one iteration to the next, either by modifying the solution matrix and source prior to solving for a field or by modifying the field directly. An under-relaxation factor  $\alpha, 0 < \alpha \leq 1$  specifies the amount of under-relaxation, ranging from none at all for  $\alpha = 1$  and increasing in strength as  $\alpha \to 0$ . The limiting case where  $\alpha = 0$ represents a solution which does not change at all with successive iterations. An optimum choice of  $\alpha$  is one that is small enough to ensure stable computation but large enough to move the iterative process forward quickly; values of  $\alpha$  as high as 0.9 can ensure stability in some cases and anything much below, say, 0.2 are prohibitively restrictive in slowing the iterative process.

The user can specify the relaxation factor for a particular field by specifying first the word associated with the field, then the factor. The user can view the relaxation factors used in a tutorial example of simpleFoam for incompressible, laminar, steady-state flows.

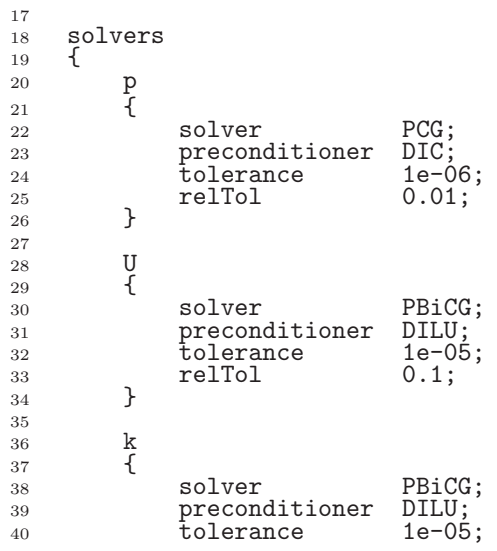

```
41 relTol 0.1;
42 }
43
44 epsilon
45 {
46 solver PBiCG;
47 preconditioner DILU;<br>48 bolerance 1e-05;
48 tolerance 1e-0<br>
49 relTol 0.1;
\begin{array}{cc} 49 & \text{relTol} \\ 50 & \text{array} \end{array}50 }
51
\begin{array}{ccc} 52 & & \mathbf{R} \\ 53 & & \mathbf{S} \end{array}53 {
54 solver PBiCG;<br>55 preconditioner DILU;
                preconditioner DILU;<br>tolerance 1e-05;
56 tolerance 1e-0<br>57 telTol 0.1;
                relTol
58 }
59
60 \begin{array}{ccc} 60 & \text{null} \\ 61 & \text{full} \end{array}61 {
62 solver PBiCG;<br>63 preconditioner DILU:
                preconditioner DILU;<br>tolerance 1e-05;
64 tolerance 1e-0<br>65 relTol 0.1;
           relTol<br>}
66 }
     \mathcal{F}68
69 SIMPLE
70\nonumber\\ 71nNonOrthogonalCorrectors 0;
72
73 residualControl
74 {
75 p 1e-2;<br>76 f 1e-3;
76 U 1e-3;
77 "(k|epsilon|omega)" 1e-3;
\begin{array}{ccc} 78 & & \\ 79 & & \end{array} }
     \mathcal{F}80
81 relaxationFactors
\frac{82}{83}\begin{array}{ccc} 83 & & \text{p} & & 0.3; \\ 84 & & \text{U} & & 0.7; \end{array}84 U 0.7;
85 k 0.7;86 epsilon 0.7;<br>87 R 0.7:
                                 0.7; 0.7;\begin{array}{ccc} 88 & & \text{nuTilda} \\ \text{so} & & \end{array}89 }
90
91
92 // ************************************************************************* //
```
## 4.5.3 PISO and SIMPLE algorithms

Most fluid dynamics solver applications in OpenFOAM use the pressure-implicit splitoperator (PISO) or semi-implicit method for pressure-linked equations (SIMPLE) algorithms. These algorithms are iterative procedures for solving equations for velocity and pressure, PISO being used for transient problems and SIMPLE for steady-state.

Both algorithms are based on evaluating some initial solutions and then correcting them. SIMPLE only makes 1 correction whereas PISO requires more than 1, but typically not more than 4. The user must therefore specify the number of correctors in the PISO dictionary by the nCorrectors keyword as shown in the example on page [U-125.](#page-124-0)

An additional correction to account for mesh non-orthogonality is available in both SIMPLE and PISO in the standard OpenFOAM solver applications. A mesh is orthogonal if, for each face within it, the face normal is parallel to the vector between the centres of the cells that the face connects, e.g. a mesh of hexahedral cells whose faces are aligned with a Cartesian coordinate system. The number of non-orthogonal correctors is specified by the nNonOrthogonalCorrectors keyword as shown in the examples above and on page [U-125.](#page-124-0)

The number of non-orthogonal correctors should correspond to the mesh for the case being solved, *i.e.* 0 for an orthogonal mesh and increasing with the degree of non-orthogonality up to, say, 20 for the most non-orthogonal meshes.

#### 4.5.3.1 Pressure referencing

In a closed incompressible system, pressure is relative: it is the pressure range that matters not the absolute values. In these cases, the solver sets a reference level of pRefValue in cell  $p$ RefCell where  $p$  is the name of the pressure solution variable. Where the pressure is  $p\_rgh$ , the names are p\_rhgRefValue and p\_rhgRefCell respectively. These entries are generally stored in the PISO/SIMPLE sub-dictionary and are used by those solvers that require them when the case demands it. If ommitted, the solver will not run, but give a message to alert the user to the problem.

#### 4.5.4 Other parameters

The fusions dictionaries in the majority of standard OpenFOAM solver applications contain no other entries than those described so far in this section. However, in general the fvSolution dictionary may contain any parameters to control the solvers, algorithms, or in fact anything. For a given solver, the user can look at the source code to find the parameters required. Ultimately, if any parameter or sub-dictionary is missing when an solver is run, it will terminate, printing a detailed error message. The user can then add missing parameters accordingly.

# Chapter 5

# Mesh generation and conversion

This chapter describes all topics relating to the creation of meshes in OpenFOAM: section [5.1](#page-130-0) gives an overview of the ways a mesh may be described in OpenFOAM; section [5.3](#page-140-1) covers the blockMesh utility for generating simple meshes of blocks of hexahedral cells; section [5.4](#page-149-0) covers the snappyHexMesh utility for generating complex meshes of hexahedral and splithexahedral cells automatically from triangulated surface geometries; section [5.5](#page-158-0) describes the options available for conversion of a mesh that has been generated by a third-party product into a format that OpenFOAM can read.

## <span id="page-130-0"></span>5.1 Mesh description

This section provides a specification of the way the OpenFOAM C++ classes handle a mesh. The mesh is an integral part of the numerical solution and must satisfy certain criteria to ensure a valid, and hence accurate, solution. During any run, OpenFOAM checks that the mesh satisfies a fairly stringent set of validity constraints and will cease running if the constraints are not satisfied. The consequence is that a user may experience some frustration in 'correcting' a large mesh generated by third-party mesh generators before OpenFOAM will run using it. This is unfortunate but we make no apology for OpenFOAM simply adopting good practice to ensure the mesh is valid; otherwise, the solution is flawed before the run has even begun.

By default OpenFOAM defines a mesh of arbitrary polyhedral cells in 3-D, bounded by arbitrary polygonal faces, i.e. the cells can have an unlimited number of faces where, for each face, there is no limit on the number of edges nor any restriction on its alignment. A mesh with this general structure is known in OpenFOAM as a polyMesh. This type of mesh offers great freedom in mesh generation and manipulation in particular when the geometry of the domain is complex or changes over time. The price of absolute mesh generality is, however, that it can be difficult to convert meshes generated using conventional tools. The OpenFOAM library therefore provides cellShape tools to manage conventional mesh formats based on sets of pre-defined cell shapes.

#### 5.1.1 Mesh specification and validity constraints

Before describing the OpenFOAM mesh format, polyMesh, and the cellShape tools, we will first set out the validity constraints used in OpenFOAM. The conditions that a mesh must satisfy are:

#### 5.1.1.1 Points

A point is a location in 3-D space, defined by a vector in units of metres (m). The points are compiled into a list and each point is referred to by a label, which represents its position in the list, starting from zero. The point list cannot contain two different points at an exactly identical position nor any point that is not part at least one face.

#### 5.1.1.2 Faces

A face is an ordered list of points, where a point is referred to by its label. The ordering of point labels in a face is such that each two neighbouring points are connected by an edge, i.e. you follow points as you travel around the circumference of the face. Faces are compiled into a list and each face is referred to by its label, representing its position in the list. The direction of the face normal vector is defined by the right-hand rule, *i.e.* looking towards a face, if the numbering of the points follows an anti-clockwise path, the normal vector points towards you, as shown in Figure [5.1.](#page-131-0)

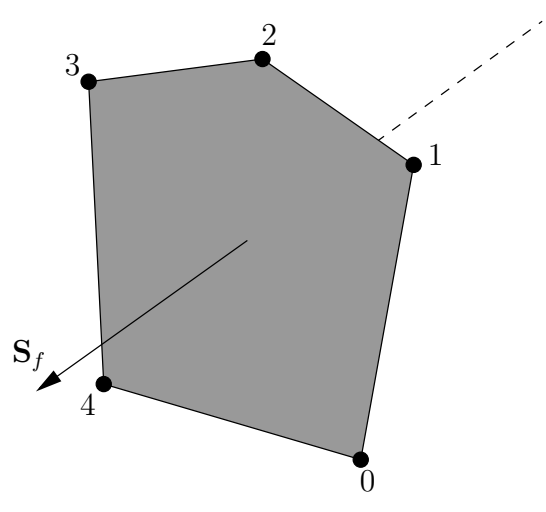

<span id="page-131-0"></span>Figure 5.1: Face area vector from point numbering on the face

There are two types of face:

- Internal faces Those faces that connect two cells (and it can never be more than two). For each internal face, the ordering of the point labels is such that the face normal points into the cell with the larger label, i.e. for cells 2 and 5, the normal points into 5;
- Boundary faces Those belonging to one cell since they coincide with the boundary of the domain. A boundary face is therefore addressed by one cell(only) and a boundary patch. The ordering of the point labels is such that the face normal points outside of the computational domain.

Faces are generally expected to be convex; at the very least the face centre needs to be inside the face. Faces are allowed to be warped, i.e. not all points of the face need to be coplanar.

#### 5.1.1.3 Cells

A cell is a list of faces in arbitrary order. Cells must have the properties listed below.

Contiguous The cells must completely cover the computational domain and are must not overlap one another.

Convex Every cell must be convex and its cell centre inside the cell.

Closed Every cell must be closed, both geometrically and topologically where:

- geometrical closedness requires that when all face area vectors are oriented to point outwards of the cell, their sum should equal the zero vector to machine accuracy;
- topological closedness requires that all the edges in a cell are used by exactly two faces of the cell in question.
- Orthogonality For all internal faces of the mesh, we define the centre-to-centre vector as that connecting the centres of the 2 cells that it adjoins oriented from the the centre of the cell with smaller label to the centre of the cell with larger label. The orthogonality constraint requires that for each internal face, the angle between the face area vector, oriented as described above, and the centre-to-centre vector must always be less than  $90^{\circ}$ .

#### 5.1.1.4 Boundary

A boundary is a list of patches, each of which is associated with a boundary condition. A patch is a list of face labels which clearly must contain only boundary faces and no internal faces. The boundary is required to be closed, i.e. the sum all boundary face area vectors equates to zero to machine tolerance.

## 5.1.2 The polyMesh description

The *constant* directory contains a full description of the case **polyMesh** in a subdirectory polyMesh. The polyMesh description is based around faces and, as already discussed, internal cells connect 2 cells and boundary faces address a cell and a boundary patch. Each face is therefore assigned an 'owner' cell and 'neighbour' cell so that the connectivity across a given face can simply be described by the owner and neighbour cell labels. In the case of boundaries, the connected cell is the owner and the neighbour is assigned the label '-1'. With this in mind, the I/O specification consists of the following files:

- points a list of vectors describing the cell vertices, where the first vector in the list represents vertex 0, the second vector represents vertex 1, etc.;
- faces a list of faces, each face being a list of indices to vertices in the points list, where again, the first entry in the list represents face 0, etc.;
- owner a list of owner cell labels, the index of entry relating directly to the index of the face, so that the first entry in the list is the owner label for face 0, the second entry is the owner label for face 1, etc;

neighbour a list of neighbour cell labels;

boundary a list of patches, containing a dictionary entry for each patch, declared using the patch name, e.g.

```
movingWall
{
    type patch;
    nFaces 20;
    startFace 760;
}
```
The startFace is the index into the face list of the first face in the patch, and nFaces is the number of faces in the patch.

Note that if the user wishes to know how many cells are in their domain, there is a note in the FoamFile header of the owner file that contains an entry for nCells.

#### 5.1.3 The cellShape tools

We shall describe the alternative cellShape tools that may be used particularly when converting some standard (simpler) mesh formats for the use with OpenFOAM library.

The vast majority of mesh generators and post-processing systems support only a fraction of the possible polyhedral cell shapes in existence. They define a mesh in terms of a limited set of 3D cell geometries, referred to as cell shapes. The OpenFOAM library contains definitions of these standard shapes, to enable a conversion of such a mesh into the polyMesh format described in the previous section.

The cellShape models supported by OpenFOAM are shown in Table [5.1.](#page-136-0) The shape is defined by the ordering of point labels in accordance with the numbering scheme contained in the shape model. The ordering schemes for points, faces and edges are shown in Table [5.1.](#page-136-0) The numbering of the points must not be such that the shape becomes twisted or degenerate into other geometries, i.e. the same point label cannot be used more that once is a single shape. Moreover it is unnecessary to use duplicate points in OpenFOAM since the available shapes in OpenFOAM cover the full set of degenerate hexahedra.

The cell description consists of two parts: the name of a cell model and the ordered list of labels. Thus, using the following list of points

(0 0 0) (1 0 0)  $(1 1 0)$ (0 1 0) (0 0 0.5) (1 0 0.5) (1 1 0.5) (0 1 0.5)

8 (

)

A hexahedral cell would be written as:

(hex 8(0 1 2 3 4 5 6 7))

Here the hexahedral cell shape is declared using the keyword hex. Other shapes are described by the keywords listed in Table [5.1.](#page-136-0)

## 5.1.4 1- and 2-dimensional and axi-symmetric problems

OpenFOAM is designed as a code for 3-dimensional space and defines all meshes as such. However, 1- and 2- dimensional and axi-symmetric problems can be simulated in Open-FOAM by generating a mesh in 3 dimensions and applying special boundary conditions on any patch in the plane(s) normal to the direction(s) of interest. More specifically, 1- and 2dimensional problems use the empty patch type and axi-symmetric problems use the wedge type. The use of both are described in section [5.2.2](#page-138-0) and the generation of wedge geometries for axi-symmetric problems is discussed in section [5.3.3.](#page-148-0)

# 5.2 Boundaries

In this section we discuss the way in which boundaries are treated in OpenFOAM. The subject of boundaries is a little involved because their role in modelling is not simply that of a geometric entity but an integral part of the solution and numerics through boundary conditions or inter-boundary 'connections'. A discussion of boundaries sits uncomfortably between a discussion on meshes, fields, discretisation, computational processing etc. Its placement in this Chapter on meshes is a choice of convenience.

We first need to consider that, for the purpose of applying boundary conditions, a boundary is generally broken up into a set of *patches*. One patch may include one or more enclosed areas of the boundary surface which do not necessarily need to be physically connected.

There are three attributes associated with a patch that are described below in their natural hierarchy and Figure [5.2](#page-135-0) shows the names of different patch types introduced at each level of the hierarchy. The hierarchy described below is very similar, but not identical, to the class hierarchy used in the OpenFOAM library.

- Base type The type of patch described purely in terms of geometry or a data 'communication link'.
- Primitive type The base numerical patch condition assigned to a field variable on the patch.
- Derived type A complex patch condition, derived from the primitive type, assigned to a field variable on the patch.

## 5.2.1 Specification of patch types in OpenFOAM

The patch types are specified in the mesh and field files of a OpenFOAM case. More precisely:

• the base type is specified under the type keyword for each patch in the boundary file, located in the *constant/polyMesh* directory;

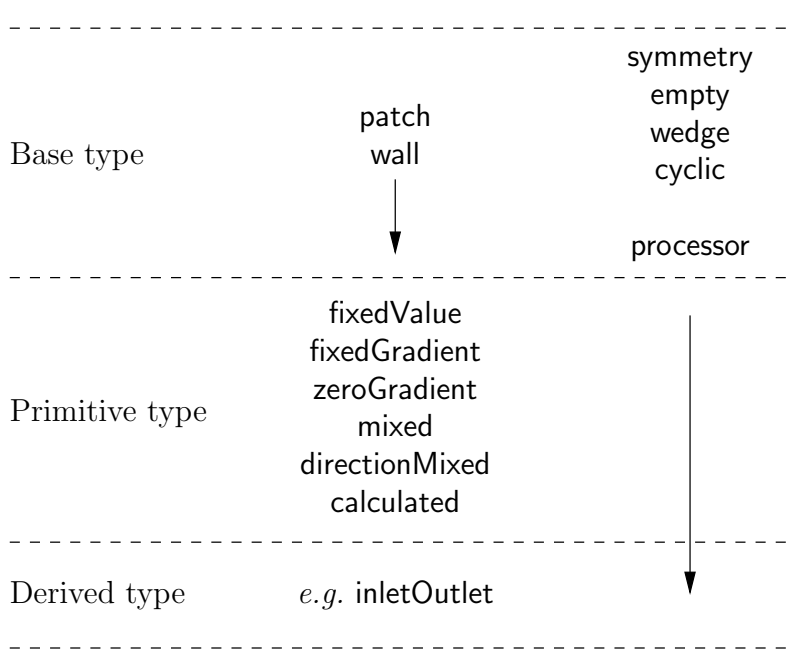

<span id="page-135-0"></span>Figure 5.2: Patch attributes

| Cell type                   | Keyword     | Vertex numbering                                                               | Face numbering                                                                         | Edge numbering                                                                                                    |
|-----------------------------|-------------|--------------------------------------------------------------------------------|----------------------------------------------------------------------------------------|----------------------------------------------------------------------------------------------------|
| $\operatorname{Hexahedron}$ | ${\tt hex}$ | $\,6\,$<br>4<br>5<br>3<br>$\overline{2}$<br>$\boldsymbol{0}$<br>1              | $\overline{5}$<br>$\sqrt{3}$<br>$\,1\,$<br>$\overline{0}$<br>$\overline{2}$<br>$\,4\,$ | $\overline{2}$<br>7<br>$6\phantom{.}6$<br>$\overline{3}$<br>$10\,$<br> 11<br>$\boldsymbol{9}$<br>8<br>$\,1\,$<br>$\frac{4}{ }$<br>5<br>$\overline{0}$ |
| Wedge                       | wedge       | $\bf 5$<br>6<br>3<br>$\overline{4}$<br>$\overline{2}$<br>1<br>$\boldsymbol{0}$ | $\,1$<br>$\frac{2}{i}$<br>$\bf 5$<br>$\sqrt{3}$<br>$\sqrt{4}$<br>$\boldsymbol{0}$      | $10\,$<br>8<br>$\left( 9\right)$<br>$\overline{7}$<br>$\bf 5$<br>$\,6\,$<br>3<br>$\overline{2}$<br>$\overline{0}$                                     |
| Prism                       | prism       | $\bf 5$<br>4<br>$\overline{2}$<br>$\boldsymbol{0}$<br>$\mathbf 1$<br>4         | $\sqrt{3}$<br>$\sqrt{4}$ $\sqrt{2}$<br>0                                               | $\sqrt{3}$<br>4<br>$\overline{5}$<br>$8\,$<br>$\,6\,$<br>7<br>0<br>1                                                                                  |
| Pyramid                     | pyr         | $\overline{2}$<br>$\overline{3}$<br>$\boldsymbol{0}$<br>1<br>$\overline{3}$    | $\,2$<br>1<br>$\sqrt{3}$<br>$\overline{4}$<br>$\overline{0}$                           | 6<br>5<br>$\overline{2}$<br>3<br>$\overline{0}$                                                                                                    |
| Tetrahedron                 | tet         | $\overline{2}$<br>U<br>T,<br>$\overline{4}$<br>$\sqrt{3}$                      | $\,1$<br>0<br>$\sqrt{2}$                                                               | 5<br>$\overline{2}$<br>3<br>$\mathbf{1}$<br>V<br>$\overline{3}$                                                                                       |
| Tet-wedge                   | tetWedge    | $\overline{2}$<br>1<br>$\overline{0}$                                          | $\overline{2}$<br>$\overline{3}$<br>$\,1$<br>∩                                         | 6<br>$\sqrt{5}$<br>$\overline{4}$<br>$\overline{2}$<br>$\overline{0}$                                                                                 |

<span id="page-136-0"></span>Table 5.1: Vertex, face and edge numbering for cellShapes.

• the numerical patch type, be it a primitive or derived type, is specified under the type keyword for each patch in a field file.

An example *boundary* file is shown below for a **sonicFoam** case, followed by a pressure field file,  $p$ , for the same case:

```
17
18 6
19 (
20 inlet
21 {
<sup>22</sup> type patch;<br>
<sup>22</sup> type patch;
                 nFaces 50;<br>startFace 10325;
\begin{array}{ccc} 24 & & \text{startFace} \\ 25 & & \end{array}\frac{25}{26}outlet<br>{
\frac{27}{28}28 type patch;<br>29 nFaces 40;
                 nFaces 40;<br>startFace 10375;
\begin{array}{ccc}\n 30 & 31 \\
 31 & 31\n \end{array} startFace
\frac{31}{32}\frac{3}{4}\begin{array}{c} 33 \\ 34 \end{array}34 type symmetryPlane;<br>35 mFaces 25;
\frac{35}{36} \frac{1}{25};<br>\frac{3}{36} startFace \frac{25}{10415};
           startFace<br>}
\frac{37}{38}top
\begin{array}{cc} 39 & \phantom{0}\phantom{0}\phantom{0} \{ \\ 40 & \phantom{0}\phantom{0}\end{array}40 type symmetryPlane;<br>
41 type 125;<br>
42 startFace 10440;
                 nFaces
42 startFace 3\frac{43}{44}44 obstacle<br>45 f
45 {
46 type patch;<br>
47 hFaces 110;
                 nFaces 110;<br>startFace 10565;
48 startFace
\begin{array}{ccc} 49 & & & \frac{1}{2} \\ 50 & & & \frac{1}{2} \end{array}defaultFaces<br>{
\begin{array}{c} 51 \\ 52 \end{array}52 type empty;
                                        10500;<br>10675;
54 startFace<br>55 }
     \begin{bmatrix} 1 \\ 2 \end{bmatrix}56 )
57
58 // ************************************************************************* //
17 dimensions [1 -1 -2 0 0 0 0];18
19 internalField uniform 1;
20
21 boundaryField
\frac{22}{23} {
           \mathop{^{\mathrm{inlet}}}\limits24 {
<sup>25</sup> type fixedValue;<br><sup>26</sup> value uniform 1;
26 value uniform 1;<br>
27 }
27 }
28
29 outlet<br>30 \{30 {
31 type waveTransmissive;<br>32 field p;
32 field<br>33 phi
32 field p;<br>33 phi phi;<br>34 rho rho;
34 rho rho;<br>35 psi psi,
35 psi psi;<br>36 psima 1.4;
                 gamma 1.4<br>fieldInf 1;
37 fieldInf 1;<br>38 lInf 3;
38 lInf 3;
           value uniform 1;<br>}
40 }
41
42 bottom
43 {<br>44type symmetryPlane;
45 }
46
```
51

56

<sup>61</sup> }

 $\begin{matrix}60 & 3\\61 & 3\end{matrix}$ 

```
47 top
\frac{48}{49} {
          type symmetryPlane;
50 }
52 obstacle<br>53 f
53 {
54 type zeroGradient;<br>55 }
55 }
57 defaultFaces<br>58 f
58 {
```

```
62
63 // ************************************************************************* //
```
The type in the boundary file is patch for all patches except those that patches that have some geometrical constraint applied to them, *i.e.* the symmetryPlane and empty patches. The  $p$  file includes primitive types applied to the inlet and bottom faces, and a more complex derived type applied to the outlet. Comparison of the two files shows that the base and numerical types are consistent where the base type is not a simple patch, i.e. for the symmetryPlane and empty patches.

## <span id="page-138-0"></span>5.2.2 Base types

<sup>59</sup> type empty;

The base and geometric types are described below; the keywords used for specifying these types in OpenFOAM are summarised in Table [5.2.](#page-139-0)

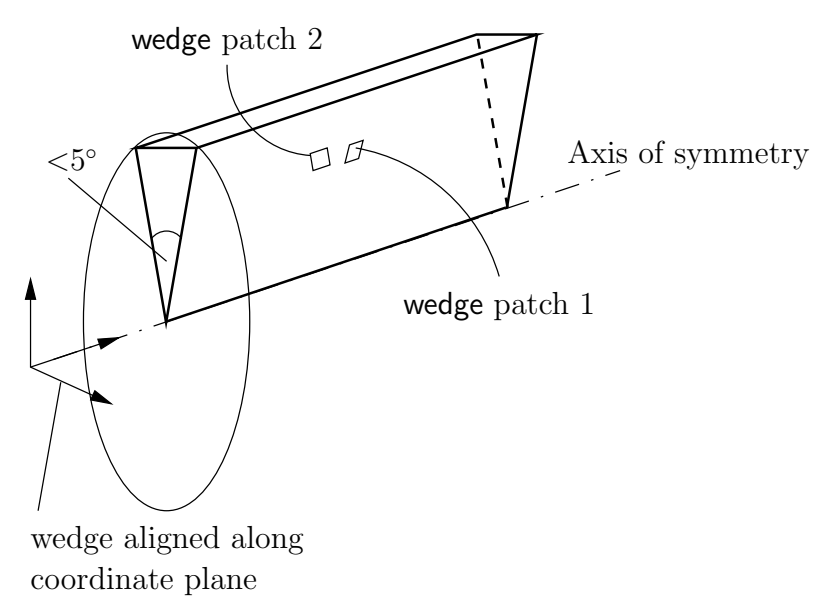

<span id="page-138-1"></span>Figure 5.3: Axi-symmetric geometry using the wedge patch type.

- patch The basic patch type for a patch condition that contains no geometric or topological information about the mesh (with the exception of wall),  $e.g.$  an inlet or an outlet.
- wall There are instances where a patch that coincides with a wall needs to be identifiable as such, particularly where specialist modelling is applied at wall boundaries. A good example is wall turbulence modelling where a wall must be specified with a wall patch type, so that the distance from the wall of the cell centres next to the wall are stored as part of the patch.

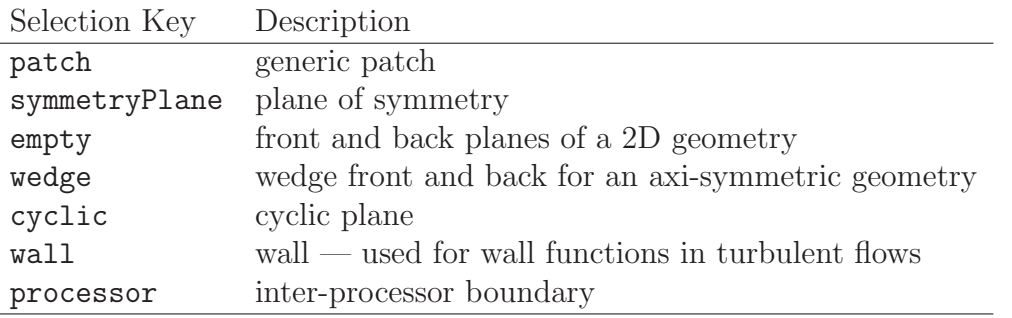

<span id="page-139-0"></span>Table 5.2: Basic patch types.

symmetryPlane For a symmetry plane.

- empty While OpenFOAM always generates geometries in 3 dimensions, it can be instructed to solve in 2 (or 1) dimensions by specifying a special empty condition on each patch whose plane is normal to the 3rd (and 2nd) dimension for which no solution is required.
- wedge For 2 dimensional axi-symmetric cases,  $e.g.$  a cylinder, the geometry is specified as a wedge of small angle  $(e.g. < 5^{\circ})$  and 1 cell thick running along the plane of symmetry, straddling one of the coordinate planes, as shown in Figure [5.3.](#page-138-1) The axi-symmetric wedge planes must be specified as separate patches of wedge type. The details of generating wedge-shaped geometries using blockMesh are described in section [5.3.3.](#page-148-0)
- cyclic Enables two patches to be treated as if they are physically connected; used for repeated geometries, e.g. heat exchanger tube bundles. One cyclic patch is linked to another through a neighbourPatch keyword in the boundary file. Each pair of connecting faces must have similar area to within a tolerance given by the matchTolerance keyword in the boundary file. Faces do not need to be of the same orientation.
- processor If a code is being run in parallel, on a number of processors, then the mesh must be divided up so that each processor computes on roughly the same number of cells. The boundaries between the different parts of the mesh are called processor boundaries.

## 5.2.3 Primitive types

The primitive types are listed in Table [5.3.](#page-140-0)

## 5.2.4 Derived types

There are numerous derived types of boundary conditions in OpenFOAM, too many to list here. Instead a small selection is listed in Table [5.4.](#page-141-0) If the user wishes to obtain a list of all available model, they should consult the OpenFOAM source code. Derived boundary condition source code can be found at the following locations:

- in \$FOAM\_SRC/finiteVolume/fields/fvPatchFields/derived
- within certain model libraries, that can be located by typing the following command in a terminal window

```
find $FOAM SRC -name "*derivedFvPatch*"
```

| Type          | Description of condition for patch field $\phi$                | Data to specify |
|---------------|----------------------------------------------------------------|-----------------|
| fixedValue    | Value of $\phi$ is specified                                   | value           |
| fixedGradient | Normal gradient of $\phi$ is specified                         | gradient        |
| zeroGradient  | Normal gradient of $\phi$ is zero                              |                 |
| calculated    | Boundary field $\phi$ derived from other fields                |                 |
| mixed         | Mixed fixed Value/fixed Gradient condition depend-             | refValue,       |
|               | ing on the value in valueFraction                              | refGradient,    |
|               |                                                                | valueFraction,  |
|               |                                                                | value           |
|               | directionMixed A mixed condition with tensorial valueFraction, | refValue,       |
|               | e.g. for different levels of mixing in normal and              | refGradient,    |
|               | tangential directions                                          | valueFraction,  |
|               |                                                                | value           |

<span id="page-140-0"></span>Table 5.3: Primitive patch field types.

• within certain solvers, that can be located by typing the following command in a terminal window

find \$FOAM SOLVERS -name "\*fvPatch\*"

## <span id="page-140-1"></span>5.3 Mesh generation with the blockMesh utility

This section describes the mesh generation utility, blockMesh, supplied with OpenFOAM. The blockMesh utility creates parametric meshes with grading and curved edges.

The mesh is generated from a dictionary file named **blockMeshDict** located in the constant/polyMesh directory of a case. blockMesh reads this dictionary, generates the mesh and writes out the mesh data to *points* and *faces*, *cells* and *boundary* files in the same directory.

The principle behind blockMesh is to decompose the domain geometry into a set of 1 or more three dimensional, hexahedral blocks. Edges of the blocks can be straight lines, arcs or splines. The mesh is ostensibly specified as a number of cells in each direction of the block, sufficient information for blockMesh to generate the mesh data.

Each block of the geometry is defined by 8 vertices, one at each corner of a hexahedron. The vertices are written in a list so that each vertex can be accessed using its label, remembering that OpenFOAM always uses the  $C++$  convention that the first element of the list has label '0'. An example block is shown in Figure [5.4](#page-142-0) with each vertex numbered according to the list. The edge connecting vertices 1 and 5 is curved to remind the reader that curved edges can be specified in blockMesh.

It is possible to generate blocks with less than 8 vertices by collapsing one or more pairs of vertices on top of each other, as described in section [5.3.3.](#page-148-0)

Each block has a local coordinate system  $(x_1, x_2, x_3)$  that must be right-handed. A righthanded set of axes is defined such that to an observer looking down the  $Oz$  axis, with O nearest them, the arc from a point on the  $Ox$  axis to a point on the  $Oy$  axis is in a clockwise sense.

The local coordinate system is defined by the order in which the vertices are presented in the block definition according to:

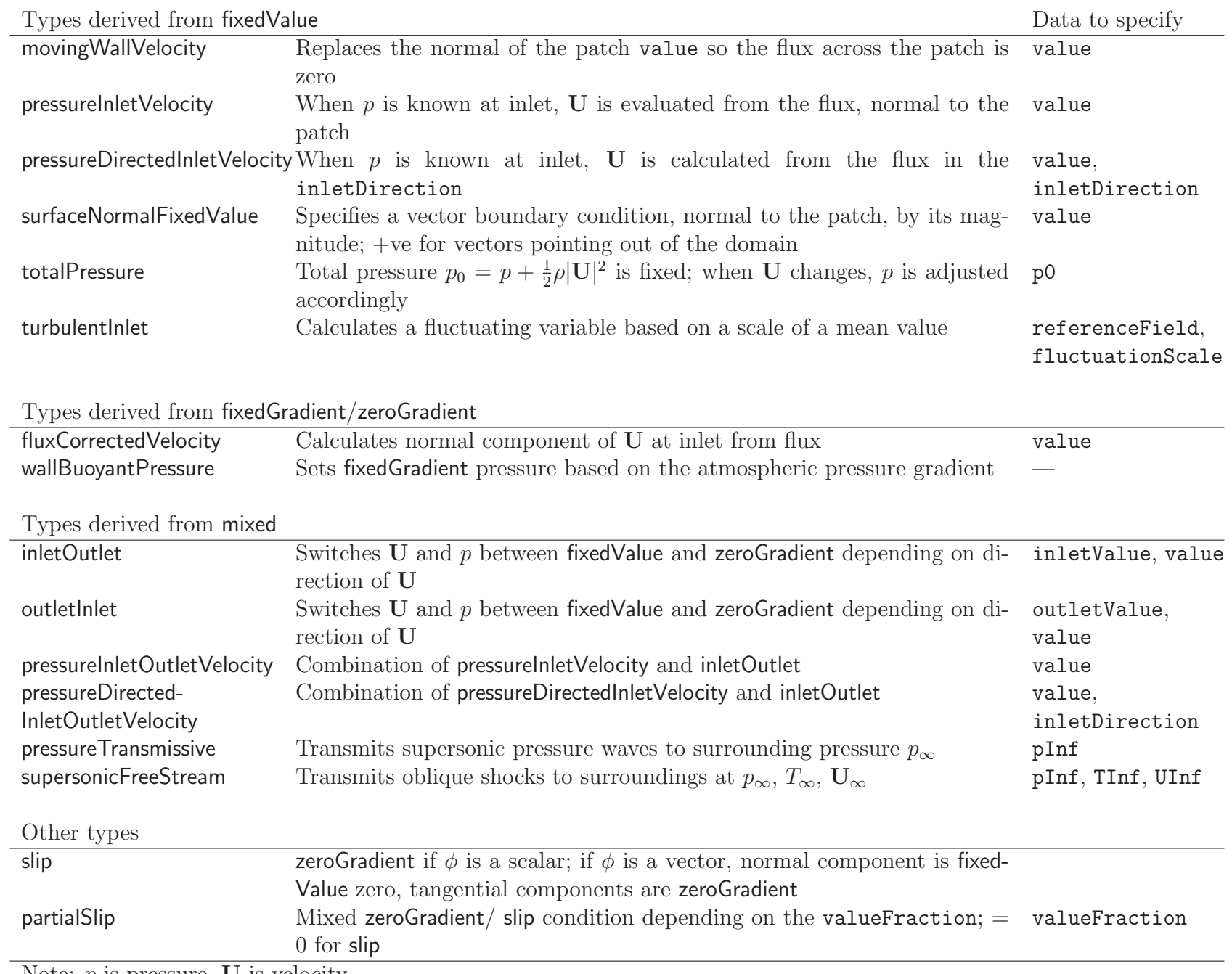

Open∨FOAM-2.0.0

<span id="page-141-0"></span>Open VFOAM-2.0.0

- the axis origin is the first entry in the block definition, vertex 0 in our example;
- the  $x_1$  direction is described by moving from vertex 0 to vertex 1;
- the  $x_2$  direction is described by moving from vertex 1 to vertex 2;
- vertices 0, 1, 2, 3 define the plane  $x_3 = 0$ ;
- vertex 4 is found by moving from vertex 0 in the  $x_3$  direction;
- vertices 5,6 and 7 are similarly found by moving in the  $x_3$  direction from vertices 1,2 and 3 respectively.

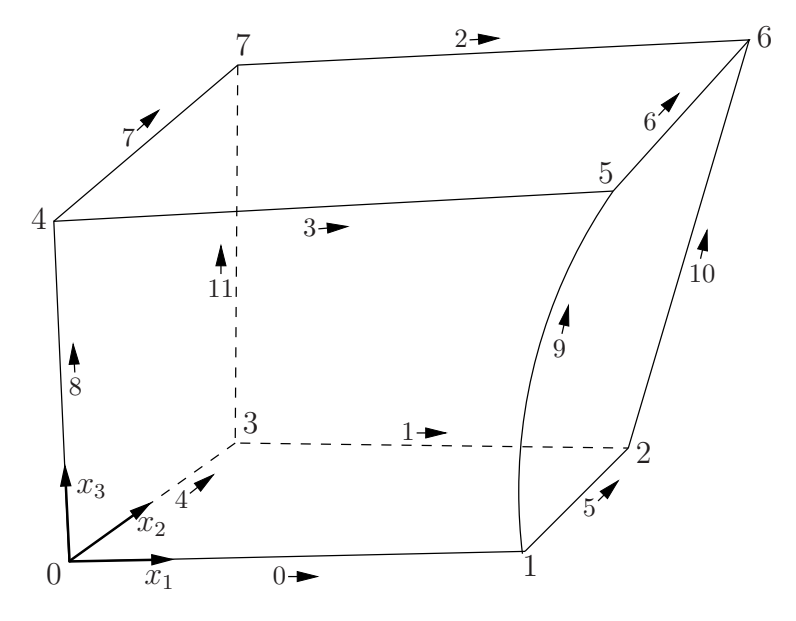

<span id="page-142-0"></span>Figure 5.4: A single block

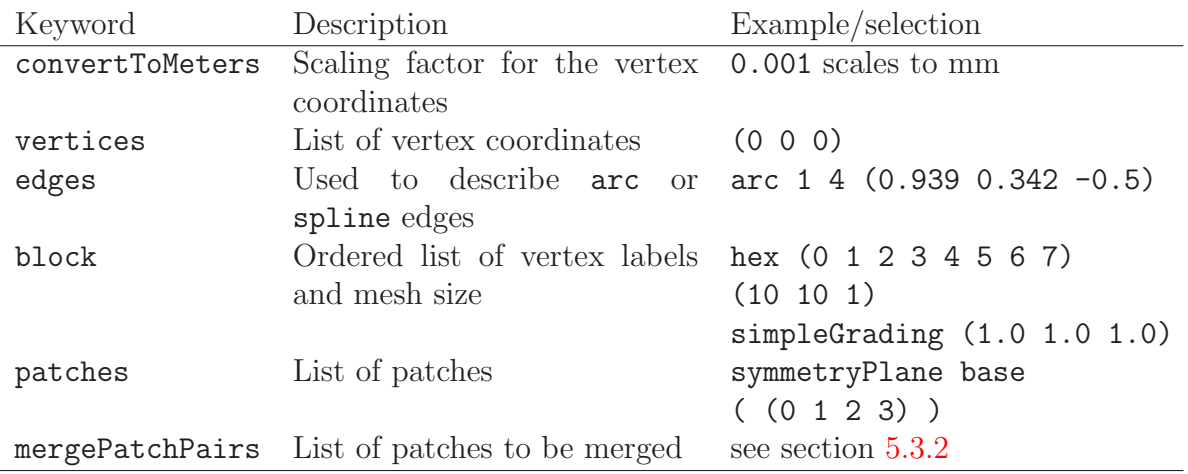

<span id="page-142-1"></span>Table 5.5: Keywords used in blockMeshDict.

## 5.3.1 Writing a blockMeshDict file

The blockMeshDict file is a dictionary using keywords described in Table [5.5.](#page-142-1) The convertToMeters keyword specifies a scaling factor by which all vertex coordinates in the mesh description are multiplied. For example,

convertToMeters 0.001;

means that all coordinates are multiplied by  $0.001$ , *i.e.* the values quoted in the *blockMesh*-Dict file are in mm.

#### 5.3.1.1 The vertices

The vertices of the blocks of the mesh are given next as a standard list named vertices, e.g. for our example block in Figure [5.4,](#page-142-0) the vertices are:

```
vertices
(
   ( 0 0 0 ) // vertex number 0
   ( 1 0 0.1) // vertex number 1
   ( 1.1 1 0.1) // vertex number 2
   ( 0 1 0.1) // vertex number 3
   (-0.1 -0.1 1) // vertex number 4
   ( 1.3 0 1.2) // vertex number 5
   ( 1.4 1.1 1.3) // vertex number 6
   (0 \t 1 \t 1.1) // vertex number 7
);
```
#### 5.3.1.2 The edges

Each edge joining 2 vertex points is assumed to be straight by default. However any edge may be specified to be curved by entries in a list named edges. The list is optional; if the geometry contains no curved edges, it may be omitted.

Each entry for a curved edge begins with a keyword specifying the type of curve from those listed in Table [5.6.](#page-143-0)

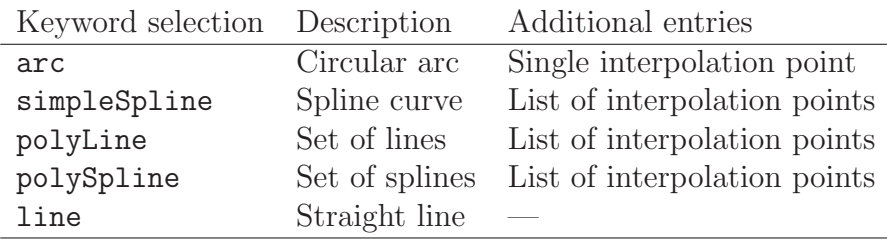

<span id="page-143-0"></span>Table 5.6: Edge types available in the **blockMeshDict** dictionary.

The keyword is then followed by the labels of the 2 vertices that the edge connects. Following that, interpolation points must be specified through which the edge passes. For a arc, a single interpolation point is required, which the circular arc will intersect. For
simpleSpline, polyLine and polySpline, a list of interpolation points is required. The line edge is directly equivalent to the option executed by default, and requires no interpolation points. Note that there is no need to use the line edge but it is included for completeness. For our example block in Figure [5.4](#page-142-0) we specify an arc edge connecting vertices 1 and 5 as follows through the interpolation point  $(1.1, 0.0, 0.5)$ :

```
edges
(
    arc 1 5 (1.1 0.0 0.5)
);
```
#### 5.3.1.3 The blocks

The block definitions are contained in a list named blocks. Each block definition is a compound entry consisting of a list of vertex labels whose order is described in section [5.3,](#page-140-0) a vector giving the number of cells required in each direction, the type and list of cell expansion ratio in each direction.

Then the blocks are defined as follows:

```
blocks
(
   hex (0 1 2 3 4 5 6 7) // vertex numbers
   (10 10 10) // numbers of cells in each direction
   simpleGrading (1 2 3) // cell expansion ratios
);
```
The definition of each block is as follows:

- Vertex numbering The first entry is the is the shape identifier of the block, as defined in the .*OpenFOAM-2.0.0/cellModels* file. The shape is always hex since the blocks are always hexahedra. There follows a list of vertex numbers, ordered in the manner described on page [U-143.](#page-140-0)
- **Number of cells** The second entry gives the number of cells in each of the  $x_1$   $x_2$  and  $x_3$ directions for that block.
- Cell expansion ratios The third entry gives the cell expansion ratios for each direction in the block. The expansion ratio enables the mesh to be graded, or refined, in specified directions. The ratio is that of the width of the end cell  $\delta_e$  along one edge of a block to the width of the start cell  $\delta_s$  along that edge, as shown in Figure [5.5.](#page-145-0) Each of the following keywords specify one of two types of grading specification available in blockMesh.
	- simpleGrading The simple description specifies uniform expansions in the local  $x_1$ ,  $x_2$  and  $x_3$  directions respectively with only 3 expansion ratios, e.g. simpleGrading (1 2 3)
	- edgeGrading The full cell expansion description gives a ratio for each edge of the block, numbered according to the scheme shown in Figure [5.4](#page-142-0) with the arrows representing the direction 'from first cell... to last cell'  $e.g.$  something like

edgeGrading (1 1 1 1 2 2 2 2 3 3 3 3)

This means the ratio of cell widths along edges 0-3 is 1, along edges 4-7 is 2 and along 8-11 is 3 and is directly equivalent to the simpleGrading example given above.

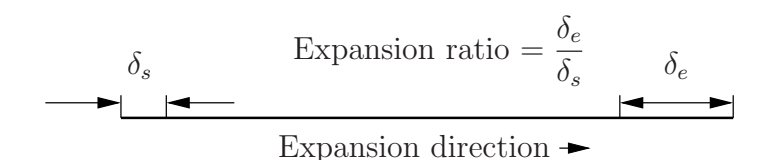

<span id="page-145-0"></span>Figure 5.5: Mesh grading along a block edge

#### 5.3.1.4 The boundary

The boundary of the mesh is given in a list named boundary. The boundary is broken into patches (regions), where each patch in the list has its name as the keyword, which is the choice of the user, although we recommend something that conveniently identifies the patch, e.g. inlet; the name is used as an identifier for setting boundary conditions in the field data files. The patch information is then contained in sub-dictionary with:

- type: the patch type, either a generic patch on which some boundary conditions are applied or a particular geometric condition, as listed in Table [5.2](#page-139-0) and described in section [5.2.2;](#page-138-0)
- faces: a list of block faces that make up the patch and whose name is the choice of the the user, although we recommend something that conveniently identifies the patch, e.g.inlet; the name is used as an identifier for setting boundary conditions in the field data files.

blockMesh collects faces from any boundary patch that is omitted from the boundary list and assigns them to a default patch named defaultFaces of type empty. This means that for a 2 dimensional geometry, the user has the option to omit block faces lying in the 2D plane, knowing that they will be collected into an empty patch as required.

Returning to the example block in Figure [5.4,](#page-142-0) if it has an inlet on the left face, an output on the right face and the four other faces are walls then the patches could be defined as follows:

```
boundary // keyword
(
   inlet // patch name
      type patch; // patch type for patch 0
      faces
       (
          (0 4 7 3); // block face in this patch
       );
                   // end of 0th patch definition
```

```
outlet // patch name
   type patch; // patch type for patch 1
   faces
   (
       (1 2 6 5)
   );
walls
   type wall;
   faces
   (
       (0 1 5 4)
       (0 3 2 1)
       (3 7 6 2)
       (4 5 6 7)
   );
```
);

Each block face is defined by a list of 4 vertex numbers. The order in which the vertices are given must be such that, looking from inside the block and starting with any vertex, the face must be traversed in a clockwise direction to define the other vertices.

When specifying a cyclic patch in blockMesh, the user must specify the name of the related cyclic patch through the neighbourPatch keyword. For example, a pair of cyclic patches might be specified as follows:

left

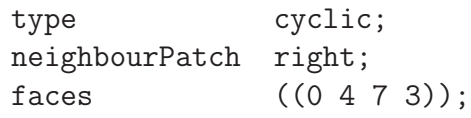

right

```
type cyclic;
neighbourPatch left;
faces ((1 5 6 2));
```
### 5.3.2 Multiple blocks

A mesh can be created using more than 1 block. In such circumstances, the mesh is created as has been described in the preceeding text; the only additional issue is the connection between blocks, in which there are two distinct possibilities:

- face matching the set of faces that comprise a patch from one block are formed from the same set of vertices as a set of faces patch that comprise a patch from another block;
- face merging a group of faces from a patch from one block are connected to another group of faces from a patch from another block, to create a new set of internal faces connecting the two blocks.

To connect two blocks with face matching, the two patches that form the connection should simply be ignored from the patches list. blockMesh then identifies that the faces do not form an external boundary and combines each collocated pair into a single internal faces that connects cells from the two blocks.

The alternative, face merging, requires that the block patches to be merged are first defined in the patches list. Each pair of patches whose faces are to be merged must then be included in an optional list named mergePatchPairs. The format of mergePatchPairs is:

```
mergePatchPairs
(
    ( <masterPatch> <slavePatch> ) // merge patch pair 0
    ( <masterPatch> <slavePatch> ) // merge patch pair 1
    ...
)
```
The pairs of patches are interpreted such that the first patch becomes the master and the second becomes the *slave*. The rules for merging are as follows:

- the faces of the master patch remain as originally defined, with all vertices in their original location;
- the faces of the slave patch are projected onto the master patch where there is some separation between slave and master patch;
- the location of any vertex of a slave face might be adjusted by **blockMesh** to eliminate any face edge that is shorter than a minimum tolerance;
- if patches overlap as shown in Figure [5.6,](#page-148-0) each face that does not merge remains as an external face of the original patch, on which boundary conditions must then be applied;
- if all the faces of a patch are merged, then the patch itself will contain no faces and is removed.

The consequence is that the original geometry of the slave patch will not necessarily be completely preserved during merging. Therefore in a case, say, where a cylindrical block is being connected to a larger block, it would be wise to the assign the master patch to the cylinder, so that its cylindrical shape is correctly preserved. There are some additional recommendations to ensure successful merge procedures:

• in 2 dimensional geometries, the size of the cells in the third dimension, *i.e.* out of the 2D plane, should be similar to the width/height of cells in the 2D plane;

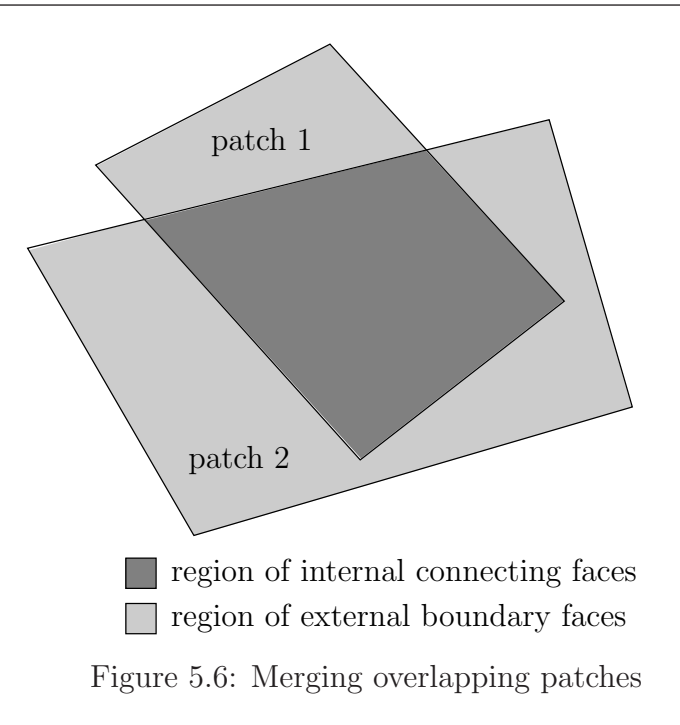

- <span id="page-148-0"></span>• it is inadvisable to merge a patch twice, *i.e.* include it twice in mergePatchPairs;
- where a patch to be merged shares a common edge with another patch to be merged, both should be declared as a master patch.

### 5.3.3 Creating blocks with fewer than 8 vertices

It is possible to collapse one or more pair(s) of vertices onto each other in order to create a block with fewer than 8 vertices. The most common example of collapsing vertices is when creating a 6-sided wedge shaped block for 2-dimensional axi-symmetric cases that use the wedge patch type described in section [5.2.2.](#page-138-0) The process is best illustrated by using a simplified version of our example block shown in Figure [5.7.](#page-149-0) Let us say we wished to create a wedge shaped block by collapsing vertex 7 onto 4 and 6 onto 5. This is simply done by exchanging the vertex number 7 by 4 and 6 by 5 respectively so that the block numbering would become:

hex (0 1 2 3 4 5 5 4)

The same applies to the patches with the main consideration that the block face containing the collapsed vertices, previously (4 5 6 7) now becomes (4 5 5 4). This is a block face of zero area which creates a patch with no faces in the polyMesh, as the user can see in a boundary file for such a case. The patch should be specified as empty in the blockMeshDict and the boundary condition for any fields should consequently be empty also.

### 5.3.4 Running blockMesh

As described in section [3.3,](#page-82-0) the following can be executed at the command line to run blockMesh for a case in the  $\langle \text{case} \rangle$  directory:

blockMesh -case <case>

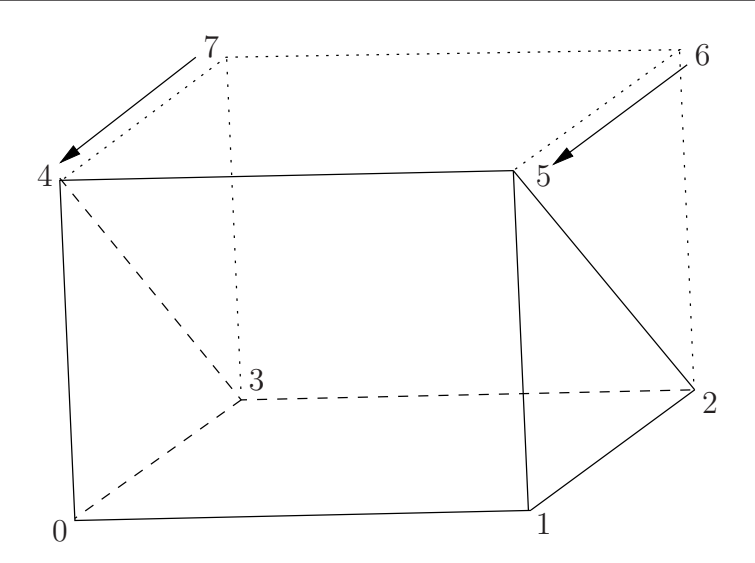

<span id="page-149-0"></span>Figure 5.7: Creating a wedge shaped block with 6 vertices

The blockMeshDict file must exist in subdirectory constant/polyMesh.

### 5.4 Mesh generation with the snappyHexMesh utility

This section describes the mesh generation utility, snappyHexMesh, supplied with Open-FOAM. The snappyHexMesh utility generates 3-dimensional meshes containing hexahedra (hex) and split-hexahedra (split-hex) automatically from triangulated surface geometries in Stereolithography (STL) format. The mesh approximately conforms to the surface by iteratively refining a starting mesh and morphing the resulting split-hex mesh to the surface. An optional phase will shrink back the resulting mesh and insert cell layers. The specification of mesh refinement level is very flexible and the surface handling is robust with a pre-specified final mesh quality. It runs in parallel with a load balancing step every iteration.

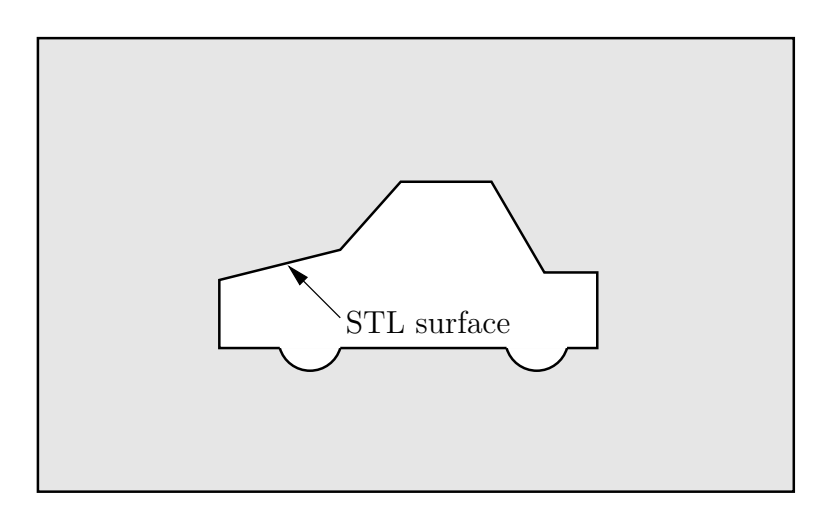

<span id="page-149-1"></span>Figure 5.8: Schematic 2D meshing problem for snappyHexMesh

### 5.4.1 The mesh generation process of snappyHexMesh

The process of generating a mesh using snappyHexMesh will be described using the schematic in Figure [5.8.](#page-149-1) The objective is to mesh a rectangular shaped region (shaded grey in the figure) surrounding an object described by and STL surface, e.g. typical for an external aerodynamics simulation. Note that the schematic is 2-dimensional to make it easier to understand, even though the snappyHexMesh is a 3D meshing tool.

In order to run snappyHexMesh, the user requires the following:

- surface data files in STL format, either binary or ASCII, located in a *triSurface* subdirectory of the case directory;
- a background hex mesh which defines the extent of the computational domain and a base level mesh density; typically generated using blockMesh, discussed in section [5.4.2.](#page-151-0)
- a *snappyHexMeshDict* dictionary, with appropriate entries, located in the *system* subdirectory of the case.

The snappyHexMeshDict dictionary includes: switches at the top level that control the various stages of the meshing process; and, individual sub-directories for each process. The entries are listed in Table [5.7.](#page-150-0)

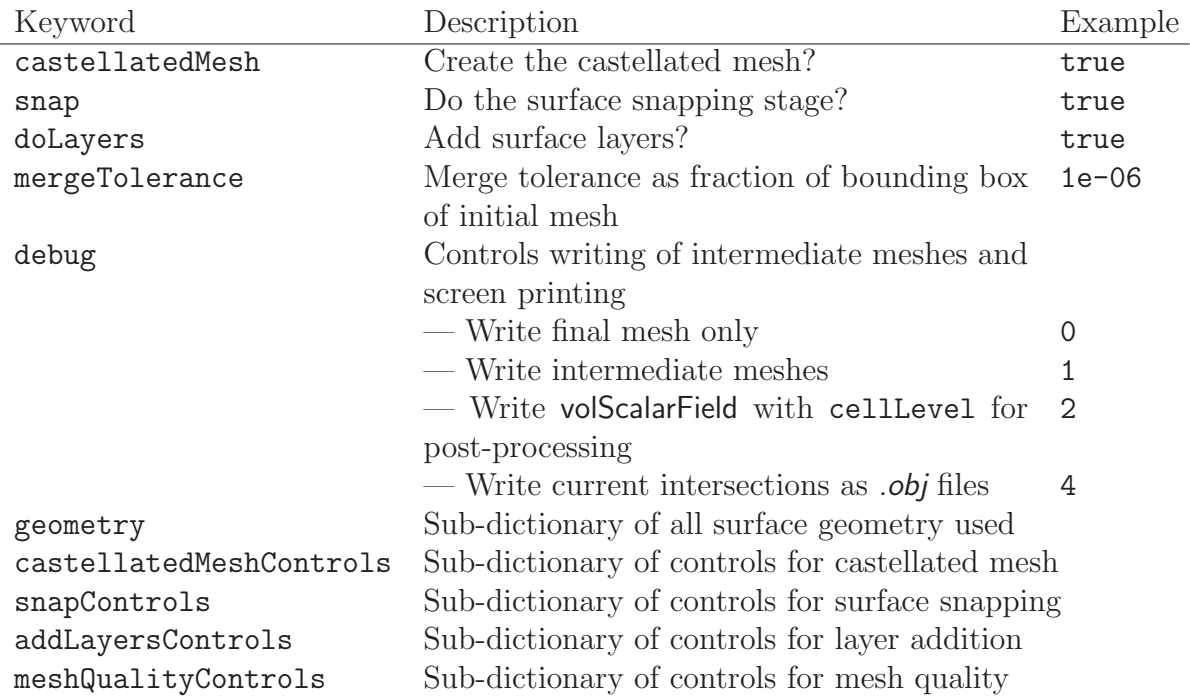

<span id="page-150-0"></span>Table 5.7: Keywords at the top level of **snappyHexMeshDict**.

All the geometry used by snappyHexMesh is specified in a *geometry* sub-dictionary in the snappyHexMeshDict dictionary. The geometry can be specified through an STL surface or bounding geometry entities in OpenFOAM. An example is given below:

```
geometry
{
    sphere.stl // STL filename
    {
```

```
type triSurfaceMesh;
       regions
       {
           secondSolid // Named region in the STL file
           {
              name mySecondPatch; // User-defined patch name
           } // otherwise given sphere.stl_secondSolid
       }
   }
   box1x1x1 // User defined region name
   {
       type searchableBox; // region defined by bounding box
       min (1.5 \t1 -0.5);
       max (3.5 2 0.5);
   }
   sphere2 // User defined region name
   {
       type searchableSphere; // region defined by bounding sphere
       centre (1.5 1.5 1.5);
       radius 1.03;
   }
};
```
### <span id="page-151-0"></span>5.4.2 Creating the background hex mesh

Before snappyHexMesh is executed the user must create a background mesh of hexahedral cells that fills the entire region within by the external boundary as shown in Figure [5.9.](#page-151-1) This can be done simply using blockMesh. The following criteria must be observed when

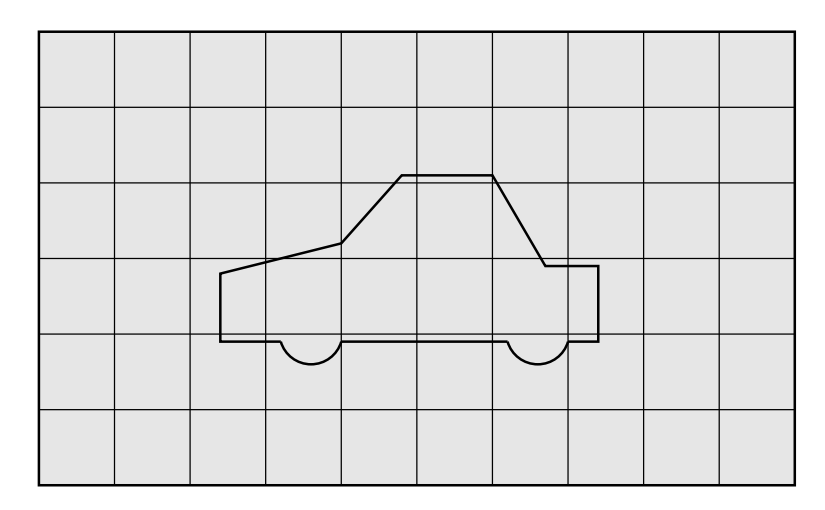

<span id="page-151-1"></span>Figure 5.9: Initial mesh generation in snappyHexMesh meshing process

creating the background mesh:

- the mesh must consist purely of hexes;
- the cell aspect ratio should be approximately 1, at least near surfaces at which the subsequent snapping procedure is applied, otherwise the convergence of the snapping procedure is slow, possibly to the point of failure;
- $\bullet$  there must be at least one intersection of a cell edge with the STL surface, *i.e.* a mesh of one cell will not work.

Open**V**FOAM-2.0.0

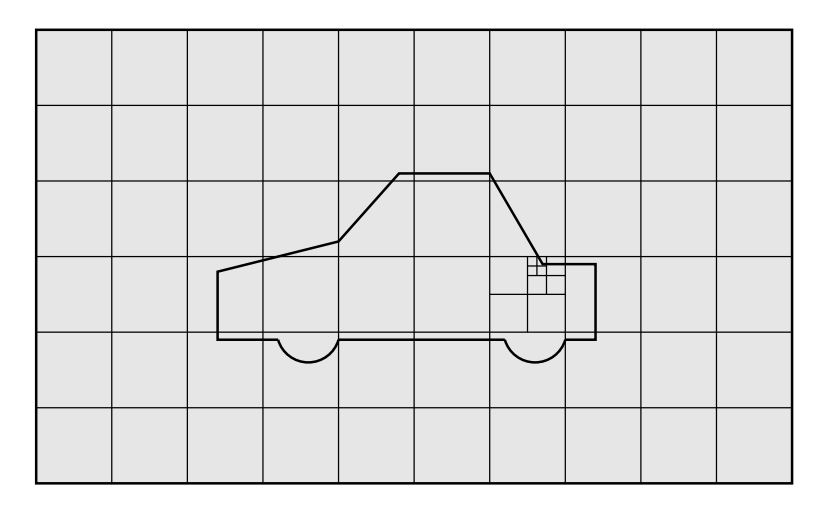

<span id="page-152-1"></span>Figure 5.10: Cell splitting by feature edge in snappyHexMesh meshing process

### 5.4.3 Cell splitting at feature edges and surfaces

Cell splitting is performed according to the specification supplied by the user in the castellatedMeshControls sub-dictionary in the snappyHexMeshDict. The entries for castellatedMesh-Controls are presented in Table [5.8.](#page-152-0)

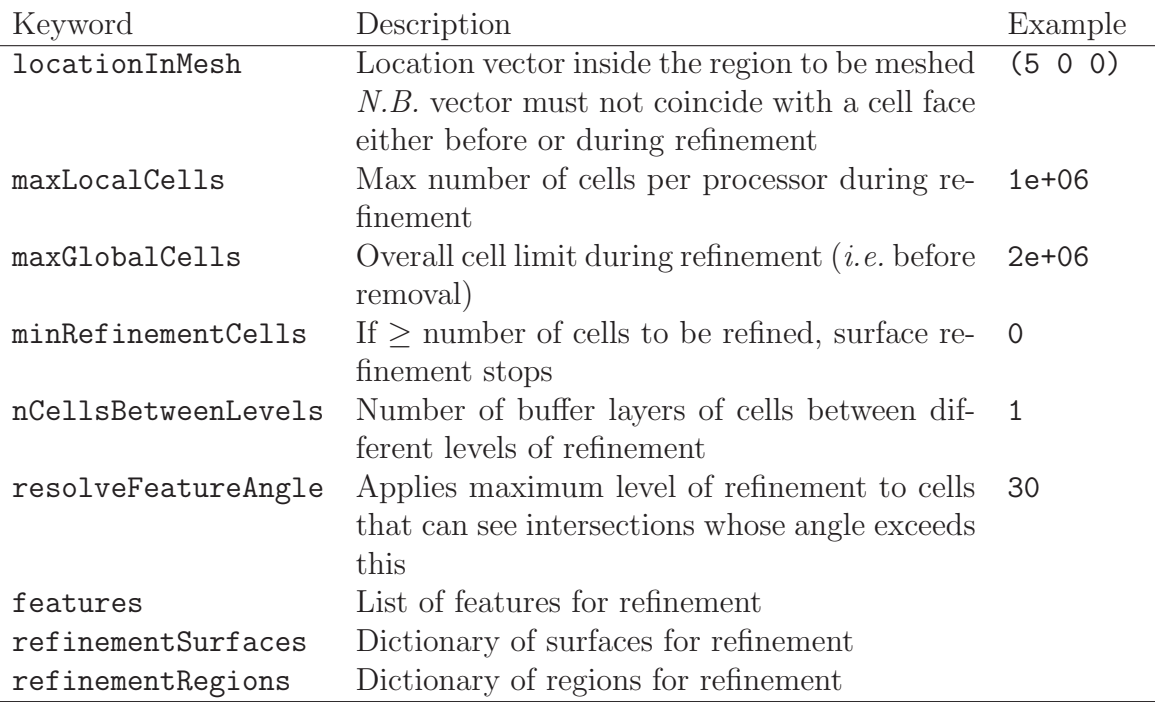

<span id="page-152-0"></span>Table 5.8: Keywords in the castellatedMeshControls sub-dictionary of snappyHexMeshDict.

The splitting process begins with cells being selected according to specified edge features first within the domain as illustrated in Figure [5.10.](#page-152-1) The features list in the *castellat*edMeshControls sub-dictionary permits dictionary entries containing a name of an edgeMesh file and the level of refinement, e.g.:

features (

```
{
           file "features.eMesh"; // file containing edge mesh<br>level 2: // level of refinement
                                              // level of refinement
     }
);
```
The edgeMesh containing the features can be extracted from the STL geometry file using surfaceFeatureExtract, e.q.

```
surfaceFeatureExtract -includedAngle 150 surface.stl features
```
Following feature refinement, cells are selected for splitting in the locality of specified sur-faces as illustrated in Figure [5.11.](#page-153-0) The refinement Surfaces dictionary in *castellated Mesh*-Controls requires dictionary entries for each STL surface and a default level specification of the minimum and maximum refinement in the form  $\langle \text{min} \rangle$   $\langle \text{max} \rangle$ ). The minimum level is applied generally across the surface; the maximum level is applied to cells that can see intersections that form an angle in excess of that specified by resolveFeatureAngle.

The refinement can optionally be overridden on one or more specific region of an STL surface. The region entries are collected in a regions sub-dictionary. The keyword for each region entry is the name of the region itself and the refinement level is contained within a further sub-dictionary. An example is given below:

```
refinementSurfaces
{
    sphere.stl
    {
        level (2 2); // default (min max) refinement for whole surface
        regions
        {
            secondSolid
             {
                level (3 3); // optional refinement for secondSolid region
            }
        }
    }
}
```
### 5.4.4 Cell removal

Once the feature and surface splitting is complete a process of cell removal begins. Cell removal requires one or more regions enclosed entirely by a bounding surface within the

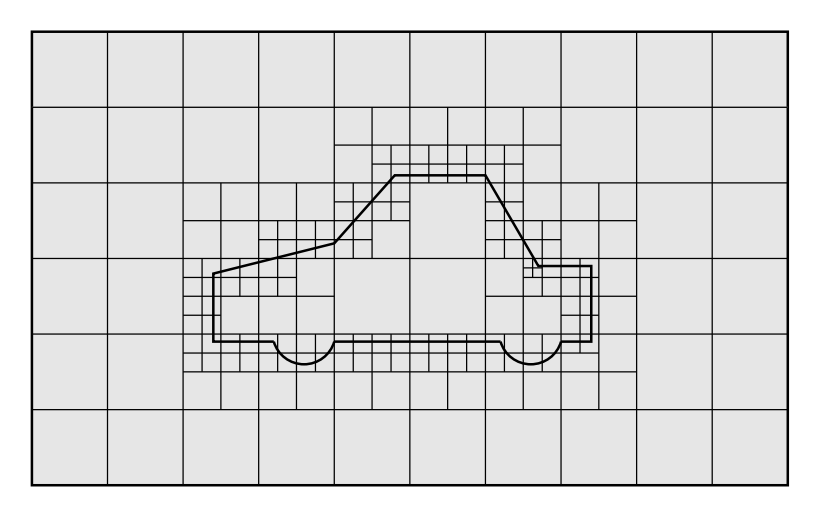

<span id="page-153-0"></span>Figure 5.11: Cell splitting by surface in snappyHexMesh meshing process

domain. The region in which cells are retained are simply identified by a location vector within that region, specified by the locationInMesh keyword in *castellatedMeshControls*. Cells are retained if, approximately speaking, 50% or more of their volume lies within the region. The remaining cells are removed accordingly as illustrated in Figure [5.12.](#page-154-0)

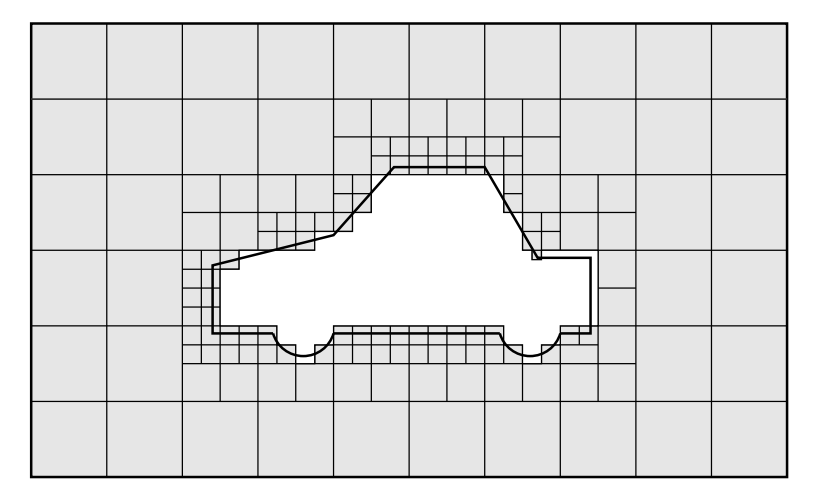

<span id="page-154-0"></span>Figure 5.12: Cell removal in snappyHexMesh meshing process

### 5.4.5 Cell splitting in specified regions

Those cells that lie within one or more specified volume regions can be further split as illustrated in Figure [5.13](#page-156-0) by a rectangular region shown by dark shading. The refinement-Regions sub-dictionary in castellatedMeshControls contains entries for refinement of the volume regions specified in the *geometry* sub-dictionary. A refinement mode is applied to each region which can be:

- inside refines inside the volume region;
- outside refines outside the volume region
- distance refines according to distance to the surface; and can accommodate different levels at multiple distances with the levels keyword.

For the refinementRegions, the refinement level is specified by the levels list of entries with the format( $\langle$ distance $\rangle$   $\langle$ level $\rangle$ ). In the case of inside and outside refinement, the <distance> is not required so is ignored (but it must be specified). Examples are shown below:

```
refinementRegions
```

```
{
     box1x1x1
     {
          mode inside;<br>levels ((1.0 4));// refinement level 4 (1.0 entry ignored)
     }
     sphere.stl
          \frac{1}{2} // refinement level 5 within 1.0 m<br>mode distance: \frac{1}{2} // refinement level 3 within 2.0 m
                                             \frac{1}{2} refinement level 3 within 2.0 m
          levels ((1.0 5) (2.0 3)); // levels must be ordered nearest first
     }
}
```
### 5.4.6 Snapping to surfaces

The next stage of the meshing process involves moving cell vertex points onto surface geometry to remove the jagged castellated surface from the mesh. The process is:

- 1. displace the vertices in the castellated boundary onto the STL surface;
- 2. solve for relaxation of the internal mesh with the latest displaced boundary vertices;
- 3. find the vertices that cause mesh quality parameters to be violated;
- 4. reduce the displacement of those vertices from their initial value (at 1) and repeat from 2 until mesh quality is satisfied.

The method uses the settings in the *snapControls* sub-dictionary in *snappyHexMeshDict*, listed in Table [5.9.](#page-155-0) An example is illustrated in the schematic in Figure [5.14](#page-156-1) (albeit with

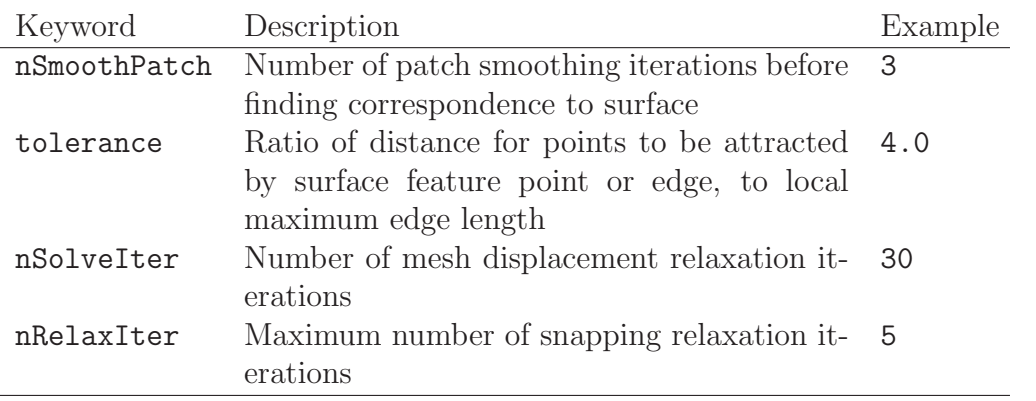

<span id="page-155-0"></span>Table 5.9: Keywords in the *snapControls* dictionary of *snappyHexMeshDict*.

mesh motion that looks slightly unrealistic).

### 5.4.7 Mesh layers

The mesh output from the snapping stage may be suitable for the purpose, although it can produce some irregular cells along boundary surfaces. There is an optional stage of the meshing process which introduces additional layers of hexahedral cells aligned to the boundary surface as illustrated by the dark shaded cells in Figure [5.15.](#page-156-2)

The process of mesh layer addition involves shrinking the existing mesh from the boundary and inserting layers of cells, broadly as follows:

- 1. the mesh is projected back from the surface by a specified thickness in the direction normal to the surface;
- 2. solve for relaxation of the internal mesh with the latest projected boundary vertices;
- 3. check if validation criteria are satisfied otherwise reduce the projected thickness and return to 2; if validation cannot be satisfied for any thickness, do not insert layers;
- 4. if the validation criteria can be satisfied, insert mesh layers;
- 5. the mesh is checked again; if the checks fail, layers are removed and we return to 2.

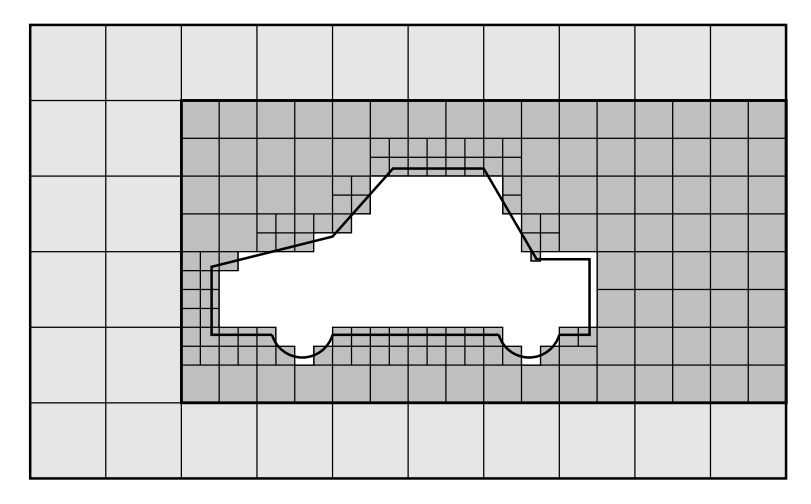

Figure 5.13: Cell splitting by region in snappyHexMesh meshing process

<span id="page-156-0"></span>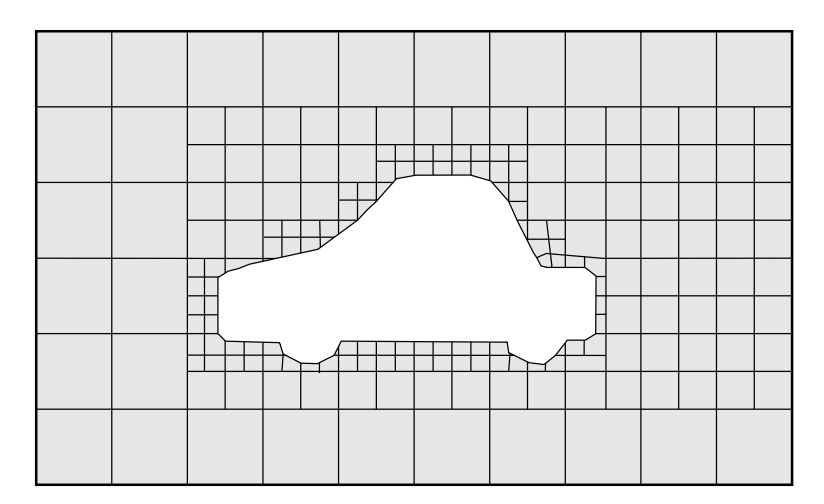

Figure 5.14: Surface snapping in snappyHexMesh meshing process

<span id="page-156-1"></span>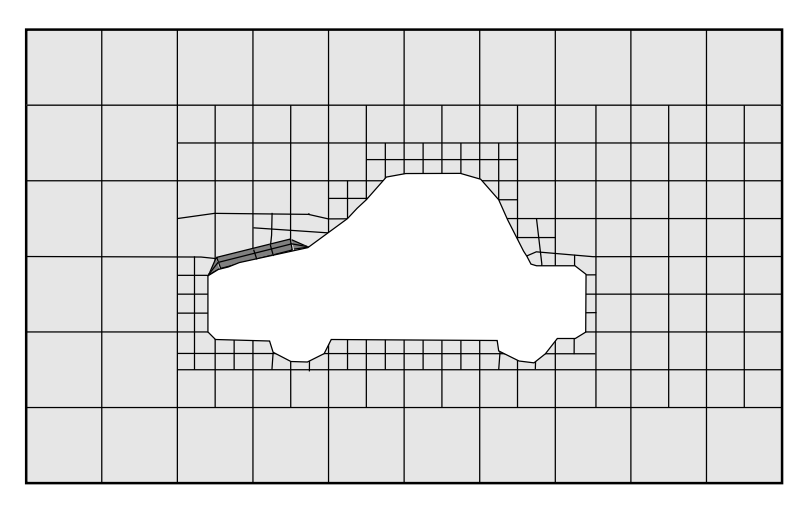

<span id="page-156-2"></span>Figure 5.15: Layer addition in snappyHexMesh meshing process

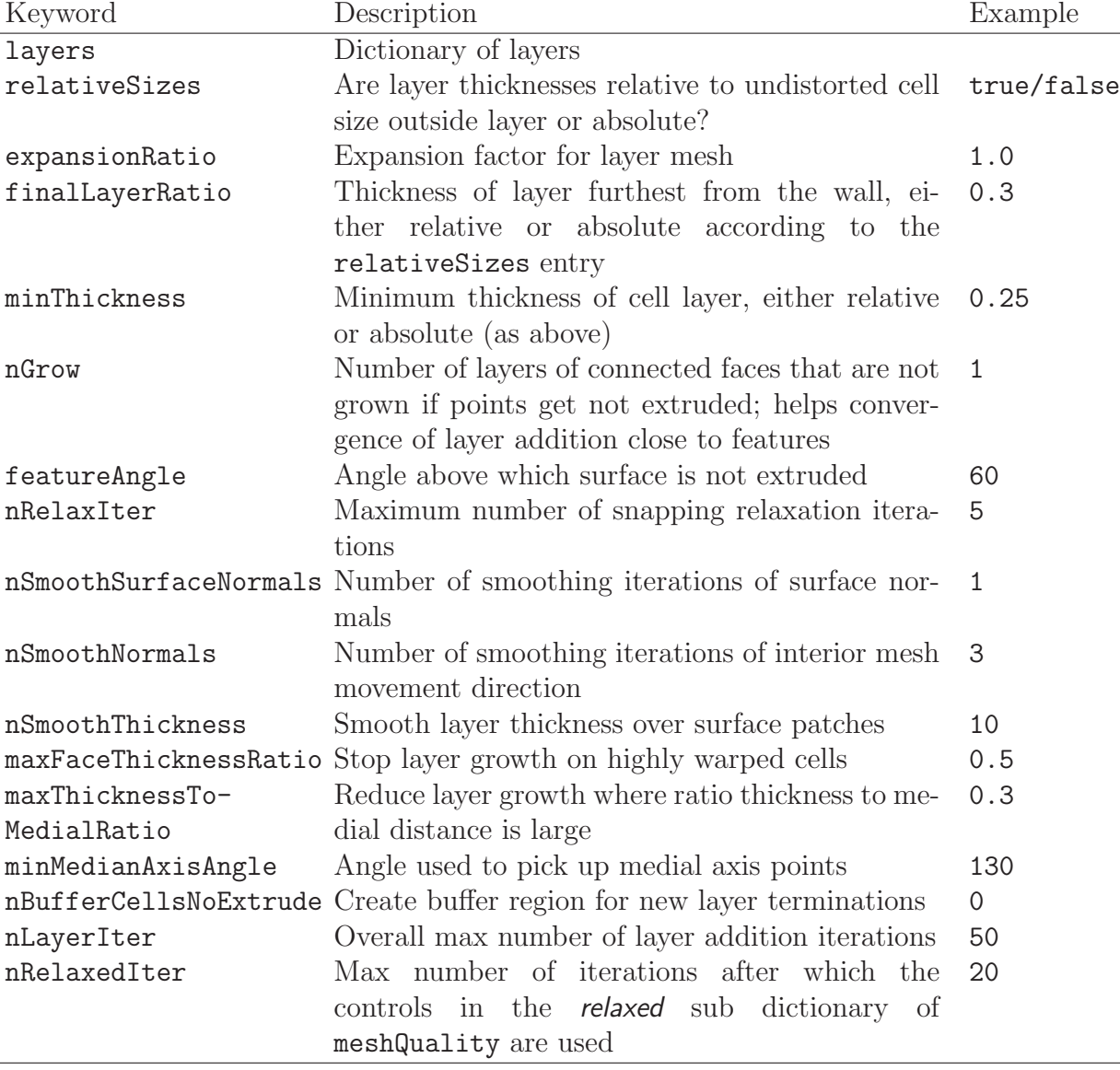

The layer addition procedure uses the settings in the *addLayersControls* sub-dictionary in snappyHexMeshDict; entries are listed in Table [5.10.](#page-157-0) The layers sub-dictionary contains

<span id="page-157-0"></span>Table 5.10: Keywords in the addLayersControls sub-dictionary of snappyHexMeshDict.

entries for each patch on which the layers are to be applied and the number of surface layers required. The patch name is used because the layers addition relates to the existing mesh, not the surface geometry; hence applied to a patch, not a surface region. An example layers entry is as follows:

```
layers
{
    sphere.stl_firstSolid
    {
        nSurfaceLayers 1;
    }
    maxY
    {
        nSurfaceLayers 1;
    }
}
```
Open**VFOAM-2.0.0** 

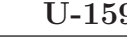

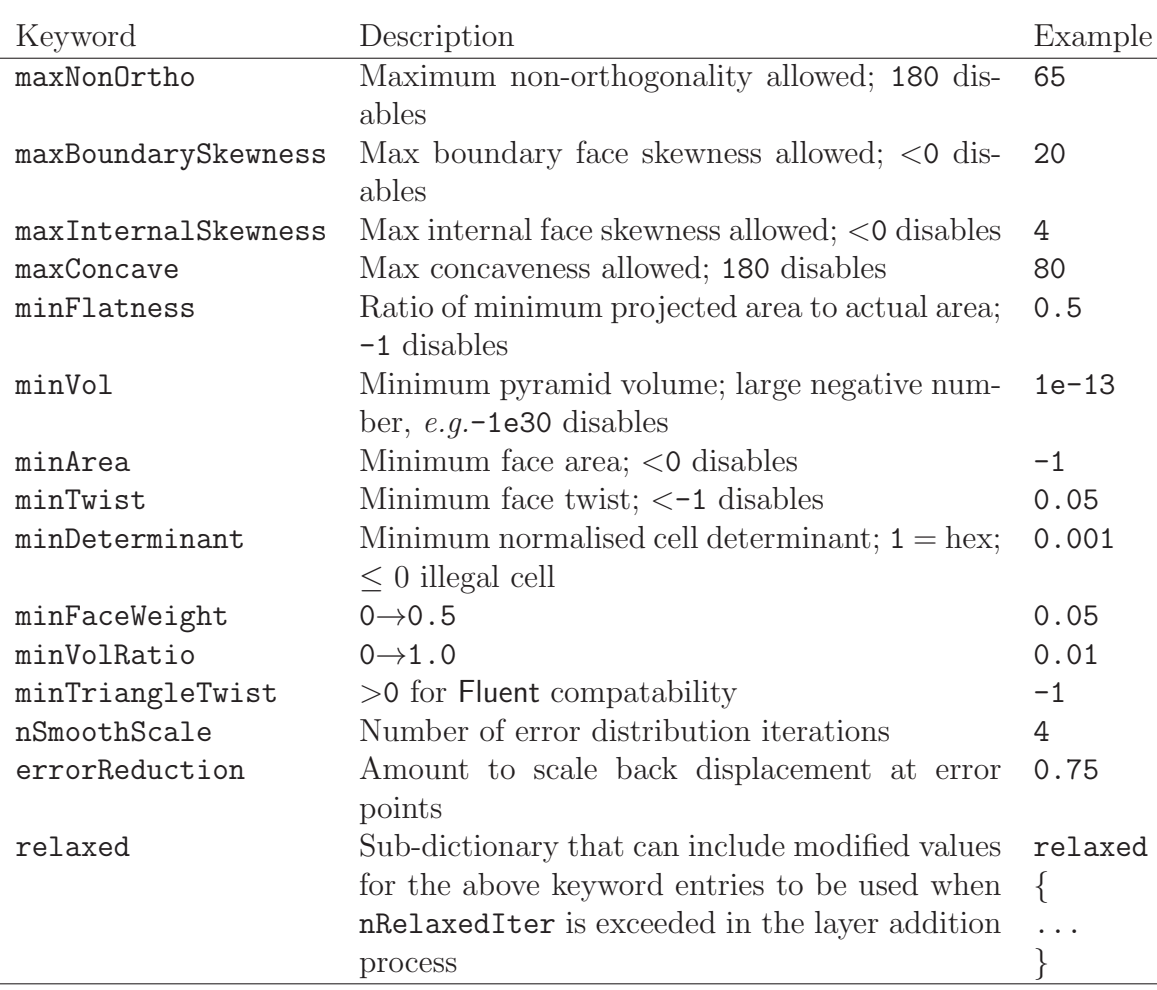

<span id="page-158-0"></span>Table 5.11: Keywords in the meshQualityControls sub-dictionary of snappyHexMeshDict.

#### 5.4.8 Mesh quality controls

The mesh quality is controlled by the entries in the *meshQualityControls* sub-dictionary in snappyHexMeshDict; entries are listed in Table [5.11.](#page-158-0)

# 5.5 Mesh conversion

The user can generate meshes using other packages and convert them into the format that OpenFOAM uses. There are numerous mesh conversion utilities listed in Table [3.6.](#page-92-0) Some of the more popular mesh converters are listed below and their use is presented in this section.

fluentMeshToFoam reads a Fluent.msh mesh file, working for both 2-D and 3-D cases;

starToFoam reads STAR-CD/PROSTAR mesh files.

gambitToFoam reads a GAMBIT.neu neutral file;

ideasToFoam reads an I-DEAS mesh written in ANSYS.ans format;

cfx4ToFoam reads a CFX mesh written in .geo format;

### 5.5.1 fluentMeshToFoam

Fluent writes mesh data to a single file with a  $\mathit{msh}$  extension. The file must be written in ASCII format, which is not the default option in Fluent. It is possible to convert single-stream Fluent meshes, including the 2 dimensional geometries. In OpenFOAM, 2 dimensional geometries are currently treated by defining a mesh in 3 dimensions, where the front and back plane are defined as the empty boundary patch type. When reading a 2 dimensional Fluent mesh, the converter automatically extrudes the mesh in the third direction and adds the empty patch, naming it frontAndBackPlanes.

The following features should also be observed.

- The OpenFOAM converter will attempt to capture the Fluent boundary condition definition as much as possible; however, since there is no clear, direct correspondence between the OpenFOAM and Fluent boundary conditions, the user should check the boundary conditions before running a case.
- Creation of axi-symmetric meshes from a 2 dimensional mesh is currently not supported but can be implemented on request.
- Multiple material meshes are not permitted. If multiple fluid materials exist, they will be converted into a single OpenFOAM mesh; if a solid region is detected, the converter will attempt to filter it out.
- Fluent allows the user to define a patch which is internal to the mesh, *i.e.* consists of the faces with cells on both sides. Such patches are not allowed in OpenFOAM and the converter will attempt to filter them out.
- There is currently no support for embedded interfaces and refinement trees.

The procedure of converting a Fluent.*msh* file is first to create a new OpenFOAM case by creating the necessary directories/files: the case directory containing a controlDict file in a system subdirectory. Then at a command prompt the user should execute:

fluentMeshToFoam <meshFile>

where  $\leq$  meshFile> is the name of the .*msh* file, including the full or relative path.

### 5.5.2 starToFoam

This section describes how to convert a mesh generated on the STAR-CD code into a form that can be read by OpenFOAM mesh classes. The mesh can be generated by any of the packages supplied with STAR-CD, i.e.PROSTAR, SAMM, ProAM and their derivatives. The converter accepts any single-stream mesh including integral and arbitrary couple matching and all cell types are supported. The features that the converter does not support are:

- multi-stream mesh specification;
- baffles, *i.e.* zero-thickness walls inserted into the domain;
- partial boundaries, where an uncovered part of a couple match is considered to be a boundary face;

• sliding interfaces.

For multi-stream meshes, mesh conversion can be achieved by writing each individual stream as a separate mesh and reassemble them in OpenFOAM.

OpenFOAM adopts a policy of only accepting input meshes that conform to the fairly stringent validity criteria specified in section [5.1.](#page-130-0) It will simply not run using invalid meshes and cannot convert a mesh that is itself invalid. The following sections describe steps that must be taken when generating a mesh using a mesh generating package supplied with STAR-CD to ensure that it can be converted to OpenFOAM format. To avoid repetition in the remainder of the section, the mesh generation tools supplied with STAR-CD will be referred to by the collective name STAR-CD.

#### 5.5.2.1 General advice on conversion

We strongly recommend that the user run the STAR-CD mesh checking tools before attempting a starToFoam conversion and, after conversion, the checkMesh utility should be run on the newly converted mesh. Alternatively, starToFoam may itself issue warnings containing PROSTAR commands that will enable the user to take a closer look at cells with problems. Problematic cells and matches should be checked and fixed before attempting to use the mesh with OpenFOAM. Remember that an invalid mesh will not run with OpenFOAM, but it may run in another environment that does not impose the validity criteria.

Some problems of tolerance matching can be overcome by the use of a matching tolerance in the converter. However, there is a limit to its effectiveness and an apparent need to increase the matching tolerance from its default level indicates that the original mesh suffers from inaccuracies.

#### 5.5.2.2 Eliminating extraneous data

When mesh generation in is completed, remove any extraneous vertices and compress the cells boundary and vertex numbering, assuming that fluid cells have been created and all other cells are discarded. This is done with the following PROSTAR commands:

CSET NEWS FLUID CSET INVE

The CSET should be empty. If this is not the case, examine the cells in CSET and adjust the model. If the cells are genuinely not desired, they can be removed using the PROSTAR command:

CDEL CSET

Similarly, vertices will need to be discarded as well:

CSET NEWS FLUID VSET NEWS CSET VSET INVE

Before discarding these unwanted vertices, the unwanted boundary faces have to be collected before purging:

CSET NEWS FLUID VSET NEWS CSET BSET NEWS VSET ALL BSET INVE

If the BSET is not empty, the unwanted boundary faces can be deleted using:

BDEL BSET

At this time, the model should contain only the fluid cells and the supporting vertices, as well as the defined boundary faces. All boundary faces should be fully supported by the vertices of the cells, if this is not the case, carry on cleaning the geometry until everything is clean.

#### 5.5.2.3 Removing default boundary conditions

By default, STAR-CD assigns wall boundaries to any boundary faces not explicitly associated with a boundary region. The remaining boundary faces are collected into a default boundary region, with the assigned boundary type 0. OpenFOAM deliberately does not have a concept of a default boundary condition for undefined boundary faces since it invites human error, e.g. there is no means of checking that we meant to give all the unassociated faces the default condition.

Therefore all boundaries for each OpenFOAM mesh must be specified for a mesh to be successfully converted. The default boundary needs to be transformed into a real one using the procedure described below:

- 1. Plot the geometry with Wire Surface option.
- 2. Define an extra boundary region with the same parameters as the default region 0 and add all visible faces into the new region, say 10, by selecting a zone option in the boundary tool and drawing a polygon around the entire screen draw of the model. This can be done by issuing the following commands in PROSTAR:

```
RDEF 10 WALL
BZON 10 ALL
```
3. We shall remove all previously defined boundary types from the set. Go through the boundary regions:

> BSET NEWS REGI 1 BSET NEWS REGI 2 ... 3, 4, ...

Collect the vertices associated with the boundary set and then the boundary faces associated with the vertices (there will be twice as many of them as in the original set).

BSET NEWS REGI 1 VSET NEWS BSET BSET NEWS VSET ALL BSET DELE REGI 1 REPL

This should give the faces of boundary Region 10 which have been defined on top of boundary Region 1. Delete them with BDEL BSET. Repeat these for all regions.

#### 5.5.2.4 Renumbering the model

Renumber and check the model using the commands:

```
CSET NEW FLUID
CCOM CSET
VSET NEWS CSET
VSET INVE (Should be empty!)
VSET INVE
VCOM VSET
BSET NEWS VSET ALL
BSET INVE (Should be empty also!)
BSET INVE
BCOM BSET
CHECK ALL
GEOM
```
Internal PROSTAR checking is performed by the last two commands, which may reveal some other unforeseeable error(s). Also, take note of the scaling factor because PROSTAR only applies the factor for STAR-CD and not the geometry. If the factor is not 1, use the scalePoints utility in OpenFOAM.

#### 5.5.2.5 Writing out the mesh data

Once the mesh is completed, place all the integral matches of the model into the couple type 1. All other types will be used to indicate arbitrary matches.

CPSET NEWS TYPE INTEGRAL CPMOD CPSET 1

The components of the computational grid must then be written to their own files. This is done using PROSTAR for boundaries by issuing the command

BWRITE

by default, this writes to a .23 file (versions prior to 3.0) or a .bnd file (versions 3.0 and higher). For cells, the command

#### CWRITE

outputs the cells to a .14 or .cel file and for vertices, the command

#### VWRITE

outputs to file a .15 or .vrt file. The current default setting writes the files in ASCII format. If couples are present, an additional couple file with the extension  $\mathcal{L}$  converged to be written out by typing:

#### CPWRITE

After outputting to the three files, exit PROSTAR or close the files. Look through the panels and take note of all STAR-CD sub-models, material and fluid properties used – the material properties and mathematical model will need to be set up by creating and editing OpenFOAM dictionary files.

The procedure of converting the PROSTAR files is first to create a new OpenFOAM case by creating the necessary directories. The PROSTAR files must be stored within the same directory and the user must change the file extensions: from .23, .14 and .15 (below STAR-CD version 3.0), or *pcs*, *cls* and *vtx* (STAR-CD version 3.0 and above); to *bnd*, *cel* and .vrt respectively.

#### 5.5.2.6 Problems with the .vrt file

The .vrt file is written in columns of data of specified width, rather than free format. A typical line of data might be as follows, giving a vertex number followed by the coordinates:

19422 -0.105988957 -0.413711881E-02 0.000000000E+00

If the ordinates are written in scientific notation and are negative, there may be no space between values, e.g.:

19423 -0.953953117E-01-0.338810333E-02 0.000000000E+00

The starToFoam converter reads the data using spaces to delimit the ordinate values and will therefore object when reading the previous example. Therefore, OpenFOAM includes a simple script, foamCorrectVrt to insert a space between values where necessary, *i.e.* it would convert the previous example to:

19423 -0.953953117E-01 -0.338810333E-02 0.000000000E+00

The foamCorrectVrt script should therefore be executed if necessary before running the starToFoam converter, by typing:

```
foamCorrectVrt <file>.vrt
```
 $OpenV$ FOAM- $2.0.0$ 

#### 5.5.2.7 Converting the mesh to OpenFOAM format

The translator utility starToFoam can now be run to create the boundaries, cells and points files necessary for a OpenFOAM run:

```
starToFoam <meshFilePrefix>
```
where  $\langle$ meshFilePrefix $>$  is the name of the the prefix of the mesh files, including the full or relative path. After the utility has finished running, OpenFOAM boundary types should be specified by editing the **boundary** file by hand.

### 5.5.3 gambitToFoam

**GAMBIT** writes mesh data to a single file with a *neu* extension. The procedure of converting a GAMBIT.neu file is first to create a new OpenFOAM case, then at a command prompt, the user should execute:

```
gambitToFoam <meshFile>
```
where  $\leq$  mesh File is the name of the *neu* file, including the full or relative path.

The GAMBIT file format does not provide information about type of the boundary patch, e.g. wall, symmetry plane, cyclic. Therefore all the patches have been created as type patch. Please reset after mesh conversion as necessary.

### 5.5.4 ideasToFoam

OpenFOAM can convert a mesh generated by I-DEAS but written out in ANSYS format as a .ans file. The procedure of converting the .ans file is first to create a new OpenFOAM case, then at a command prompt, the user should execute:

```
ideasToFoam <meshFile>
```
where  $\leq$  meshFile is the name of the *ans* file, including the full or relative path.

### 5.5.5 cfx4ToFoam

CFX writes mesh data to a single file with a .geo extension. The mesh format in CFX is block-structured, *i.e.* the mesh is specified as a set of blocks with glueing information and the vertex locations. OpenFOAM will convert the mesh and capture the CFX boundary condition as best as possible. The 3 dimensional 'patch' definition in CFX, containing information about the porous, solid regions etc. is ignored with all regions being converted into a single OpenFOAM mesh. CFX supports the concept of a 'default' patch, where each external face without a defined boundary condition is treated as a wall. These faces are collected by the converter and put into a defaultFaces patch in the OpenFOAM mesh and given the type wall; of course, the patch type can be subsequently changed.

Like, OpenFOAM 2 dimensional geometries in CFX are created as 3 dimensional meshes of 1 cell thickness  $[**]$ . If a user wishes to run a 2 dimensional case on a mesh created by CFX, the boundary condition on the front and back planes should be set to empty; the user

should ensure that the boundary conditions on all other faces in the plane of the calculation are set correctly. Currently there is no facility for creating an axi-symmetric geometry from a 2 dimensional CFX mesh.

The procedure of converting a CFX.geo file is first to create a new OpenFOAM case, then at a command prompt, the user should execute:

 $ctx4ToFoam <$ mesh $File$ 

where  $\leq$  meshFile> is the name of the *geo* file, including the full or relative path.

# 5.6 Mapping fields between different geometries

The mapFields utility maps one or more fields relating to a given geometry onto the corresponding fields for another geometry. It is completely generalised in so much as there does not need to be any similarity between the geometries to which the fields relate. However, for cases where the geometries are consistent, mapFields can be executed with a special option that simplifies the mapping process.

For our discussion of mapFields we need to define a few terms. First, we say that the data is mapped from the *source* to the *target*. The fields are deemed *consistent* if the geometry and boundary types, or conditions, of both source and target fields are identical. The field data that mapFields maps are those fields within the time directory specified by startFrom/startTime in the controlDict of the target case. The data is read from the equivalent time directory of the source case and mapped onto the equivalent time directory of the target case.

### 5.6.1 Mapping consistent fields

A mapping of consistent fields is simply performed by executing mapFields on the (target) case using the -consistent command line option as follows:

mapFields <source dir> -consistent

### 5.6.2 Mapping inconsistent fields

When the fields are not consistent, as shown in Figure [5.16,](#page-166-0) map Fields requires a *map Fields*-Dict dictionary in the system directory of the target case. The following rules apply to the mapping:

- the field data is mapped from source to target wherever possible, *i.e.* in our example all the field data within the target geometry is mapped from the source, except those in the shaded region which remain unaltered;
- the patch field data is left unaltered unless specified otherwise in the *mapFieldsDict* dictionary.

The *mapFieldsDict* dictionary contain two lists that specify mapping of patch data. The first list is patchMap that specifies mapping of data between pairs of source and target patches that are geometrically coincident, as shown in Figure [5.16.](#page-166-0) The list contains each pair of

names of source and target patch. The second list is cuttingPatches that contains names of target patches whose values are to be mapped from the source internal field through which the target patch cuts. In the situation where the target patch only cuts through part of the source internal field, e.g. bottom left target patch in our example, those values within the internal field are mapped and those outside remain unchanged. An example *mapFieldsDict* 

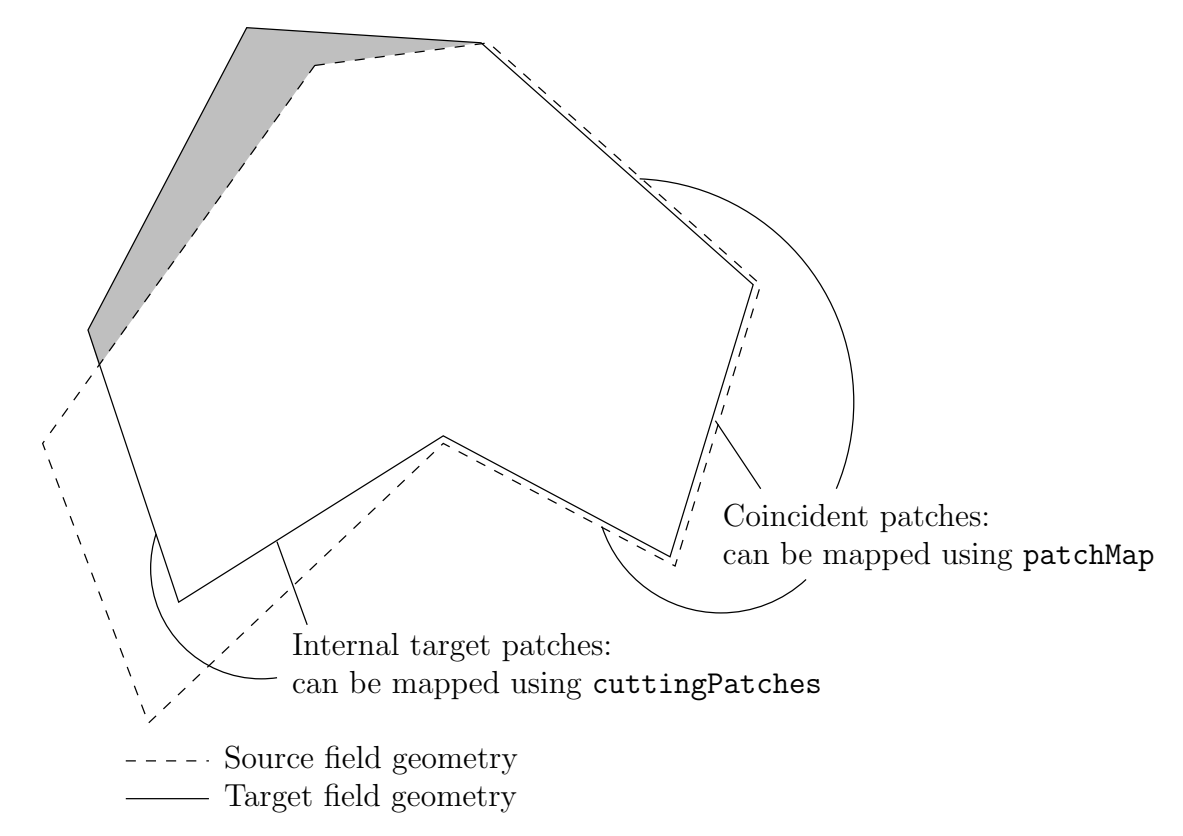

<span id="page-166-0"></span>Figure 5.16: Mapping inconsistent fields

dictionary is shown below:

```
17
18 patchMap (lid movingWall );
19
20 cuttingPatches ( fixedWalls );
21
22
23 // ************************************************************************* //
```

```
mapFields <source dir>
```
### 5.6.3 Mapping parallel cases

If either or both of the source and target cases are decomposed for running in parallel, additional options must be supplied when executing mapFields:

-parallelSource if the source case is decomposed for parallel running;

-parallelTarget if the target case is decomposed for parallel running.

# Chapter 6

# Post-processing

This chapter describes options for post-processing with OpenFOAM. OpenFOAM is supplied with a post-processing utility paraFoam that uses ParaView, an open source visualisation application described in section [6.1.](#page-168-0)

Other methods of post-processing using third party products are offered, including En-Sight, Fieldview and the post-processing supplied with Fluent.

### <span id="page-168-0"></span>6.1 paraFoam

The main post-processing tool provided with OpenFOAM is the a reader module to run with ParaView, an open-source, visualization application. The module is compiled into 2 libraries, PV3FoamReader and vtkPV3Foam using version 3.10.1 of ParaView supplied with the OpenFOAM release (PVFoamReader and vtkFoam in ParaView version 2.x). It is recommended that this version of ParaView is used, although it is possible that the latest binary release of the software will run adequately. Further details about ParaView can be found at <http://www.paraview.org> and further documentation is available at <http://www.kitware.com/products/paraviewguide.html>.

ParaView uses the Visualisation Toolkit (VTK) as its data processing and rendering engine and can therefore read any data in VTK format. OpenFOAM includes the foam-ToVTK utility to convert data from its native format to VTK format, which means that any VTK-based graphics tools can be used to post-process OpenFOAM cases. This provides an alternative means for using ParaView with OpenFOAM. For users who wish to experiment with advanced, parallel visualisation, there is also the free VisIt software, available at <http://www.llnl.gov/visit>.

In summary, we recommend the reader module for ParaView as the primary post-processing tool for OpenFOAM. Alternatively OpenFOAM data can be converted into VTK format to be read by ParaView or any other VTK -based graphics tools.

#### 6.1.1 Overview of paraFoam

paraFoam is strictly a script that launches ParaView using the reader module supplied with OpenFOAM. It is executed like any of the OpenFOAM utilities either by the single command from within the case directory or with the **-case** option with the case path as an argument, e.g.:

paraFoam -case <caseDir>

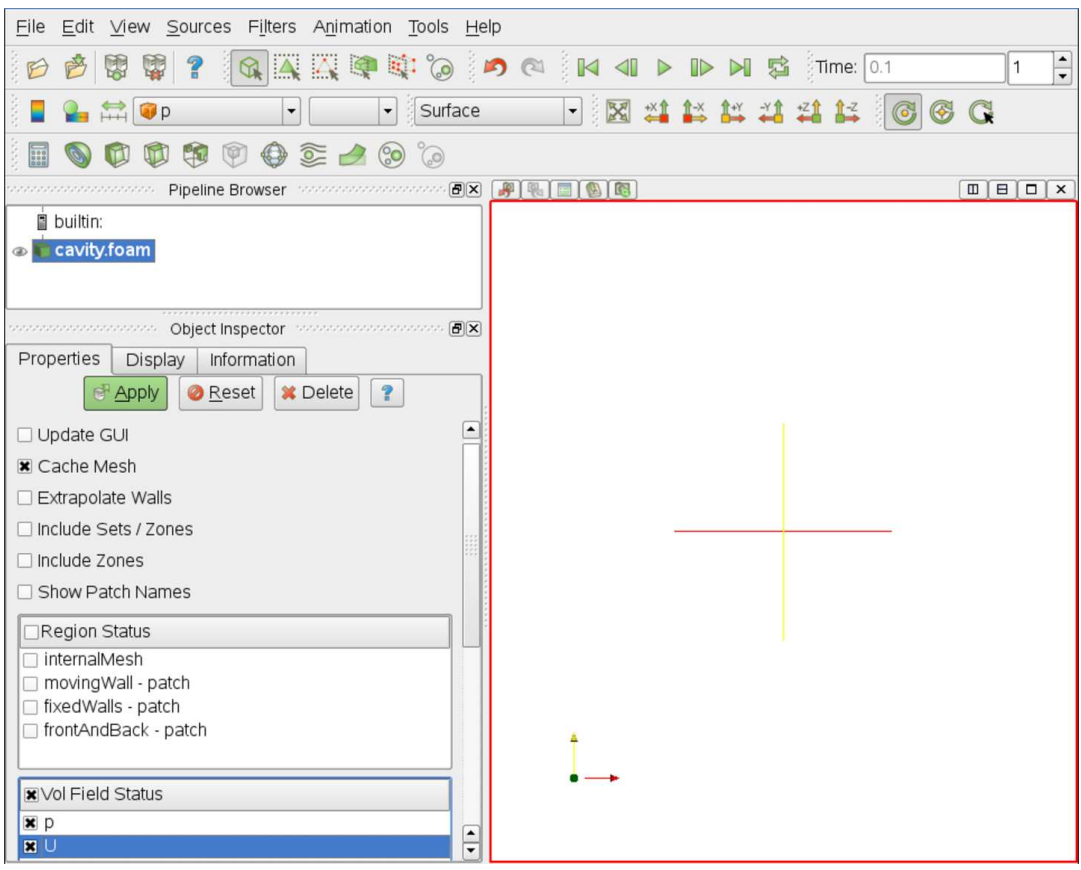

<span id="page-169-0"></span>Figure 6.1: The paraFoam window

ParaView is launched and opens the window shown in Figure [6.1.](#page-169-0) The case is controlled from the left panel, which contains the following:

Pipeline Browser lists the *modules* opened in ParaView, where the selected modules are highlighted in blue and the graphics for the given module can be enabled/disabled by clicking the eye button alongside;

Properties panel contains the input selections for the case, such as times, regions and fields;

Display panel controls the visual representation of the selected module,  $e.g.$  colours;

Information panel gives case statistics such as mesh geometry and size.

ParaView operates a tree-based structure in which data can be filtered from the top-level case module to create sets of sub-modules. For example, a contour plot of, say, pressure could be a sub-module of the case module which contains all the pressure data. The strength of ParaView is that the user can create a number of sub-modules and display whichever ones they feel to create the desired image or animation. For example, they may add some solid geometry, mesh and velocity vectors, to a contour plot of pressure, switching any of the items on and off as necessary.

The general operation of the system is based on the user making a selection and then clicking the green Apply button in the Properties panel. The additional buttons are: the Reset button which used to reset the GUI if necessary; and, the Delete button that will delete the active module.

### 6.1.2 The Properties panel

The Properties panel for the case module contains the settings for time step, regions and fields. The controls are described in Figure [6.2.](#page-170-0) It is particularly worth noting that in the

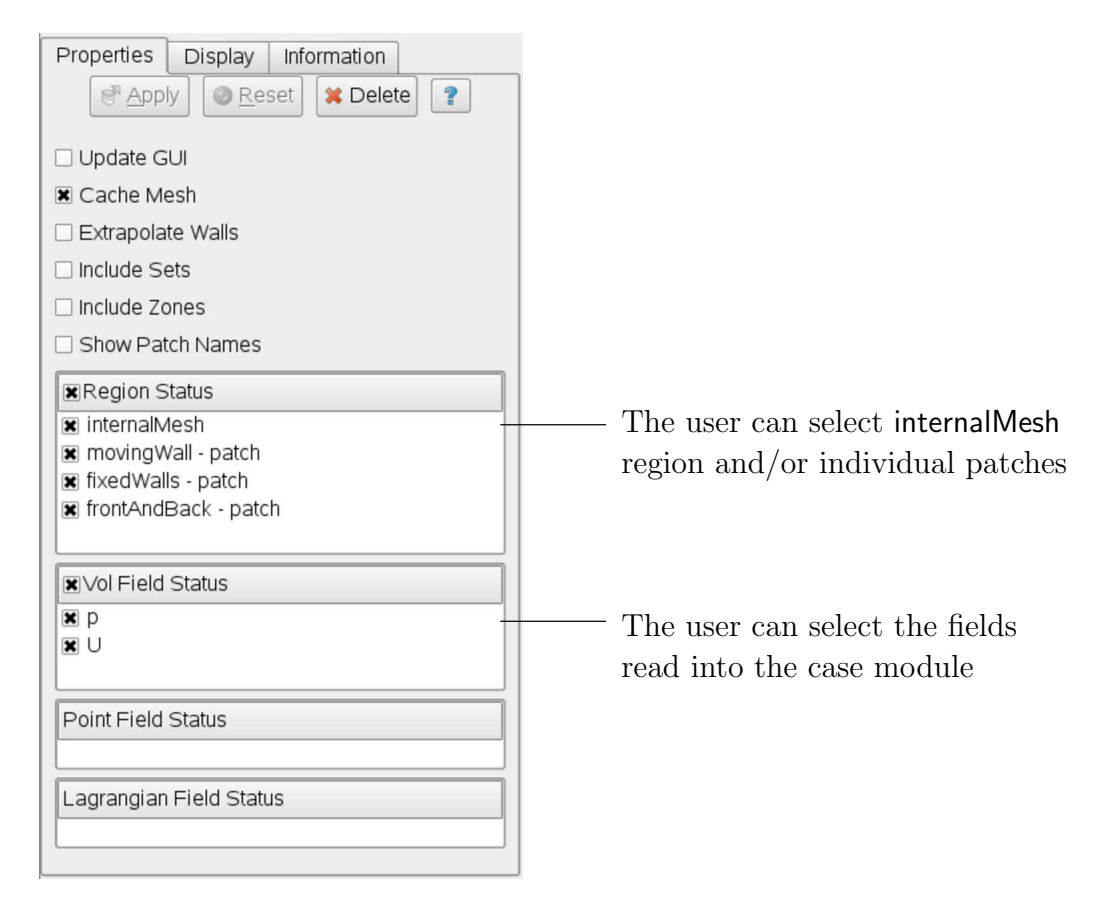

Figure 6.2: The Properties panel for the case module

<span id="page-170-0"></span>current reader module, data in all time directories are loaded into ParaView (in the reader module for ParaView 2.x, a set of check boxes controlled the time that were displayed). In the current reader module, the buttons in the Current Time Controls and VCR Controls toolbars select the time data to be displayed, as shown is section [6.1.4.](#page-172-0)

As with any operation in paraFoam, the user must click Apply after making any changes to any selections. The Apply button is highlighted in green to alert the user if changes have been made but not accepted. This method of operation has the advantage of allowing the user to make a number of selections before accepting them, which is particularly useful in large cases where data processing is best kept to a minimum.

There are occasions when the case data changes on file and ParaView needs to load the changes, e.g. when field data is written into new time directories. To load the changes, the user should check the Update GUI button at the top of the Properties panel and then apply the changes.

### 6.1.3 The Display panel

The Display panel contains the settings for visualising the data for a given case module. The following points are particularly important:

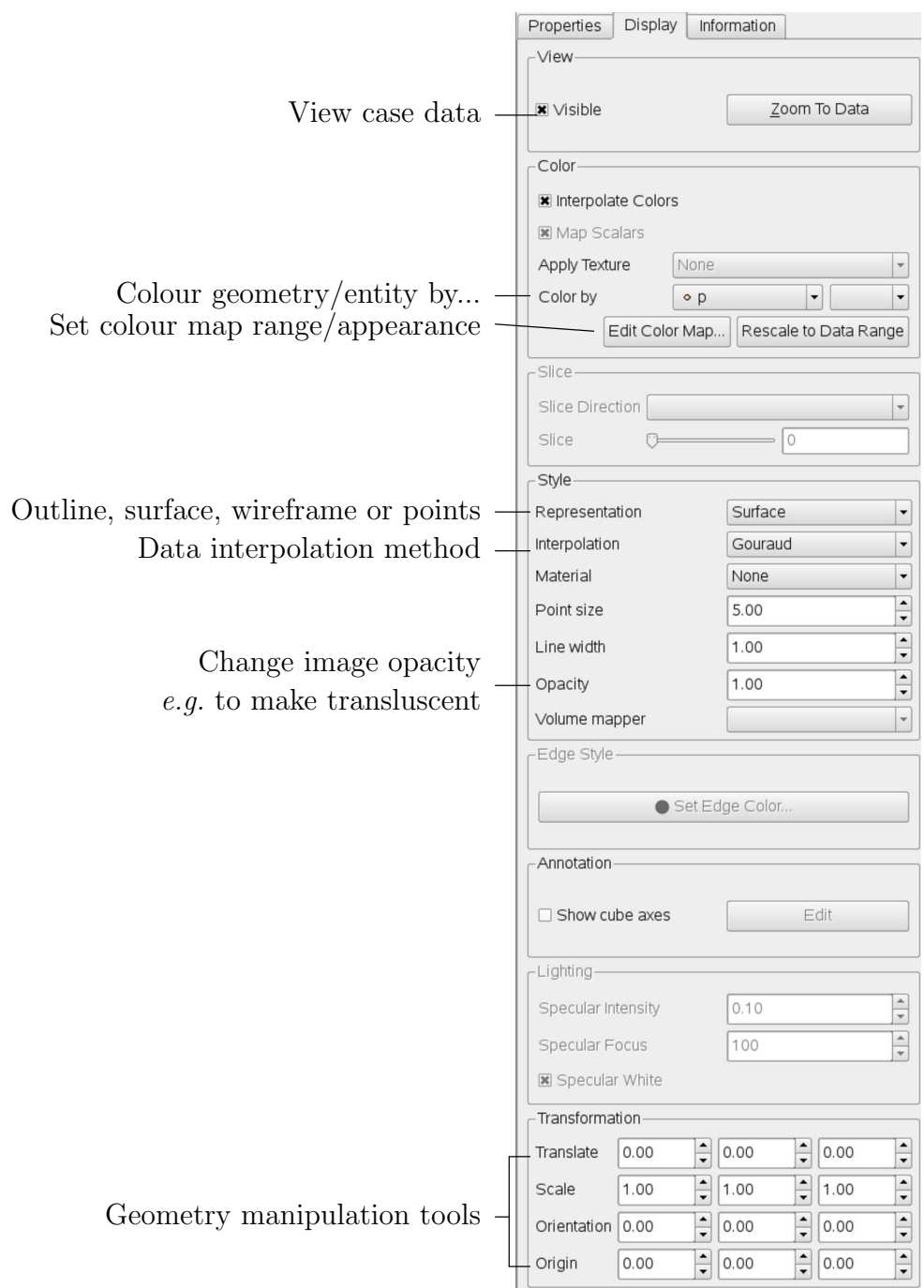

Figure 6.3: The Display panel

- the data range may not be automatically updated to the max/min limits of a field, so the user should take care to select Rescale to Data Range at appropriate intervals, in particular after loading the initial case module;
- clicking the Edit Color Map button, brings up a window in which there are two panels:
	- 1. The Color Scale panel in which the colours within the scale can be chosen. The standard blue to red colour scale for CFD can be selected by clicking Choose Preset and selecting Blue to Red Rainbox HSV.
	- 2. The Color Legend panel has a toggle switch for a colour bar legend and contains
- the underlying mesh can be represented by selecting Wireframe in the Representation menu of the Style panel;
- the geometry, e.g. a mesh (if Wireframe is selected), can be visualised as a single colour by selecting Solid Color from the Color By menu and specifying the colour in the Set Ambient Color window;
- the image can be made translucent by editing the value in the Opacity text box  $(1 =$ solid,  $0 =$  invisible) in the Style panel.

### <span id="page-172-0"></span>6.1.4 The button toolbars

ParaView duplicates functionality from pull-down menus at the top of the main window and the major panels, within the toolbars below the main pull-down menus. The displayed toolbars can be selected from Toolbars in the main View menu. The default layout with all toolbars is shown in Figure [6.4](#page-172-1) with each toolbar labelled. The function of many of the buttons is clear from their icon and, with tooltips enabled in the Help menu, the user is given a concise description of the function of any button.

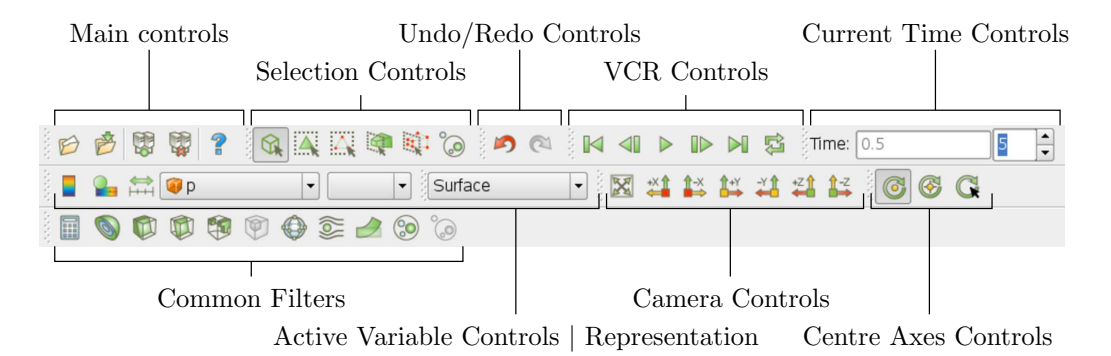

<span id="page-172-1"></span>Figure 6.4: Toolbars in ParaView

### 6.1.5 Manipulating the view

This section describes operations for setting and manipulating the view of objects in **paraFoam**.

#### 6.1.5.1 View settings

The View Settings are selected from the Edit menu, which opens a View Settings (Render View) window with a table of 3 items: General, Lights and Annotation. The General panel includes the following items which are often worth setting at startup:

- the background colour, where white is often a preferred choice for printed material, is set by choosing background from the down-arrow button next to Choose Color button, then selecting the color by clicking on the Choose Color button;
- Use parallel projection which is the usual choice for CFD, especially for 2D cases.

The Lights panel contains detailed lighting controls within the Light Kit panel. A separate Headlight panel controls the direct lighting of the image. Checking the Headlight button with white light colour of strength 1 seems to help produce images with strong bright colours, e.g. with an isosurface.

The Annotation panel includes options for including annotations in the image. The Orientation Axes feature controls an axes icon in the image window, e.g. to set the colour of the axes labels  $x, y$  and  $z$ .

#### 6.1.5.2 General settings

The general Settings are selected from the Edit menu, which opens a general Options window with General, Colors, Animations, Charts and Render View menu items.

The General panel controls some default behaviour of ParaView. In particular, there is an Auto Accept button that enables ParaView to accept changes automatically without clicking the green Apply button in the Properties window. For larger cases, this option is generally not recommended: the user does not generally want the image to be re-rendered between each of a number of changes he/she selects, but be able to apply a number of changes to be re-rendered in their entirety once.

The Render View panel contains 3 sub-items: General, Camera and Server. The General panel includes the level of detail (LOD) which controls the rendering of the image while it is being manipulated, e.g. translated, resized, rotated; lowering the levels set by the sliders, allows cases with large numbers of cells to be re-rendered quickly during manipulation.

The Camera panel includes control settings for 3D and 2D movements. This presents the user with a map of rotation, translate and zoom controls using the mouse in combination with Shift- and Control-keys. The map can be edited to suit by the user.

### 6.1.6 Contour plots

A contour plot is created by selecting Contour from the Filter menu at the top menu bar. The filter acts on a given module so that, if the module is the 3D case module itself, the contours will be a set of 2D surfaces that represent a constant value, i.e. isosurfaces. The Properties panel for contours contains an Isosurfaces list that the user can edit, most conveniently by the New Range window. The chosen scalar field is selected from a pull down menu.

#### 6.1.6.1 Introducing a cutting plane

Very often a user will wish to create a contour plot across a plane rather than producing isosurfaces. To do so, the user must first use the Slice filter to create the cutting plane, on which the contours can be plotted. The Slice filter allows the user to specify a cutting Plane, Box or Sphere in the Slice Type menu by a center and normal/radius respectively. The user can manipulate the cutting plane like any other using the mouse.

The user can then run the Contour filter on the cut plane to generate contour lines.

### 6.1.7 Vector plots

Vector plots are created using the Glyph filter. The filter reads the field selected in Vectors and offers a range of Glyph Types for which the Arrow provides a clear vector plot images. Each glyph has a selection of graphical controls in a panel which the user can manipulate to best effect.

The remainder of the Properties panel contains mainly the Scale Mode menu for the glyphs. The most common options are Scale Mode are: Vector, where the glyph length is proportional to the vector magnitude; and, Off where each glyph is the same length. The Set Scale Factor parameter controls the base length of the glyphs.

#### 6.1.7.1 Plotting at cell centres

Vectors are by default plotted on cell vertices but, very often, we wish to plot data at cell centres. This is done by first applying the Cell Centers filter to the case module, and then applying the Glyph filter to the resulting cell centre data.

#### 6.1.8 Streamlines

Streamlines are created by first creating tracer lines using the Stream Tracer filter. The tracer Seed panel specifies a distribution of tracer points over a Line Source or Point Cloud. The user can view the tracer source,  $e.g.$  the line, but it is displayed in white, so they may need to change the background colour in order to see it.

The distance the tracer travels and the length of steps the tracer takes are specified in the text boxes in the main Stream Tracer panel. The process of achieving desired tracer lines is largely one of trial and error in which the tracer lines obviously appear smoother as the step length is reduced but with the penalty of a longer calculation time.

Once the tracer lines have been created, the Tubes filter can be applied to the Tracer module to produce high quality images. The tubes follow each tracer line and are not strictly cylindrical but have a fixed number of sides and given radius. When the number of sides is set above, say, 10, the tubes do however appear cylindrical, but again this adds a computational cost.

#### 6.1.9 Image output

The simplest way to output an image to file from ParaView is to select Save Screenshot from the File menu. On selection, a window appears in which the user can select the resolution for the image to save. There is a button that, when clicked, locks the aspect ratio, so if the user changes the resolution in one direction, the resolution is adjusted in the other direction automatically. After selecting the pixel resolution, the image can be saved. To achieve high quality output, the user might try setting the pixel resolution to 1000 or more in the x-direction so that when the image is scaled to a typical size of a figure in an A4 or US letter document, perhaps in a PDF document, the resolution is sharp.

### 6.1.10 Animation output

To create an animation, the user should first select Save Animation from the File menu. A dialogue window appears in which the user can specify a number of things including the image resolution. The user should specify the resolution as required. The other noteworthy setting is number of frames per timestep. While this would intuitively be set to 1, it can be set to a larger number in order to introduce more frames into the animation artificially.

This technique can be particularly useful to produce a slower animation because some movie players have limited speed control, particularly over mpeg movies.

On clicking the Save Animation button, another window appears in which the user specifies a file name root and file format for a set of images. On clicking OK, the set of files will be saved according to the naming convention "<fileRoot>\_<imageNo>.<fileExt>", e.g. the third image of a series with the file root "animation", saved in jpg format would be named "animation 0002.jpg" (<imageNo> starts at 0000).

Once the set of images are saved the user can convert them into a movie using their software of choice. The convert utility in the ImageMagick package can do this from the command line, e.g. by

#### convert animation\*jpg movie.mpg

When creating an mpg movie it can be worth increasing the default quality setting, e.g. with -quality 90%, to reduce the graininess that can occur with the default setting.

## 6.2 Post-processing with Fluent

It is possible to use Fluent as a post-processor for the cases run in OpenFOAM. Two converters are supplied for the purpose: foamMeshToFluent which converts the OpenFOAM mesh into Fluent format and writes it out as a *msh* file; and, foamDataToFluent converts the OpenFOAM results data into a .dat file readable by Fluent. foamMeshToFluent is executed in the usual manner. The resulting mesh is written out in a *fluentInterface* subdirectory of the case directory, *i.e.*<caseName>/fluentInterface/<caseName>.msh

foamDataToFluent converts the OpenFOAM data results into the Fluent format. The conversion is controlled by two files. First, the controlDict dictionary specifies startTime, giving the set of results to be converted. If you want to convert the latest result, startFrom can be set to latestTime. The second file which specifies the translation is the *foamDataToFlu*entDict dictionary, located in the constant directory. An example foamDataToFluentDict dictionary is given below:

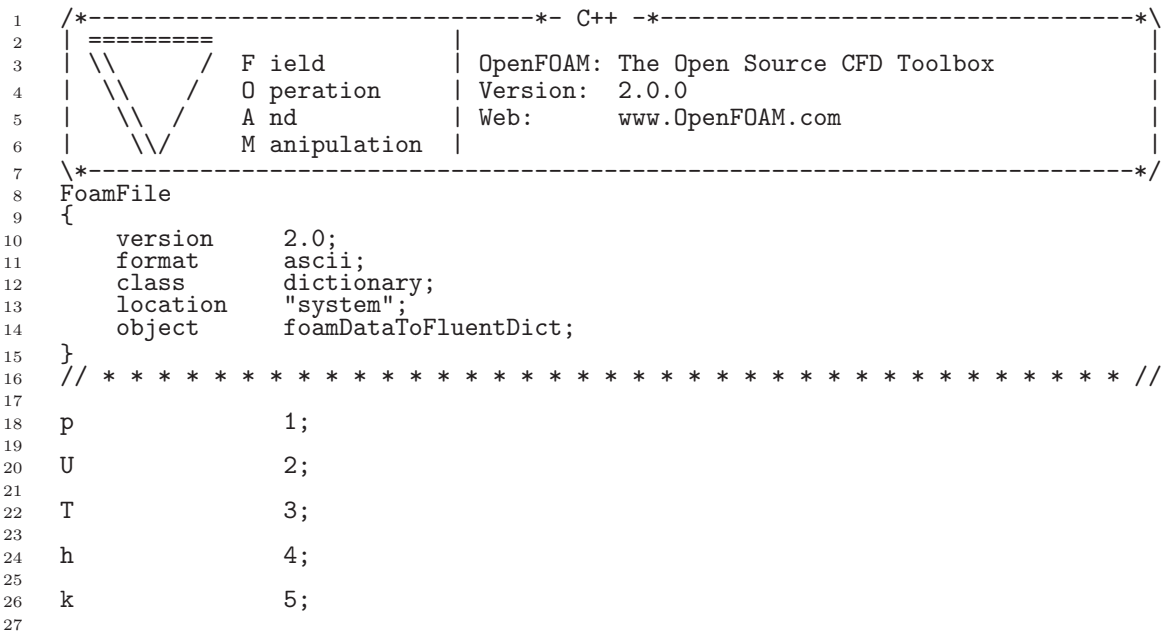

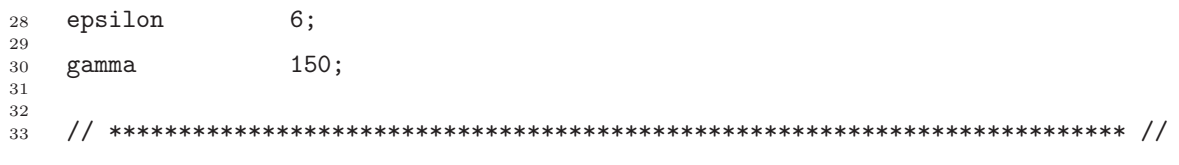

The dictionary contains entries of the form

<fieldName> <fluentUnitNumber>

The  $\leq$  fluentUnitNumber is a label used by the Fluent post-processor that only recognises a fixed set of fields. The basic set of  $\leq$  fluentUnitNumber> numbers are quoted in Table [6.1.](#page-176-0) The dictionary must contain all the entries the user requires to post-process,  $e.g.$  in our

| Fluent name       | Unit number    | Common OpenFOAM name |
|-------------------|----------------|----------------------|
| PRESSURE          |                | р                    |
| MOMENTUM          | $\overline{2}$ | U                    |
| TEMPERATURE       | 3              | Τ                    |
| <b>ENTHALPY</b>   | 4              | h                    |
| TKF.              | 5              | k                    |
| TF.D              | 6              | epsilon              |
| <b>SPECIES</b>    |                |                      |
| G                 | 8              |                      |
| XF_RF_DATA_VOF    | 150            | gamma                |
| TOTAL PRESSURE    | 192            |                      |
| TOTAL TEMPERATURE | 193            |                      |

<span id="page-176-0"></span>Table 6.1: Fluent unit numbers for post-processing.

example we have entries for pressure p and velocity U. The list of default entries described in Table [6.1.](#page-176-0) The user can run foamDataToFluent like any utility.

To view the results using Fluent, go to the *fluentInterface* subdirectory of the case directory and start a 3 dimensional version of Fluent with

#### fluent 3d

The mesh and data files can be loaded in and the results visualised. The mesh is read by selecting Read Case from the File menu. Support items should be selected to read certain data types, e.g. to read turbulence data for  $k$  and epsilon, the user would select  $k$ -epsilon from the Define->Models->Viscous menu. The data can then be read by selecting Read Data from the File menu.

A note of caution: users MUST NOT try to use an original Fluent mesh file that has been converted to OpenFOAM format in conjunction with the OpenFOAM solution that has been converted to Fluent format since the alignment of zone numbering cannot be guaranteed.

# 6.3 Post-processing with Fieldview

OpenFOAM offers the capability for post-processing OpenFOAM cases with Fieldview. The method involves running a post-processing utility foamToFieldview to convert case data from OpenFOAM to Fieldview.uns file format. For a given case, foamToFieldview is executed like any normal application. foamToFieldview creates a directory named Fieldview in the case directory, deleting any existing Fieldview directory in the process. By default the converter reads the data in all time directories and writes into a set of files of the form  $\langle \text{cases} \rangle$  nn.uns, where  $nn$  is an incremental counter starting from 1 for the first time directory, 2 for the second and so on. The user may specify the conversion of a single time directory with the option -time <time>, where <time> is a time in general, scientific or fixed format.

Fieldview provides certain functions that require information about boundary conditions, e.g. drawing streamlines that uses information about wall boundaries. The converter tries, wherever possible, to include this information in the converted files by default. The user can disable the inclusion of this information by using the -noWall option in the execution command.

The data files for Fieldview have the *uns* extension as mentioned already. If the original OpenFOAM case includes a dot '.', Fieldview may have problems interpreting a set of data files as a single case with multiple time steps.

# 6.4 Post-processing with EnSight

OpenFOAM offers the capability for post-processing OpenFOAM cases with EnSight, with a choice of 2 options:

- converting the OpenFOAM data to EnSight format with the foamToEnsight utility;
- reading the OpenFOAM data directly into EnSight using the ensight74FoamExec module.

### 6.4.1 Converting data to EnSight format

The foamToEnsight utility converts data from OpenFOAM to EnSight file format. For a given case, foamToEnsight is executed like any normal application. foamToEnsight creates a directory named Ensight in the case directory, deleting any existing Ensight directory in the process. The converter reads the data in all time directories and writes into a case file and a set of data files. The case file is named **EnSight** Case and contains details of the data file names. Each data file has a name of the form  $EnSight\_nn. ext$ , where nn is an incremental counter starting from 1 for the first time directory, 2 for the second and so on and ext is a file extension of the name of the field that the data refers to, as described in the case file, e.g.T for temperature, mesh for the mesh. Once converted, the data can be read into EnSight by the normal means:

- 1. from the EnSight GUI, the user should select Data (Reader) from the File menu;
- 2. the appropriate  $EnSight\_Case$  file should be highlighted in the Files box;
- 3. the Format selector should be set to Case, the EnSight default setting;
- 4. the user should click (Set) Case and Okay.

#### 6.4.2 The ensight74FoamExec reader module

EnSight provides the capability of using a user-defined module to read data from a format other than the standard EnSight format. OpenFOAM includes its own reader module ensight74FoamExec that is compiled into a library named libuserd-foam. It is this library that EnSight needs to use which means that it must be able to locate it on the filing system as described in the following section.

#### 6.4.2.1 Configuration of **EnSight** for the reader module

In order to run the EnSight reader, it is necessary to set some environment variables correctly. The settings are made in the *bashrc* (or cshrc) file in the **\$WM\_PROJECT\_DIR/etc/apps/**ensightFoam directory. The environment variables associated with EnSight are prefixed by \$CEI or \$ENSIGHT7 and listed in Table [6.2.](#page-178-0) With a standard user setup, only \$CEI HOME may need to be set manually, to the path of the EnSight installation.

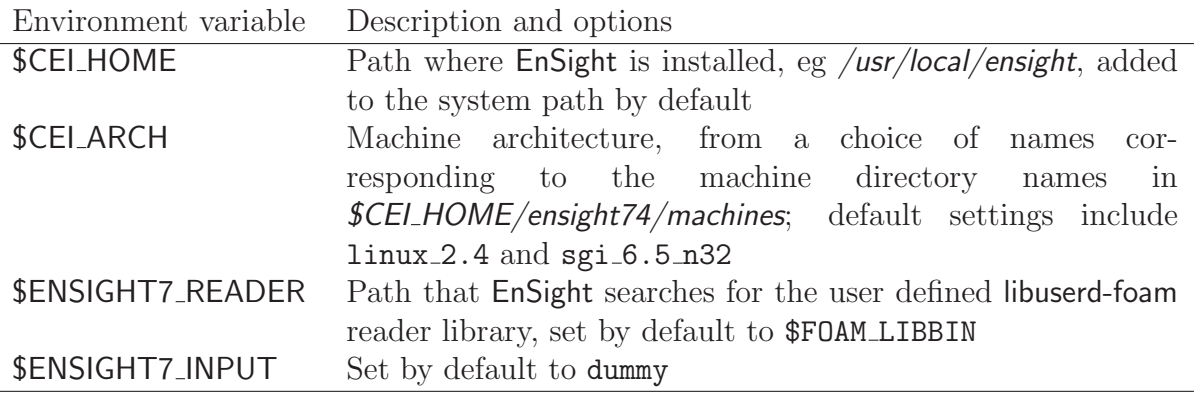

<span id="page-178-0"></span>Table 6.2: Environment variable settings for EnSight.

#### 6.4.2.2 Using the reader module

The principal difficulty in using the EnSight reader lies in the fact that EnSight expects that a case to be defined by the contents of a particular file, rather than a directory as it is in OpenFOAM. Therefore in following the instructions for the using the reader below, the user should pay particular attention to the details of case selection, since EnSight does not permit selection of a directory name.

- 1. from the EnSight GUI, the user should select Data (Reader) from the File menu;
- 2. The user should now be able to select the OpenFOAM from the Format menu; if not, there is a problem with the configuration described above.
- 3. The user should find their case directory from the File Selection window, highlight one of top 2 entries in the Directories box ending in /. or /.. and click (Set) Geometry.
- 4. The path field should now contain an entry for the case. The (Set) Geometry text box should contain a '/'.
- 5. The user may now click Okay and EnSight will begin reading the data.
- 6. When the data is read, a new Data Part Loader window will appear, asking which part(s) are to be read. The user should select Load all.
- 7. When the mesh is displayed in the EnSight window the user should close the Data Part Loader window, since some features of EnSight will not work with this window open.

# 6.5 Sampling data

OpenFOAM provides the sample utility to sample field data, either through a 1D line for plotting on graphs or a 2D plane for displaying as isosurface images. The sampling locations are specified for a case through a sampleDict dictionary in the case system directory. The data can be written in a range of formats including well-known graphing packages such as Grace/xmgr, gnuplot and jPlot.

The **sampleDict** dictionary can be generated by copying an example **sampleDict** from the sample source code directory at **\$FOAM\_UTILITIES**/postProcessing/sampling/sample. The plateHole tutorial case in the \$FOAM\_TUTORIALS/solidDisplacementFoam directory also contains an example for 1D line sampling:

```
17
18 interpolationScheme cellPoint;
19
20 setFormat raw;
21
22 sets
\frac{23}{24} (
24 leftPatch
25 {
26 type uniform;
27 axis
28 start ( 0 0.5 0.25 );
29 end ( 0 2 0.25 );
30 nPoints 100;
31 }
32 );
33
34 fields ( sigmaxx );
35
36
37 // ************************************************************************* //
```
The dictionary contains the following entries:

interpolationScheme the scheme of data interpolation;

sets the locations within the domain that the fields are line-sampled (1D).

surfaces the locations within the domain that the fields are surface-sampled (2D).

setFormat the format of line data output;

surfaceFormat the format of surface data output;

fields the fields to be sampled;

The interpolationScheme includes cellPoint and cellPointFace options in which each polyhedral cell is decomposed into tetrahedra and the sample values are interpolated from values at the tetrahedra vertices. With cellPoint, the tetrahedra vertices include the polyhedron cell centre and 3 face vertices. The vertex coincident with the cell centre inherits the cell centre field value and the other vertices take values interpolated from cell centres.
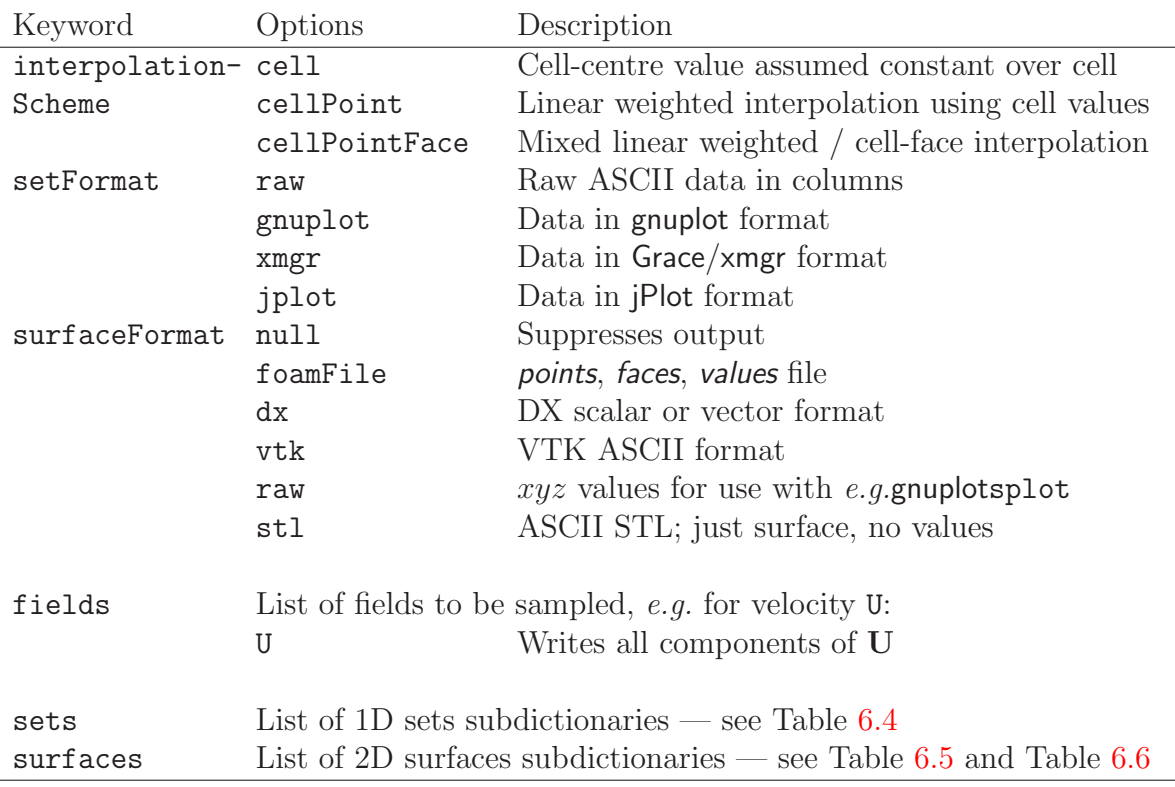

Table 6.3: keyword entries for **sampleDict**.

With cellPointFace, one of the tetrahedra vertices is also coincident with a face centre, which inherits field values by conventional interpolation schemes using values at the centres of cells that the face intersects.

The setFormat entry for line sampling includes a raw data format and formats for gnuplot, Grace/xmgr and jPlot graph drawing packages. The data are written into a sets directory within the case directory. The directory is split into a set of time directories and the data files are contained therein. Each data file is given a name containing the field name, the sample set name, and an extension relating to the output format, including  $xy$  for raw data, *agr* for Grace/xmgr and *dat* for jPlot. The gnuplot format has the data in raw form with an additional commands file, with *gplt* extension, for generating the graph. Note that any existing sets directory is deleted when sample is run.

The surfaceFormat entry for surface sampling includes a raw data format and formats for gnuplot, Grace/xmgr and jPlot graph drawing packages. The data are written into a surfaces directory within the case directory. The directory is split into time directories and files are written much as with line sampling.

The fields list contains the fields that the user wishes to sample. The sample utility can parse the following restricted set of functions to enable the user to manipulate vector and tensor fields, e.g. for U:

U.component (n) writes the nth component of the vector/tensor,  $n = 0, 1...$ ;

mag(U) writes the magnitude of the vector/tensor.

The sets list contains sub-dictionaries of locations where the data is to be sampled. The sub-dictionary is named according to the name of the set and contains a set of entries, also listed in Table [6.4,](#page-181-0) that describes the locations where the data is to be sampled. For example, a uniform sampling provides a uniform distribution of nPoints sample locations along a line specified by a start and end point. All sample sets are also given: a type; and, means of specifying the length ordinate on a graph by the axis keyword.

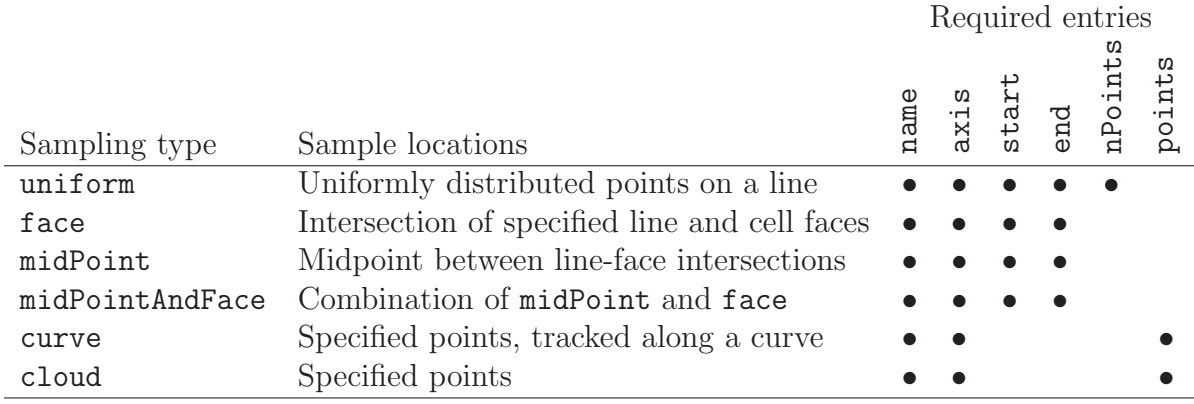

| Entries | Description                | Options            |                                  |
|---------|----------------------------|--------------------|----------------------------------|
| type    | Sampling type              | see list above     |                                  |
| axis    | Output of sample location  | $\mathbf{x}$       | $x$ ordinate                     |
|         |                            | у                  | $y$ ordinate                     |
|         |                            | Ζ                  | $z$ ordinate                     |
|         |                            | xyz                | $xyz$ coordinates                |
|         |                            |                    | distance distance from point $0$ |
| start   | Start point of sample line | e.g. (0.0 0.0 0.0) |                                  |
| end     | End point of sample line   | e.g. (0.0 2.0 0.0) |                                  |
| nPoints | Number of sampling points  | e.g. 200           |                                  |
| points  | List of sampling points    |                    |                                  |

<span id="page-181-0"></span>Table 6.4: Entries within sets sub-dictionaries.

The surfaces list contains sub-dictionaries of locations where the data is to be sampled. The sub-dictionary is named according to the name of the surface and contains a set of entries beginning with the type: either a plane, defined by point and normal direction, with additional sub-dictionary entries a specified in Table [6.5;](#page-181-1) or, a patch, coinciding with an existing boundary patch, with additional sub-dictionary entries a specified in Table [6.6.](#page-182-0)

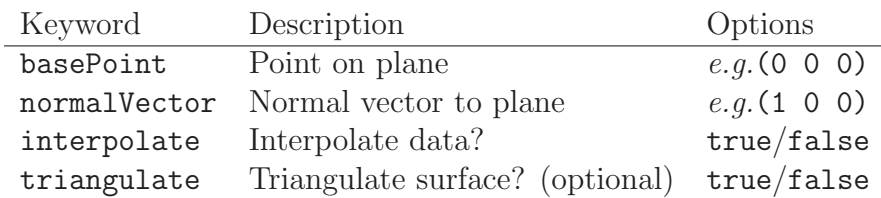

<span id="page-181-1"></span>Table 6.5: Entries for a plane in surfaces sub-dictionaries.

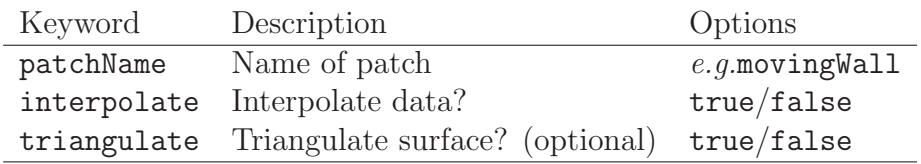

<span id="page-182-0"></span>Table 6.6: Entries for a patch in surfaces sub-dictionaries.

## 6.6 Monitoring and managing jobs

This section is concerned primarily with successful running of OpenFOAM jobs and extends on the basic execution of solvers described in section [3.3.](#page-82-0) When a solver is executed, it reports the status of equation solution to standard output, *i.e.* the screen, if the level debug switch is set to 1 or 2 (default) in DebugSwitches in the \$WM PROJECT DIR/etc/ controlDict file. An example from the beginning of the solution of the cavity tutorial is shown below where it can be seen that, for each equation that is solved, a report line is written with the solver name, the variable that is solved, its initial and final residuals and number of iterations.

Starting time loop

Time = 0.005

```
Max Courant Number = 0
BICCG: Solving for Ux, Initial residual = 1, Final residual = 2.96338e-06, No Iterations 8
ICCG: Solving for p, Initial residual = 1, Final residual = 4.9336e-07, No Iterations 35
time step continuity errors : sum local = 3.29376e-09, global = -6.41065e-20, cumulative = -6.41065e-20ICCG: Solving for p, Initial residual = 0.47484, Final residual = 5.41068e-07, No Iterations 34
time step continuity errors : sum local = 6.60947e-09, global = -6.22619e-19, cumulative = -6.86725e-19ExecutionTime = 0.14 s
Time = 0.01Max Courant Number = 0.585722
BICCG: Solving for Ux, Initial residual = 0.148584, Final residual = 7.15711e-06, No Iterations 6
BICCG: Solving for Uy, Initial residual = 0.256618, Final residual = 8.94127e-06, No Iterations 6
ICCG: Solving for p, Initial residual = 0.37146, Final residual = 6.67464e-07, No Iterations 33
time step continuity errors : sum local = 6.34431e-09, global = 1.20603e-19, cumulative = -5.66122e-19
```
ICCG: Solving for p, Initial residual = 0.271556, Final residual = 3.69316e-07, No Iterations 33 time step continuity errors : sum local =  $3.96176e-09$ , global =  $6.9814e-20$ , cumulative =  $-4.96308e-19$ ExecutionTime =  $0.16$  s

Time = 0.015

```
Max Courant Number = 0.758267
BICCG: Solving for Ux, Initial residual = 0.0448679, Final residual = 2.42301e-06, No Iterations 6
BICCG: Solving for Uy, Initial residual = 0.0782042, Final residual = 1.47009e-06, No Iterations 7
ICCG: Solving for p, Initial residual = 0.107474, Final residual = 4.8362e-07, No Iterations 32
time step continuity errors : sum local = 3.99028e-09, global = -5.69762e-19, cumulative = -1.06607e-18ICCG: Solving for p, Initial residual = 0.0806771, Final residual = 9.47171e-07, No Iterations 31
time step continuity errors : sum local = 7.92176e-09, global = 1.07533e-19, cumulative = -9.58537e-19
ExecutionTime = 0.19 s
```
## 6.6.1 The foamJob script for running jobs

The user may be happy to monitor the residuals, iterations, Courant number *etc.* as report data passes across the screen. Alternatively, the user can redirect the report to a log file which will improve the speed of the computation. The **foamJob** script provides useful options for this purpose with the following executing the specified <solver> as a background process and redirecting the output to a file named *log*:

foamJob <solver>

For further options the user should execute foamJob  $-\text{help.}$  The user may monitor the  $\log$ file whenever they wish, using the UNIXtail command, typically with the  $-f$  'follow' option which appends the new data as the *log* file grows:

tail -f log

## 6.6.2 The foamLog script for monitoring jobs

There are limitations to monitoring a job by reading the log file, in particular it is difficult to extract trends over a long period of time. The foamLog script is therefore provided to extract data of residuals, iterations, Courant number *etc.* from a log file and present it in a set of files that can be plotted graphically. The script is executed by:

foamLog <logFile>

The files are stored in a subdirectory of the case directory named logs. Each file has the name  $\langle var \rangle$   $\langle subIter \rangle$  where  $\langle var \rangle$  is the name of the variable specified in the log file and  $\leq$ subIter is the iteration number within the time step. Those variables that are solved for, the initial residual takes the variable name  $\langle var \rangle$  and final residual takes  $\langle var \rangle$ FinalRes. By default, the files are presented in two-column format of time and the extracted values.

For example, in the cavity tutorial we may wish to observe the initial residual of the Ux equation to see whether the solution is converging to a steady-state. In that case, we would plot the data from the  $\log s/Ux_0$  file as shown in Figure [6.5.](#page-184-0) It can be seen here that the residual falls monotonically until it reaches the convergence tolerance of 10<sup>−</sup><sup>5</sup> .

foamLog generates files for everything it feasibly can from the *log* file. In the cavity tutorial example, this includes:

- the Courant number, Courant<sub>-0</sub>;
- Ux equation initial and final residuals, Ux<sub>-0</sub> and UxFinalRes<sub>-0</sub>, and iterations, UxIters<sub>-0</sub> (and equivalent Uy data);
- cumulative, global and local continuity errors after each of the 2 p equations, contCumulative 0, contGlobal 0, contLocal 0 and contCumulative 1, contGlobal 1, contLocal 1;
- residuals and iterations from the the 2 p equations  $p_0$ ,  $pFinalRes_0$ ,  $pIters_0$  and p<sub>-1</sub>, pFinalRes<sub>-1</sub>, pIters<sub>-1</sub>;
- and execution time, executionTime.

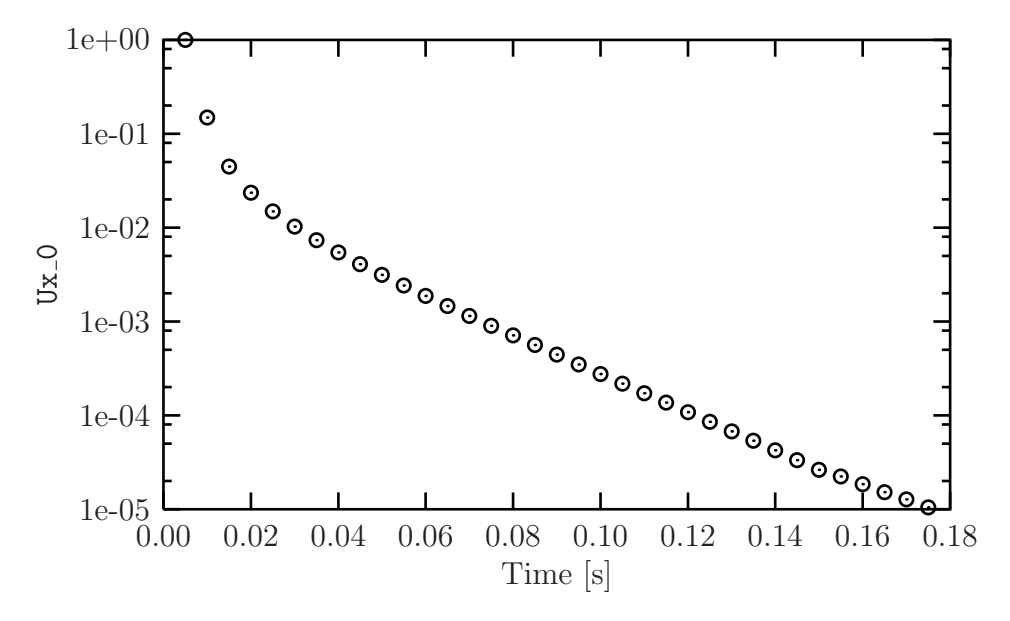

<span id="page-184-0"></span>Figure 6.5: Initial residual of Ux in the cavity tutorial

## Chapter 7

## Models and physical properties

OpenFOAM includes a large range of solvers each designed for a specific class of problem. The equations and algorithms differ from one solver to another so that the selection of a solver involves the user making some initial choices on the modelling for their particular case. The choice of solver typically involves scanning through their descriptions in Table [3.5](#page-87-0) to find the one suitable for the case. It ultimately determines many of the parameters and physical properties required to define the case but leaves the user with some modelling options that can be specified at runtime through the entries in dictionary files in the constant directory of a case. This chapter deals with many of the more common models and associated properties that may be specified at runtime.

## 7.1 Thermophysical models

Thermophysical models are concerned with the energy, heat and physical properties.

The *thermophysicalProperties* dictionary is read by any solver that uses the thermophysical model library. A thermophysical model is constructed in OpenFOAM as a pressuretemperature  $p-T$  system from which other properties are computed. There is one compulsory dictionary entry called thermoType which specifies the complete thermophysical model that is used in the simulation. The thermophysical modelling starts with a layer that defines the basic equation of state and then adds more layers of modelling that derive properties from the previous layer(s). The naming of the thermoType reflects these multiple layers of modelling as listed in Table [7.1.](#page-186-0)

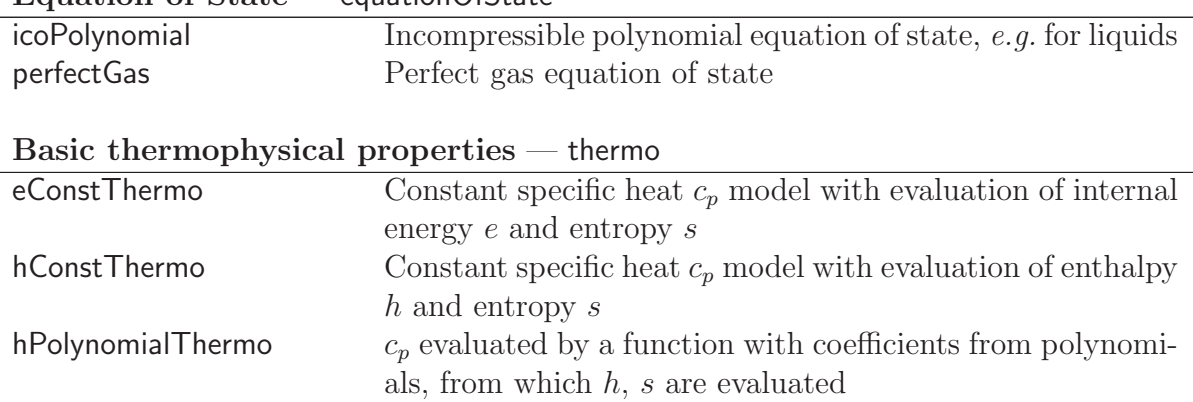

<span id="page-186-0"></span>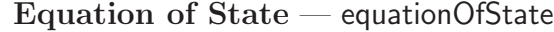

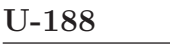

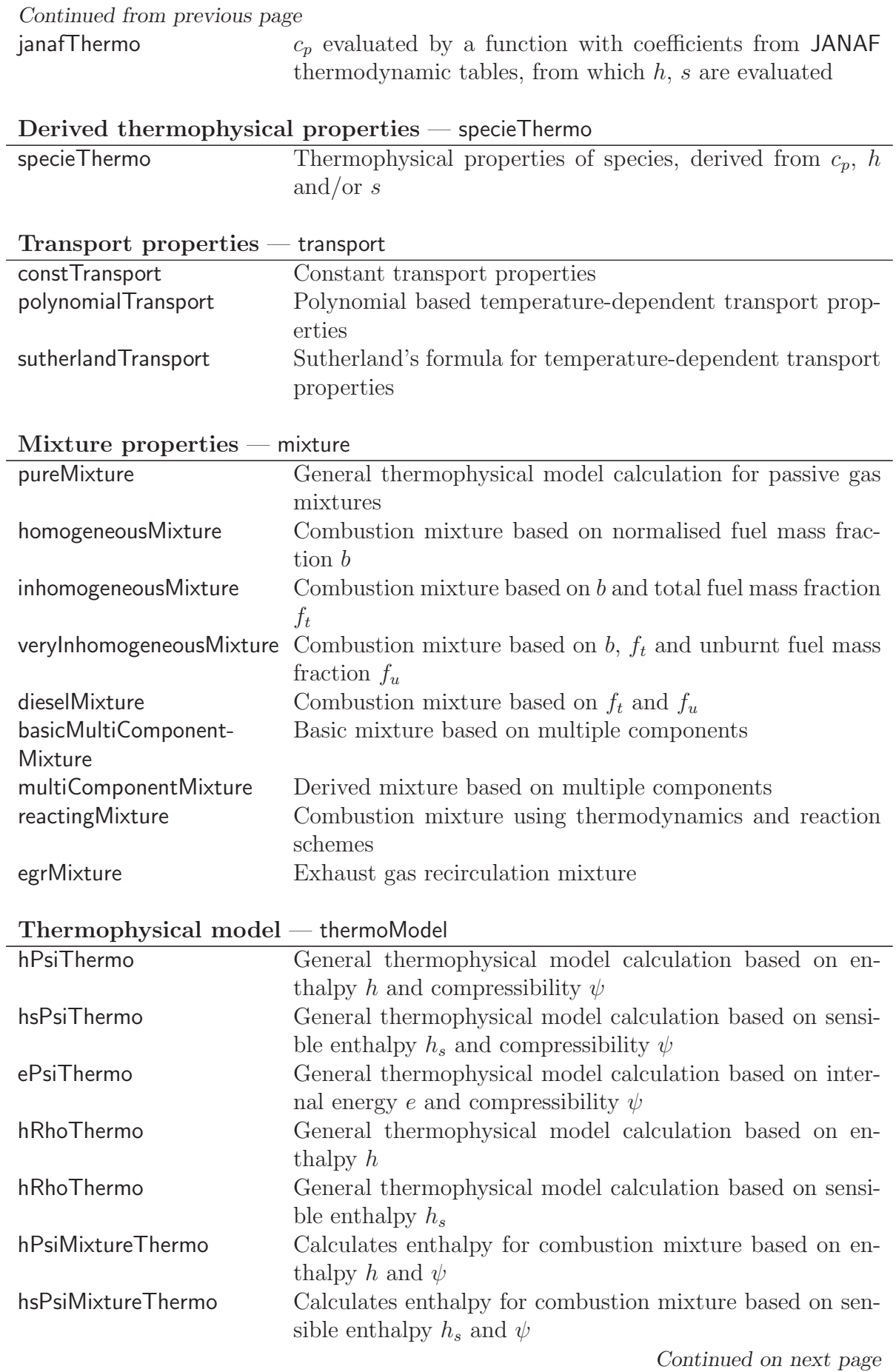

Continued from previous page

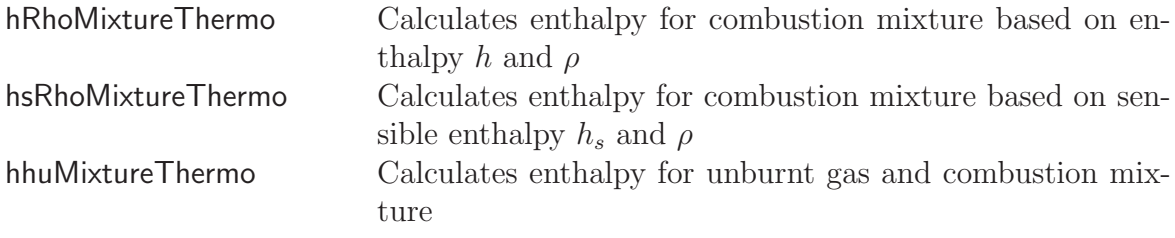

Table 7.1: Layers of thermophysical modelling.

The thermoType entry typically takes the form:

thermoModel<mixture<transport<specieThermo<thermo<equationOfState>>>>>

so that the following is an example entry for thermoType:

hThermo<pureMixture<constTransport<specieThermo<hConstThermo<perfectGas>>>>>

## 7.1.1 Thermophysical property data

The basic thermophysical properties are specified for each species from input data. Data entries must contain the name of the specie as the keyword, e.g. O2, H2O, mixture, followed by sub-dictionaries of coefficients, including:

specie containing *i.e.* number of moles,  $n$ Moles, of the specie, and molecular weight, molWeight in units of g/mol;

thermodynamics containing coefficients for the chosen thermodynamic model (see below);

transport containing coefficients for the chosen tranpsort model (see below).

The thermodynamic coefficients are ostensibly concerned with evaluating the specific heat  $c_p$  from which other properties are derived. The current thermo models are described as follows:

- hConstThermo assumes a constant  $c_p$  and a heat of fusion  $H_f$  which is simply specified by a two values  $c_p$   $H_f$ , given by keywords Cp and Hf.
- eConstThermo assumes a constant  $c_v$  and a heat of fusion  $H_f$  which is simply specified by a two values  $c_v$   $H_f$ , given by keywords Cv and Hf.
- janafThermo calculates  $c_p$  as a function of temperature T from a set of coefficients taken from JANAF tables of thermodynamics. The ordered list of coefficients is given in Table [7.2.](#page-189-0) The function is valid between a lower and upper limit in temperature  $T_l$ and  $T<sub>h</sub>$  respectively. Two sets of coefficients are specified, the first set for temperatures above a common temperature  $T_c$  (and below  $T_h$ , the second for temperatures below  $T_c$  (and above  $T_l$ ). The function relating  $c_p$  to temperature is:

$$
c_p = R(((a_4T + a_3)T + a_2)T + a_1)T + a_0)
$$
\n(7.1)

In addition, there are constants of integration,  $a_5$  and  $a_6$ , both at high and low temperature, used to evaluating  $h$  and  $s$  respectively.

hPolynomialThermo calculates  $C_p$  as a function of temperature by a polynomial of any order. The following case provides an example of its use: \$FOAM TUTORIALS/lagrangian/ porousExplicitSourceReactingParcelFoam/filter

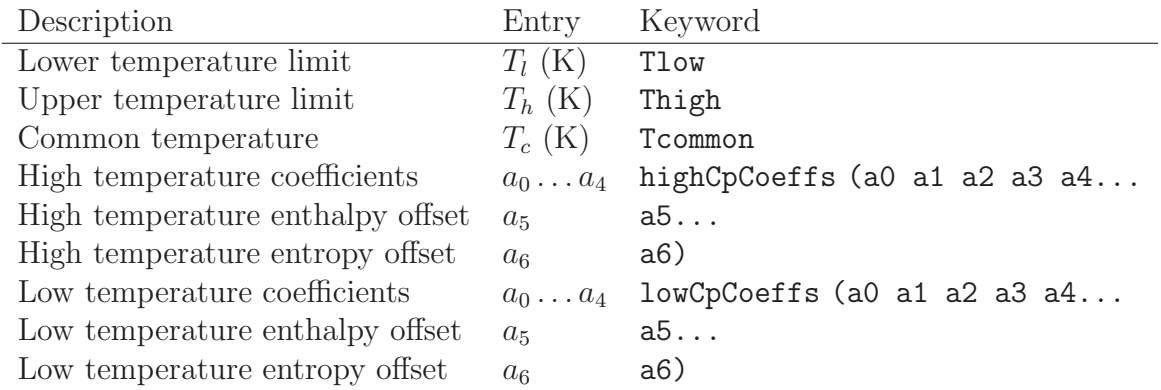

<span id="page-189-0"></span>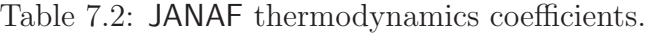

The transport coefficients are used to to evaluate dynamic viscosity  $\mu$ , thermal conductivity  $\kappa$  and laminar thermal conductivity (for enthalpy equation)  $\alpha$ . The current transport models are described as follows:

- constTransport assumes a constant  $\mu$  and Prandtl number  $Pr = c_p \mu / \kappa$  which is simply specified by a two keywords, mu and Pr, respectively.
- sutherland Transport calculates  $\mu$  as a function of temperature T from a Sutherland coefficient  $A_s$  and Sutherland temperature  $T_s$ , specified by keywords As and Ts;  $\mu$  is calculated according to:

$$
\mu = \frac{A_s \sqrt{T}}{1 + T_s/T} \tag{7.2}
$$

polynomialTransport calculates  $\mu$  and  $\kappa$  as a function of temperature T from a polynomial of any order.

The following is an example entry for a specie named fuel modelled using sutherlandTransport and janafThermo:

```
fuel
{
   specie
   \{nMoles 1;
      molWeight 16.0428;
   }
   thermodynamics
   {
      Tlow 200;
      Thigh 6000;
```
}

```
Tcommon 1000;
   highCpCoeffs (1.63543 0.0100844 -3.36924e-06 5.34973e-10
                -3.15528e-14 -10005.6 9.9937);
   lowCpCoeffs (5.14988 -0.013671 4.91801e-05 -4.84744e-08
                1.66694e-11 -10246.6 -4.64132);
}
transport
{
   As 1.67212e-06;
   Ts 170.672;
}
```
The following is an example entry for a specie named air modelled using constTransport and hConstThermo:

```
air
{
  specie
   {
     nMoles 1;
     molWeight 28.96;
   }
   thermodynamics
   {
     Cp 1004.5;
     Hf 2.544e+06;
   }
  transport
   {
     mu 1.8e-05;
     Pr 0.7;
  }
}
```
## 7.2 Turbulence models

The *turbulenceProperties* dictionary is read by any solver that includes turbulence modelling. Within that file is the simulationType keyword that controls the type of turbulence modelling to be used, either:

laminar uses no turbulence models;

RASModel uses Reynolds-averaged stress (RAS) modelling;

LESModel uses large-eddy simulation (LES) modelling.

If RASModel is selected, the choice of RAS modelling is specified in a RASProperties file, also in the constant directory. The RAS turbulence model is selected by the RASModel entry from a long list of available models that are listed in Table [3.9.](#page-103-0) Similarly, if LESModel is selected, the choice of LES modelling is specified in a LESProperties dictionary and the LES turbulence model is selected by the LESModel entry.

The entries required in the RASProperties are listed in Table [7.3](#page-191-0) and those for LESProperties dictionaries are listed in Table [7.4.](#page-191-1)

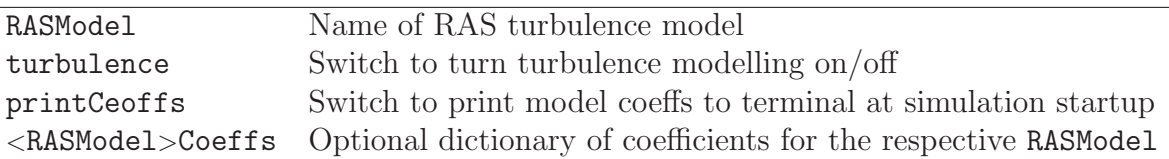

<span id="page-191-0"></span>Table 7.3: Keyword entries in the RASProperties dictionary.

| LESModel              | Name of LES model                                                                  |
|-----------------------|------------------------------------------------------------------------------------|
| delta                 | Name of delta $\delta$ model                                                       |
|                       | <lesmodel>Coeffs Dictionary of coefficients for the respective LESModel</lesmodel> |
| <delta>Coeffs</delta> | Dictionary of coefficients for each delta model                                    |

<span id="page-191-1"></span>Table 7.4: Keyword entries in the *LESProperties* dictionary.

The incompressible and compressible RAS turbulence models, isochoric and anisochoric LES models and delta models are all named and described in Table [3.9.](#page-103-0) Examples of their use can be found in the **\$FOAM\_TUTORIALS**.

## 7.2.1 Model coefficients

The coefficients for the RAS turbulence models are given default values in their respective source code. If the user wishes to override these default values, then they can do so by adding a sub-dictionary entry to the RASProperties file, whose keyword name is that of the model with Coeffs appended, e.g. kEpsilonCoeffs for the kEpsilon model. If the printCoeffs switch is on in the RASProperties file, an example of the relevant ...Coeffs dictionary is printed to standard output when the model is created at the beginning of a run. The user can simply copy this into the RASProperties file and edit the entries as required.

## 7.2.2 Wall functions

A range of wall function models is available in OpenFOAM that are applied as boundary conditions on individual patches. This enables different wall function models to be applied to different wall regions. The choice of wall function model is specified through:  $\nu_t$  in the  $0$ /nut file for incompressible RAS;  $\mu_t$  in the  $0$ /mut file for compressible RAS;  $\nu_{sgs}$  in the  $0/$ nuSgs file for incompressible LES;  $\mu_{sgs}$  in the  $0/$ muSgs file for incompressible LES. For example, a  $0/$ *nut* file:

```
17
18 dimensions [0 2 -1 0 0 0 0];
19
```

```
20 internalField uniform 0;
21
22 boundaryField
23 {
24 movingWall
\frac{25}{26} {
26 type nutkWallFunction;<br>27 value uniform 0:
          value uniform 0;
\frac{28}{29}fixedWalls<br>{
\frac{30}{31}31 type nutkWallFunction;<br>32 value uniform 0;
          value uniform 0;
\begin{array}{c} 33 \\ 34 \end{array}frontAndBack<br>{
35 {
36 type empty;<br>37 }
\begin{matrix} 37 \\ 38 \end{matrix} }
38 }
39
40
41 // ************************************************************************* //
```
There are a number of wall function models available in the release,  $e,q$  nutWallFunction, nutRoughWallFunction, nutSpalartAllmarasStandardRoughWallFunction, nut-SpalartAllmarasStandardWallFunction and nutSpalartAllmarasWallFunction. The user can consult the relevant directories for a full list of wall function models:

find \$FOAM SRC/turbulenceModels -name wallFunctions

Within each wall function boundary condition the user can over-ride default settings for E,  $\kappa$  and  $C_{\mu}$  through optional E, kappa and Cmu keyword entries.

Having selected the particular wall functions on various patches in the nut/mut file, the user should select epsilonWallFunction on corresponding patches in the *epsilon* field and kqRwallFunction on corresponding patches in the turbulent fields  $k$ , q and R.

# Index

#### [Symbols](#page-194-0) [Numbers](#page-194-1) [A](#page-194-2) [B](#page-195-0) [C](#page-196-0) [D](#page-197-0) [E](#page-199-0) [F](#page-199-1) [G](#page-201-0) [H](#page-201-1) [I](#page-201-2) [J](#page-202-0) [K](#page-202-1) [L](#page-205-0) [M](#page-207-0) [N](#page-209-0) [O](#page-210-0) [P](#page-210-1) [Q](#page-211-0) [R](#page-211-1) [S](#page-212-0) [T](#page-215-0) [U](#page-217-0) [V](#page-219-0) [W](#page-219-1) [X](#page-220-0) [Z](#page-220-1)

#### <span id="page-194-0"></span>Symbols \* tensor member function, P-25 + tensor member function, P-25 tensor member function, P-25 / tensor member function, P-25 /\*...\*/  $C++$  syntax,  $U-81$ //  $C++$  syntax,  $U-81$ OpenFOAM file syntax, U-108 # include  $C++$  syntax, U-74, U-81  $\ell$ tensor member function, P-25 && tensor member function, P-25  $\hat{ }$ tensor member function, P-25 <LESModel>Coeffs keyword, U-192  $<$ RASModel $>$ Coeffs keyword,  $U$ -192 <delta>Coeffs keyword, U-192 0.000000e+00 directory, U-108 1-dimensional mesh, U-135 1D mesh, U-135 2-dimensional mesh, U-135 2D mesh, U-135

## <span id="page-194-1"></span>Numbers

0 directory, U-108

#### <span id="page-194-2"></span>A

access functions, P-23 addLayersControls keyword, U-151 adiabaticFlameT utility, U-99 adjointShapeOptimizationFoam solver, U-88 adjustableRunTime keyword entry, U-64, U-116 adjustTimeStep keyword, U-63 agglomerator keyword, U-127 algorithms tools, U-100 alphaContactAngle boundary condition, U-61 analytical solution, P-45 Animations window panel, U-174 anisotropicFilter model, U-105 Annotation window panel, U-27, U-174 ansysToFoam utility, U-93 APIfunctions model, U-104 applications, U-71 Apply button, U-170, U-174 applyBoundaryLayer utility, U-93 applyWallFunctionBoundaryConditions utility, U-93 arbitrarily unstructured, P-31 arc keyword entry, U-144 arc keyword, U-143 As keyword, U-190 ascii keyword entry, U-116 attachMesh utility, U-94 Auto Accept button, U-174 autoMesh library, U-101 autoPatch utility, U-94 autoRefineMesh utility, U-95 axes right-handed, U-141 right-handed rectangular Cartesian, P-15, U-20 axi-symmetric cases, U-140, U-149 axi-symmetric mesh, U-135

#### <span id="page-195-0"></span>B

background process, U-27, U-84 backward keyword entry, U-124 Backward differencing, P-39 barotropicCompressibilityModels library, U-103 basicMultiComponentMixture model, U-103, U-188 basicSolidThermo library, U-104 basicThermophysicalModels library, U-102 binary keyword entry, U-116 BirdCarreau model, U-106 blended differencing, P-38 block expansion ratio, U-145 block keyword, U-143 blocking keyword entry, U-83 blockMesh library, U-101 blockMesh solver, P-47 blockMesh utility, U-39, U-93, U-141 blockMesh executable vertex numbering, U-145 blockMeshDict dictionary, U-20, U-22, U-38, U-51, U-141, boundaryField keyword, U-23, U-112 U-150 blocks keyword, U-22, U-33, U-145 boundaries, U-135 boundary, U-135 boundary dictionary, U-134, U-141 boundary keyword, U-146 boundary condition alphaContactAngle, U-61 calculated, U-141 cyclic, U-140, U-147 directionMixed, U-141 empty, P-64, P-70, U-20, U-135, U-140 fixedGradient, U-141 fixedValue, U-141 fluxCorrectedVelocity, U-142 inlet, P-70 inletOutlet, U-142 mixed, U-141

movingWallVelocity, U-142 outlet, P-70 outletInlet, U-142 partialSlip, U-142 patch, U-139 pressureDirectedInletVelocity, U-142 pressureInletVelocity, U-142 pressureOutlet, P-64 pressureTransmissive, U-142 processor, U-140 setup, U-22 slip, U-142 supersonicFreeStream, U-142 surfaceNormalFixedValue, U-142 symmetryPlane, P-64, U-140 totalPressure, U-142 turbulentInlet, U-142 wall, U-42 wall, P-64, P-70, U-60, U-139 wallBuoyantPressure, U-142 wedge, U-135, U-140, U-149 zeroGradient, U-141 boundary conditions, P-43 Dirichlet, P-43 inlet, P-44 Neumann, P-43 no-slip impermeable wall, P-44 outlet, P-44 physical, P-44 symmetry plane, P-44 boundaryFoam solver, U-88 bounded keyword entry, U-122, U-123 boxToCell keyword, U-62 boxTurb utility, U-93 breaking of a dam, U-58 bubbleFoam solver, U-89 buoyantBaffleSimpleFoam solver, U-91 buoyantBoussinesqPimpleFoam solver, U-91 buoyantBoussinesqSimpleFoam solver, U-91 buoyantPimpleFoam solver, U-91 buoyantSimpleFoam solver, U-91 buoyantSimpleRadiationFoam solver, U-91 button Apply, U-170, U-174 Auto Accept, U-174 Choose Preset, U-172 Delete, U-170

Edit Color Map, U-172

Enable Line Series, U-37 Orientation Axes, U-27, U-174 Refresh Times, U-27 Rescale to Data Range, U-27 Reset, U-170 Set Ambient Color, U-173 Update GUI, U-171 Use Parallel Projection, U-27 Use parallel projection, U-173

## <span id="page-196-0"></span> $\mathcal{C}$

 $C++$  syntax  $/*...*/, U-81$ //, U-81 # include, U-74, U-81 cacheAgglomeration keyword, U-128 calculated boundary condition, U-141 cAlpha keyword, U-65 cases, U-107 castellatedMesh keyword, U-151 castellatedMeshControls dictionary, U-153–U-155 castellatedMeshControls keyword, U-151 cavitatingFoam solver, U-89 cavity flow, U-19 CEI ARCH environment variable, U-179 CEI HOME environment variable, U-179 cell expansion ratio, U-145 cell class, P-31 cell keyword entry, U-181 cellLimited keyword entry, U-122 cellPoint keyword entry, U-181 cellPointFace keyword entry, U-181 cells dictionary, U-141 central differencing, P-38 cfdTools tools, U-100 cfx4ToFoam utility, U-93, U-159 changeDictionary utility, U-93 channelFoam solver, U-88 Charts window panel, U-174 checkMesh utility, U-94, U-161 chemFoam solver, U-90

chemistryModel library, U-104 chemistryModel model, U-104 chemistrySolver model, U-104 chemkinToFoam utility, U-99 Choose Preset button, U-172 chtMultiRegionFoam solver, U-91 Chung library, U-103 class cell, P-31 dimensionSet, P-26, P-32, P-33 face, P-31 finiteVolumeCalculus, P-36 finiteVolumeMethod, P-36 fvMesh, P-31 fvSchemes, P-38 fvc,  $P-36$ fvm, P-36 pointField, P-31 polyBoundaryMesh, P-31 polyMesh, P-31, U-131, U-133 polyPatchList, P-31 polyPatch, P-31 scalarField, P-29 scalar, P-24 slice, P-31 symmTensorField, P-29 symmTensorThirdField, P-29 tensorField, P-29 tensorThirdField, P-29 tensor, P-24 vectorField, P-29 vector, P-24, U-111 word, P-26, P-31 class keyword, U-109 clockTime keyword entry, U-116 cloud keyword, U-182 cmptAv tensor member function, P-25 Co utility, U-96 coalChemistryFoam solver, U-91 coalCombustion library, U-101 cofactors tensor member function, P-25 coldEngineFoam solver, U-90 collapseEdges utility, U-95 Color By menu, U-173

Color Legend window, U-29 Color Legend window panel, U-172 Color Scale window panel, U-172 Colors window panel, U-174 combinePatchFaces utility, U-95 comments, U-81 commsType keyword, U-83 compressed keyword entry, U-116 compressibleInterFoam solver, U-90 compressibleLESModels library, U-106 compressibleRASModels library, U-105 constant directory, U-107, U-187 constLaminarFlameSpeed model, U-103 constTransport model, U-103, U-188 containers tools, U-100 continuum mechanics, P-15 control of time, U-115 controlDict dictionary, P-66, U-24, U-33, U-44, U-53, U-64, U-107, U-166 controlDict file, P-50 convection, see divergence, P-38 convergence, U-41 conversion library, U-101 convertToMeters keyword, U-143, U-144 coordinate system, P-15 coordinate system, U-20 corrected keyword entry, U-122, U-123 Courant number, P-42, U-24 Cp keyword, U-189 cpuTime keyword entry, U-116 Crank Nicholson temporal discretisation, P-43 CrankNicholson keyword entry, U-124 createBaffles utility, U-94 createPatch utility, U-94 createTurbulenceFields utility, U-97 cross product, see tensor, vector cross product CrossPowerLaw keyword entry, U-62

CrossPowerLaw model, U-106 cubeRootVolDelta model, U-105 cubicCorrected keyword entry, U-124 cubicCorrection keyword entry, U-121 curl, P-37 curl fvc member function, P-37 Current Time Controls menu, U-27, U-171 curve keyword, U-182 Cv keyword, U-189 cyclic boundary condition, U-140, U-147 cyclic keyword entry, U-140 cylinder flow around a, P-45

## <span id="page-197-0"></span>D

d2dt2 fvc member function, P-37 fvm member function, P-37 dam breaking of a, U-58 datToFoam utility, U-93 db tools, U-100 ddt fvc member function, P-37 fvm member function, P-37 DeardorffDiffStress model, U-105, U-106 debug keyword, U-151 decomposePar utility, U-84, U-85, U-99 decomposeParDict dictionary, U-84 decomposition of field, U-84 of mesh, U-84 decompositionMethods library, U-101 decompression of a tank, P-62 defaultFieldValues keyword, U-62 deformedGeom utility, U-94 Delete button, U-170 delta keyword, U-86, U-192 deltaT keyword, U-116 dependencies, U-74 dependency lists, U-74 det tensor member function, P-25 determinant, see tensor, determinant

dev tensor member function, P-25 diag tensor member function, P-25 diagonal keyword entry, U-126, U-127 DIC keyword entry, U-127 DICGaussSeidel keyword entry, U-127 dictionary LESProperties, U-192 PISO, U-25 blockMeshDict, U-20, U-22, U-38, U-51, U-141, U-150 boundary, U-134, U-141 castellatedMeshControls, U-153–U-155 cells, U-141 controlDict, P-66, U-24, U-33, U-44, U-53, U-64, U-107, U-166 decomposeParDict, U-84 faces, U-133, U-141 fvSchemes, U-64, U-65, U-107, U-118 fvSolution, U-107, U-125 mechanicalProperties, U-53 neighbour, U-134 owner, U-133 points, U-133, U-141 thermalProperties, U-53 thermophysicalProperties, U-187 transportProperties, U-23, U-40, U-44 turbulenceProperties, U-43, U-63, U-191 dieselEngineFoam solver, U-91 dieselFoam solver, U-91 dieselMixture model, U-103, U-188 dieselSpray library, U-101 differencing Backward, P-39 blended, P-38 central, P-38 Euler implicit, P-39 Gamma, P-38 MINMOD, P-38 SUPERBEE, P-38 upwind, P-38 van Leer, P-38 DILU keyword entry, U-127 dimension

checking in OpenFOAM, P-26, U-111 dimensional units, U-111 dimensioned<Type> template class, P-26 dimensionedTypes tools, U-100 dimensions keyword, U-23, U-112 dimensionSet class, P-26, P-32, P-33 dimensionSet tools, U-100 directionMixed boundary condition, U-141 directory 0.000000e+00, U-108 0, U-108 Make, U-75 constant, U-107, U-187 fluentInterface, U-176 polyMesh, U-107, U-133 processor $N$ , U-85 run, U-107 system, P-50, U-107 tutorials, P-45, U-19 discretisation equation, P-33 Display window panel, U-26, U-27, U-170, U-171 distance keyword entry, U-155, U-182 distributed model, U-102 distributed keyword, U-86, U-87 distributionModels library, U-101 div fvc member function, P-37 fvm member function, P-37 divergence, P-37, P-39 divSchemes keyword, U-118 dnsFoam solver, U-90 doLayers keyword, U-151 double inner product, see tensor,double inner product dsmc library, U-101 dsmcFieldsCalc utility, U-97 dsmcFoam solver, U-92 dsmcInitialise utility, U-93 dx keyword entry, U-181 dynamicFvMesh library, U-101 dynamicMesh library, U-101 dynLagrangian model, U-105

dynMixedSmagorinsky model, U-105 dynOneEqEddy model, U-105, U-106 dynSmagorinsky model, U-105

#### <span id="page-199-0"></span> $\bf E$

eConstThermo model, U-103, U-187 edgeGrading keyword, U-145 edgeMesh library, U-101 edges keyword, U-143 Edit menu, U-173, U-174 Edit Color Map button, U-172 egrMixture model, U-103, U-188 electrostaticFoam solver, U-92 empty boundary condition, P-64, P-70, U-20, U-135, U-140 empty keyword entry, U-140 Enable Line Series button, U-37 endTime keyword, U-24, U-115, U-116 engine library, U-101 engineCompRatio utility, U-97 engineFoam solver, U-91 engineSwirl utility, U-93 ensight74FoamExec utility, U-179 ENSIGHT7 INPUT environment variable, U-179 ENSIGHT7 READER environment variable, U-179 ensightFoamReader utility, U-95 enstrophy utility, U-96 environment variable CEI ARCH, U-179 CEI HOME, U-179 ENSIGHT7 INPUT, U-179 ENSIGHT7 READER, U-179 FOAM\_RUN, U-107 WM\_ARCH\_OPTION, U-78 WM ARCH, U-78 WM\_COMPILER\_BIN, U-78 WM\_COMPILER\_DIR, U-78 WM COMPILER LIB, U-78 WM\_COMPILER, U-78 WM\_COMPILE\_OPTION, U-78  $WM$  DIR, U-78 WM\_MPLIB, U-78 WM\_OPTIONS, U-78 WM\_PRECISION\_OPTION, U-78 WM\_PROJECT\_DIR, U-78

WM\_PROJECT\_INST\_DIR, U-78 WM\_PROJECT\_USER\_DIR, U-78 WM\_PROJECT\_VERSION, U-78 WM\_PROJECT, U-78 wmake, U-78 ePsiThermo model, U-102, U-188 equilibriumCO utility, U-99 equilibriumFlameT utility, U-99 errorReduction keyword, U-159 Euler keyword entry, U-124 Euler implicit differencing, P-39 temporal discretisation, P-42 examples decompression of a tank, P-62 flow around a cylinder, P-45 flow over backward step, P-53 Hartmann problem, P-68 supersonic flow over forward step, P-59 execFlowFunctionObjects utility, U-97 expandDictionary utility, U-99 expansionRatio keyword, U-158 explicit temporal discretisation, P-42 extrude2DMesh utility, U-93 extrudeMesh utility, U-93 extrudeToRegionMesh utility, U-93

## <span id="page-199-1"></span> $\mathbf F$

face class, P-31 face keyword, U-182 faceAgglomerate utility, U-93 faceAreaPair keyword entry, U-127 faceLimited keyword entry, U-122 faces dictionary, U-133, U-141 FDIC keyword entry, U-127 featureAngle keyword, U-158 features keyword, U-153 field U, U-25 p, U-25 decomposition, U-84 FieldField<Type> template class, P-32 fieldFunctionObjects library, U-101 fields, P-29

mapping, U-166 fields tools, U-100 fields keyword, U-181 Field<Type> template class, P-29 fieldValues keyword, U-62 fieldview9Reader utility, U-95 file Make/files, U-77 controlDict, P-50 files, U-75 g, U-63 options, U-75 snappyHexMeshDict, U-151 transportProperties, U-62 file format, U-108 fileFormats library, U-102 fileModificationChecking keyword, U-83 fileModificationSkew keyword, U-83 files file, U-75 filteredLinear2 keyword entry, U-121 finalLayerRatio keyword, U-158 financialFoam solver, U-92 finite volume discretisation, P-27 mesh, P-31 finiteVolume library, U-100 finiteVolume tools, U-100 finiteVolumeCalculus class, P-36 finiteVolumeMethod class, P-36 fireFoam solver, U-91 firstTime keyword, U-115 fixed keyword entry, U-116 fixedGradient boundary condition, U-141 fixedValue boundary condition, U-141 flattenMesh utility, U-94 floatTransfer keyword, U-83 flow free surface, U-58 laminar, U-19 steady, turbulent, P-53 supersonic, P-59 turbulent, U-19 flow around a cylinder, P-45 flow over backward step, P-53

flowType utility, U-96 fluent3DMeshToFoam utility, U-93 fluentInterface directory, U-176 fluentMeshToFoam utility, U-93, U-159 fluxCorrectedVelocity boundary condition, U-142 fluxRequired keyword, U-118 OpenFOAM cases, U-107 FOAM RUN environment variable, U-107 foamCalc utility, U-34, U-97 foamCalcFunctions library, U-101 foamCorrectVrt script/alias, U-164 foamDataToFluent utility, U-96, U-176 foamDebugSwitches utility, U-99 FoamFile keyword, U-109 foamFile keyword entry, U-181 foamFormatConvert utility, U-99 foamInfoExec utility, U-99 foamJob script/alias, U-184 foamListTimes utility, U-97 foamLog script/alias, U-184 foamMeshToFluent utility, U-94, U-176 foamToEnsight utility, U-96 foamToEnsightParts utility, U-96 foamToFieldview9 utility, U-96 foamToGMV utility, U-96 foamToStarMesh utility, U-94 foamToSurface utility, U-94 foamToTecplot360 utility, U-96 foamToVTK utility, U-96 foamUpgradeCyclics utility, U-93 foamUpgradeFvSolution utility, U-93 forces library, U-101 foreground process, U-27 format keyword, U-109 fourth keyword entry, U-122, U-123 functions keyword, U-117 fvc class, P-36 fvc member function curl, P-37 d2dt2, P-37 ddt, P-37 div, P-37

gGrad, P-37 grad, P-37 laplacian, P-37 lsGrad, P-37 snGrad, P-37 snGradCorrection, P-37 sqrGradGrad, P-37 fvDOM library, U-103 fvm class, P-36 fvm member function d2dt2, P-37 ddt, P-37 div, P-37 laplacian, P-37 Su, P-37 SuSp, P-37 fvMatrices tools, U-100 fvMatrix template class, P-36 fvMesh class, P-31 fvMesh tools, U-100 fvMotionSolvers library, U-101 fvSchemes dictionary, U-64, U-65, U-107, U-118 fvSchemes class, P-38 fvSchemes menu entry, U-54 fvSolution dictionary, U-107, U-125

## <span id="page-201-0"></span>G

 $g$  file, U-63 gambitToFoam utility, U-94, U-159 GAMG keyword entry, U-55, U-126, U-127 Gamma keyword entry, U-121 Gamma differencing, P-38 Gauss keyword entry, U-122 Gauss's theorem, P-36 GaussSeidel keyword entry, U-127 General window panel, U-173, U-174 general keyword entry, U-116 genericFvPatchField library, U-102 geometric-algebraic multi-grid, U-127 GeometricBoundaryField template class, P-32 geometricField<Type> template class, P-32 geometry keyword, U-151 gGrad fvc member function, P-37 global tools, U-100 gmshToFoam utility,  $U-94$ gnuplot keyword entry, U-117, U-181 grad fvc member function, P-37 (Grad Grad) squared, P-37 gradient, P-37, P-40 Gauss scheme, P-40 Gauss's theorem, U-54 least square fit, U-54 least squares method, P-40, U-54 surface normal, P-40 gradSchemes keyword, U-118 graph tools, U-100 graphFormat keyword, U-117 GuldersEGRLaminarFlameSpeed model, U-103 GuldersLaminarFlameSpeed model, U-103

## <span id="page-201-1"></span>H

hConstThermo model, U-103, U-187 Help menu, U-173 HerschelBulkley model, U-106 Hf keyword, U-189 hhuMixtureThermo model, U-102, U-189 hierarchical keyword entry, U-85, U-86 highCpCoeffs keyword, U-190 homogenousDynSmagorinsky model, U-105 homogeneousMixture model, U-103, U-188 hPolynomialThermo model, U-103, U-187 hPsiMixtureThermo model, U-102, U-188 hPsiThermo model, U-102, U-188 hRhoMixtureThermo model, U-102, U-189 hRhoThermo model, U-102, U-188 hsPsiMixtureThermo model, U-102, U-188 hsPsiThermo model, U-102, U-188 hsRhoMixtureThermo model, U-102, U-189

## <span id="page-201-2"></span>I

I tensor member function, P-25 icoFoam solver, U-19, U-23, U-24, U-27, U-88 icoPolynomial model, U-103, U-187 icoUncoupledKinematicParcelDyMFoam solver, U-91 icoUncoupledKinematicParcelFoam solver, U-91

ideasToFoam utility, U-159 ideasUnvToFoam utility, U-94 identities, see tensor, identities identity, see tensor, identity incompressibleLESModels library, U-105 incompressibleRASModels library, U-104 incompressibleTransportModels library, P-54, U-106 incompressibleTurbulenceModels library, P-54 index notation, P-16, P-17 Information window panel, U-170 inhomogeneousMixture model, U-103, U-188 inlet boundary condition, P-70 inletOutlet boundary condition, U-142 inner product, see tensor, inner product inotify keyword entry, U-83 inotifyMaster keyword entry, U-83 inside keyword entry, U-155 insideCells utility, U-94 interDyMFoam solver, U-90 interfaceProperties library, U-106 interfaceProperties model, U-106 interFoam solver, U-90 interMixingFoam solver, U-90 internalField keyword, U-23, U-112 interPhaseChangeFoam solver, U-90 interpolation tools, U-100 interpolationScheme keyword, U-181 interpolations tools, U-100 interpolationSchemes keyword, U-118 inv tensor member function, P-25 iterations maximum, U-126

## <span id="page-202-0"></span>J

janafThermo model, U-103, U-188 jobControl library, U-101 jplot keyword entry, U-117, U-181

#### <span id="page-202-1"></span>K

kEpsilon model, U-104, U-105 keyword As, U-190 Cp, U-189 Cv, U-189 FoamFile, U-109 Hf, U-189 LESModel, U-192 Pr, U-190 RASModel, U-192 Tcommon, U-190 Thigh, U-190 Tlow, U-190 Ts, U-190 addLayersControls, U-151 adjustTimeStep, U-63 agglomerator, U-127 arc, U-143 blocks, U-22, U-33, U-145 block, U-143 boundaryField, U-23, U-112 boundary, U-146 boxToCell, U-62 cAlpha, U-65 cacheAgglomeration, U-128 castellatedMeshControls, U-151 castellatedMesh, U-151 class, U-109 cloud, U-182 commsType, U-83 convertToMeters, U-143, U-144 curve, U-182 debug, U-151 defaultFieldValues, U-62 deltaT, U-116 delta, U-86, U-192 dimensions, U-23, U-112 distributed, U-86, U-87 divSchemes, U-118 doLayers, U-151 edgeGrading, U-145 edges, U-143 endTime, U-24, U-115, U-116 errorReduction, U-159 expansionRatio, U-158 face, U-182 featureAngle, U-158 features, U-153 fieldValues, U-62

fields, U-181 fileModificationChecking, U-83 fileModificationSkew, U-83 finalLayerRatio, U-158 firstTime, U-115 floatTransfer, U-83 fluxRequired, U-118 format, U-109 functions, U-117 geometry, U-151 gradSchemes, U-118 graphFormat, U-117 highCpCoeffs, U-190 internalField, U-23, U-112 interpolationSchemes, U-118 interpolationScheme, U-181 laplacianSchemes, U-118 latestTime, U-40 layers, U-158 leastSquares, U-54 levels, U-155 libs, U-82, U-117 locationInMesh, U-153, U-155 location, U-109 lowCpCoeffs, U-190 manualCoeffs, U-86 maxAlphaCo, U-63 maxBoundarySkewness, U-159 maxConcave, U-159 maxCo, U-63 maxDeltaT, U-63 maxFaceThicknessRatio, U-158 maxGlobalCells, U-153 maxInternalSkewness, U-159 maxIter, U-126 maxLocalCells, U-153 maxNonOrtho, U-159 maxThicknessToMedialRatio, U-158 mergeLevels, U-128 mergePatchPairs, U-143 mergeTolerance, U-151 meshQualityControls, U-151 method, U-86 midPointAndFace, U-182 midPoint, U-182 minArea, U-159 minDeterminant, U-159 minFaceWeight, U-159 minFlatness, U-159 minMedianAxisAngle, U-158

minRefinementCells, U-153 minThickness, U-158 minTriangleTwist, U-159 minTwist, U-159 minVolRatio, U-159 minVol, U-159 mode, U-155 molWeight, U-189 mu, U-190 nAlphaSubCycles, U-65 nBufferCellsNoExtrude, U-158 nCellsBetweenLevels, U-153 nFaces, U-134 nFinestSweeps, U-128 nGrow, U-158 nLayerIter, U-158 nMoles, U-189 nPostSweeps, U-128 nPreSweeps, U-128 nRelaxIter, U-156, U-158 nRelaxedIter, U-158 nSmoothNormals, U-158 nSmoothPatch, U-156 nSmoothScale, U-159 nSmoothSurfaceNormals, U-158 nSmoothThickness, U-158 nSolveIter, U-156 neighbourPatch, U-147 numberOfSubdomains, U-86 n, U-86 object, U-109 order, U-86 pRefCell, U-25, U-130 pRefValue, U-25, U-130 p\_rhgRefCell, U-130 p rhgRefValue, U-130 patchMap, U-166 patches, U-143 preconditioner, U-126, U-127 pressure, U-53 printCeoffs, U-192 printCoeffs, U-43 processorWeights, U-85 processorWeights, U-86 purgeWrite, U-116 refGradient, U-141 refinementRegions, U-153, U-155 refinementSurfaces, U-153, U-154 refinementRegions, U-155 regions, U-62

```
relTol, U-55, U-126
relativeSizes, U-158
relaxed, U-159
resolveFeatureAngle, U-153, U-154
roots, U-86, U-87
runTimeModifiable, U-117
scotchCoeffs, U-86
setFormat, U-181
sets, U-181
simpleGrading, U-145
simulationType, U-43, U-63, U-191
smoother, U-128
snGradSchemes, U-118
snapControls, U-151
snap, U-151
solvers, U-125
solver, U-55, U-125
specie, U-189
spline, U-143
startFace, U-134
startFrom, U-24, U-115
startTime, U-24, U-115
stopAt, U-115
strategy, U-85, U-86
surfaceFormat, U-181
surfaces, U-181
thermoType, U-187
thermodynamics, U-189
timeFormat, U-116
timePrecision, U-117
timeScheme, U-118
tolerance, U-55, U-126, U-156
topoSetSource, U-62
traction, U-53
transport, U-189
turbulence, U-192
type, U-135, U-138
uniform, U-182
valueFraction, U-141
value, U-23, U-141
version, U-109
vertices, U-22, U-143, U-144
writeCompression, U-116
writeControl, U-24, U-64, U-116
writeFormat, U-57, U-116
writeInterval, U-24, U-34, U-116
writePrecision, U-116
<LESModel>Coeffs, U-192<RASModel>Coeffs, U-192<delta>Coeffs, U-192
```
keyword entry CrankNicholson, U-124 CrossPowerLaw, U-62 DICGaussSeidel, U-127 DIC, U-127 DILU, U-127 Euler, U-124 FDIC, U-127 GAMG, U-55, U-126, U-127 Gamma, U-121 GaussSeidel, U-127 Gauss, U-122 LESModel, U-43, U-191 MGridGen, U-127 MUSCL, U-121 Newtonian, U-62 PBiCG, U-126 PCG, U-126 QUICK, U-124 RASModel, U-43, U-191 SFCD, U-121, U-124 UMIST, U-119 adjustableRunTime, U-64, U-116 arc, U-144 ascii, U-116 backward, U-124 binary, U-116 blocking, U-83 bounded, U-122, U-123 cellLimited, U-122 cellPointFace, U-181 cellPoint, U-181 cell, U-181 clockTime, U-116 compressed, U-116 corrected, U-122, U-123 cpuTime, U-116 cubicCorrected, U-124 cubicCorrection, U-121 cyclic, U-140 diagonal, U-126, U-127 distance, U-155, U-182 dx, U-181 empty, U-140 faceAreaPair, U-127 faceLimited, U-122 filteredLinear2, U-121 fixed, U-116 foamFile, U-181 fourth, U-122, U-123

general, U-116 gnuplot, U-117, U-181 hierarchical, U-85, U-86 inotifyMaster, U-83 inotify, U-83 inside, U-155 jplot, U-117, U-181 laminar, U-43, U-191 latestTime, U-115 leastSquares, U-122 limitedCubic, U-121 limitedLinear, U-121 limited, U-122, U-123 linearUpwind, U-121, U-124 linear, U-121, U-124 line, U-144 localEuler, U-124 manual, U-85, U-86 metis, U-86 midPoint, U-121 nextWrite, U-116 noWriteNow, U-116 nonBlocking, U-83 none, U-119, U-127 null, U-181 outside, U-155 patch, U-140, U-182 polyLine, U-144 polySpline, U-144 processor, U-140 raw, U-117, U-181 runTime, U-34, U-116 scheduled, U-83 scientific, U-116 scotch, U-85, U-86 simpleSpline, U-144 simple, U-85, U-86 skewLinear, U-121, U-124 smoothSolver, U-126 startTime, U-24, U-115 steadyState, U-124 stl, U-181 symmetryPlane, U-140 timeStampMaster, U-83 timeStamp, U-83 timeStep, U-24, U-34, U-116 uncompressed, U-116 uncorrected, U-122, U-123 upwind, U-121, U-124 vanLeer, U-121

vtk, U-181 wall, U-140 wedge, U-140 writeControl, U-116 writeNow, U-115 xmgr, U-117, U-181 xyz, U-182 x, U-182 y, U-182 z, U-182 kivaToFoam utility, U-94 kOmega model, U-104 kOmegaSST model, U-104, U-105 kOmegaSSTSAS model, U-105 Kronecker delta, P-21

## <span id="page-205-0"></span>L

lagrangian library, U-101 lagrangianIntermediate library, U-101 Lambda2 utility, U-96 LamBremhorstKE model, U-104 laminar model, U-104, U-105 laminar keyword entry, U-43, U-191 laminarFlameSpeedModels library, U-103 laplaceFilter model, U-105 Laplacian, P-38 laplacian, P-37 laplacian fvc member function, P-37 fvm member function, P-37 laplacianFoam solver, U-88 laplacianSchemes keyword, U-118 latestTime keyword entry, U-115 latestTime keyword, U-40 LaunderGibsonRSTM model, U-104, U-105 LaunderSharmaKE model, U-104, U-105 layers keyword, U-158 **leastSquares** keyword entry, U-122 leastSquares keyword, U-54 LESdeltas library, U-105 **LESfilters** library, U-105 LESModel keyword entry, U-43, U-191

LESModel keyword, U-192 **LESProperties** dictionary, U-192 levels keyword, U-155 libraries, U-71 library Chung, U-103 LESdeltas, U-105 LESfilters, U-105 MGridGenGAMGAgglomeration, U-102 ODE, U-101 OSspecific, U-102 OpenFOAM, U-100 P1, U-103 PV3FoamReader, U-169 PVFoamReader, U-169 SLGThermo, U-104 Wallis, U-103 autoMesh, U-101 barotropicCompressibilityModels, U-103 basicSolidThermo, U-104 basicThermophysicalModels, U-102 blockMesh, U-101 chemistryModel, U-104 coalCombustion, U-101 compressibleLESModels, U-106 compressibleRASModels, U-105 conversion, U-101 decompositionMethods, U-101 dieselSpray, U-101 distributionModels, U-101 dsmc, U-101 dynamicFvMesh, U-101 dynamicMesh, U-101 edgeMesh, U-101 engine, U-101 fieldFunctionObjects, U-101 fileFormats, U-102 finiteVolume, U-100 foamCalcFunctions, U-101 forces, U-101 fvDOM, U-103 fvMotionSolvers, U-101 genericFvPatchField, U-102 incompressibleLESModels, U-105 incompressibleRASModels, U-104 incompressibleTransportModels, P-54, U-106 incompressibleTurbulenceModels, P-54 interfaceProperties, U-106 jobControl, U-101

lagrangianIntermediate, U-101 lagrangian, U-101 laminarFlameSpeedModels, U-103 linear, U-103 liquidMixtureProperties, U-104 liquidProperties, U-104 meshTools, U-101 molecularMeasurements, U-101 molecule, U-101 pairPatchAgglomeration, U-102 postCalc, U-101 potential, U-101 primitive, P-23 radiationModels, U-103 randomProcesses, U-102 reactionThermophysicalModels, U-102 sampling, U-101 solidMixtureProperties, U-104 solidParticle, U-101 solidProperties, U-104 solid, U-104 specie, U-103 surfMesh, U-101 surfaceFilmModels, U-106 systemCall, U-101 thermalPorousZone, U-104 thermophysicalFunctions, U-104 thermophysical, U-187 topoChangerFvMesh, U-101 triSurface, U-101 twoPhaseInterfaceProperties, U-106 utilityFunctionObjects, U-101 viewFactor, U-103 vtkFoam, U-169 vtkPV3Foam, U-169 libs keyword, U-82, U-117 lid-driven cavity flow, U-19 LienCubicKE model, U-104 LienCubicKELowRe model, U-104 LienLeschzinerLowRe model, U-104 Lights window panel, U-174 limited keyword entry, U-122, U-123 limitedCubic keyword entry, U-121 limitedLinear keyword entry, U-121 line keyword entry, U-144 Line Style menu, U-37

linear library, U-103 linear keyword entry, U-121, U-124 linearUpwind keyword entry, U-121, U-124 liquid electrically-conducting, P-68 liquidMixtureProperties library, U-104 liquidProperties library, U-104 lists, P-29 List<Type> template class, P-29 localEuler keyword entry, U-124 location keyword, U-109 locationInMesh keyword, U-153, U-155 locDynOneEqEddy model, U-105 lowCpCoeffs keyword, U-190 lowReOneEqEddy model, U-106 LRDDiffStress model, U-105 LRR model, U-104, U-105 lsGrad fvc member function, P-37 LTSInterFoam solver, U-90 LTSReactingParcelFoam solver, U-91

#### <span id="page-207-0"></span>M

Mach utility, U-96 mag tensor member function, P-25 magneticFoam solver, U-92 magnetohydrodynamics, P-68 magSqr tensor member function, P-25 Make directory, U-75 make script/alias, U-73 Make/files file, U-77 manual keyword entry, U-85, U-86 manualCoeffs keyword, U-86 mapFields utility, U-33, U-40, U-44, U-57, U-93, mergeMeshes utility, U-94 U-166 mapping fields, U-166 Marker Style menu, U-37 matrices tools, U-100 max tensor member function, P-25 maxAlphaCo keyword, U-63

maxBoundarySkewness keyword, U-159 maxCo keyword, U-63 maxConcave keyword, U-159 maxDeltaT keyword, U-63 maxDeltaxyz model, U-105 maxFaceThicknessRatio keyword, U-158 maxGlobalCells keyword, U-153 maximum iterations, U-126 maxInternalSkewness keyword, U-159 maxIter keyword, U-126 maxLocalCells keyword, U-153 maxNonOrtho keyword, U-159 maxThicknessToMedialRatio keyword, U-158 mdEquilibrationFoam solver, U-92 mdFoam solver, U-92 mdInitialise utility, U-93 mechanicalProperties dictionary, U-53 memory tools, U-100 menu Color By, U-173 Current Time Controls, U-27, U-171 Edit, U-173, U-174 Help, U-173 Line Style, U-37 Marker Style, U-37 VCR Controls, U-27, U-171 View, U-173 menu entry Plot Over Line, U-36 Save Animation, U-175 Save Screenshot, U-175 Settings, U-174 Show Color Legend, U-29 Solid Color, U-173 Toolbars, U-173 View Settings..., U-26 View Settings, U-27, U-173 Wireframe, U-173 fvSchemes, U-54 mergeLevels keyword, U-128 mergeOrSplitBaffles utility, U-94 mergePatchPairs keyword, U-143 mergeTolerance keyword, U-151 mesh 1-dimensional, U-135 1D, U-135 2-dimensional, U-135 2D, U-135

axi-symmetric, U-135 basic, P-31 block structured, U-141 decomposition, U-84 description, U-131 finite volume, P-31 generation, U-141, U-150 grading, U-141, U-145 grading, example of, P-53 non-orthogonal, P-45 refinement, P-62 resolution, U-31 specification, U-131 split-hex, U-150 Stereolithography (STL), U-150 surface, U-150 validity constraints, U-131 Mesh Parts window panel, U-26 meshes tools, U-100 meshQualityControls keyword, U-151 meshTools library, U-101 message passing interface openMPI, U-85 method keyword, U-86 metis keyword entry, U-86 MGridGenGAMGAgglomeration library, U-102 MGridGen keyword entry, U-127 mhdFoam solver, P-70, U-92 midPoint keyword entry, U-121 midPoint keyword, U-182 midPointAndFace keyword, U-182 min tensor member function, P-25 minArea keyword, U-159 minDeterminant keyword, U-159 minFaceWeight keyword, U-159 minFlatness keyword, U-159 minMedianAxisAngle keyword, U-158 MINMOD differencing, P-38 minRefinementCells keyword, U-153 minThickness keyword, U-158 minTriangleTwist keyword, U-159 minTwist keyword, U-159 minVol keyword, U-159 minVolRatio keyword, U-159

mirrorMesh utility, U-94 mixed boundary condition, U-141 mixedSmagorinsky model, U-105 mixtureAdiabaticFlameT utility, U-99 mode keyword, U-155 model APIfunctions, U-104 BirdCarreau, U-106 CrossPowerLaw, U-106 DeardorffDiffStress, U-105, U-106 GuldersEGRLaminarFlameSpeed, U-103 GuldersLaminarFlameSpeed, U-103 HerschelBulkley, U-106 LRDDiffStress, U-105 LRR, U-104, U-105 LamBremhorstKE, U-104 LaunderGibsonRSTM, U-104, U-105 LaunderSharmaKE, U-104, U-105 LienCubicKELowRe, U-104 LienCubicKE, U-104 LienLeschzinerLowRe, U-104 NSRDSfunctions, U-104 Newtonian, U-106 NonlinearKEShih, U-104 PrandtlDelta, U-105 RNGkEpsilon, U-104, U-105 Smagorinsky2, U-105 Smagorinsky, U-105, U-106 SpalartAllmarasDDES, U-105 SpalartAllmarasIDDES, U-105 SpalartAllmaras, U-105, U-106 anisotropicFilter, U-105 basicMultiComponentMixture, U-103, U-188 chemistryModel, U-104 chemistrySolver, U-104 constLaminarFlameSpeed, U-103 constTransport, U-103, U-188 cubeRootVolDelta, U-105 dieselMixture, U-103, U-188 distributed, U-102 dynLagrangian, U-105 dynMixedSmagorinsky, U-105 dynOneEqEddy, U-105, U-106 dynSmagorinsky, U-105 eConstThermo, U-103, U-187 ePsiThermo, U-102, U-188 egrMixture, U-103, U-188 hConstThermo, U-103, U-187 hPolynomialThermo, U-103, U-187

hPsiMixtureThermo, U-102, U-188 hPsiThermo, U-102, U-188 hRhoMixtureThermo, U-102, U-189 hRhoThermo, U-102, U-188 hhuMixtureThermo, U-102, U-189 homogenousDynSmagorinsky, U-105 homogeneousMixture, U-103, U-188 hsPsiMixtureThermo, U-102, U-188 hsPsiThermo, U-102, U-188 hsRhoMixtureThermo, U-102, U-189 icoPolynomial, U-103, U-187 inhomogeneousMixture, U-103, U-188 interfaceProperties, U-106 janafThermo, U-103, U-188 kEpsilon, U-104, U-105 kOmegaSSTSAS, U-105 kOmegaSST, U-104, U-105 kOmega, U-104 laminar, U-104, U-105 laplaceFilter, U-105 locDynOneEqEddy, U-105 lowReOneEqEddy, U-106 maxDeltaxyz, U-105 mixedSmagorinsky, U-105 multiComponentMixture, U-103, U-188 oneEqEddy, U-105, U-106 perfectGas, U-103, U-187 polynomialTransport, U-104, U-188 powerLaw, U-106 ptsotchDecomp, U-102 pureMixture, U-102, U-188 qZeta, U-104 reactingMixture, U-103, U-188 realizableKE, U-104, U-105 reconstruct, U-102 scaleSimilarity, U-105 scotchDecomp, U-102 simpleFilter, U-105 smoothDelta, U-105 specieThermo, U-103, U-188 spectEddyVisc, U-105 sutherlandTransport, U-104, U-188 veryInhomogeneousMixture, U-103, U-188 modifyMesh utility, U-95 molecularMeasurements library, U-101 molecule library, U-101 molWeight keyword, U-189 moveDynamicMesh utility, U-94

moveEngineMesh utility, U-94 moveMesh utility, U-94 movingWallVelocity boundary condition, U-142 MPI openMPI, U-85 MRFInterFoam solver, U-90 MRFMultiphaseInterFoam solver, U-90 MRFSimpleFoam solver, U-88 mshToFoam utility, U-94 mu keyword, U-190 multiComponentMixture model, U-103, U-188 multigrid geometric-algebraic, U-127 multiphaseInterFoam solver, U-90 MUSCL keyword entry, U-121

#### <span id="page-209-0"></span>N

n keyword, U-86 nabla operator, P-27 nAlphaSubCycles keyword, U-65 nBufferCellsNoExtrude keyword, U-158 nCellsBetweenLevels keyword, U-153 neighbour dictionary, U-134 neighbourPatch keyword, U-147 netgenNeutralToFoam utility, U-94 Newtonian keyword entry, U-62 Newtonian model, U-106 nextWrite keyword entry, U-116 nFaces keyword, U-134 nFinestSweeps keyword, U-128 nGrow keyword, U-158 nLayerIter keyword, U-158 nMoles keyword, U-189 non-orthogonal mesh, P-45 nonBlocking keyword entry, U-83 none keyword entry, U-119, U-127 NonlinearKEShih model, U-104 nonNewtonianIcoFoam solver, U-88 noWriteNow keyword entry, U-116 nPostSweeps keyword, U-128 nPreSweeps keyword, U-128 nRelaxedIter keyword, U-158

nRelaxIter keyword, U-156, U-158 nSmoothNormals keyword, U-158 nSmoothPatch keyword, U-156 nSmoothScale keyword, U-159 nSmoothSurfaceNormals keyword, U-158 nSmoothThickness keyword, U-158 nSolveIter keyword, U-156 NSRDSfunctions model, U-104 null keyword entry, U-181 numberOfSubdomains keyword, U-86

## <span id="page-210-0"></span>O

object keyword, U-109 objToVTK utility, U-94 ODE library, U-101 oneEqEddy model, U-105, U-106 Opacity text box, U-173 OpenFOAM applications, U-71 file format, U-108 libraries, U-71 OpenFOAM library, U-100 OpenFOAM file syntax //, U-108 openMPI message passing interface, U-85 MPI, U-85 operator scalar, P-28 vector, P-27 Options window, U-174 options file, U-75 order keyword, U-86 Orientation Axes button, U-27, U-174 **OSspecific** library, U-102 outer product, see tensor, outer product outlet boundary condition, P-70 outletInlet boundary condition, U-142 outside keyword entry, U-155 owner dictionary, U-133

<span id="page-210-1"></span>P

p field, U-25

#### P1

library, U-103 p rhgRefCell keyword, U-130 p rhgRefValue keyword, U-130 pairPatchAgglomeration library, U-102 paraFoam, U-25, U-169 parallel running, U-84 partialSlip boundary condition, U-142 particleTracks utility, U-97 patch boundary condition, U-139 patch keyword entry, U-140, U-182 patchAverage utility, U-97 patches keyword, U-143 patchIntegrate utility, U-97 patchMap keyword, U-166 patchSummary utility, U-99 PBiCG keyword entry, U-126 PCG keyword entry, U-126 pdfPlot utility, U-97 PDRFoam solver, U-91 PDRMesh utility, U-95 Pe utility, U-96 perfectGas model, U-103, U-187 permutation symbol, P-20 pimpleDyMFoam solver, U-88 pimpleFoam solver, U-88 Pipeline Browser window, U-26, U-170 PISO dictionary, U-25 pisoFoam solver, U-19, U-89 Plot Over Line menu entry, U-36 plot3dToFoam utility, U-94 pointField class, P-31 pointField<Type> template class, P-33 points dictionary, U-133, U-141 polyBoundaryMesh class, P-31 polyDualMesh utility, U-94 polyLine keyword entry, U-144 polyMesh directory, U-107, U-133 polyMesh class, P-31, U-131, U-133

polynomialTransport model, U-104, U-188 polyPatch class, P-31 polyPatchList class, P-31 polySpline keyword entry, U-144 porousExplicitSourceReactingParcelFoam U-91 porousInterFoam solver, U-90 porousSimpleFoam solver, U-89 post-processing, U-169 post-processing paraFoam, U-169 postCalc library, U-101 postChannel utility, U-97 potential library, U-101 potentialFoam solver, P-46, U-88 pow tensor member function, P-25 powerLaw model, U-106 pPrime2 utility, U-96 Pr keyword, U-190 PrandtlDelta model, U-105 preconditioner keyword, U-126, U-127 pRefCell keyword, U-25, U-130 pRefValue keyword, U-25, U-130 pressure keyword, U-53 pressure waves in liquids, P-63 pressureDirectedInletVelocity boundary condition, U-142 pressureInletVelocity boundary condition, U-142 pressureOutlet boundary condition, P-64 pressureTransmissive boundary condition, U-142 primitive library, P-23 primitives tools, U-100 printCeoffs keyword, U-192 printCoeffs keyword, U-43 processorWeights keyword, U-85 probeLocations utility, U-97 process background, U-27, U-84 foreground, U-27 processor boundary condition, U-140

processor keyword entry, U-140 processor $N$  directory, U-85 processorWeights keyword, U-86 Properties window panel, U-27, U-170, U-171 solver, ptot utility,  $U-97$ ptsotchDecomp model, U-102 pureMixture model, U-102, U-188 purgeWrite keyword, U-116 PV3FoamReader library, U-169 PVFoamReader library, U-169

## <span id="page-211-0"></span> $\bf Q$

Q utility, U-96 QUICK keyword entry, U-124 qZeta model, U-104

#### <span id="page-211-1"></span>R

R utility, U-97 radiationModels library, U-103 randomProcesses library, U-102 RASModel keyword entry, U-43, U-191 RASModel keyword, U-192 raw keyword entry, U-117, U-181 reactingFoam solver, U-91 reactingMixture model, U-103, U-188 reactingParcelFilmFoam solver, U-92 reactingParcelFoam solver, U-92 reactionThermophysicalModels library, U-102 realizableKE model, U-104, U-105 reconstruct model, U-102 reconstructPar utility, U-87, U-99 reconstructParMesh utility, U-99 redistributeMeshPar utility, U-99 refGradient keyword, U-141 refineHexMesh utility, U-95 refinementRegions keyword, U-155 refinementLevel utility, U-95 refinementRegions keyword, U-153, U-155 refinementSurfaces keyword, U-153, U-154 refineMesh utility, U-95 refineWallLayer utility, U-95 Refresh Times button, U-27

regions keyword, U-62 relative tolerance, U-126 relativeSizes keyword, U-158 relaxed keyword, U-159 relTol keyword, U-55, U-126 removeFaces utility, U-95 Render View window, U-174 Render View window panel, U-174 renumberMesh utility, U-95 Rescale to Data Range button, U-27 Reset button, U-170 resolveFeatureAngle keyword, U-153, U-154 restart, U-40 Reynolds number, U-19, U-23 rhoPorousMRFLTSPimpleFoam solver, U-89 rhoPorousMRFPimpleFoam solver, U-89 rhoPorousMRFSimpleFoam solver, U-89 rhoCentralDyMFoam solver, U-89 rhoCentralFoam solver, U-89 rhoPimpleFoam solver, U-89 rhoReactingFoam solver, U-91 rhoSimpleFoam solver, U-89 rhoSimplecFoam solver, U-89 rmdepall script/alias, U-79 RNGkEpsilon model, U-104, U-105 roots keyword, U-86, U-87 rotateMesh utility, U-95 run parallel, U-84 run directory, U-107 runTime keyword entry, U-34, U-116 runTimeModifiable keyword, U-117

## <span id="page-212-0"></span>S

sammToFoam utility, U-94 sample utility, U-97, U-180 sampling library, U-101 Save Animation menu entry, U-175 Save Screenshot menu entry, U-175 scalar, P-16 operator, P-28 scalar class, P-24 scalarField class, P-29 scalarTransportFoam solver, U-88 scale tensor member function, P-25 scalePoints utility, U-163

scaleSimilarity model, U-105 scheduled keyword entry, U-83 scientific keyword entry, U-116 scotch keyword entry, U-85, U-86 scotchCoeffs keyword, U-86 scotchDecomp model, U-102 script/alias foamCorrectVrt, U-164 foamJob, U-184 foamLog, U-184 make, U-73 rmdepall, U-79 wclean, U-78 wmake, U-73 second time derivative, P-37 Seed window, U-175 selectCells utility, U-95 Set Ambient Color button, U-173 setFields utility, U-61, U-62, U-93 setFormat keyword, U-181 sets keyword, U-181 setSet utility, U-95 setsToZones utility, U-95 Settings menu entry, U-174 settlingFoam solver, U-90 SFCD keyword entry, U-121, U-124 shallowWaterFoam solver, U-89 shape, U-145 Show Color Legend menu entry, U-29 SI units, U-112 simple keyword entry, U-85, U-86 simpleFilter model, U-105 simpleFoam solver, P-54, U-89 simpleGrading keyword, U-145 simpleSpline keyword entry, U-144 simulationType keyword, U-43, U-63, U-191 singleCellMesh utility, U-95 skew tensor member function, P-25 skewLinear keyword entry, U-121, U-124 SLGThermo

library, U-104 slice class, P-31 slip boundary condition, U-142 Smagorinsky model, U-105, U-106 Smagorinsky2 model, U-105 smapToFoam utility, U-96 smoothDelta model, U-105 smoother keyword, U-128 smoothSolver keyword entry, U-126 snap keyword, U-151 snapControls keyword, U-151 snappyHexMesh utility background mesh, U-152 cell removal, U-154 cell splitting, U-153 mesh layers, U-156 meshing process, U-151 snapping to surfaces, U-156 snappyHexMesh utility, U-93, U-150 snappyHexMeshDict file, U-151 snGrad fvc member function, P-37 snGradCorrection fvc member function, P-37 snGradSchemes keyword, U-118 solid library, U-104 Solid Color menu entry, U-173 solidDisplacementFoam solver, U-92 solidDisplacementFoam solver, U-53 solidEquilibriumDisplacementFoam solver, U-92 solidMixtureProperties library, U-104 solidParticle library, U-101 solidProperties library, U-104 solver LTSInterFoam, U-90 LTSReactingParcelFoam, U-91 MRFInterFoam, U-90 MRFMultiphaseInterFoam, U-90 MRFSimpleFoam, U-88 PDRFoam, U-91 SRFSimpleFoam, U-89 XiFoam, U-91 adjointShapeOptimizationFoam, U-88

blockMesh, P-47 boundaryFoam, U-88 bubbleFoam, U-89 buoyantBaffleSimpleFoam, U-91 buoyantBoussinesqPimpleFoam, U-91 buoyantBoussinesqSimpleFoam, U-91 buoyantPimpleFoam, U-91 buoyantSimpleFoam, U-91 buoyantSimpleRadiationFoam, U-91 cavitatingFoam, U-89 channelFoam, U-88 chemFoam, U-90 chtMultiRegionFoam, U-91 coalChemistryFoam, U-91 coldEngineFoam, U-90 compressibleInterFoam, U-90 dieselEngineFoam, U-91 dieselFoam, U-91 dnsFoam, U-90 dsmcFoam, U-92 electrostaticFoam, U-92 engineFoam, U-91 financialFoam, U-92 fireFoam, U-91 icoFoam, U-19, U-23, U-24, U-27, U-88 icoUncoupledKinematicParcelDyMFoam, U-91 icoUncoupledKinematicParcelFoam, U-91 interDyMFoam, U-90 interFoam, U-90 interMixingFoam, U-90 interPhaseChangeFoam, U-90 laplacianFoam, U-88 magneticFoam, U-92 mdEquilibrationFoam, U-92 mdFoam, U-92 mhdFoam, P-70, U-92 multiphaseInterFoam, U-90 nonNewtonianIcoFoam, U-88 pimpleDyMFoam, U-88 pimpleFoam, U-88 pisoFoam, U-19, U-89 porousExplicitSourceReactingParcelFoam, U-91 porousInterFoam, U-90 porousSimpleFoam, U-89 potentialFoam, P-46, U-88 reactingFoam, U-91 reactingParcelFilmFoam, U-92 reactingParcelFoam, U-92

rhoCentralDyMFoam, U-89 rhoCentralFoam, U-89 rhoPimpleFoam, U-89 rhoReactingFoam, U-91 rhoSimpleFoam, U-89 rhoSimplecFoam, U-89 rhoPorousMRFLTSPimpleFoam, U-89 rhoPorousMRFPimpleFoam, U-89 rhoPorousMRFSimpleFoam, U-89 scalarTransportFoam, U-88 settlingFoam, U-90 shallowWaterFoam, U-89 simpleFoam, P-54, U-89 solidDisplacementFoam, U-92 solidDisplacementFoam, U-53 solidEquilibriumDisplacementFoam, U-92 sonicDyMFoam, U-89 sonicFoam, P-60, U-89 sonicLiquidFoam, P-64, U-89 twoLiquidMixingFoam, U-90 twoPhaseEulerFoam, U-90 uncoupledKinematicParcelFoam, U-92 windSimpleFoam, U-89 solver keyword, U-55, U-125 solver relative tolerance, U-126 solver tolerance, U-126 solvers keyword, U-125 sonicDyMFoam solver, U-89 sonicFoam solver, P-60, U-89 sonicLiquidFoam solver, P-64, U-89 source, P-37 SpalartAllmaras model, U-105, U-106 SpalartAllmarasDDES model, U-105 SpalartAllmarasIDDES model, U-105 specie library, U-103 specie keyword, U-189 specieThermo model, U-103, U-188 spectEddyVisc model, U-105 spline keyword, U-143 splitCells utility, U-95 splitMesh utility, U-95 splitMeshRegions utility, U-95 sqr tensor member function, P-25 sqrGradGrad fvc member function, P-37 SRFSimpleFoam solver, U-89 star3ToFoam utility, U-94 star4ToFoam utility, U-94

startFace keyword, U-134 startFrom keyword, U-24, U-115 starToFoam utility, U-159 startTime keyword entry, U-24, U-115 startTime keyword, U-24, U-115 steady flow turbulent, P-53 steadyParticleTracks utility, U-97 steadyState keyword entry, U-124 Stereolithography (STL), U-150 stitchMesh utility, U-95 stl keyword entry, U-181 stopAt keyword, U-115 strategy keyword, U-85, U-86 streamFunction utility, U-96 stress analysis of plate with hole, U-48 stressComponents utility, U-96 Style window panel, U-26, U-173  $S_{11}$ fvm member function, P-37 subsetMesh utility, U-95 summation convention, P-17 SUPERBEE differencing, P-38 supersonic flow, P-59 supersonic flow over forward step, P-59 supersonicFreeStream boundary condition, U-142 surface mesh, U-150 surfaceAdd utility, U-98 surfaceAutoPatch utility, U-98 surfaceCheck utility, U-98 surfaceClean utility, U-98 surfaceCoarsen utility, U-98 surfaceConvert utility, U-98 surfaceFeatureConvert utility, U-98 surfaceFeatureExtract utility, U-98, U-154 surfaceField<Type> template class, P-33 surfaceFilmModels library, U-106 surfaceFind utility, U-98 surfaceFormat keyword, U-181 surfacelnertia utility, U-98 surfaceMesh tools, U-100 surfaceMeshConvert utility, U-98 surfaceMeshConvertTesting utility, U-98 surfaceMeshExport utility, U-98 surfaceMeshImport utility, U-98

surfaceMeshInfo utility, U-98 surfaceMeshTriangulate utility, U-98 surfaceNormalFixedValue boundary condition, U-142 surfaceOrient utility, U-98 surfacePointMerge utility, U-98 surfaceRedistributePar utility, U-98 surfaceRefineRedGreen utility, U-98 surfaces keyword, U-181 surfaceSmooth utility, U-98 surfaceSplitByPatch utility, U-98 surfaceSplitNonManifolds utility, U-99 surfaceSubset utility, U-99 surfaceToPatch utility, U-99 surfaceTransformPoints utility, U-99 surfMesh library, U-101 SuSp fvm member function, P-37 sutherlandTransport model, U-104, U-188 symm tensor member function, P-25 symmetryPlane boundary condition, P-64, U-140 symmetryPlane keyword entry, U-140 symmTensorField class, P-29 symmTensorThirdField class, P-29 system directory, P-50, U-107 systemCall library, U-101

## <span id="page-215-0"></span>T

 $T()$ 

tensor member function, P-25 Tcommon keyword, U-190 template class GeometricBoundaryField, P-32 fvMatrix, P-36 dimensioned<Type>, P-26 FieldField<Type>, P-32 Field $<$ Type $>$ , P-29 geometricField $<$ Type $>$ , P-32  $List<$ Type $>$ ,  $P-29$ pointField<Type>, P-33 surfaceField $<$ Type $>$ , P-33 volField<Type>, P-33 temporal discretisation, P-42 Crank Nicholson, P-43 Euler implicit, P-42 explicit, P-42

in OpenFOAM, P-43 tensor, P-15 addition, P-18 algebraic operations, P-18 algebraic operations in OpenFOAM, P-24 antisymmetric, see tensor, skew calculus, P-27 classes in OpenFOAM, P-23 cofactors, P-22 component average, P-20 component maximum, P-20 component minimum, P-20 determinant, P-22 deviatoric, P-22 diagonal, P-22 dimension, P-16 double inner product, P-19 geometric transformation, P-21 Hodge dual, P-23 hydrostatic, P-22 identities, P-21 identity, P-21 inner product, P-18 inverse, P-23 magnitude, P-20 magnitude squared, P-20 mathematics, P-15 notation, P-17 nth power, P-20 outer product, P-19 rank, P-16 rank 3, P-17 scalar division, P-18 scalar multiplication, P-18 scale function, P-20 second rank, P-16 skew, P-22 square of, P-20 subtraction, P-18 symmetric, P-22 symmetric rank 2, P-16 symmetric rank 3, P-17 trace, P-22 transformation, P-21 transpose, P-16, P-22 triple inner product, P-19 vector cross product, P-20 tensor class, P-24 tensor member function \*, P-25
+, P-25 -, P-25 /, P-25 &, P-25 &&, P-25  $\hat{P}$ , P-25 cmptAv, P-25 cofactors, P-25 det, P-25 dev, P-25 diag, P-25 I, P-25 inv, P-25 mag, P-25 magSqr, P-25 max, P-25 min, P-25 pow, P-25 scale, P-25 skew, P-25 sqr, P-25 symm,  $P-25$  $T()$ ,  $P-25$ tr, P-25 transform, P-25 tensorField class, P-29 tensorThirdField class, P-29 tetgenToFoam utility, U-94 text box Opacity, U-173 thermalPorousZone library, U-104 thermalProperties dictionary, U-53 thermodynamics keyword, U-189 thermophysical library, U-187 thermophysicalFunctions library, U-104 thermophysicalProperties dictionary, U-187 thermoType keyword, U-187 Thigh keyword, U-190 time control, U-115 time derivative, P-37 first, P-39 second, P-37, P-39 time step, U-24 timeFormat keyword, U-116

timePrecision keyword, U-117 timeScheme keyword, U-118 timeStamp keyword entry, U-83 timeStampMaster keyword entry, U-83 timeStep keyword entry, U-24, U-34, U-116 Tlow keyword, U-190 tolerance solver, U-126 solver relative, U-126 tolerance keyword, U-55, U-126, U-156 Toolbars menu entry, U-173 tools algorithms, U-100 cfdTools, U-100 containers, U-100 db, U-100 dimensionSet, U-100 dimensionedTypes, U-100 fields, U-100 finiteVolume, U-100 fvMatrices, U-100 fvMesh, U-100 global, U-100 graph, U-100 interpolations, U-100 interpolation, U-100 matrices, U-100 memory, U-100 meshes, U-100 primitives, U-100 surfaceMesh, U-100 volMesh, U-100 topoChangerFvMesh library, U-101 topoSet utility, U-95 topoSetSource keyword, U-62 totalPressure boundary condition, U-142 tr tensor member function, P-25 trace, see tensor, trace traction keyword, U-53 transform tensor member function, P-25 transformPoints utility, U-95 transport keyword, U-189

transportProperties dictionary, U-23, U-40, U-44 transportProperties file, U-62 triple inner product, P-19 triSurface library, U-101 Ts keyword, U-190 turbulence dissipation, U-42 kinetic energy, U-42 length scale, U-43 turbulence keyword, U-192 turbulence model RAS, U-42 turbulenceProperties dictionary, U-43, U-63, U-191 turbulent flow steady, P-53 turbulentInlet boundary condition, U-142 tutorials breaking of a dam, U-58 lid-driven cavity flow, U-19 stress analysis of plate with hole, U-48 tutorials directory, P-45, U-19 twoLiquidMixingFoam solver, U-90 twoPhaseEulerFoam solver, U-90 twoPhaseInterfaceProperties library, U-106 type keyword, U-135, U-138

#### U

U field, U-25 Ucomponents utility, P-71 UMIST keyword entry, U-119 uncompressed keyword entry, U-116 uncorrected keyword entry, U-122, U-123 uncoupledKinematicParcelFoam solver, U-92 uniform keyword, U-182 units base, U-112 of measurement, P-26, U-111 S.I. base, P-26 SI, U-112 Système International, U-112 United States Customary System, U-112 USCS, U-112 Update GUI button, U-171

uprime utility, U-96 upwind keyword entry, U-121, U-124 upwind differencing, P-38, U-64 USCS units, U-112 Use Parallel Projection button, U-27 Use parallel projection button, U-173 utility Co, U-96 Lambda2, U-96 Mach, U-96 PDRMesh, U-95 Pe, U-96 Q, U-96 R, U-97 Ucomponents, P-71 adiabaticFlameT, U-99 ansysToFoam, U-93 applyBoundaryLayer, U-93 applyWallFunctionBoundaryConditions, U-93 attachMesh, U-94 autoPatch, U-94 autoRefineMesh, U-95 blockMesh, U-39, U-93, U-141 boxTurb, U-93 cfx4ToFoam, U-93, U-159 changeDictionary, U-93 checkMesh, U-94, U-161 chemkinToFoam, U-99 collapseEdges, U-95 combinePatchFaces, U-95 createBaffles, U-94 createPatch, U-94 createTurbulenceFields, U-97 datToFoam, U-93 decomposePar, U-84, U-85, U-99 deformedGeom, U-94 dsmcFieldsCalc, U-97 dsmcInitialise, U-93 engineCompRatio, U-97 engineSwirl, U-93 ensight74FoamExec, U-179 ensightFoamReader, U-95 enstrophy, U-96 equilibriumCO, U-99 equilibriumFlameT, U-99 execFlowFunctionObjects, U-97 expandDictionary, U-99 extrude2DMesh, U-93 extrudeMesh, U-93

extrudeToRegionMesh, U-93 faceAgglomerate, U-93 fieldview9Reader, U-95 flattenMesh, U-94 flowType, U-96 fluent3DMeshToFoam, U-93 fluentMeshToFoam, U-93, U-159 foamCalc, U-34, U-97 foamDataToFluent, U-96, U-176 foamDebugSwitches, U-99 foamFormatConvert, U-99 foamInfoExec, U-99 foamListTimes, U-97 foamMeshToFluent, U-94, U-176 foamToEnsightParts, U-96 foamToEnsight, U-96 foamToFieldview9, U-96 foamToGMV, U-96 foamToStarMesh, U-94 foamToSurface, U-94 foamToTecplot360, U-96 foamToVTK, U-96 foamUpgradeCyclics, U-93 foamUpgradeFvSolution, U-93 gambitToFoam, U-94, U-159 gmshToFoam, U-94 ideasToFoam, U-159 ideasUnvToFoam, U-94 insideCells, U-94 kivaToFoam, U-94 mapFields, U-33, U-40, U-44, U-57, U-93, U-166 mdInitialise, U-93 mergeMeshes, U-94 mergeOrSplitBaffles, U-94 mirrorMesh, U-94 mixtureAdiabaticFlameT, U-99 modifyMesh, U-95 moveDynamicMesh, U-94 moveEngineMesh, U-94 moveMesh, U-94 mshToFoam, U-94 netgenNeutralToFoam, U-94 objToVTK, U-94 pPrime2, U-96 particleTracks, U-97 patchAverage, U-97 patchIntegrate, U-97 patchSummary, U-99 pdfPlot, U-97

plot3dToFoam, U-94 polyDualMesh, U-94 postChannel, U-97 probeLocations, U-97 ptot, U-97 reconstructParMesh, U-99 reconstructPar, U-87, U-99 redistributeMeshPar, U-99 refineHexMesh, U-95 refineMesh, U-95 refineWallLayer, U-95 refinementLevel, U-95 removeFaces, U-95 renumberMesh, U-95 rotateMesh, U-95 sammToFoam, U-94 sample, U-97, U-180 scalePoints, U-163 selectCells, U-95 setFields, U-61, U-62, U-93 setSet, U-95 setsToZones, U-95 singleCellMesh, U-95 smapToFoam, U-96 snappyHexMesh, U-93, U-150 splitCells, U-95 splitMeshRegions, U-95 splitMesh, U-95 star3ToFoam, U-94 star4ToFoam, U-94 starToFoam, U-159 steadyParticleTracks, U-97 stitchMesh, U-95 streamFunction, U-96 stressComponents, U-96 subsetMesh, U-95 surfaceAdd, U-98 surfaceAutoPatch, U-98 surfaceCheck, U-98 surfaceClean, U-98 surfaceCoarsen, U-98 surfaceConvert, U-98 surfaceFeatureConvert, U-98 surfaceFeatureExtract, U-98, U-154 surfaceFind, U-98 surfaceInertia, U-98 surfaceMeshConvertTesting, U-98 surfaceMeshConvert, U-98 surfaceMeshExport, U-98 surfaceMeshImport, U-98

surfaceMeshInfo, U-98 surfaceMeshTriangulate, U-98 surfaceOrient, U-98 surfacePointMerge, U-98 surfaceRedistributePar, U-98 surfaceRefineRedGreen, U-98 surfaceSmooth, U-98 surfaceSplitByPatch, U-98 surfaceSplitNonManifolds, U-99 surfaceSubset, U-99 surfaceToPatch, U-99 surfaceTransformPoints, U-99 tetgenToFoam, U-94 topoSet, U-95 transformPoints, U-95 uprime, U-96 viewFactorGen, U-93 vorticity, U-96 wallFunctionTable, U-93 wallGradU, U-96 wallHeatFlux, U-96 wallShearStress, U-96 wdot, U-97 writeCellCentres, U-97 writeMeshObj, U-94 yPlusLES, U-97 yPlusRAS, U-97 zipUpMesh, U-95 utilityFunctionObjects library, U-101

#### V

value keyword, U-23, U-141 valueFraction keyword, U-141 van Leer differencing, P-38 vanLeer keyword entry, U-121 VCR Controls menu, U-27, U-171 vector, P-16 operator, P-27 unit, P-20 vector class, P-24, U-111 vector product, see tensor, vector cross product vectorField class, P-29 version keyword, U-109 vertices keyword, U-22, U-143, U-144 veryInhomogeneousMixture model, U-103, U-188 View menu, U-173 View Settings menu entry, U-27, U-173 View Settings (Render View) window, U-173

View Settings... menu entry, U-26 viewFactor library, U-103 viewFactorGen utility, U-93 viscosity kinematic, U-23, U-44 volField<Type> template class, P-33 volMesh tools, U-100 vorticity utility, U-96 vtk keyword entry, U-181 vtkFoam library, U-169 vtkPV3Foam library, U-169

#### W

wall boundary condition, P-64, P-70, U-60, U-139 wall keyword entry, U-140 wallBuoyantPressure boundary condition, U-142 wallFunctionTable utility, U-93 wallGradU utility, U-96 wallHeatFlux utility, U-96 Wallis library, U-103 wallShearStress utility, U-96 wclean script/alias, U-78 wdot utility, U-97 wedge boundary condition, U-135, U-140, U-149 wedge keyword entry, U-140 window Color Legend, U-29 Options, U-174 Pipeline Browser, U-26, U-170 Render View, U-174 Seed, U-175 View Settings (Render View), U-173 window panel Animations, U-174 Annotation, U-27, U-174 Charts, U-174 Color Legend, U-172 Color Scale, U-172 Colors, U-174 Display, U-26, U-27, U-170, U-171

General, U-173, U-174 Information, U-170 Lights, U-174 Mesh Parts, U-26 Properties, U-27, U-170, U-171 Render View, U-174 Style, U-26, U-173 windSimpleFoam solver, U-89 Wireframe menu entry, U-173 WM ARCH environment variable, U-78 WM ARCH OPTION environment variable, U-78 WM COMPILE OPTION environment variable, U-78 WM COMPILER environment variable, U-78 WM\_COMPILER\_BIN environment variable, U-78 WM\_COMPILER\_DIR environment variable, U-78 WM COMPILER LIB environment variable, U-78 WM\_DIR environment variable, U-78 WM\_MPLIB environment variable, U-78 WM\_OPTIONS environment variable, U-78 WM\_PRECISION\_OPTION environment variable, U-78 WM\_PROJECT environment variable, U-78 WM\_PROJECT\_DIR environment variable, U-78 WM\_PROJECT\_INST\_DIR environment variable, U-78 WM\_PROJECT\_USER\_DIR

environment variable, U-78 WM PROJECT VERSION environment variable, U-78 wmake platforms, U-75 wmake script/alias, U-73 word class, P-26, P-31 writeCellCentres utility, U-97 writeCompression keyword, U-116 writeControl keyword entry, U-116 writeControl keyword, U-24, U-64, U-116 writeFormat keyword, U-57, U-116 writeInterval keyword, U-24, U-34, U-116 writeMeshObj utility, U-94 writeNow keyword entry, U-115 writePrecision keyword, U-116

## X

x keyword entry, U-182 XiFoam solver, U-91 xmgr keyword entry, U-117, U-181 xyz keyword entry, U-182

# Y

y keyword entry, U-182 yPlusLES utility, U-97 yPlusRAS utility, U-97

## Z

z keyword entry, U-182 zeroGradient boundary condition, U-141 zipUpMesh utility, U-95